# s<br>AssetWorks AiM 9.1<br>Work Management<br>Training Work Management **Training** Work Management<br>Training<br>AssetWorks<br>AssetWorks AiM version 9.1 is an Integrated Work<br>Management System (IWMS) software designed to provide<br>Facilities management solutions. This training is an overview of<br>AssetWorks AiM has

Work Management<br>
Training<br>
AssetWorks AIM version 9.1 is an Integrated Work<br>
Management System (IWMS) software designed to provide<br>
facilities management solutions. This training is an overview of<br>
sosetWorks AIM has to of **Faint Accord Control Control Control Control Control Control Control Control Control Control Control Control Control Control Control Control Control Control Control Control Control Control Control Control Control Control** Training<br>
AssetWork S<br>
AssetWork AIM version 9.1 is an Integrated Work<br>
Management System (IWMS) software designed to provide<br>
Shanagement System (IWMS) software designed to provide<br>
Some of the most used functions This tr FallMINg<br>AssetWorks AiM version 9.1 is an Integrated Work<br>Management System (WMAS) software designed to provide<br>Management solutions. This training is an overview of<br>BasetWorks AiM has to offer relating to Work Management<br> processes. For more details or help, reference the AiM 9.1 Reference the AiM 9.1 Reference the AiM Management System (IWMS) software designed to provide facilities management solutions. This training is an overview of the most used f

Guide Operations and Maintenance manual.

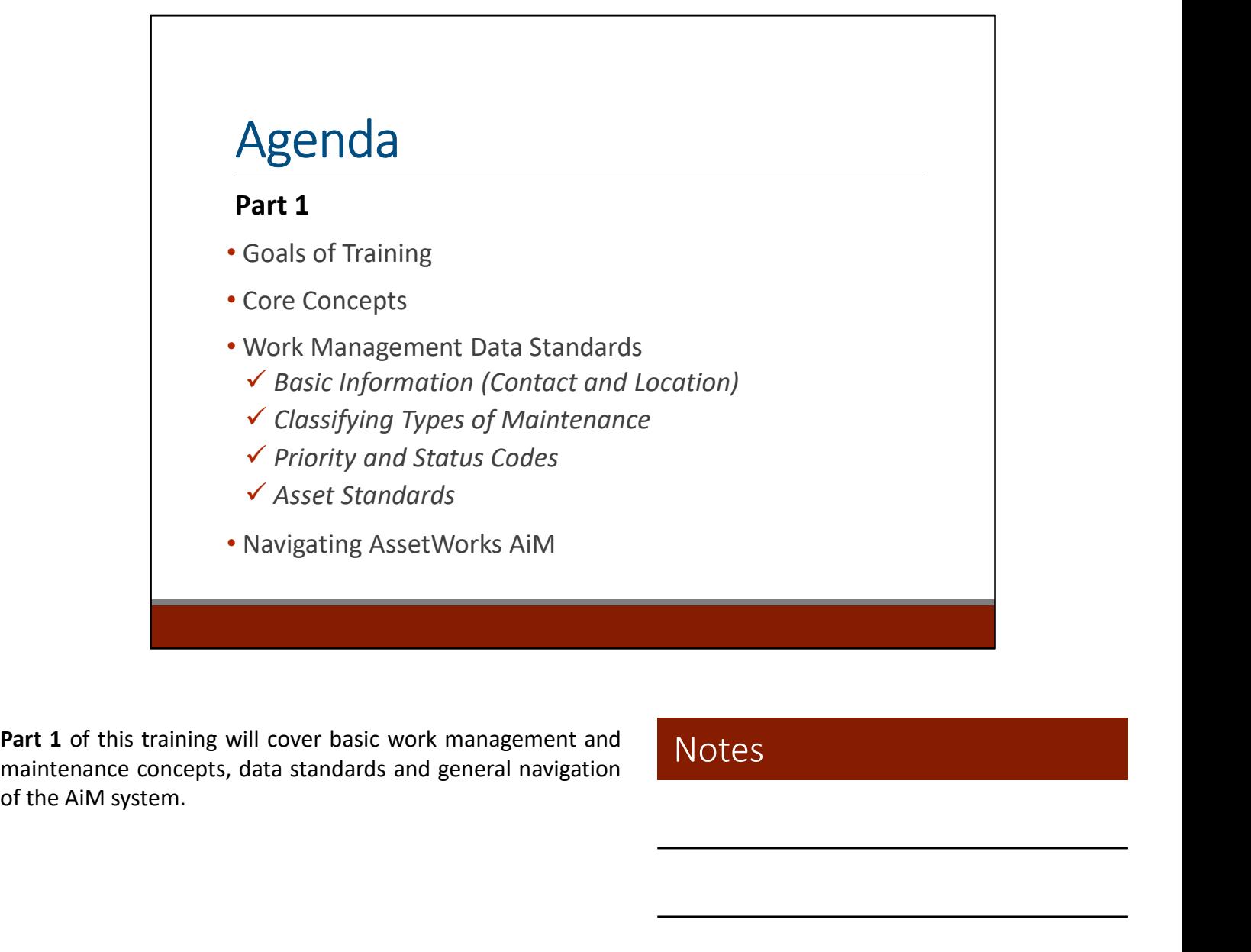

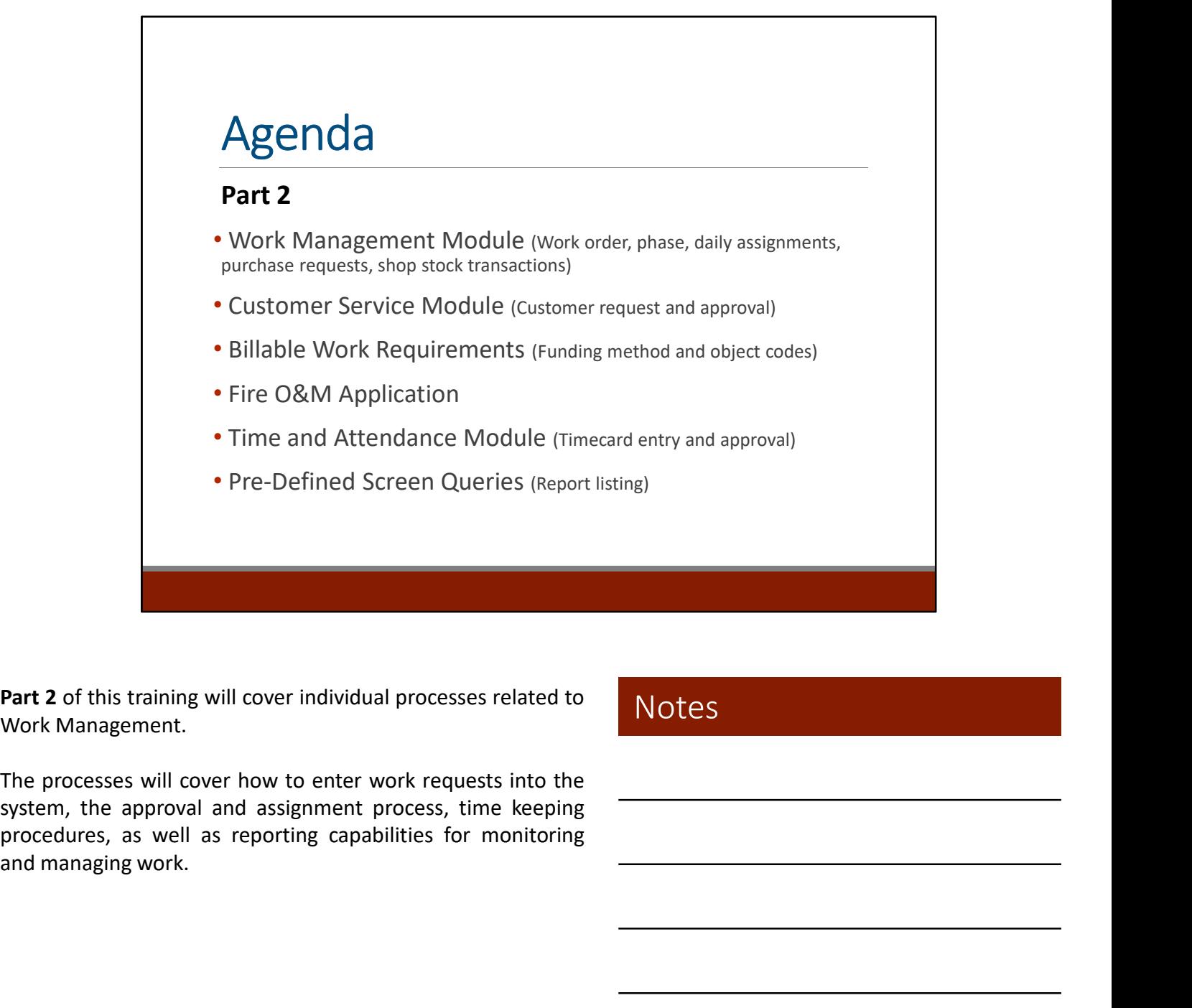

# Process Breakdown

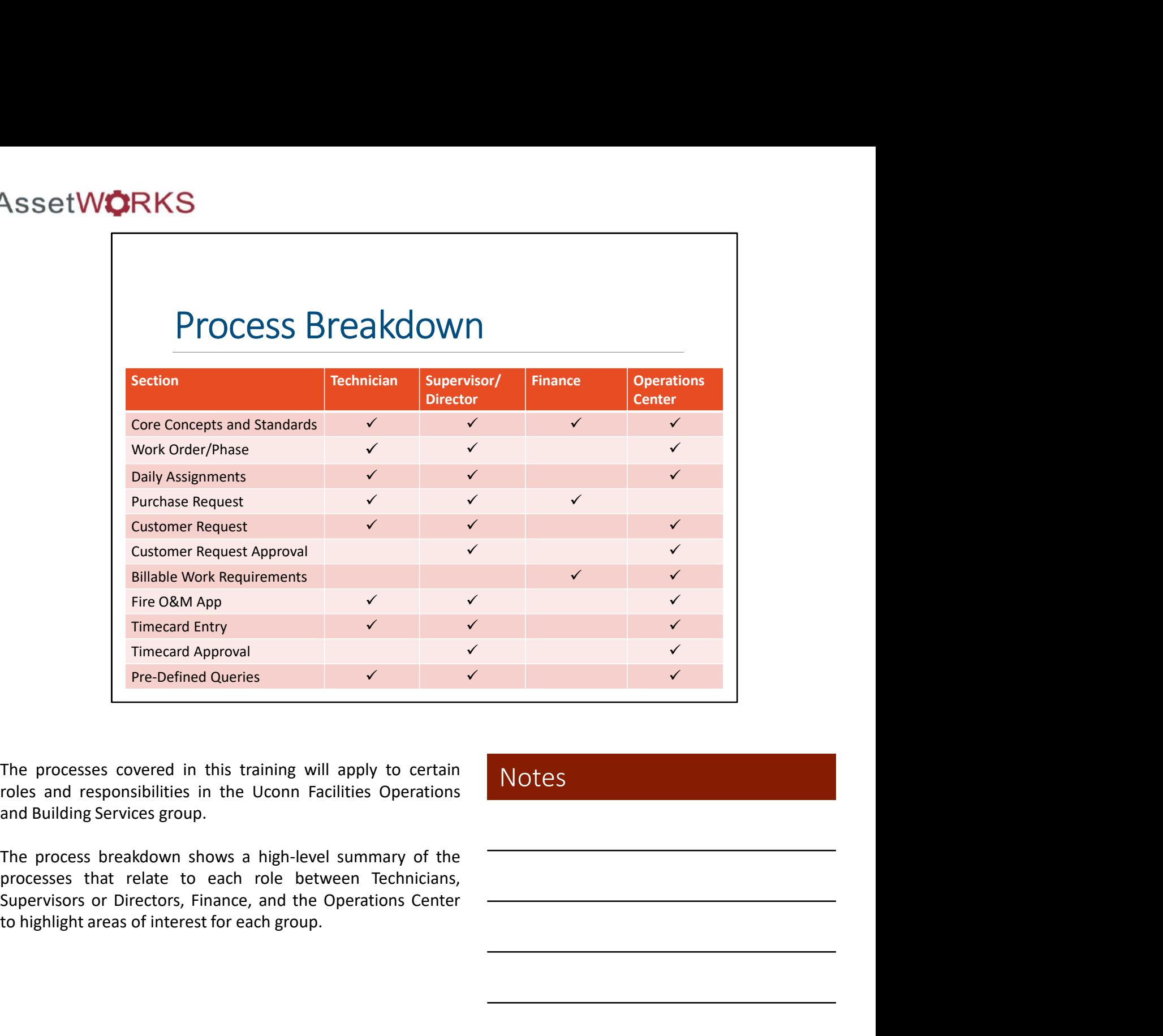

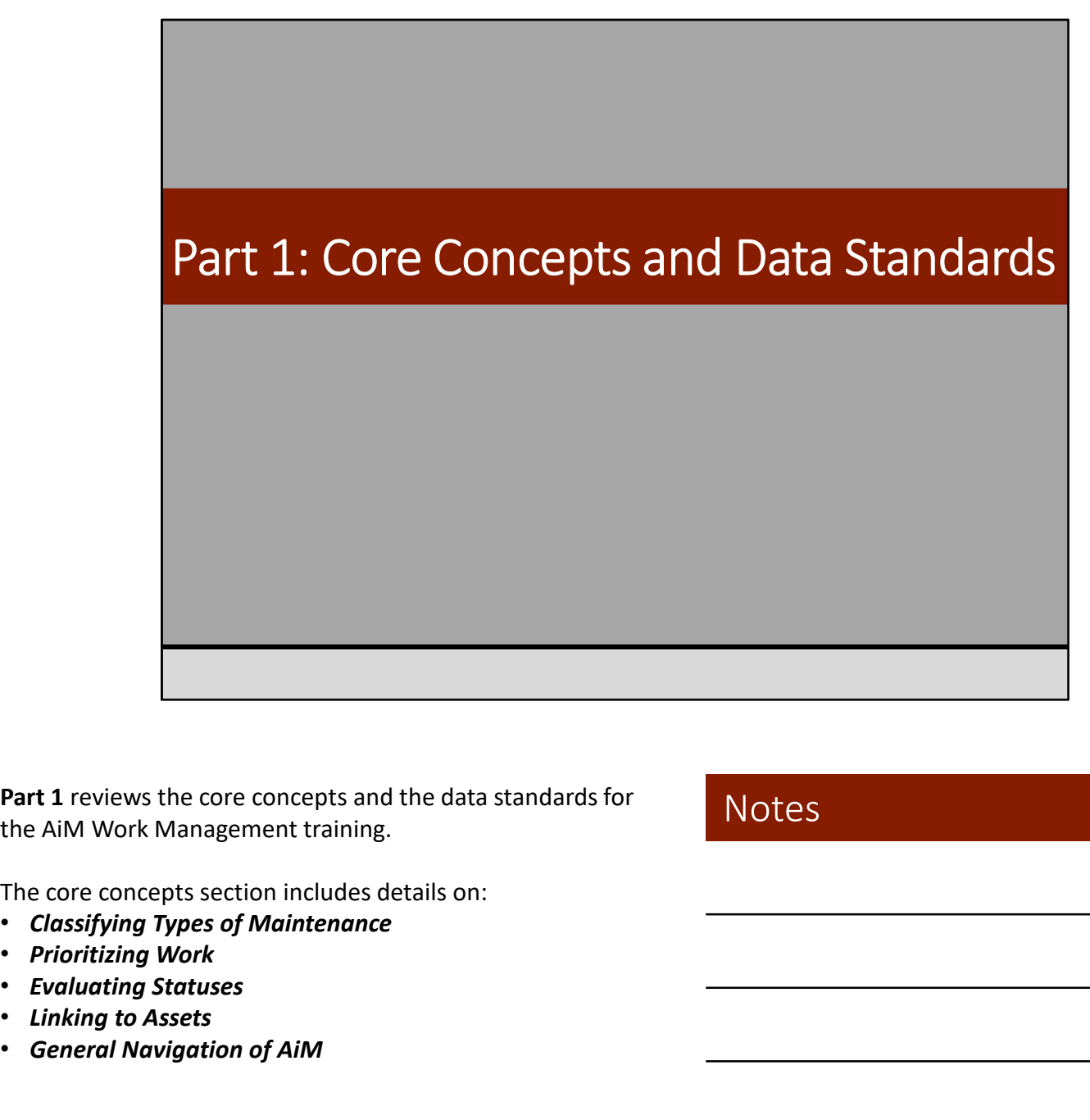

The core concepts section includes details on:

- Classifying Types of Maintenance
- 
- Evaluating Statuses
- Linking to Assets
- General Navigation of AiM

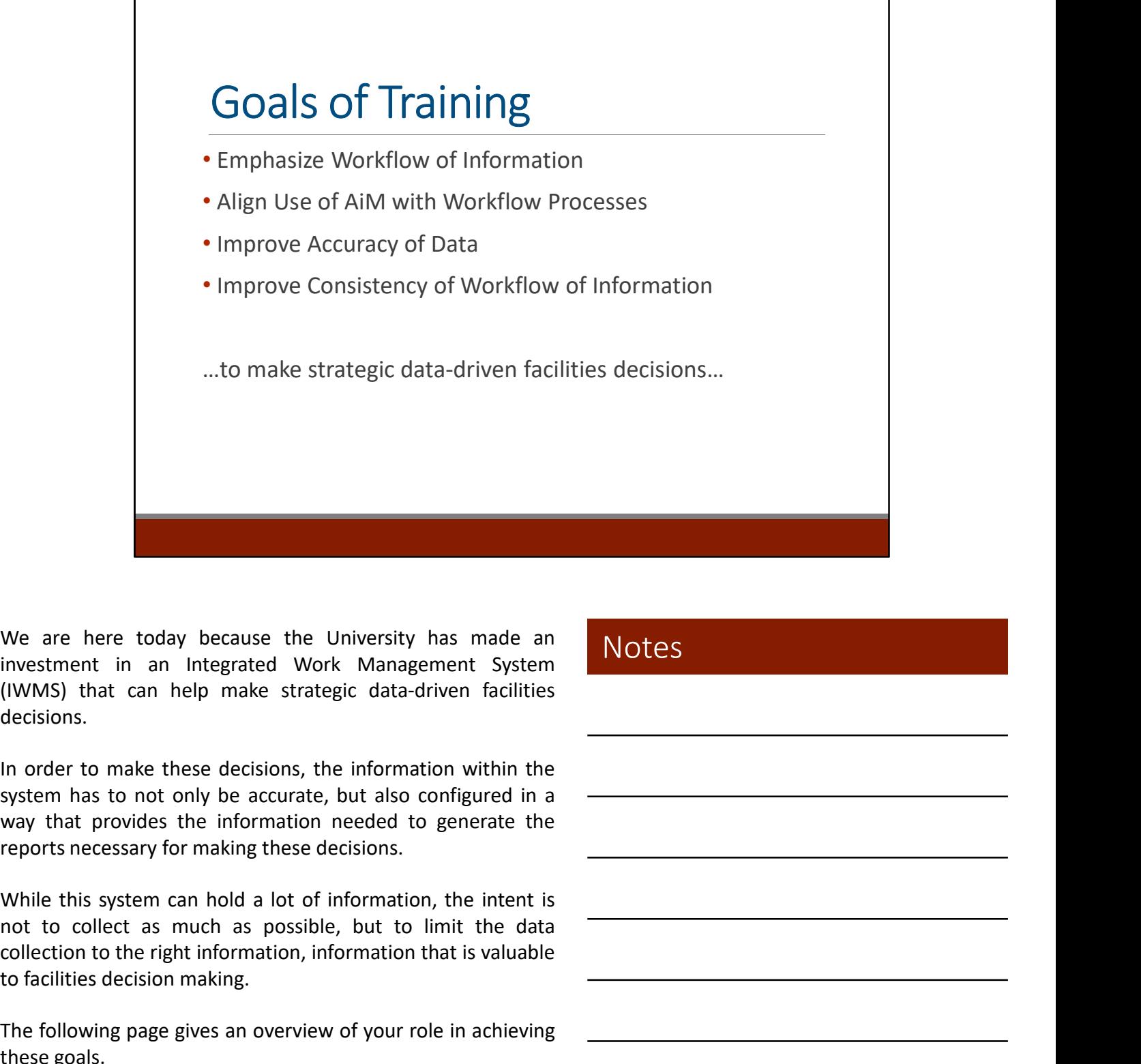

decisions. We are here today because the University has made an investment in an integrated Work Management System (IVMMS) that can help make strategic data-driven facilities decisions.<br>In order to make these decisions, the informati We are here today because the University has made an investment in an Integrated Work Management System (IWMS) that can help make strategic data-driven facilities decisions.<br>In order to make these decisions, the informatio We are here today because the University has made an investment in an Integrated Work Management System (IWMS) that can help make strategic data-driven facilities decisions.<br>In order to make these decisions, the informatio We are here today because the University has made an<br>investment in an Integrated Work Management System<br>(IWMS) that can help make strategic data-driven facilities<br>decisions.<br>In order to make these decisions, the informatio

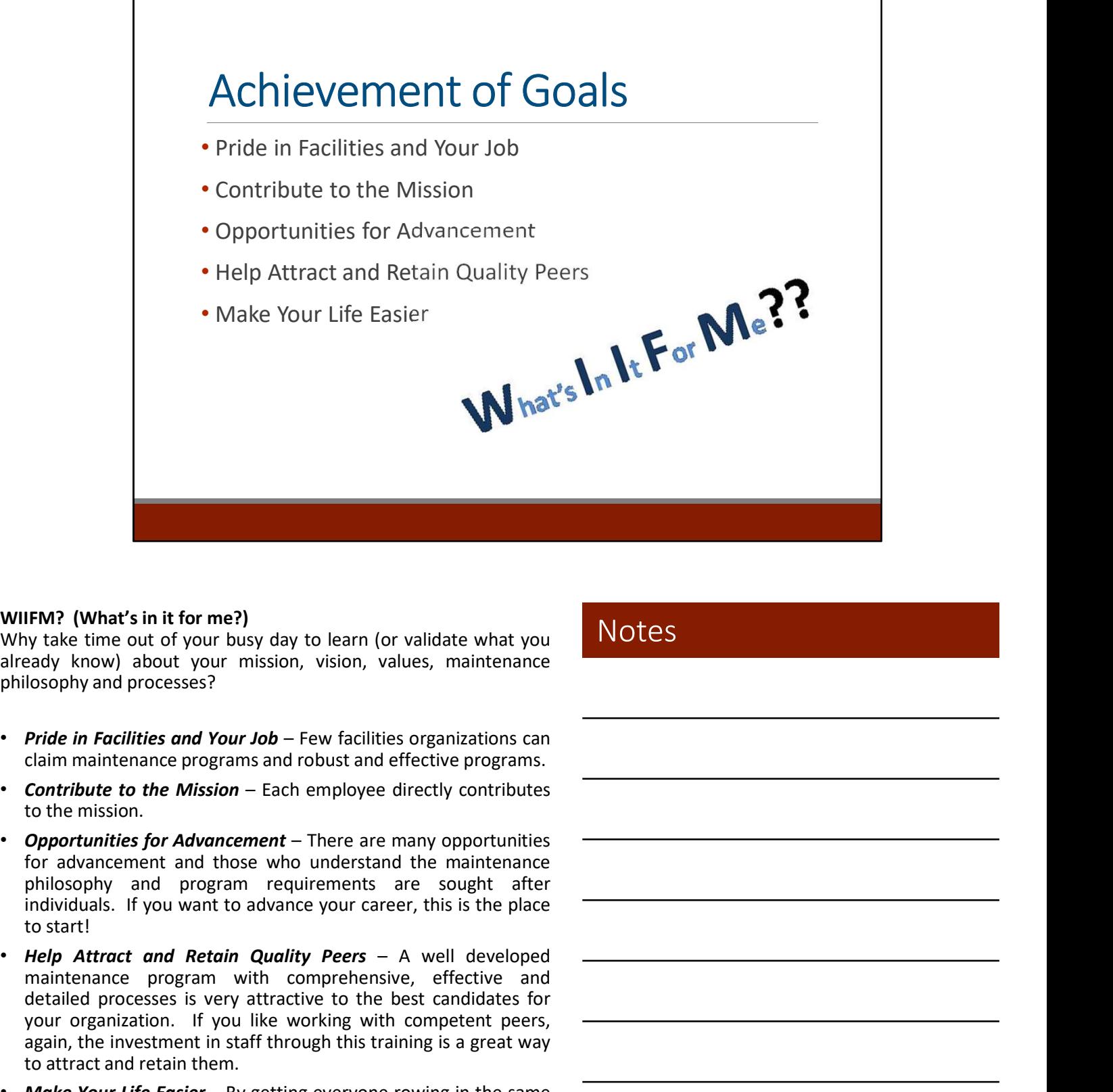

- 
- 
- 
- **FM?** (What's in it for me?)<br>
versive the mean out of your busy day to learn (or validate what you<br>
lose the mean out your mission, vision, values, maintenance<br>
lose they know) about your mission, vision, values, maintenan **IFM?** (What's in it for me?)<br>
y take time out of your busy day to learn (or validate what you<br>
easily know) about your mission, vision, values, maintenance<br>
losophy and processes?<br>
Contribute to the Mission – Each employe **IFM?** (What's in it for me?)<br>
y take time out of your busy day to learn (or validate what you<br>
aloography and your values of your orission, vision, values, maintenance<br>
Pride in Facilities and Your Job – Few facilities or IFM? (What's in it for me?)<br>
y take time out of your busy day to learn (or validate what you<br>
leady know) about your mission, vision, values, maintenance<br>
losophy and processes?<br>
Pride in Facilities and Your Job – Few faci Wily take time to dyour busy day to learn (or validate what you<br>ellready know) about your mission, vision, values, maintenance<br>philosophy and processes:<br>
chief m Facilities and Your Job – Few facilities organizations can<br> diate to make the method with the matter of main technology shoot with a formulate in Finding and pour Job – Few facilities organizations can<br>claim maintenance programs and robust and effective programs.<br>Contribute to the examply and processes?<br> **Pride in Recilities or of Your Job** – Few findlities organizations can<br> **Contribute to the Mission – Each employee** directly contributes<br> **Contribute to the Mission – Each employee** directly contri **Pride in Facilities and Your Job** – Few facilities organizations can<br>claim maintenance programs and robust and effective programs.<br>**Contribute to the Mission** – Each employee directly contributes<br>**Copportunities for Advan**
- 

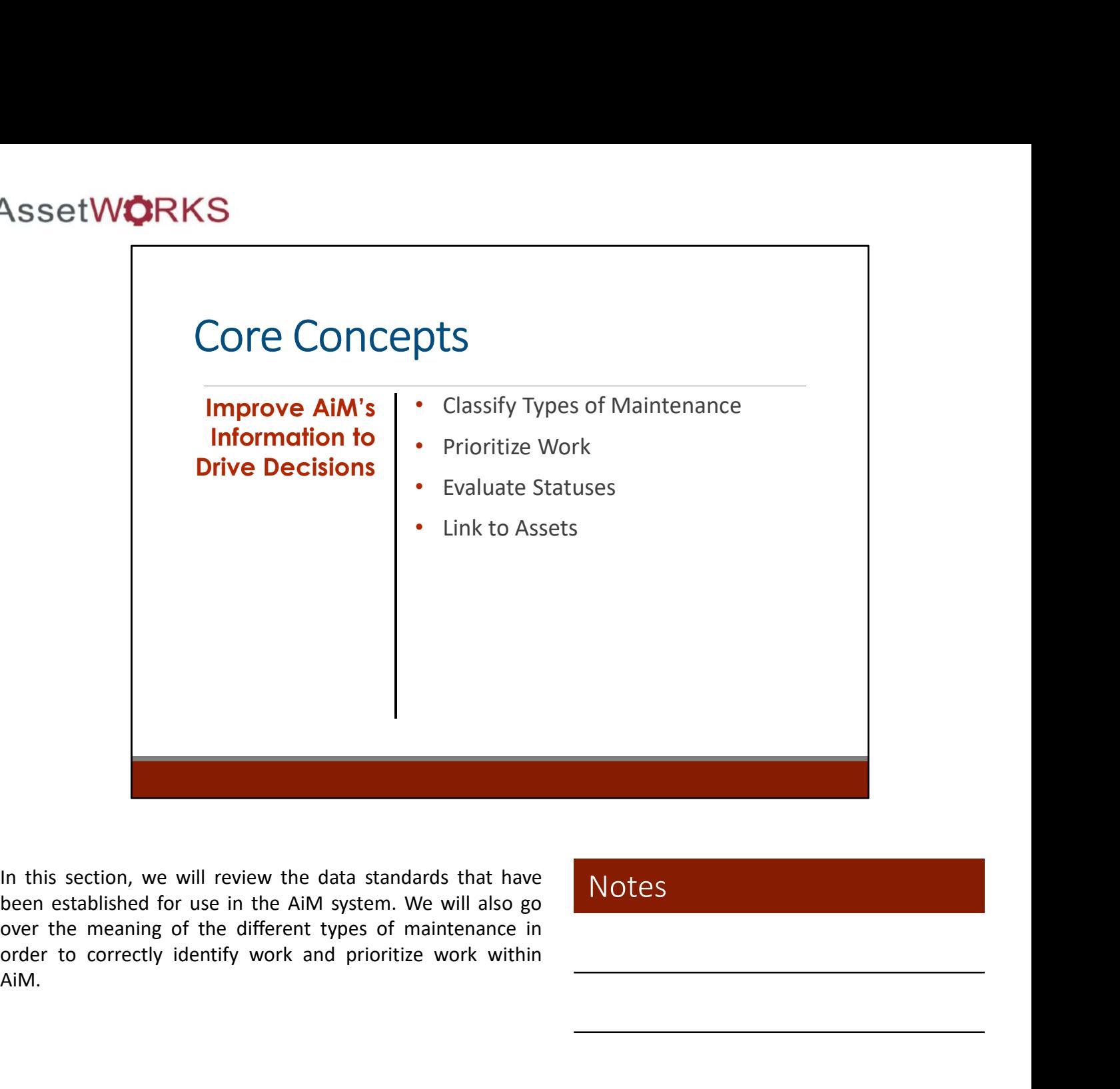

AiM.

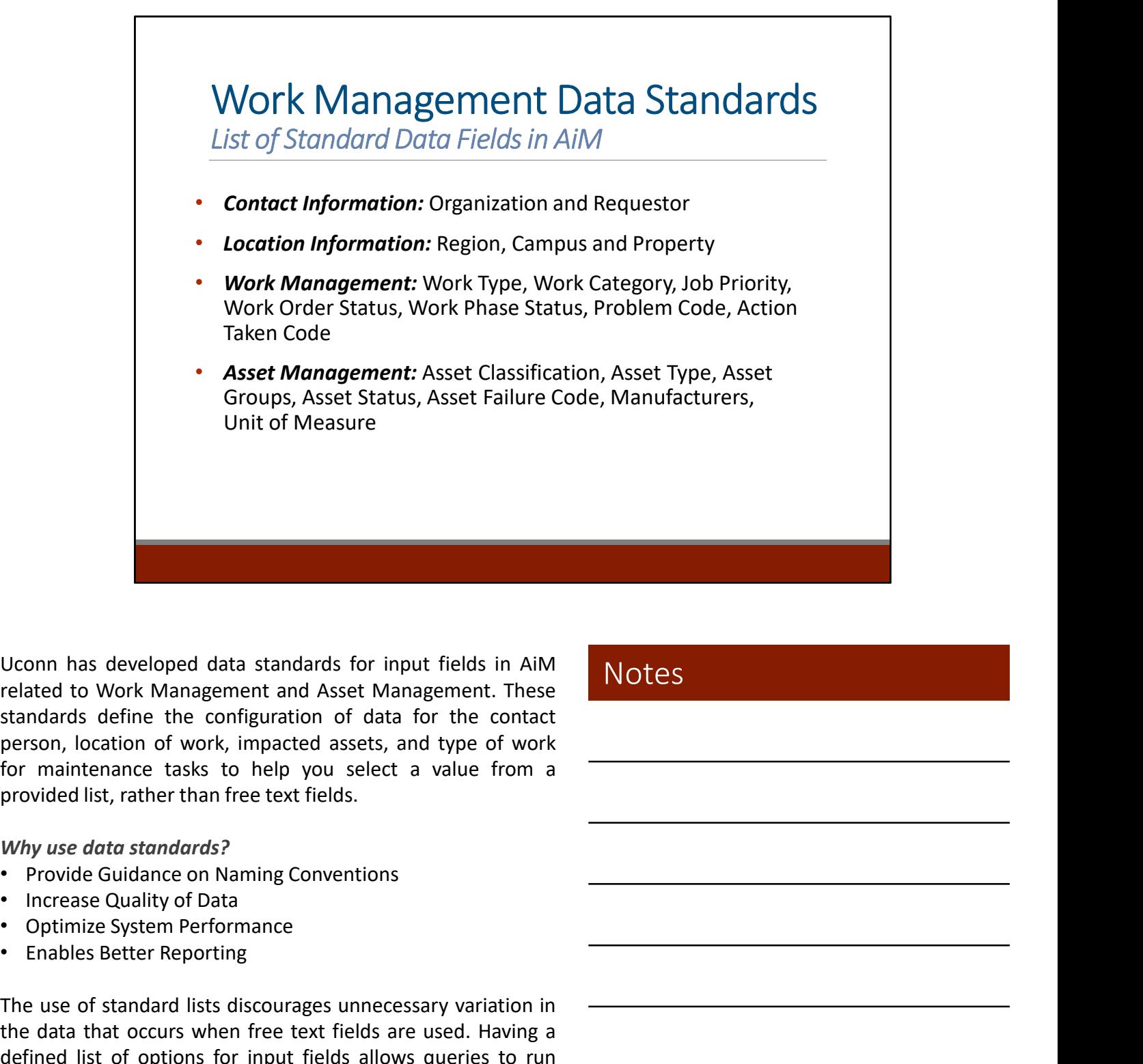

Uconn has developed data standards for input fields in AiM<br>related to Work Management and Asset Management. These<br>standards define the configuration of data for the contact<br>for maintenance tasks to help you select a value Uconn has developed data standards for input fields in AiM<br>
related to Work Management and Asset Management. These<br>
standards define the configuration of data for the connect<br>
person, location of work, impacted assets, and Uconn has developed data standards for input fields in AiM<br>
related to Work Management and Asset Management. These<br>
standards define the configuration of data for the contact<br>
person, location of work, impated assets, and Uconn has developed data standards for input fields in AiM<br>
related to Work Management and Asset Management. These<br>
restandards define the configuration of data for the contact<br>
person, location of work, impacted assets, a Uconn has developed data standards for input fields in AiM<br>
related to Work Management and Asset Management. These<br>
standards define the configuration of data for the contact<br>
person, location of work, impacted assets, and

- 
- 
- 
- 

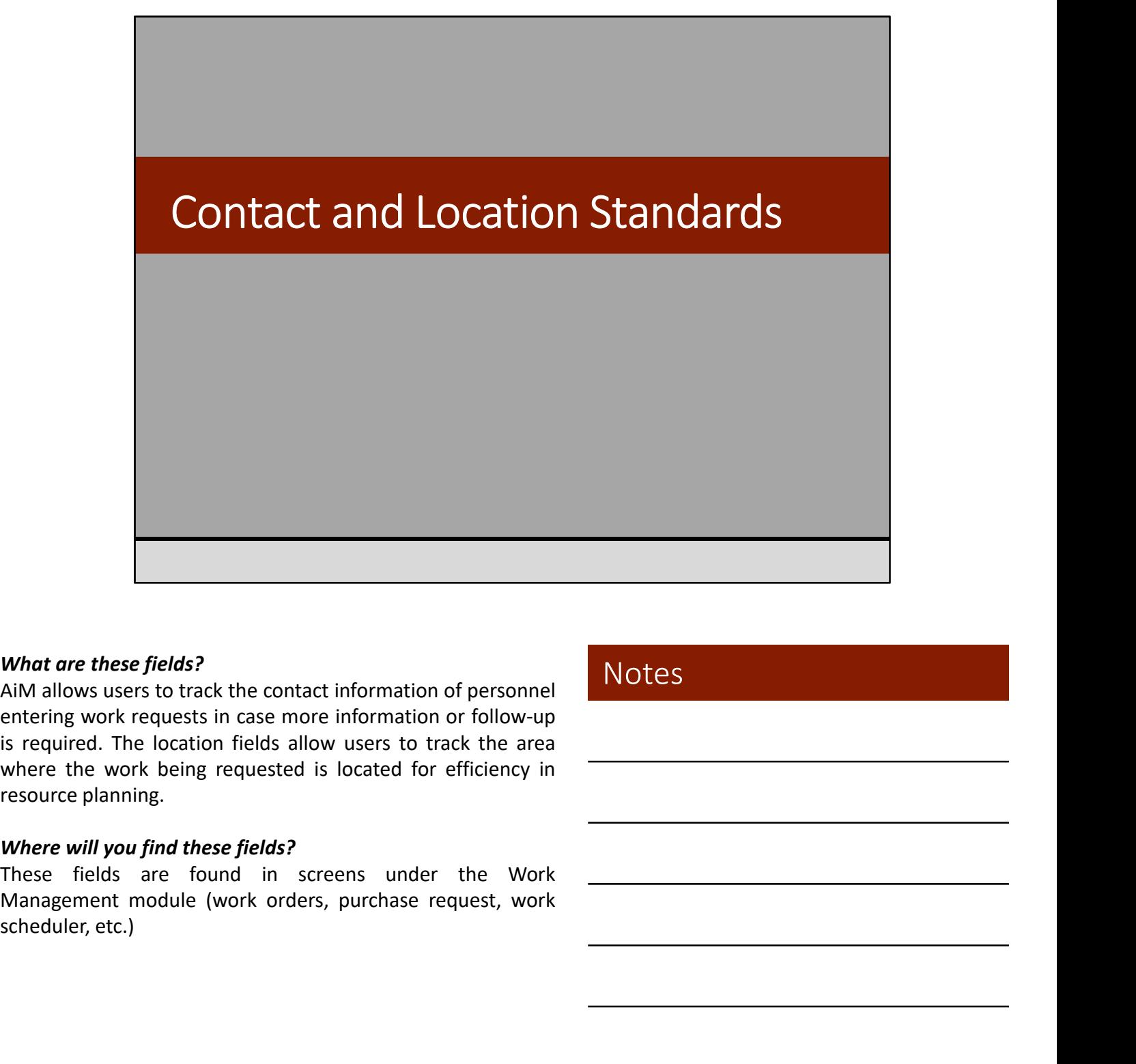

### What are these fields?

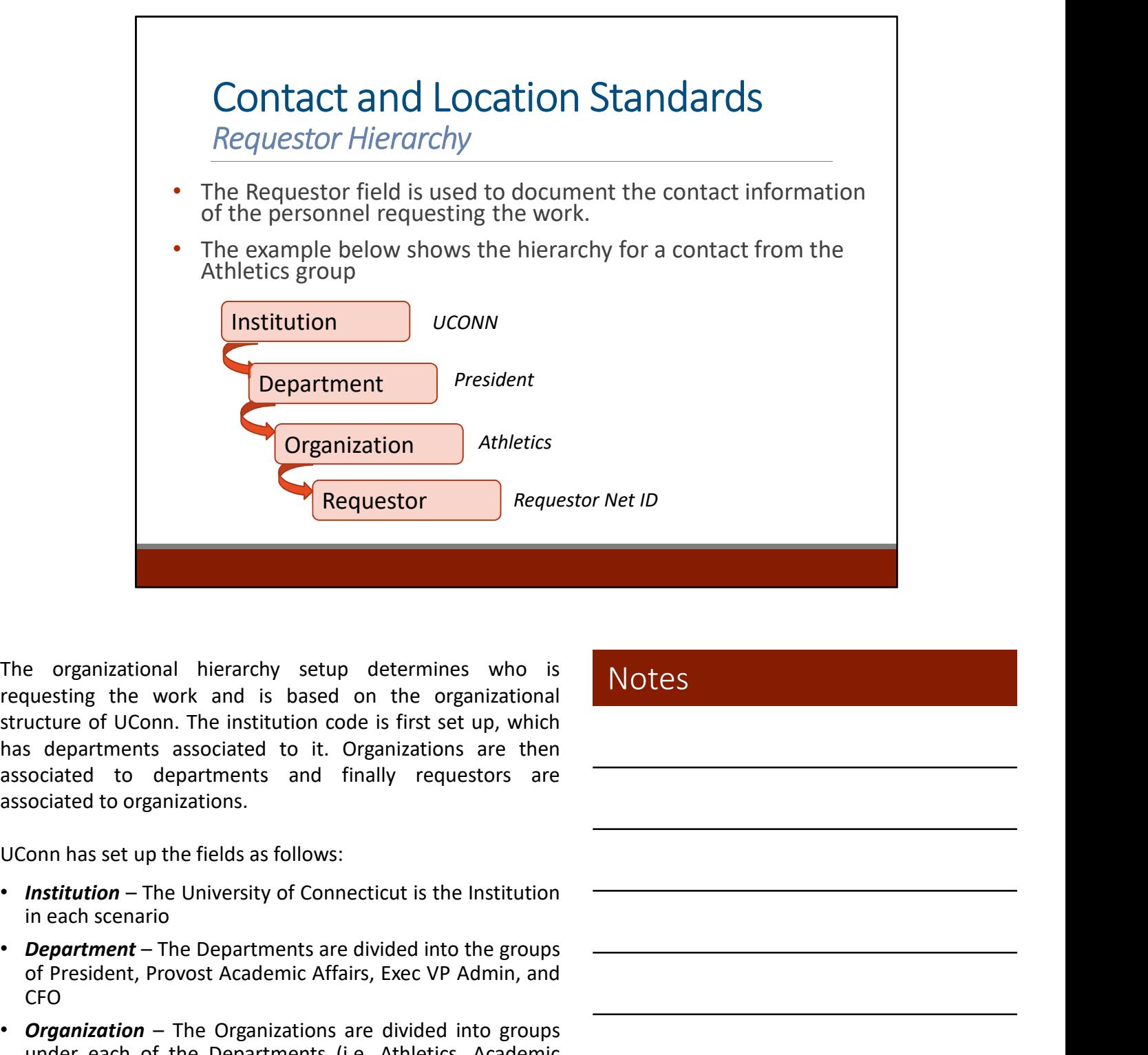

- 
- **CFO** *CFO*
- 
- 

**Notes FREET CONSERVANT FREET CONSERVANT CONSERVANT CONSERVANT CONSERVANT PRESENT CONSERVANT PRESENT CONSERVANT CONSERVANT CONSERVANT CONSERVANT CONSERVANT CONSERVAT CONSERVAT CONSERVAT CONSERVAT CONSERVAT CONSERVAT CONSERVAT CO** e organizational hierarchy setup determines who is<br>ucting the work and is based on the organizational<br>decree of UConn. The institution coels is first set up, which coordered to departments associated to it. Organizations a The organizational hierarchy setup determines who is<br>
requesting the work and is based on the organizational<br>
structure of UConn. The institution code is first set up, which<br>
has departments associated to the Organizations e organizational hierarchy setup determines who is<br>
uesting the work and is based on the organizational<br>
cucture of UConn . The institution code is first set up, which<br>
cociated to departments and finally requestors are<br>
n The organizational hierarchy setup determines who is<br>requesting the work and is based on the organizational<br>structure of UConn. The institution code is first set up, which<br>associated to departments associated to it. Organi The work and is based on the organizational<br>
Lucture of U.Conn. The institution code is first set up, which<br>
ducture of U.Conn. The institution code is first set up, which<br>
departments associated to the departments and fin

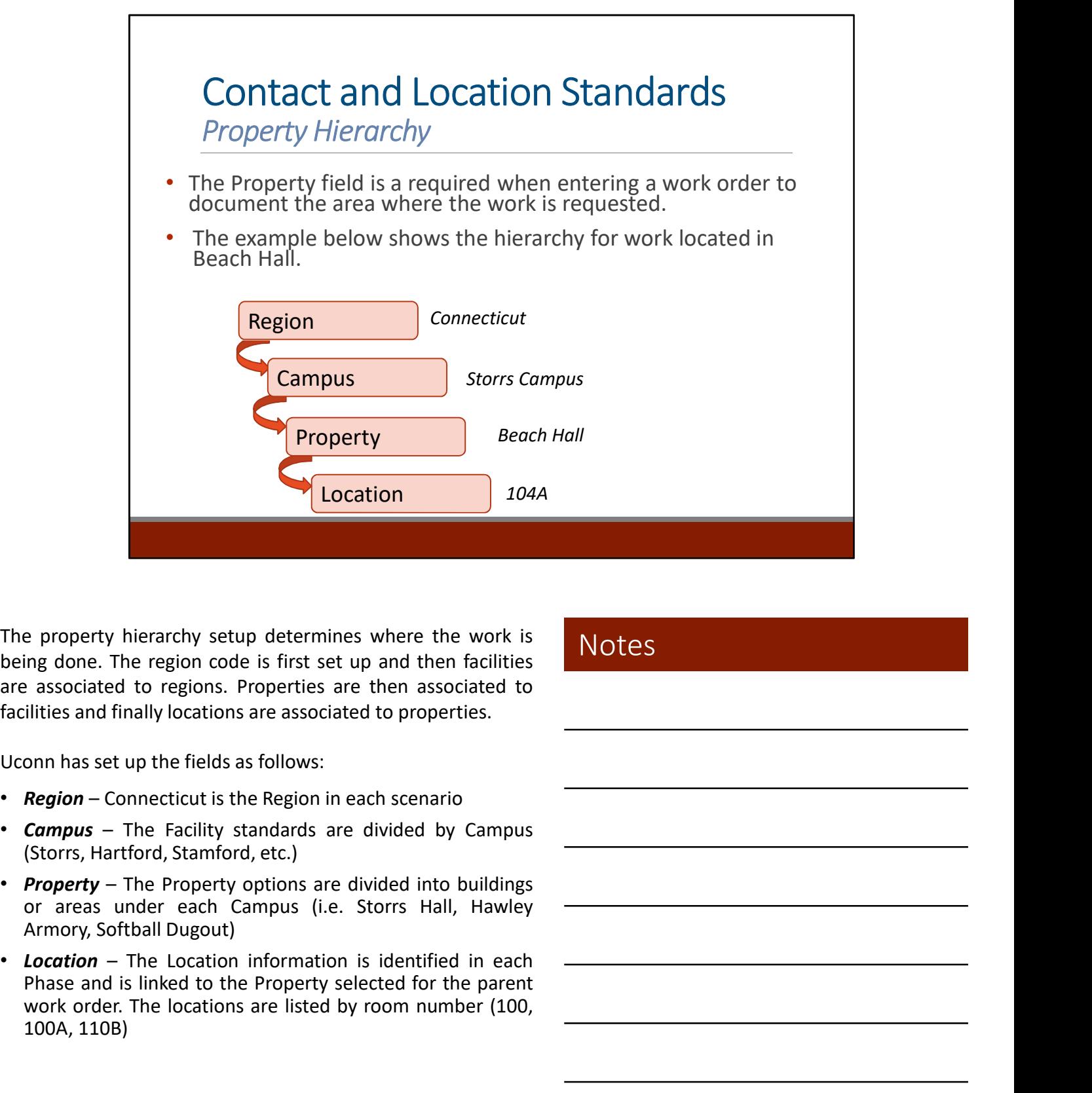

e property hierarchy setup determines where the work is<br>
ing done. The region code is first set up and then facilities<br>
associated to regions. Properties are then associated to<br>
ditities and finally locations are associate e property hierarchy setup determines where the work is<br>
Ing done. The region code is first set up and then facilities<br>
arsociated to regions. Properties are then associated to properties.<br>
Onn has set up the fields as fol e property hierarchy setup determines where the work is<br>
a socoicated to regions. Properties are then associated to<br>
a socoicated to regions. Properties are then associated to<br>
illities and finally locations are associated

- 
- 
- 
- 

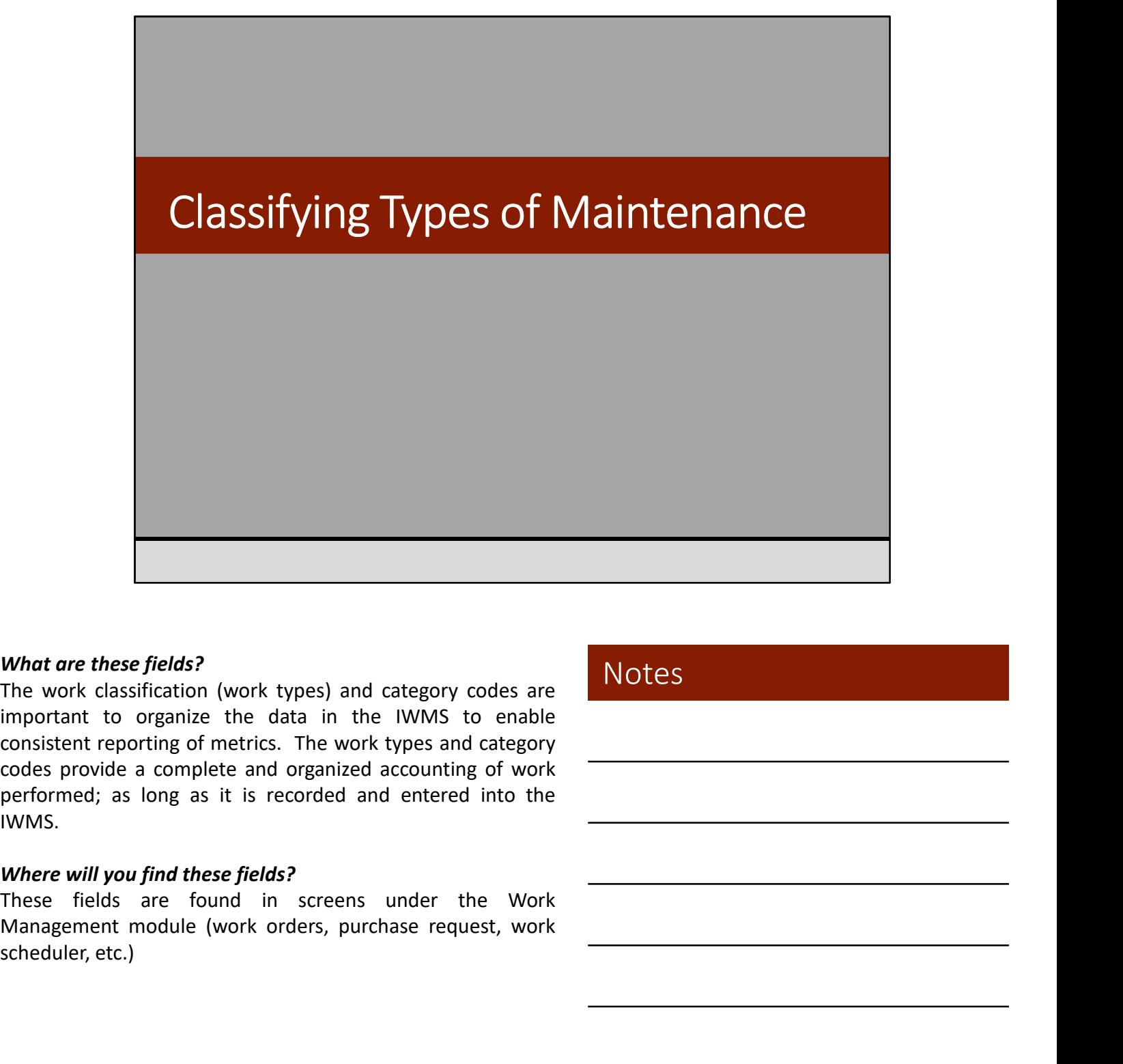

### What are these fields?

IWMS. What are these fields?<br>The work classification (work types) and category codes are<br>important to organize the data in the IWMS to enable<br>consistent reporting of metrics. The work types and category<br>codes provide a complete

### Where will you find these fields?

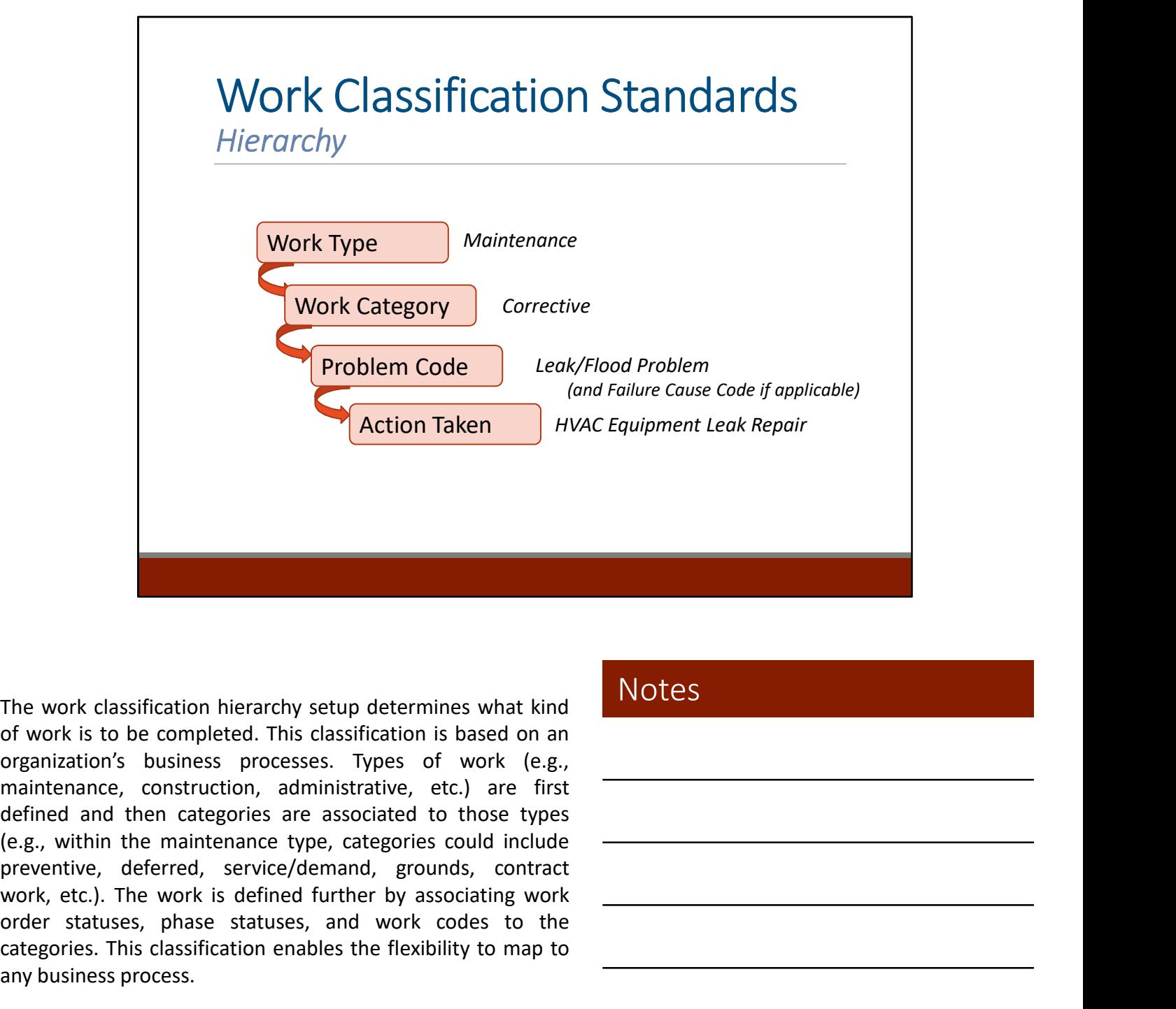

**EXECUTE THEORY CONDUCT SET THEORY CONDUCTS CONDUCTS**<br>The work is to be completed. This classification is based on an<br>organization's business processes. Types of work (e.g.,<br>maintenance, construction, administrative, etc.) The work classification hierarchy setup determines what kind<br>of work is to be completed. This classification is based on an<br>organization's business, processes. Types of work (e.g.,<br>maintenance, construction, administrative The work classification hierarchy setup determines what kind<br>of work is to be completed. This classification is based on an<br>organization's business processes. Types of work (e.g.,<br>maintenance, construction, administrative, The work classification hierarchy setup determines what kind<br>of work is to be completed. This classification is based on an<br>organization's business processes. Types of work (e.g.,<br>maintenance, construction, administrative,

# Work Classification Standards Work Type

### Work Types

- 
- Operations
- 
- Administrative

• Maintenance | everyone thinking the same way about • Recapitalization different maintenance activities. They've One of the biggest challenges is getting maintenance because everyone has different backgrounds and exposure to learned things in a different manner, worked in different places, and have a different way of doing things as part of their skill set. **Example thin AiM include the following:**<br>
The different because everyone has different because everyone has different maintenance because to the examplement because the different maintenance activities. They ve <br>
Administ • Operations different backgrounds and experience<br>• Recapitalization different maintenance activities. They've<br>• Administrative learned things in a different manner,<br>• worked in different places, and have a<br>• different way • Recapitalization<br>
• different mointenance activities. They've<br>
• Administrative<br>
• Administrative<br>
• Administrative<br>
• Administrative<br>
• worked in different places, and have a<br>
different work of doing things as part of<br> rectaplication different maintenance activities. They've<br>
exervise exerved things in a different manner,<br>
worked in different way of doing things as part of<br>
their skill set.<br>
their skill set.<br>
exerting the state is explic • Administrative learned things in a different manner,<br>
worked in different way of doing things as part of<br>
their skill set.<br>
The different Work Types within AiM include the following:<br>
• Maintenance – includes preventive,

- 
- different way of doing things as part of<br>their skill set.<br>their skill set.<br>Maintenance includes preventive, predictive, proactive,<br>Maintenance includes access control, custodial services,<br>and corrective maintenance tas enternative their skill set.<br>
their skill set.<br>
and corrective minimization and relations are controlled to the following:<br>
and corrective minimizations are controlled to the controlled to the control of the control of the Fine different Work Types within AIM include the following:<br>
• Maintenance – includes preventive, predictive, proactive,<br>
• **Operations** – includes access control, custodial services,<br>
• **Coperations** – includes access con
- 
- 

e different Work Types within AiM include the following:<br> **Maintenance** – includes preventive, predictive, proactive,<br> **and corrective maintenance tasks**<br> **Operations** – includes access control, custodial services,<br>
securi The different Work Types within AiM include the following:<br> **Mothernance** – includes preventive, predictive, proactive,<br> **Convertions** – includes access control, custodial services,<br> **Convertions** – includes access control

The different Work Types within AiM include the following:<br> **Maintenance** – includes preventive, predictive, proactive,<br> **Charaction Concertion** — includes access control, custodial services,<br> **Charaction Schementically in** The different Work Types within AiM include the following:<br>
• **Maintenance** – includes preventive, predictive, proactive,<br> **and corrective maintenance tasks**<br>
• **Operations** – includes access control, custodial services,<br> The different Work Types within AiM include the following:<br>
Mortearn and corrective maintenance tasks<br>
• Operations – includes preventive, predictive, proactive,<br>
• Operations – includes access control, custodial services, The different Work Types within AiM include the following:<br>
Condition and corrective maintenance tasks<br>
and corrective, proactive, proactive, proactive, and corrective maintenance tasks<br>
Conditions – includes access contro The different Work Types within AIM include the following:<br>
Morierencore – includes preventive, predictive, proactive,<br>
and corrective minitenance tasks<br> **Operations** – includes access control, custodial services,<br>
cert su **Maintenance** – includes preventive, predictive, proactive, **NOCC-3**<br> **concertive maintenance** tasks control, custodial services,<br> **concertions** – includes access control, custodial services,<br>
security, and waste managemen and corrective maintenance tasks<br>
• Operatfons – includes access control, custodial services,<br>
• event support, grounds services, moves, room setups,<br>
• Recapitalization – includes energy conservation,<br>
• Exceptibilization • **Operations** – includes access control, custodial services,<br>
security, and waste management<br>
security, and waste management<br>
• Recognizalization – – includes energy conservations,<br>
programmatic upgrades, renewal and repl maintenance.

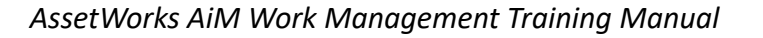

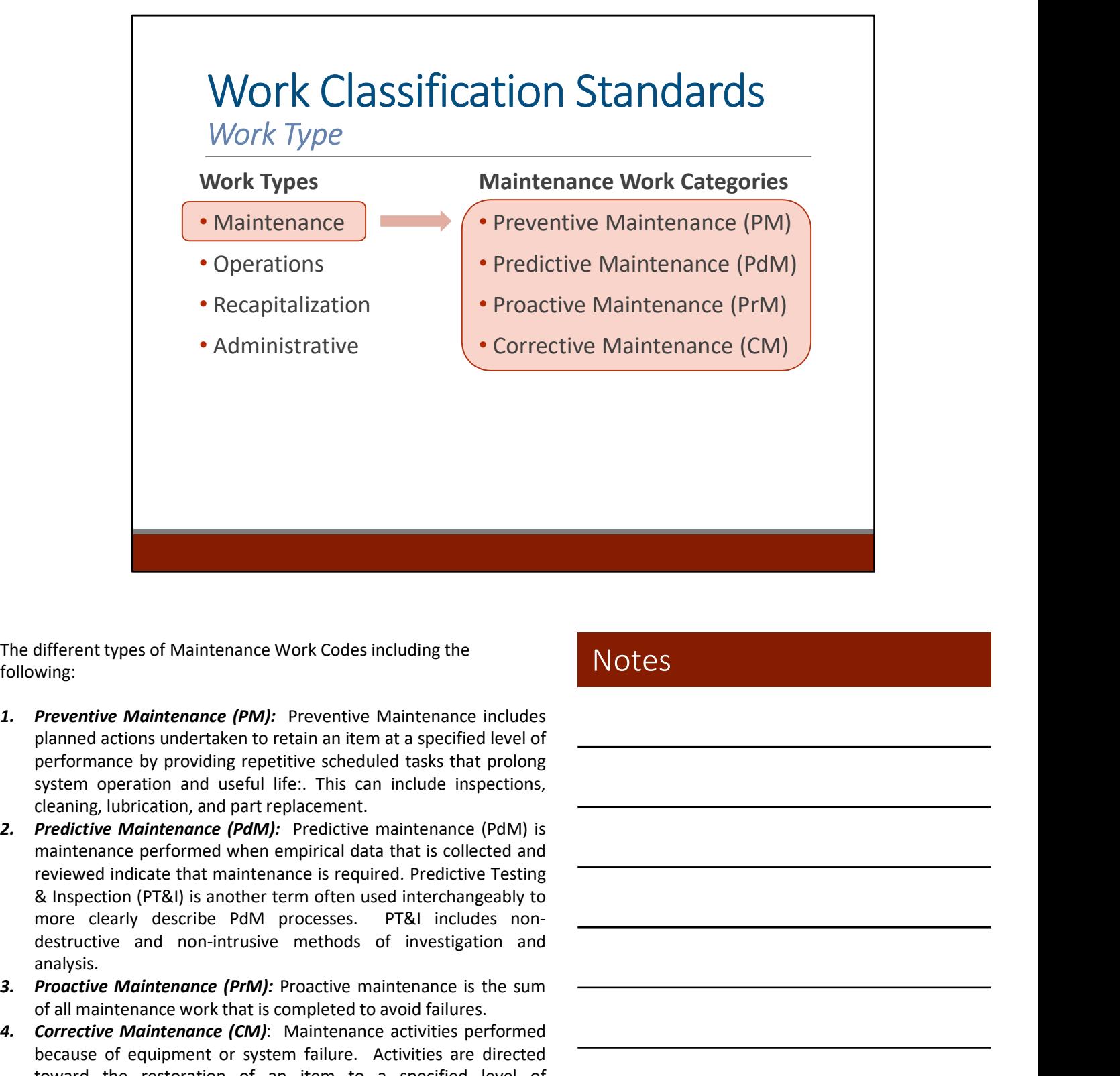

The different types of Maintenance Work Codes including the following:

- 
- analysis. The different types of Maintenance Work Codes including the<br> **Solution:**<br> **Experiment Maintenance (PM):** Preventive Maintenance includes<br>
paramel actions undertaken to retain an item at a specified level of<br>
performance by different types of Maintenance Work Codes including the<br> **Preventive Maintenance (PM):** Preventive Maintenance includes<br>
planned actions undertaken to retain an item at a specified level of<br>
performance by providing repett The different types of Maintenance Work Codes including the<br>
2. Preventive Maintenance (PM): Preventive Maintenance includes<br>
2. planned actions undertaken to retain an item at a specified level of<br>
performence by providin different types of Maintenance Work Codes including the<br>
wing:<br> **Preventive Maintenance (PM):** Preventive Maintenance includes<br>
planed actions undertaken to retain an item at a specified level of<br>
equipment or peration and different types of Maintenance Work Codes including the<br> **Preventive Maintenance (PMI:** Preventive Maintenance includes<br> **Predictions** undertaken to retain an item at a specified level of<br>
performance by providing repetiti minerent types or wannerance work cooes including the<br> **Preventive Maintenance (PM):** Preventive Maintenance includes<br>
performance by providing repetitive schedued tasks that prolons<br>
performance by providing repetitive sc Where<br>
Preventive Maintenance (PM): Preventive Maintenance includes<br>
planned actions undertaken to retain an item at a specified level of<br>
performance by providing repetitive scheduled tasks that prolong<br>
system operation **Preventive Maintenance (PM):** Preventive Maintenance includes<br>planned actions undertaken to retain an item at a specified level of<br>eystem operation and useful life:. This can include inspections,<br>eystem operation and usef
- 
- 

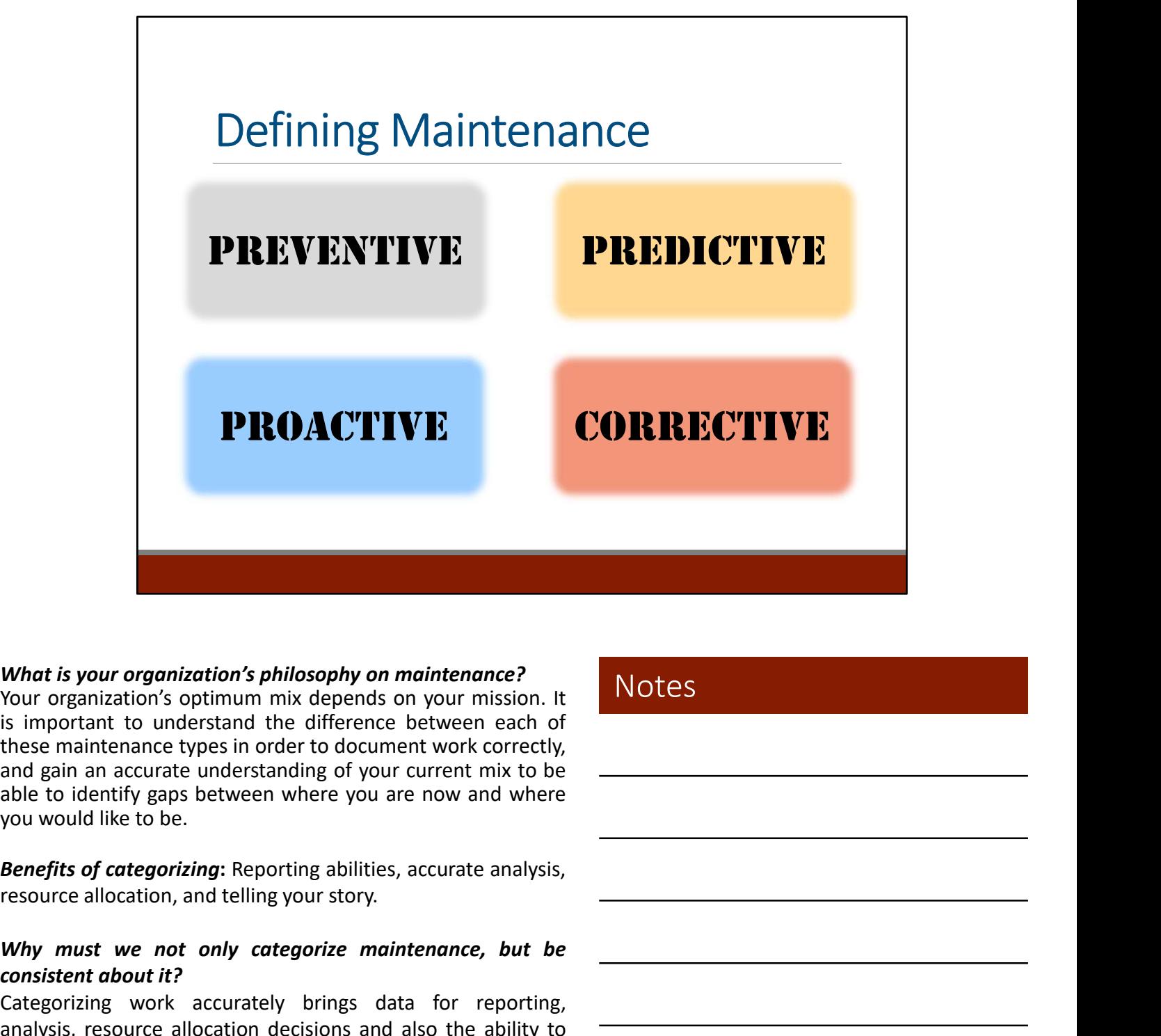

### What is your organization's philosophy on maintenance?

What is your organization's philosophy on maintenance?<br>
Your organization's optimum mix depends on your mission. It<br>
is important to understand the difference between each of<br>
these maintenance types in order to document w

extrainant contract the material of your current mix to be<br>and gain an accurate understanding of your current mix to be<br>able to identify gaps between where you are now and where<br>you would like to be.<br>**Benefits of categoriz** 

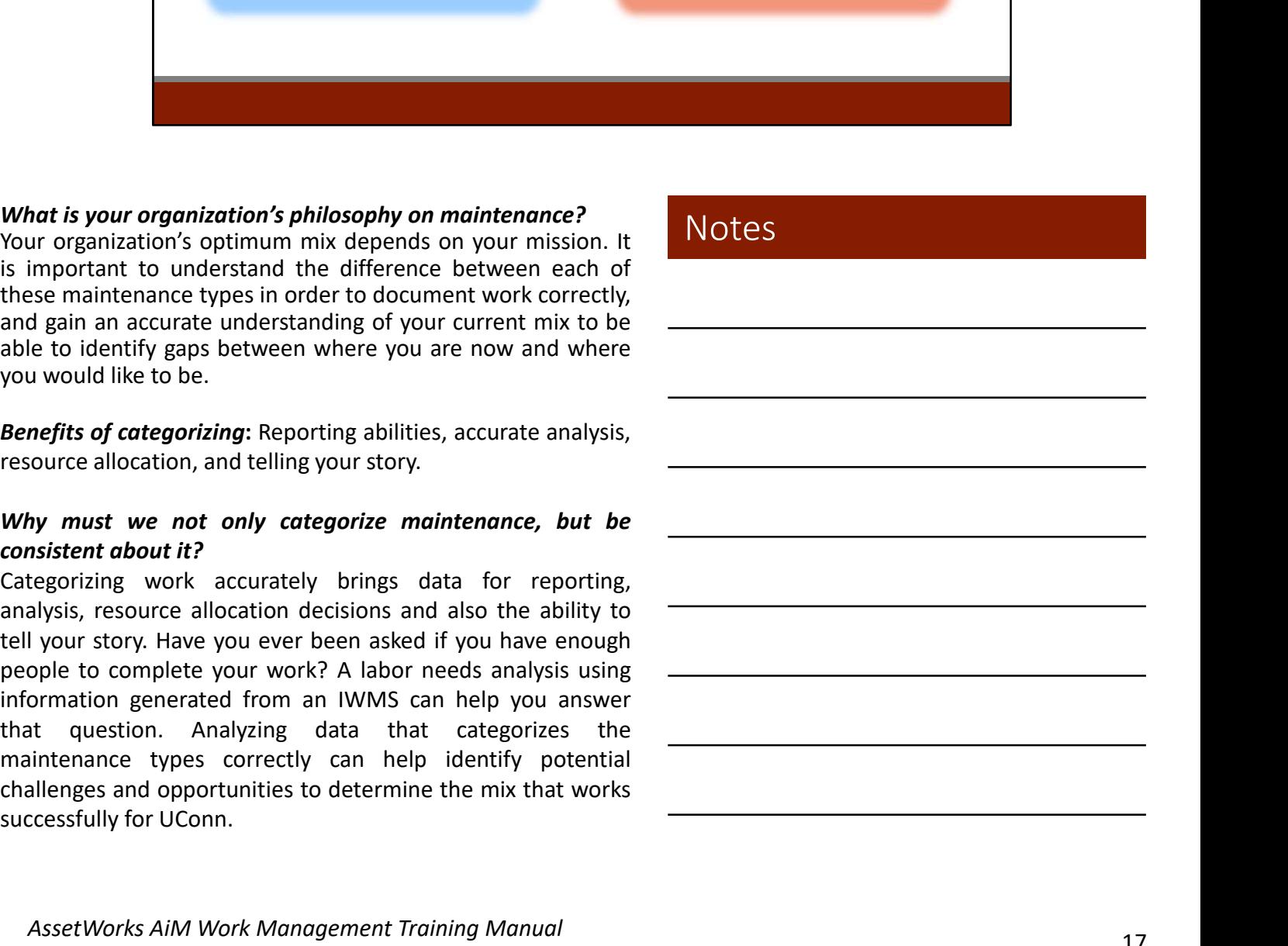

# Defining Maintenance

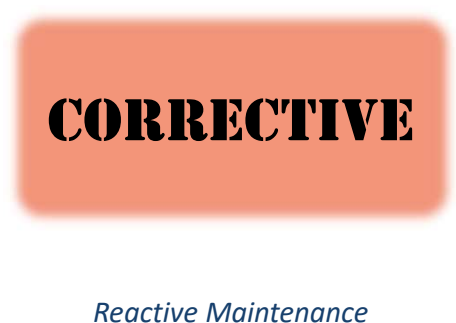

Breakdown Maintenance Trouble Call

Demand Maintenance Maintenance (CM) is Maintenance activities performed because of equipment or system failure. Activities are directed toward the restoration of an item to a specified level of performance. Corrective sometimes also called… **CORRECTIVE**<br> **CORRECTIVE**<br> **Equipment on system**<br>
failure. Activities are<br>
directed toward the<br>
restoration of an item to<br> *Reactive Mointenance*<br> *Breakdown Mointenance*<br> *Breakdown Mointenance*<br> *Performance. Corrective* **CORRECTIVE**<br>
Equipment or system<br>
failure. Activities are<br>
directed toward the<br>
restoration of an item to<br> *Reactive Maintenance*<br> *Breactive Maintenance*<br> *Demand Maintenance*<br> *Trouble Call*<br> *Trouble Call*<br>
<br> **Things w** 

Failure. Activities are<br>directed toward the<br>restoration of an item to<br>specified level of<br>performance. Corrective<br>permand Maintenance<br>performance. Corrective<br>permand Maintenance<br>maintenance (CM) is<br>sometimes also called...<br> France Corrective Maintenance<br>
Freedthe Corrective Testoration of an item to<br>
Freedthe Proformation and Maintenance<br>
Demand Maintenance (CM) is<br>
Frouble Call<br>
Trouble Call<br>
Trouble Call<br>
Trouble Call<br>
Trouble Call<br>
Trouble philosophies. Reactive Maintenance<br> *Breakdown Maintenance*<br> *Demand Maintenance*<br> *Trouble Call*<br> *Trouble Call*<br> *Trouble Call*<br> **Things will break, fail, and/or deteriorate to the point where<br>
they do not perform their function to a** encetor municiples are all the point of the proference. Corrective<br>
Demond Mointenance (CM) is<br>
Frouble Call<br>
Sometimes also called...<br>
Things will break, fail, and/or deteriorate to the point where<br>
they do not perform th Demand Maintenance Maintenance (CM) is<br>
Trouble Call<br>
Trouble Call<br>
Trouble Call<br>
Trouble Call<br>
Sometimes also called...<br>
Things will break, fail, and/or deteriorate to the point where<br>
they do not perform their function t

# Defining Maintenance

# Preventive

Preventive Maintenance (PM) includes planned actions undertaken to retain an item at a specified level of performance by providing repetitive scheduled tasks that prolong system operation and useful life: inspection, cleaning, lubrication, and part replacement. **PREVENTIVE**<br>
(PM) includes planned<br>
retain an item at a spectral retains under that the reduced tasks that<br>
providing repetitive<br>
scheeluled tasks that<br>
prolong system opera<br>
and useful life: inspectral<br>
PM is frequency-FRIED PRIVIES THE TRANSPORT (FORTOT THE propertitive propertitive propertitive scheduled tasks that<br>prolong system operation<br>and useful life: inspection,<br>cleaning, lubrication, and<br>part replacement.<br>PM is frequency-based m previously preventers, elevators)<br>
• Example – Monthly PM tasks (leaning, lubrication, and<br>
• Example – Annual testing (life signal publication, and<br>
• Example – Annual testing (life safety systems, backflow<br>
• Example – A prolong system operation<br>
and useful life: inspection,<br>
cleaning, lubrication, and<br>
part replacement.<br>
<br>
PM is frequency-based maintenance:<br>
<br>
Change Based (miles, hours, strokes, start/stops).<br>
• Example – Annual testing

- 
- 

Condition Based (W. M. O. S.A. A)<br>
Mis frequency-based maintenance:<br>
Colendar Based (W. M. O. S.A. A)<br>
Condition Based (Condition monitoring to be discussed in more<br>
Condition Based (Condition monitoring to be discussed in part i explanent intervalsed maintenance:<br>
Calendar Based (W, M, Q, SA, A)<br>
Calendar Based (W, M, Q, SA, A)<br>
• Example – Annual testing (life safety systems, backflow<br>
• Example – Annual testing (life safety systems, backf PM is frequency-based maintenance:<br>
Calendar Based (W, M, Q, SA, A)<br>
Frample – Annual testing (life safety systems, backflow<br>
preventers, elevators)<br>
F. Example – Monthly PM tasks (cleaning and alignment, etc.)<br>
Care Base Failure of the method of equipment and the method of equipment and the method of equipment and the method of the standard condition of the method of the standard conditions are preventers, elevations and displanent etc.)<br> PM is frequency-based maintenance:<br>
Colendar Based (W, M, Q, SA, A)<br>
Correster Sevators)<br>
Comple – Annual testing (life safety systems, bockflow<br>
preventers, elevators)<br>
Example – Monthly PM tasks (cleaning and alignment, PM is frequency-based maintenance:<br>
Calendar Based (W, M, Q, SA, A)<br>
• Example – Mnould testing (life sofety systems, backflow<br>
• preventers, elevators)<br>
• Example–Monthly PM tasks (cleaning and alignment, etc.)<br>
• Example is frequency-based maintenance:<br> **Endar Based** (W, M, Q, SA, A)<br> **Example – Annual testing** (life safety systems, backflow<br> **Example-Monthly PM tasks** (cleaning and alignment, etc.)<br> **Example-Monthly PM tasks** (cleaning an

# Preventive Maintenance

Sample PM Tasks

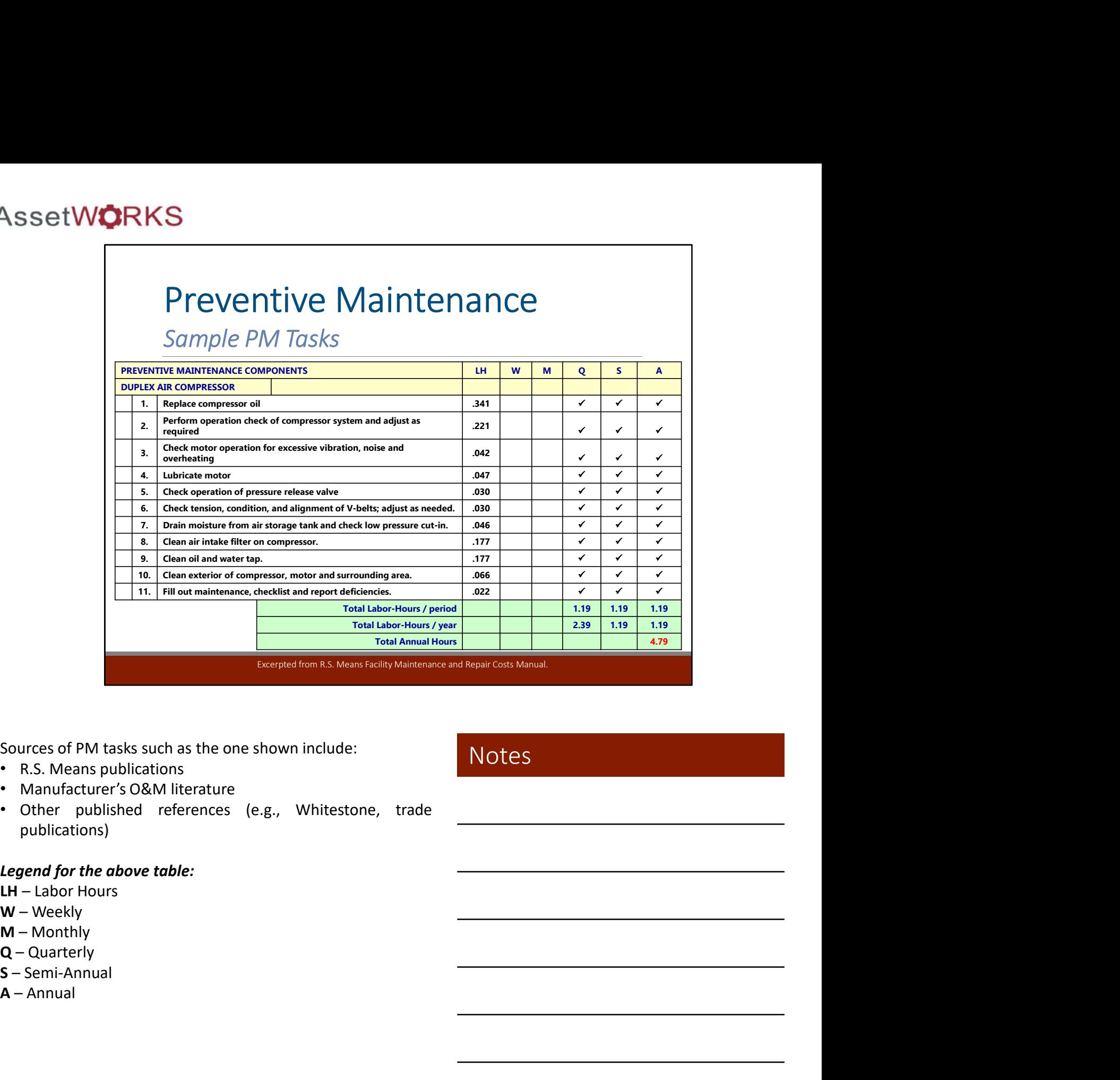

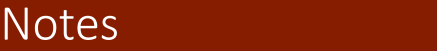

publications) Total Annual Hours<br>
Sources of PM tasks such as the one shown include:<br>
• R.S. Means publications<br>
• Manufacturer's O&M literature<br>
• Other published references (e.g., Whitestone, trade<br>
publications)<br> **Legend for the abov** 

- 
- 
- 
- 
- 
- 

# Defining Maintenance

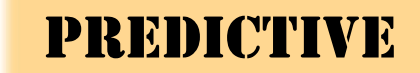

Predictive maintenance (PdM) is performed when empirical data that is collected and reviewed indicates that maintenance is required. Also called…

Predictive Testing & Inspection (PT&I)

Condition Monitoring Condition-based Maintenance

**PREDICTIVE** (PdM) is performed when<br>empirical data that is<br>collected and reviewed<br>includes that maintenance<br>is required. Also called...<br>*Predictive Testing & Inspection*<br>condition Monitoring<br>condition-based Maintenance<br>ex **ENEDICTIVE**<br>
empirical data that is<br>
collected and reviewed<br>
indicates that maintenance<br>
is required. Also called...<br> *Predictive* Testing & Inspection<br>
(PT&I)<br>
condition-based Maintenance<br>
(PT&I)<br>
condition-based Mainten EMPITED ART AND COLLECTED AT A COLLECTED AND COLLECTED AND COLLECTED INCREASE that maintenance<br>
is required. Also called...<br>
Predictive Testing & Inspection<br>
Condition-based Maintenance<br>
Some use the term PT&I, which inclu collected and reviewed<br>
indicates that maintenance<br>
is required. Also called...<br>
Predictive Testing & Inspection<br>
(PT&I)<br>
condition-based Maintenance<br>
Some use the term PT&I, which include non-destructive and non-<br>
intrusi indicates that maintenance<br>
is required. Also called...<br>
Predictive Testing & Inspection<br>
(PT&I)<br>
Condition-based Maintenance<br>
(PT&I)<br>
Condition-based Maintenance<br>
Some use the term PT&I, which include non-destructive and 1. Eliminate the majority of unscheduled equipment repairs<br>
1. The condition-bosed Maintenance<br>
1. Eliminate the majority of unstable the majority of unstandance<br>
1. Eliminate the majority of unstable non-destructive and n 15 required. Also called...<br>
Predictive Testing & Inspection<br>
(PT&I)<br>
Condition-based Maintenance<br>
2. Engineer problems of investigation. Most PT&I can be conducted safely<br>
Some use the term PT&I, which include non-destru Predictive Testing & Inspection<br>
(PT&I)<br>
Condition Monitoring<br>
Condition-based Maintenance<br>
Some use the term PT&I, which include non-destructive and non-<br>
Interviewementos of investigation. Most PT&I can be conducted safe The benefits of Prediction Maintenance Condition-based Maintenance<br>
Some use the term PT&I, which include non-destructive and non-<br>
Intrustive methods of investigation. Most PT&I can be conducted safely<br>
without de-energiz Condition-based Maintenance<br>
use the term PT&I, which include non-destructive and non-<br>
emethods of investigation. Most PT&I can be conducted safely<br>
the de-nergibing equipment. PT&I data obtained allows for<br>
the de-nergib Condition-based Maintenance<br>
use the term PT&I, which include non-destructive and non-<br>
emerchedos of investigation. Most PT&I can be conducted safely<br>
the de-nergizing equipment. PT&I data obtained allows for<br>
the de-nerg is the term PT&I, which include non-destructive and non-<br>the methods of investigation. Most PT&I can be conducted safely<br>in energizing equipment. FP&I data obtained allows for<br>thin are the majority of unscheduled equipment From the term PT&I, which include non-destructive and non-<br>
susty methods of investigation. Most PT&I can be conducted safely<br>
monting and scheduling productive maintenance or repairs in advance<br>
minimate the majority of u use the term PT&I, which include non-destructive and non-<br>
we methods of investigation. Most PT&I can be conducted safely<br>
the de-energizing equipment. PT&I data obtained allows for<br>
rec. Predictive testing aims to:<br>
the m use the term PT&I, which include non-destructive and non-<br>
emeratoris dirivestigation. Most PT&I can be conducted safely<br>
at de-energizing equipment. PT&I data obtained allows for<br>
the energizing equipment. PT&I data obtai use the term PT&I, which include non-destructive and non-<br>
emethods of investigation. Most PT&I can be conducted safely<br>
the de-nergizing equipment. PT&I data obtained allows for<br>
the denergiang equipment of the painting a

- 
- 
- 

- filter.
- repairs). • It determines the machinery of the machinery and scheme that the energian equipment. FTRI data obtained allows for<br>ninning and scheme mathematic members or repairs in advance<br>allune. Predictive testing aims to:<br> **Elimina**
- 
- 

# Predictive Maintenance

Examples

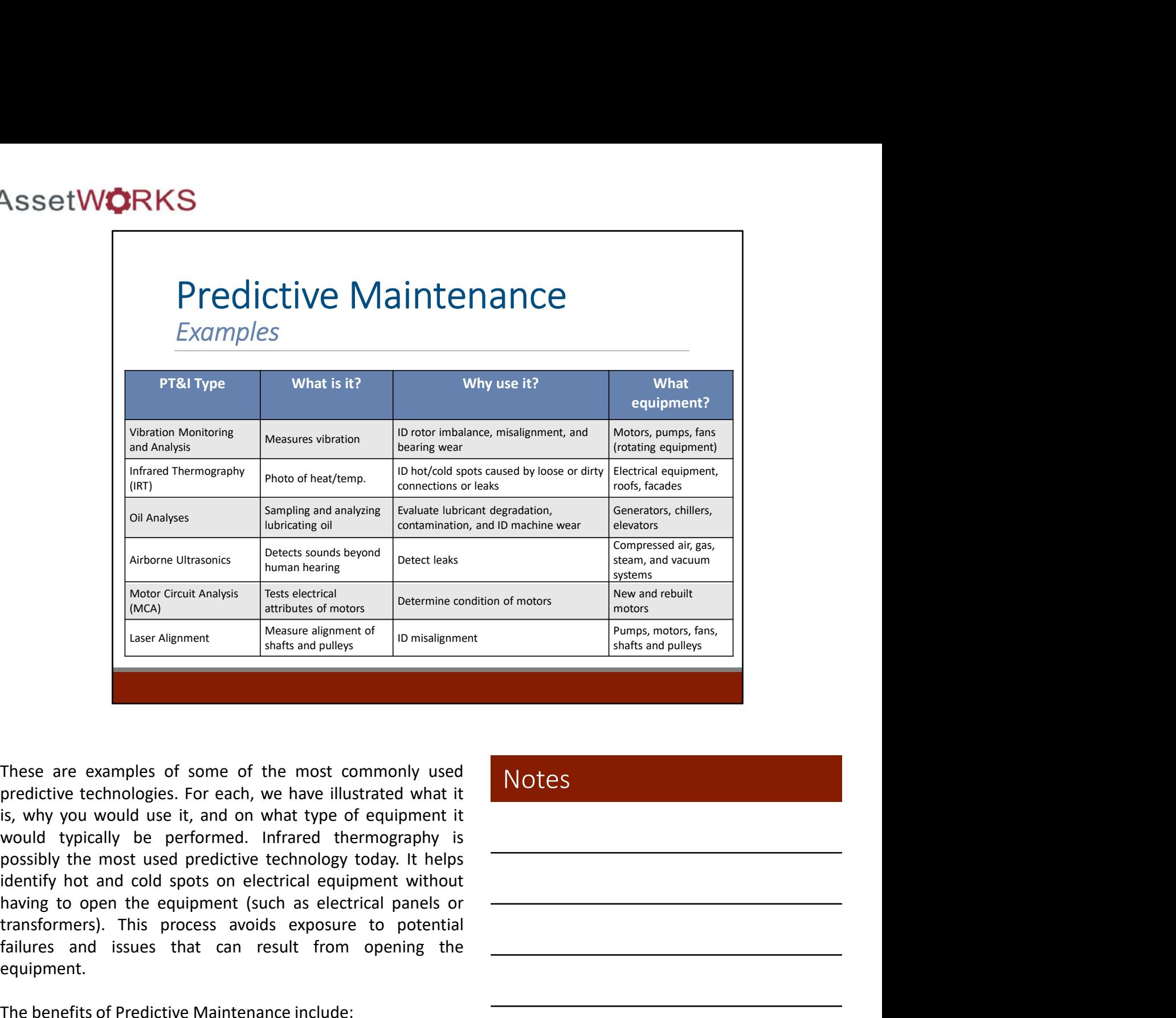

Arbanne Ultrasonics Duran hearing<br>
Marban Cricini Analysis Denter leads and the condition of motors<br>
Marban Cricini Analysis Technology conditions of motors<br>
Marban Cricini Analysis Technology density<br>
Marban Cricini Analy Failures are examples of some of the most commonly used<br>
The state of modes and relative and results and pulley.<br>
These are examples of some of the most commonly used<br>
These are examples of some of the most commonly used<br> equipment. These are examples of some of the most commonly used<br>
These are examples of some of the most commonly used<br>
The benefit is operative technologies. For each, we have illustrated what it<br>
is, why you would use it, and on wha ese are examples of some of the most commonly used<br>
dictive technologies. For each, we have illustrated what it<br>
why you would use it, and on what type of equipment it<br>
wild typically be performed. Infrared thermography is ese are examples of some of the most commonly used<br>
didictive technologies. For each, we have illustrated what it<br>
why you would use it, and on what type of equipment it<br>
uld typically be performed. Infrared thermography i ese are examples of some of the most commonly used<br>
why you would use it, and on what type of equipment it<br>
wild typically be performed. Infrared thermography is<br>
uld typically be performed. Infrared thermography is<br>
stisb ese are examples of some of the most commonly used<br>didrive technologies. For each, we have illustrated what it<br>why you would use it, and on what type of equipment it<br>tuld typically be performed. Infrared thermography is<br>st ese are examples of some of the most commonly used<br>idivive technologies. For each, we have illustrated what it<br>why you would use it, and on what type of equipment it<br>uld typically be performed. Infrared thermography is<br>sti edictive technologies. For each, we have illustrated what it<br>why you would use it, and on what type of equipment it<br>uld typically be performed. Infrared thermography is<br>sisibly the most used predictive technology today. It

- 
- 
- 
- 
- 
- 
- 

### **Notes**

AssetWorks AiM Work Management Training Manual

# Defining Maintenance

# **PROACTIVE**

Proactive Maintenance (PrM) is maintenance work that resulted from Preventive or Proactive maintenance activities. For example, while completing a PM, a technician identifies a defect that could lead to a failure. The work required to fix the defect is Proactive as it fixes the problem before a failure occurs. Preventive or Proactive<br>
maintenance activities. For<br>
example, while completing<br>
a PM, a technician identifies<br>
a defect that could lead to a<br>
failure. The work required<br>
to fix the defect is Proactive<br>
as it fixes the pro

**PROACTIVE**<br>
(PrM) is that result<br>
preventive<br>
maintenance<br>
example,<br>
a PM, a te<br>
a defect t<br>
failure. The<br>
to fix the<br>
as it fixes<br>
as it fixes<br>
before a f<br>
maintenance term, however it is a valuable metric to<br>
maintenan maintenance activities. For<br>
example, while completing<br>
a PM, a technician identifies<br>
a defect that could lead to a<br>
failure. The work required<br>
to fix the defect is Proactive<br>
as it fixes the problem<br>
before a failure oc example, while completing<br>
a PM, a technician identifies<br>
a defect that could lead to a<br>
failure. The work required<br>
to fix the defect is Proactive<br>
as it fixes the problem<br>
before a failure occurs.<br>
PM = Corrective (from a PM, a technician identifies<br>
a defect that could lead to failure. The work required<br>
failure. The work required<br>
as it fixes the problem<br>
as it fixes the problem<br>
perfore a failure occurs.<br>
Proactive maintenance is not a a defect that could lead to a<br>failure. The work required<br>to fix the defect is Proactive<br>as it fixes the problem<br>as it fixes the problem<br>before a failure occurs.<br>Proactive maintenance is not as commonly used as a<br>proactive Fractive Controlline and the defect is Proactive<br>to fix the defect is Proactive<br>as it fixes the problem<br>as it fixes the problem<br>before a failure occurs.<br>Proactive maintenance is not as commonly used as a<br>measure proactive Comparison and the problem<br>
and if incerence a failure occurs.<br>
Most organizations will measure it is a valuable metric to<br>
measure. Proactive efforts can only be captured as such if it is<br>
measure. Proactive efforts can o **EXECTS THE CONSUMED THE CONSUMED THE CONSUMED THE CONSUMPLED THE CONSUMPTED THE CONSUMPTED THE CONSUMPTED THE CONSUMPTED THE CONSUMPTED THE CONSUMPTED THE CONSUMPTED THE CONSUMPTED THE CONSUMPTED THE CONSUMPTED THE CONSUM** Defiore a failure occurred and the occurred and the occurred and the control productive maintenance is not as commonly used as a maintenance term, however it is a valuable metric to measure. Proactive efforts can only be c

UCONN Adopted Classification for Building Systems ASTM/ANSI UNIFORMAT II

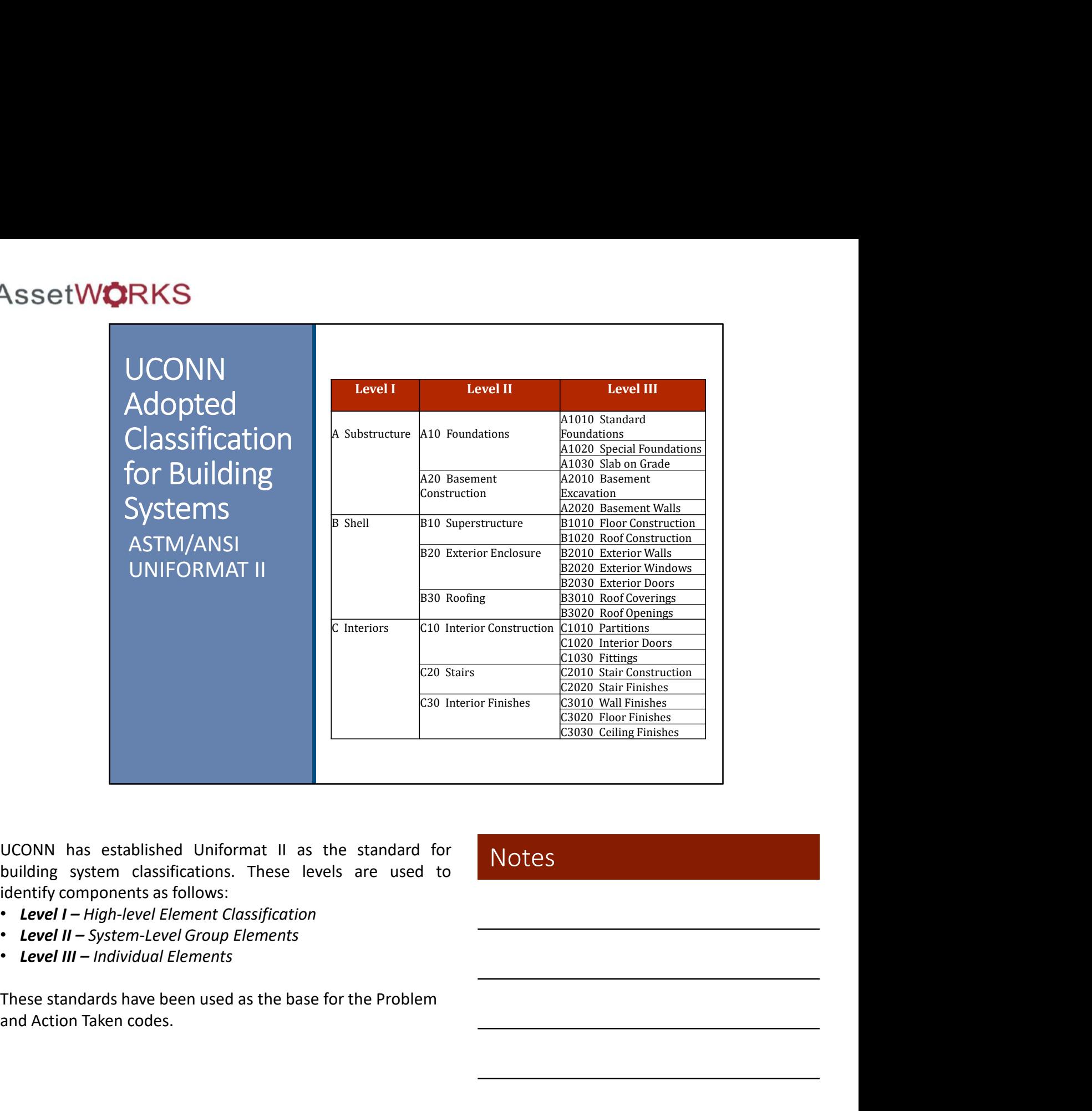

- 
- Level II System-Level Group Elements
- 

and Action Taken codes.

# Work Classification Standards Problem Codes

- The list of Problem Codes are linked to the Uniformat II classification.
- The Problem Codes are also linked to certain Work Types and Categories.

![](_page_24_Picture_144.jpeg)

For example, a leak would be classified as follows:

- Work Type Maintenance
- Work Category Corrective
- 

# Work Classification Standards Action Taken Codes

- The list of Action Taken Codes are linked to the Uniformat II classification.
- The Action Taken Codes are also linked to certain Work Types and Categories.

![](_page_25_Picture_167.jpeg)

For example, the a leak repair would be classified as follows:

- Work Type Maintenance
- Work Category Corrective
- 
- Action Taken Code  $B20-2$

![](_page_26_Picture_1.jpeg)

### Priority Codes

**Priority Codes**<br>
It is common for organizations to treat everything as urgent, with the<br>
shahit. This imidset can create conflicts in the work that is being<br>
shahit. This imidsed coverding certain work orders for new ones

The benefits of prioritizing work include:

- Helps Staff Allocate Resources
- Maintains Safety
- Allows Response Time Analysis

### Status Codes

schedule work, and provides the ability to pull reports on numbers of open and closed work orders.

# Prioritizing Work

![](_page_27_Picture_143.jpeg)

What are these fields?<br>
Assigning priority codes to work requests helps staff work through<br>
requests that come in at the same time, focusing on the most<br>
requests that come in at the most important benefit of using priorit **Whot are these fields?**<br>Assigning priority codes to work requests helps staff work through<br>requests that come in at the same theme, inclusing on the most<br>transferences is first. The most important benefit of using priorit What are these fields?<br>
Sosigning priority codes to work requests helps staff work through<br>
Integrant requests that come in at the same time, focusing on the most<br>
requests that come in a the most important benefit of any What are these fields?<br>
Assigning priority codes to work requests helps staff work through<br>
requests that come in at the same time, focusing on the most<br>
urgent requests first. The most important benefit of using priority<br>

The following are examples or each level of priority:

- Emergency Faucet leak in a restroom
- Urgent  $-$  Fix lock on storage closet
- Moderate No hot water in classroom
- Routine Repaint walls
- Scheduled Scheduled PM to change a filter

# Prioritizing Work

### Scheduling Based on Priorities

What are the priorities at your facilities?

Consider the following scenarios. Each request comes in at the same time. Determine which you would consider a high priority:

- 1. A professor requests an inspection in a classroom because its too hot
- 2. A student requests a leak repair in a residence hall restroom
- 3. The Dean requests an inspection in his office because its too cold

Considering the scenarios, answer the following:

- Consider the following scenarios. Each re<br>
same time. Determine which you would d<br>
1. A professor requests an inspection in a cl<br>
bot<br>
2. A student requests a leak repair in a resider<br>
3. The Dean requests an inspection in scenarios?
- 
- 

![](_page_28_Picture_110.jpeg)

![](_page_28_Picture_14.jpeg)

# Work Order Data Standards Work Order Status

![](_page_29_Picture_163.jpeg)

### What are these fields?

- **Example 19 Work order has been reopened to add/change informations**<br> **Change in the process to view that the process to view that is completed and are linked to a work order.**<br> **Changement module under individual work ord** Work Order Status Codes are used to document the progress<br>of work as it is completed and are linked to a work order.<br>Where will you find these fields?<br>These fields are found in screens under the Work<br>Management module unde
- 
- 

statuses are outlined in detail in the Work Management

# Work Order Data Standards

Work Order Phase Status

![](_page_30_Picture_179.jpeg)

### What are these fields?

- 
- What are these fields?<br>
Phase Status Codes are used to document the progress of work<br>
as it is completed and are linked to a parent work order, and<br>
individual phase within that work order.<br>
Where will you find these field Where will you find these fields?<br>
These fields are found in screens under the Work Management<br>
These fields are found in screens under the Work Management<br>
• The Operations Center will be able to update work order<br>
phases
- status of *any phase status.*

The process to viewing and updating Work Order Phase statuses

![](_page_30_Figure_13.jpeg)

![](_page_31_Picture_1.jpeg)

![](_page_32_Picture_1.jpeg)

The asset standard hierarchy identifies the classification of the equipment that is affected by the maintenance task.

- Property Component, Serialized, System, and Vehicle equipment
- linked description (i.e. B2021, Windows)
- Decommissioned, Offline, and Validation
- document the identified cause of equipment failures, when applicable

# Asset Data Standards

Failure Cause Codes

- The list of Failure Cause Codes are intended to document the identified cause of equipment failures.
- The list is not linked to any other standard as they may apply to a variety of equipment classifications.

![](_page_33_Picture_142.jpeg)

### What are these fields?

### Where will you find these fields?

Vall Cassifications.<br>
Classifications.<br>
Classifications.<br>
Classifications.<br>
Classifications.<br>
Classifications.<br>
Classifications.<br>
Classifications.<br>
Classifications.<br>
Classifications.<br>
Classifications.<br>
Classifications.<br>
Cl What are these fields?<br>
What are these fields?<br>
What are these fields?<br>
Equipment failures to identify problem areas and allow staff to<br>
Equipment failures to identify problem areas and allow staff to<br>
Equipment failures t

![](_page_34_Picture_1.jpeg)

![](_page_35_Picture_1.jpeg)
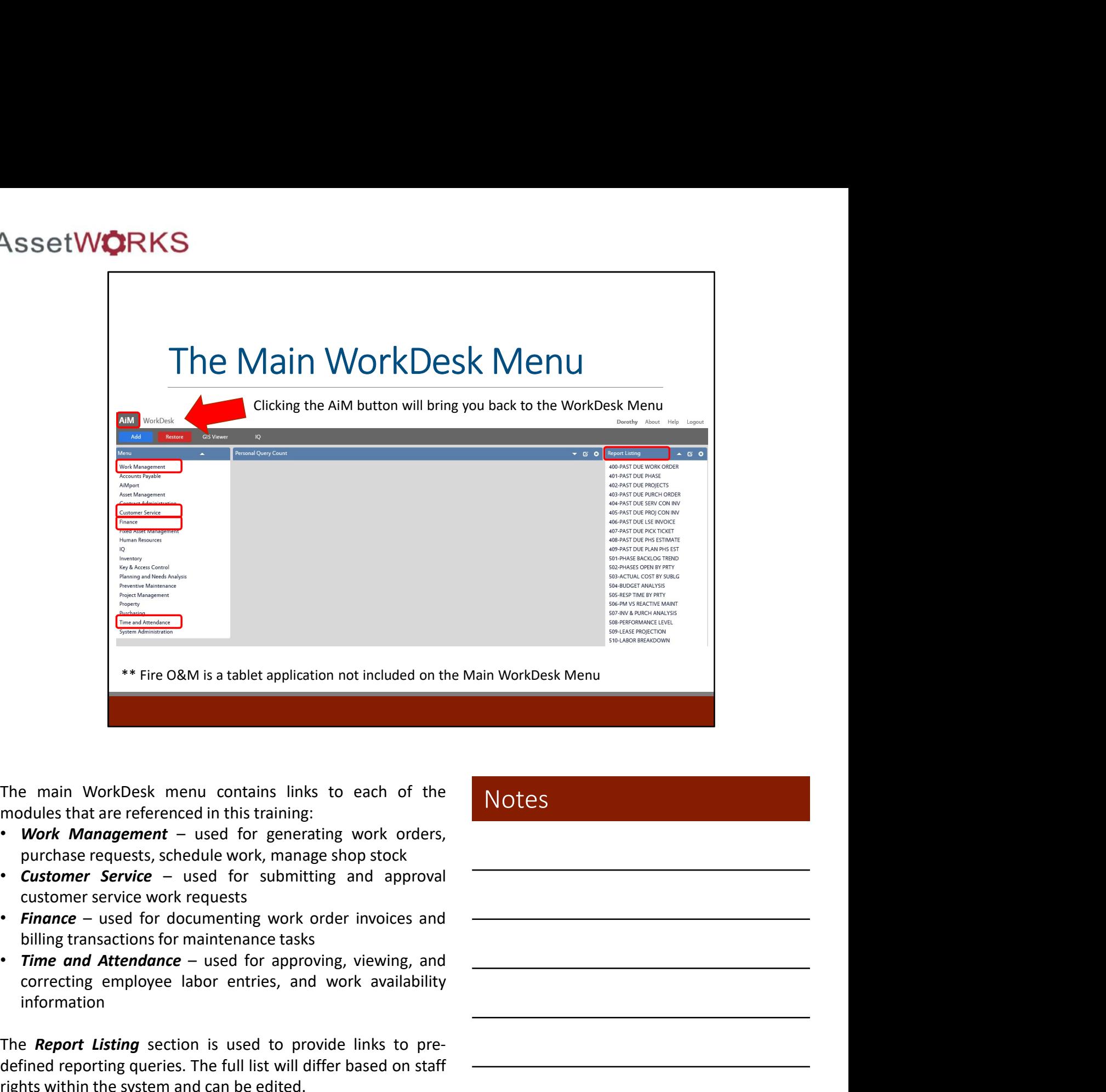

- 
- 
- 
- information

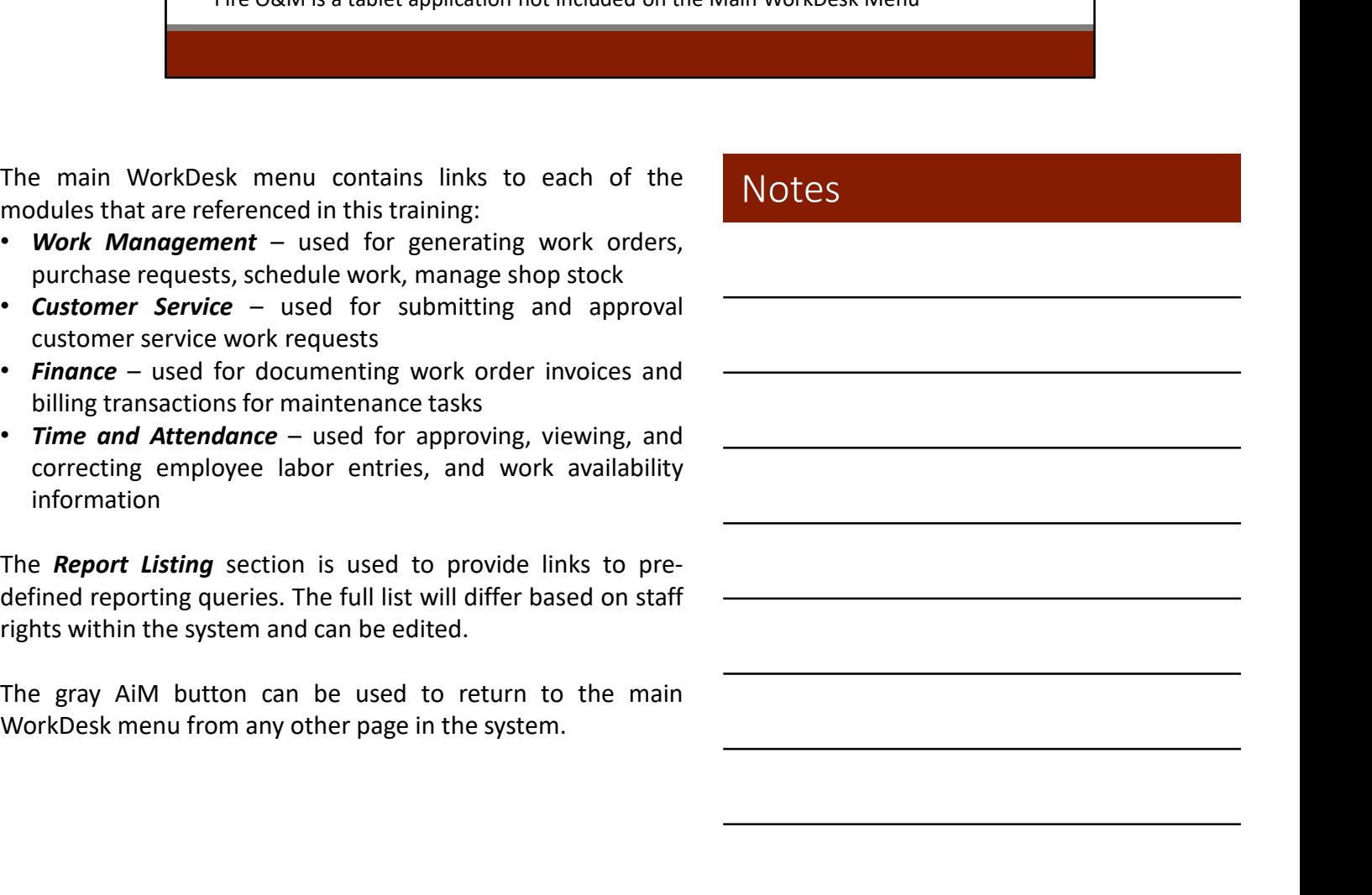

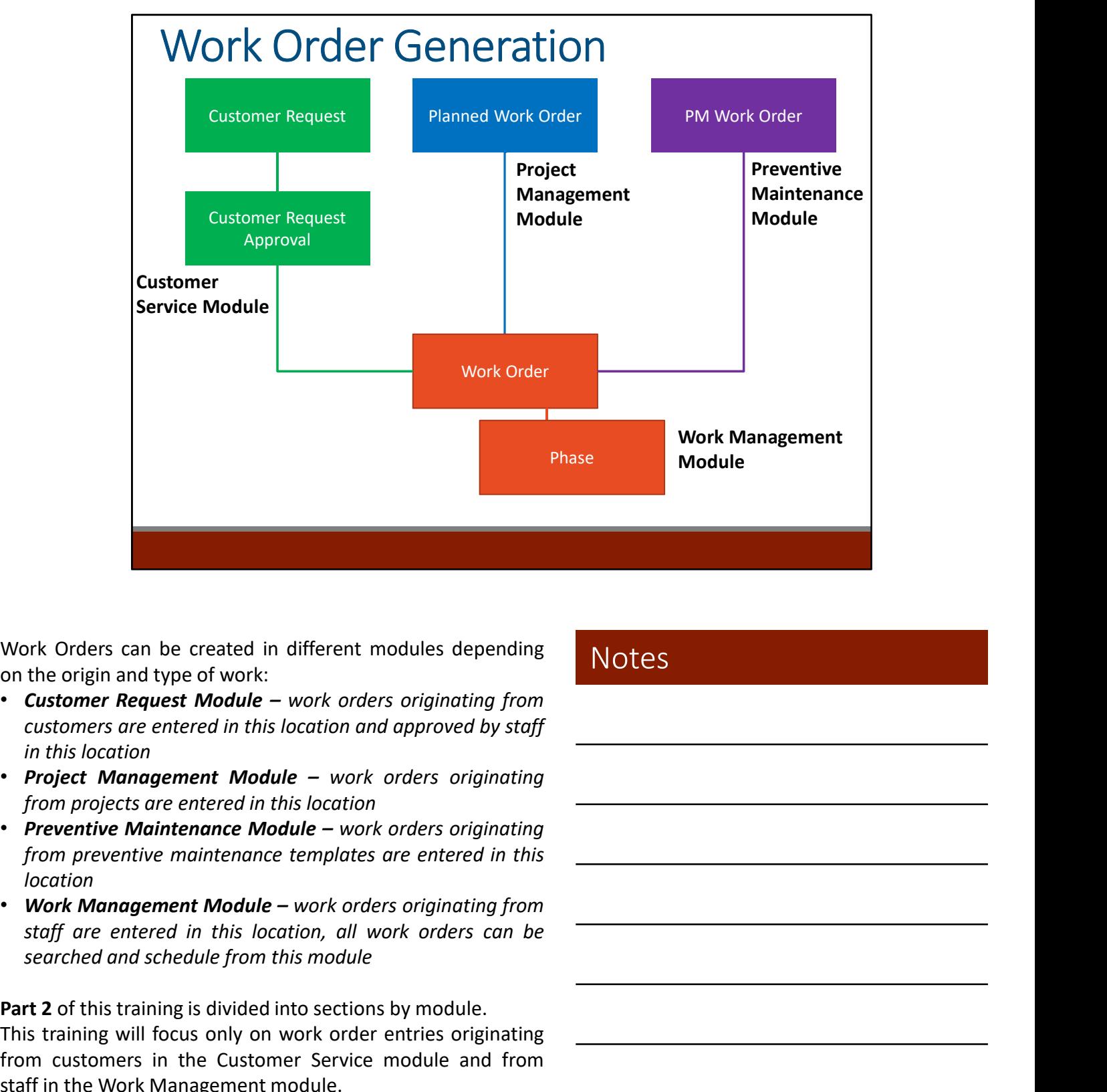

- 
- 
- location
- 

Work Orders can be created in different modules depending<br>
on the origin and type of work:<br>
Customer Request Module – work orders originating from<br>
customers are entered in this location and approved by staff<br>
in this loca Work Orders can be created in different modules depending<br>
on the origin and type of work:<br>
Customer Request Module – work orders originating from<br>
customers are entered in this location and approved by staff<br>
in this loca Work Orders can be created in different modules depending<br>on the origin and type of work:<br>Customers request Module – work orders originating from<br>Customers in the Customer and the Customer of the Customer of the Customer o Work Orders can be created in different modules depending<br>
on the origin and type of work:<br>
Customer Request Module – work orders originating from<br>
customers are entered in this location and approved by staff<br>
in this loca

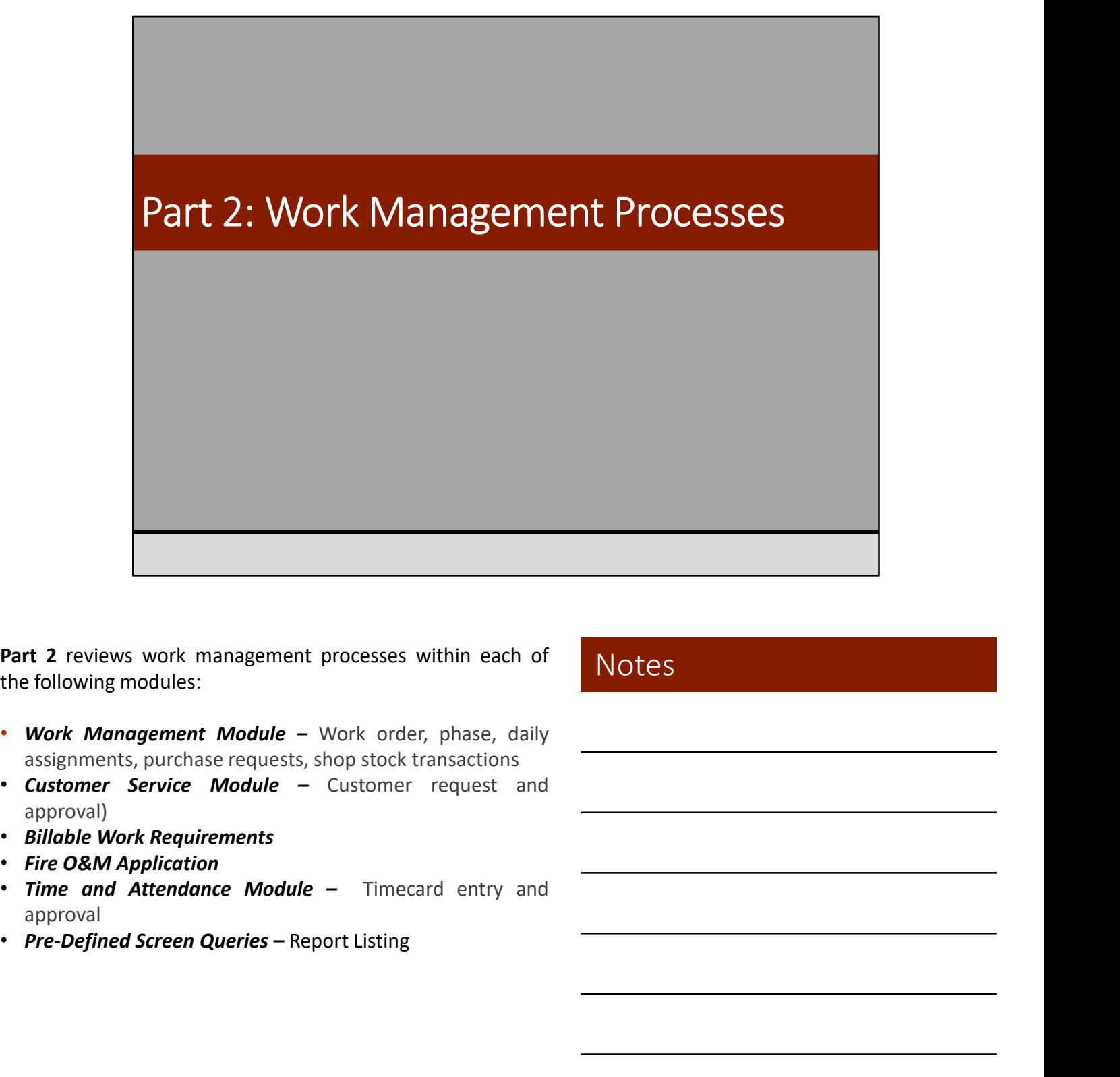

- 
- approval)
- 
- 
- approval
- 

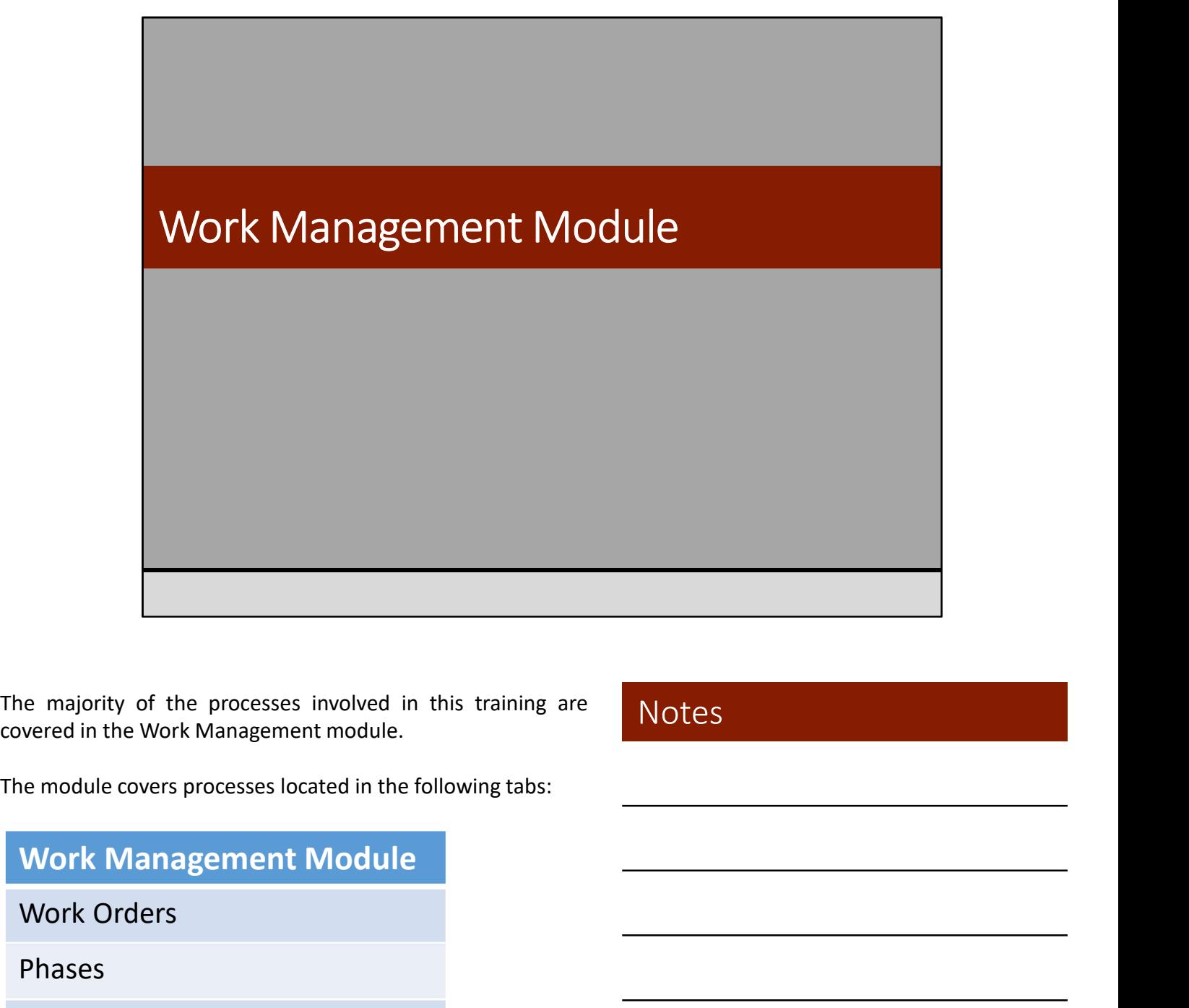

Purchase Requests<br>
Purchase Requests<br>
Purchase Requests<br>
Purchase Requests<br>
Purchase Requests<br>
Purchase Requests

Work Orders

Phases

Daily Assignments

# Work Management Module Links to All Tabs

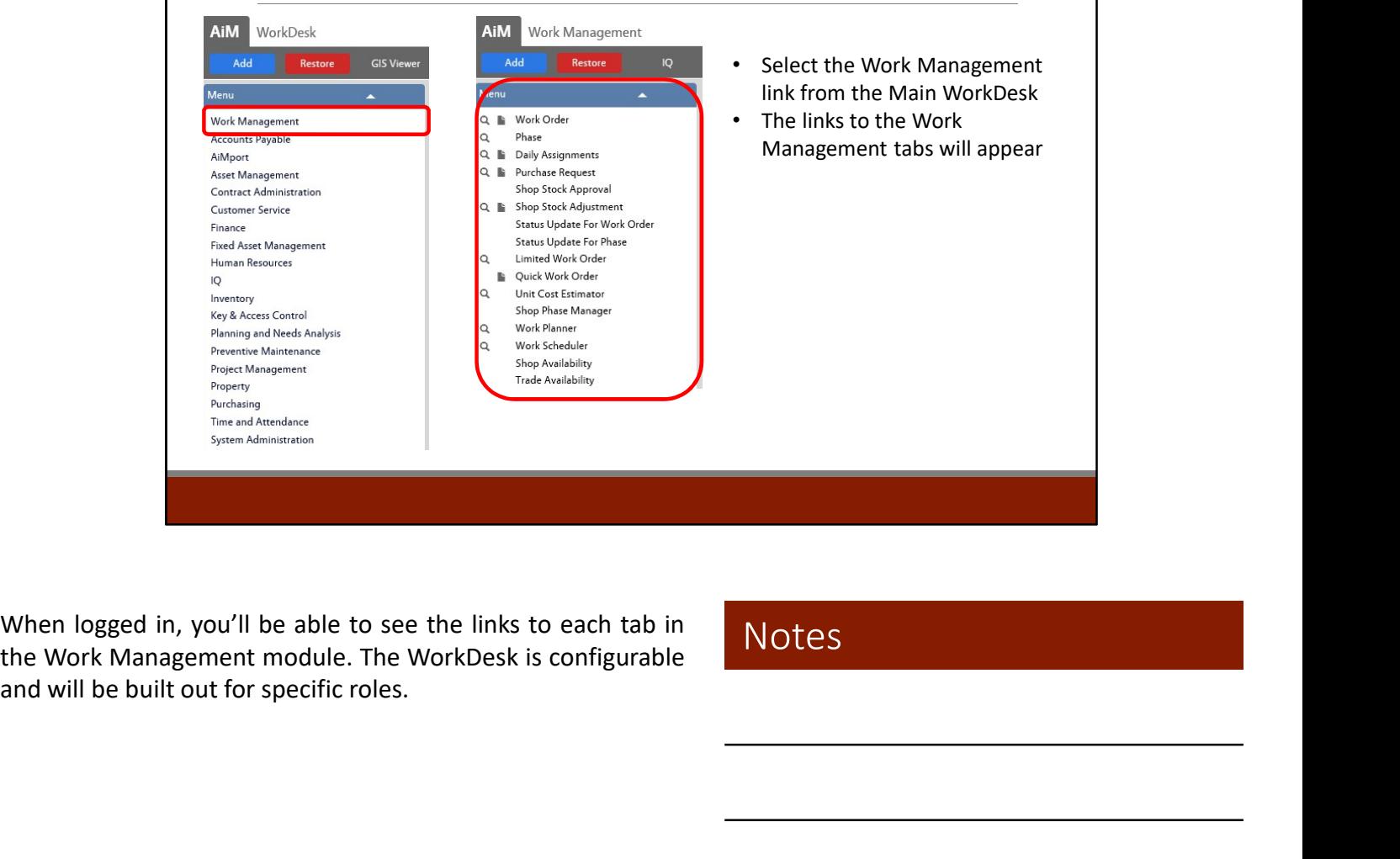

## Work Management Module Work Order and Phase Tab

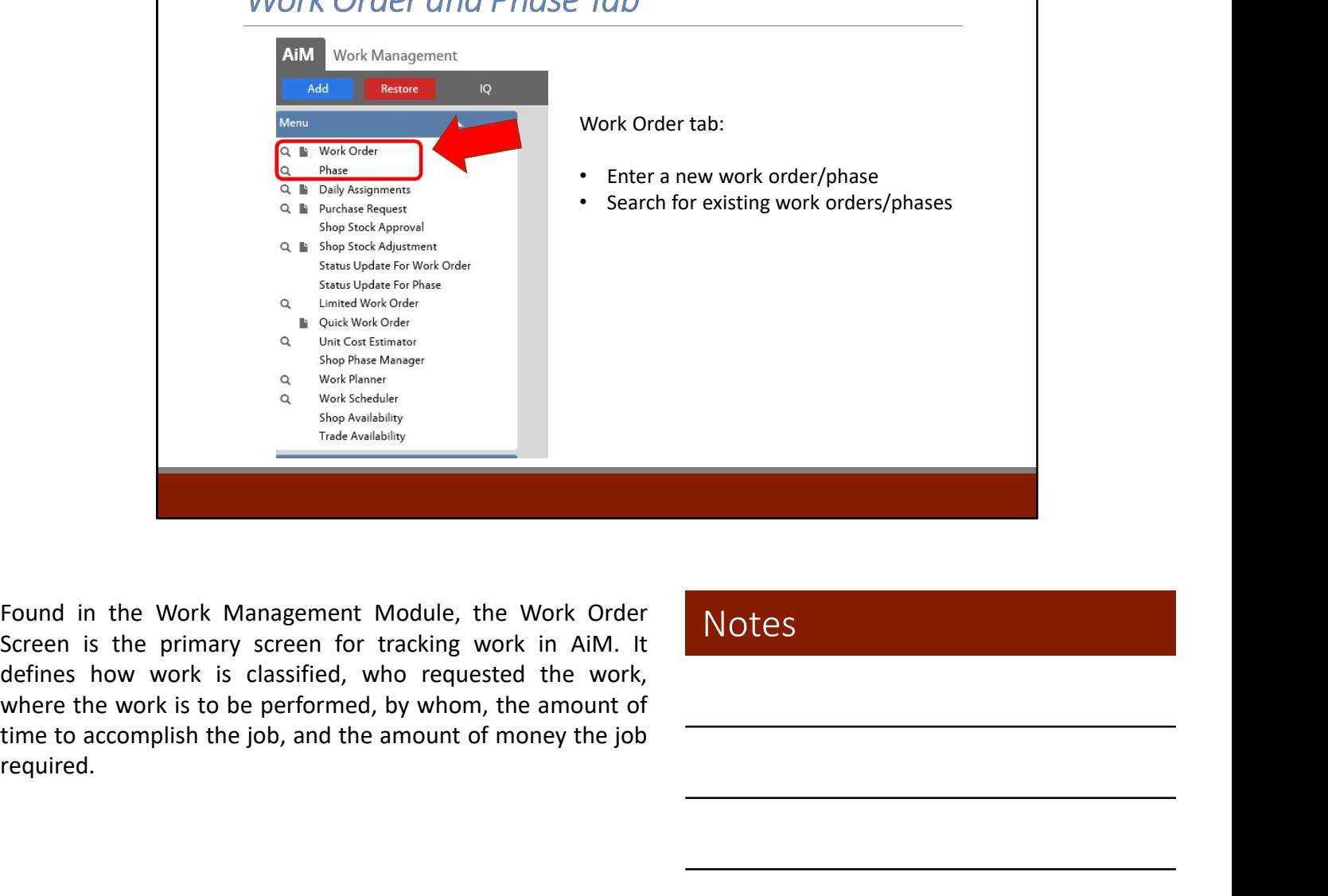

required.

# Work Order Data Standards

Must Have Information

#### INITIAL ENTRY

- Request Description
- Organization, Requestor
- Region, Facility, Property
- Work Type
- Work Category
- Status
- Problem Code (if applicable)

#### UPON COMPLETION

- Equipment Impacted
- Failure Cause Code (if applicable)
- Action Taken
- Status

Filling out the work order with as much information is critical for assigning of work as well as reporting. The fields listed above follow specific data standards and hierarchical relationships.

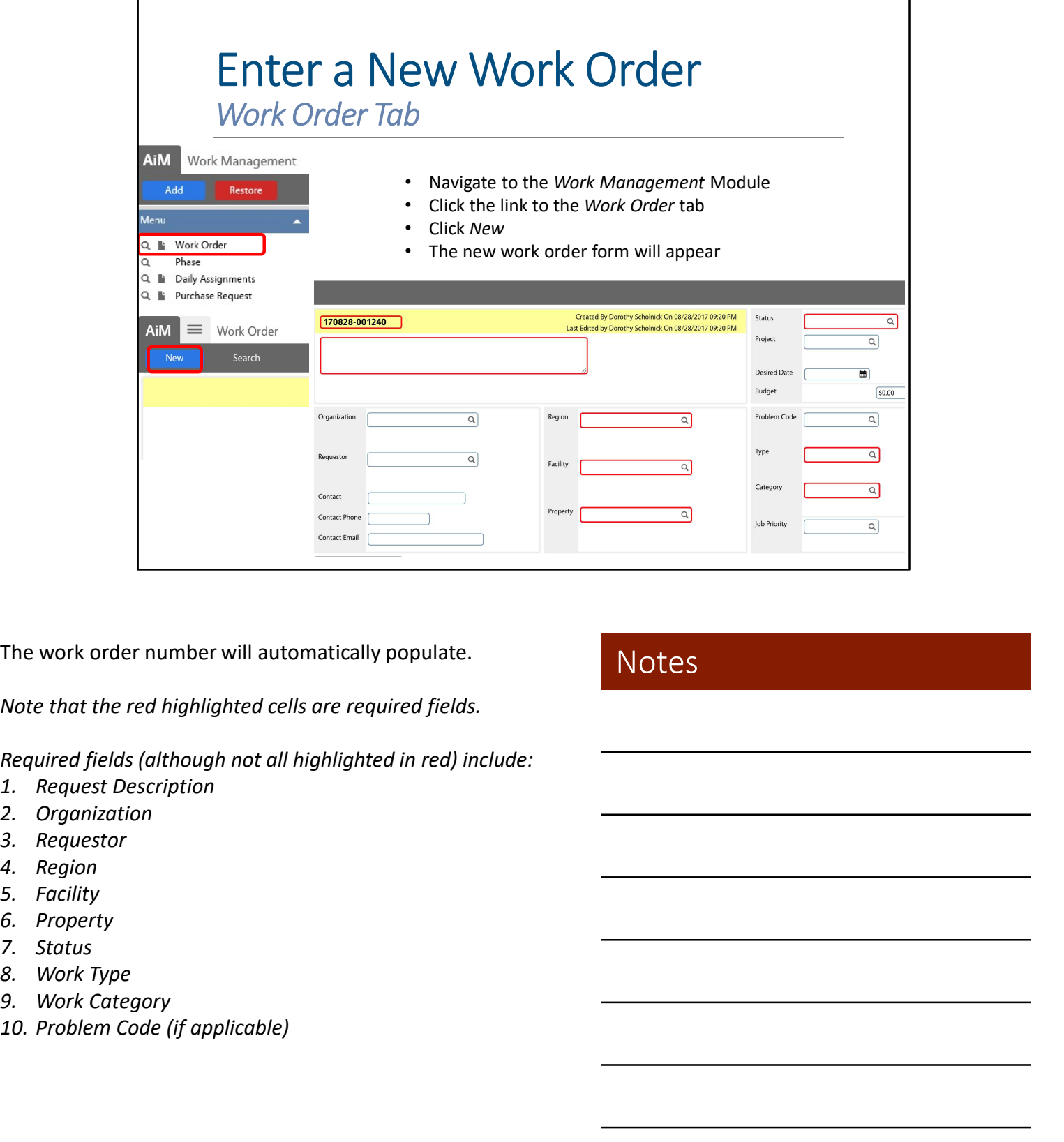

The work order number will automatically populate.

Note that the red highlighted cells are required fields.

Required fields (although not all highlighted in red) include: The work order number will automatically populate.<br>
Note that the red highlighted cells are required fields.<br>
Required fields (although not all highlighted in red) include:<br>
1. Request Description<br>
2. Organization<br>
3. Requ

- 
- 
- 
- 
- 
- 
- 
- 
- 
- 

# Enter a New Work Order

In Response to a Problem or Inspection

If the work is requested in response to a problem or inspection:

- Select the magnifying glass next to the Problem Code field to open the list of Problem Codes.
- Use the Previous and Next options at the bottom of the page to scroll through additional pages of the list.
- The Work Type and Category will be populated based on the Problem Code entered.
- The Description will be populated based on the Problem Code entered. The Description can be edited to include additional details if necessary.

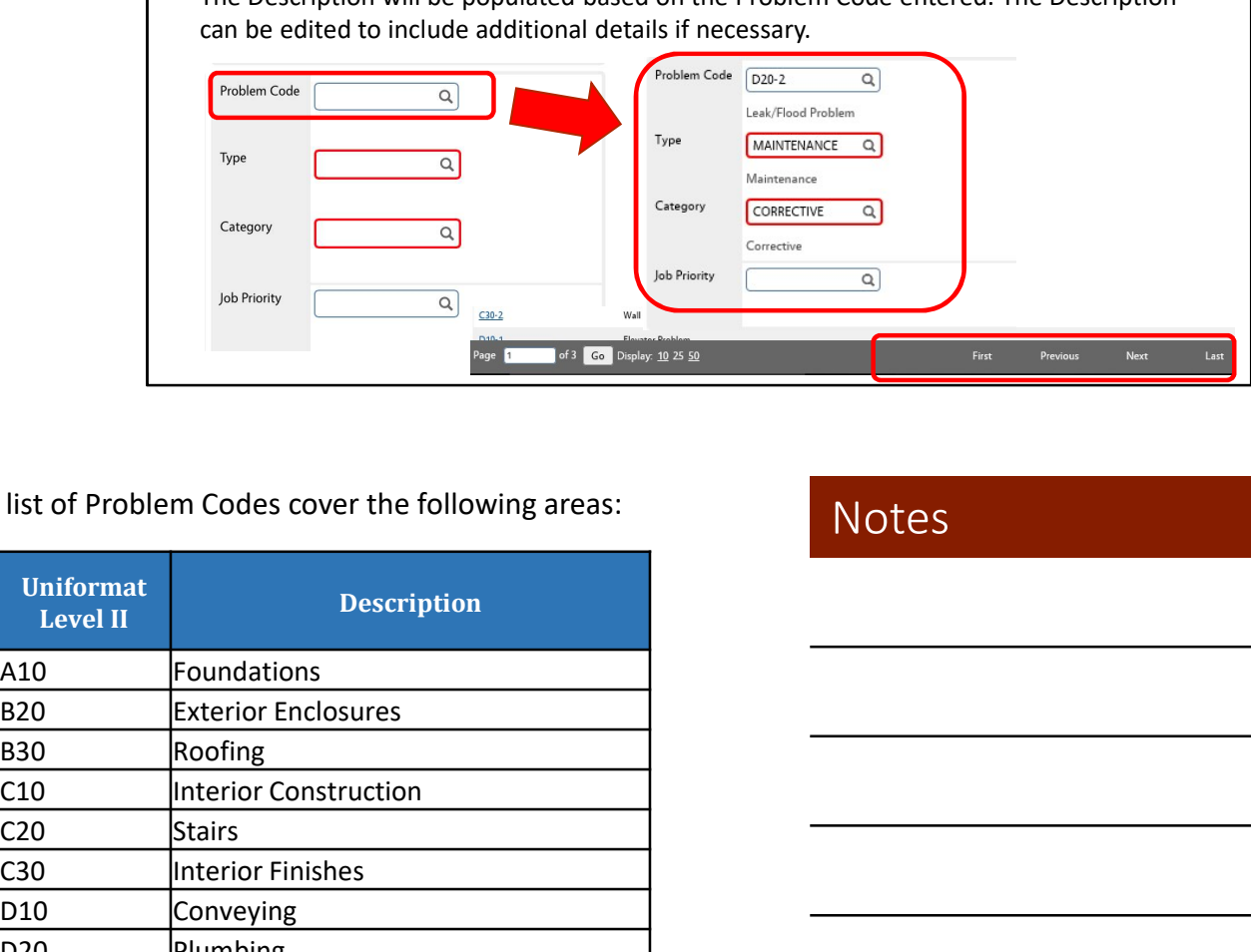

The list of Problem Codes cover the following areas:

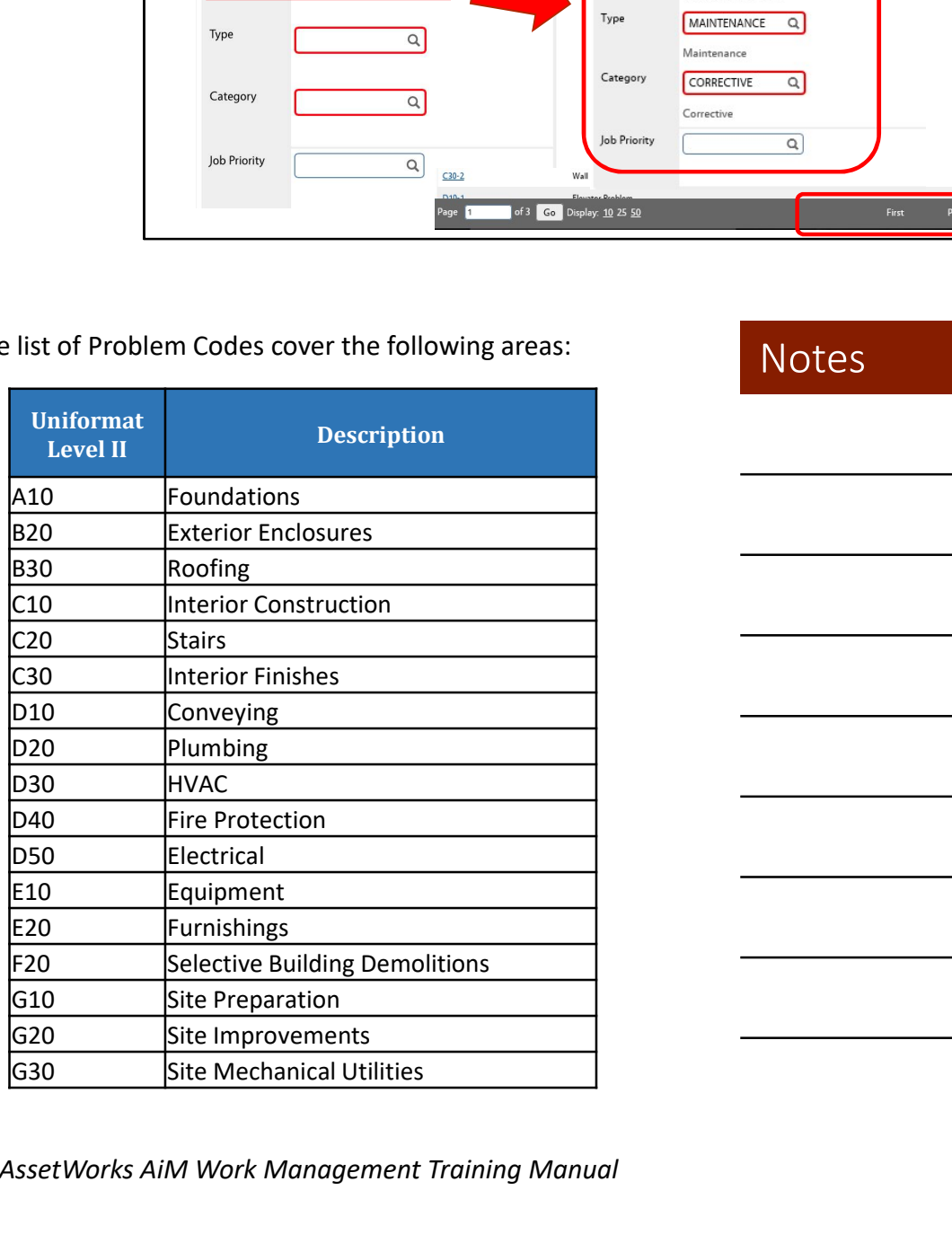

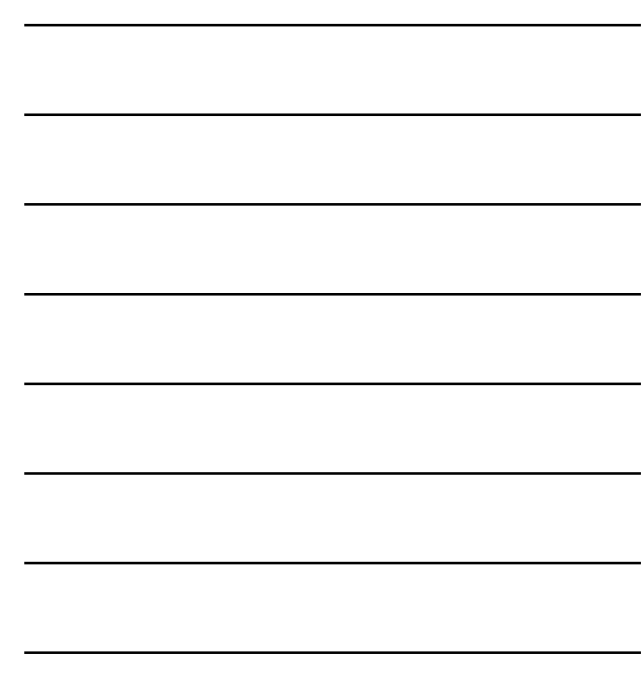

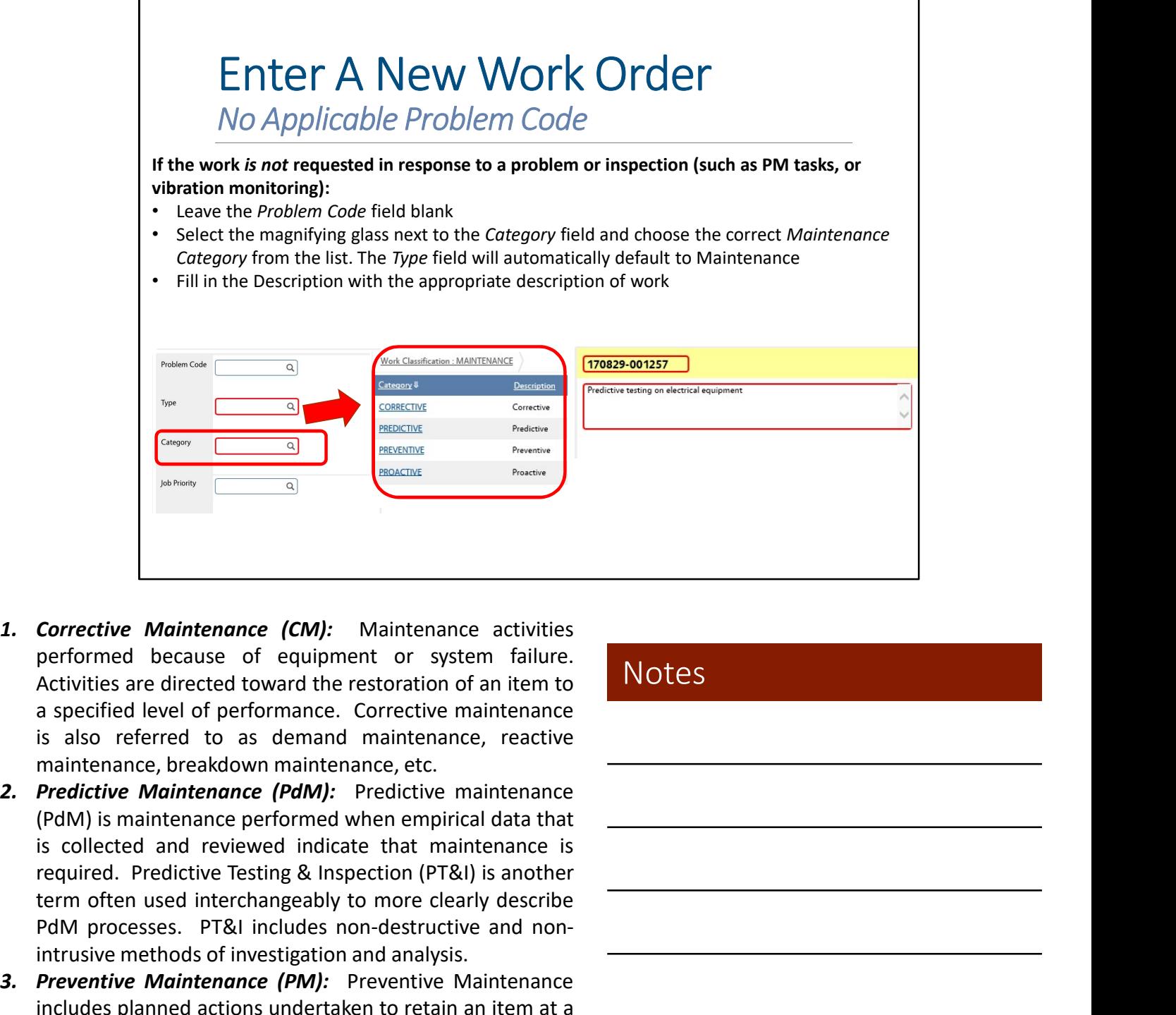

- 
- 
- replacement.
- 

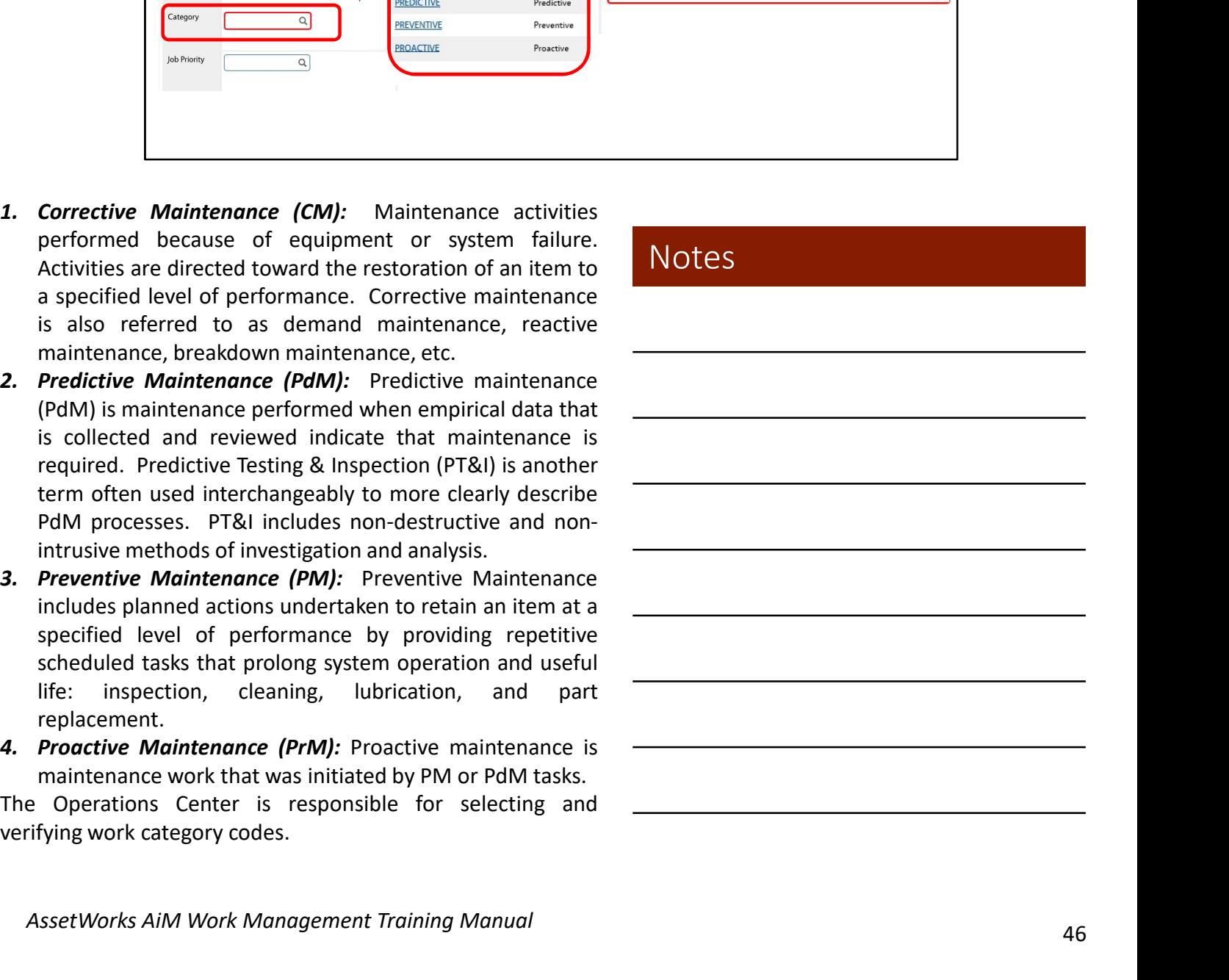

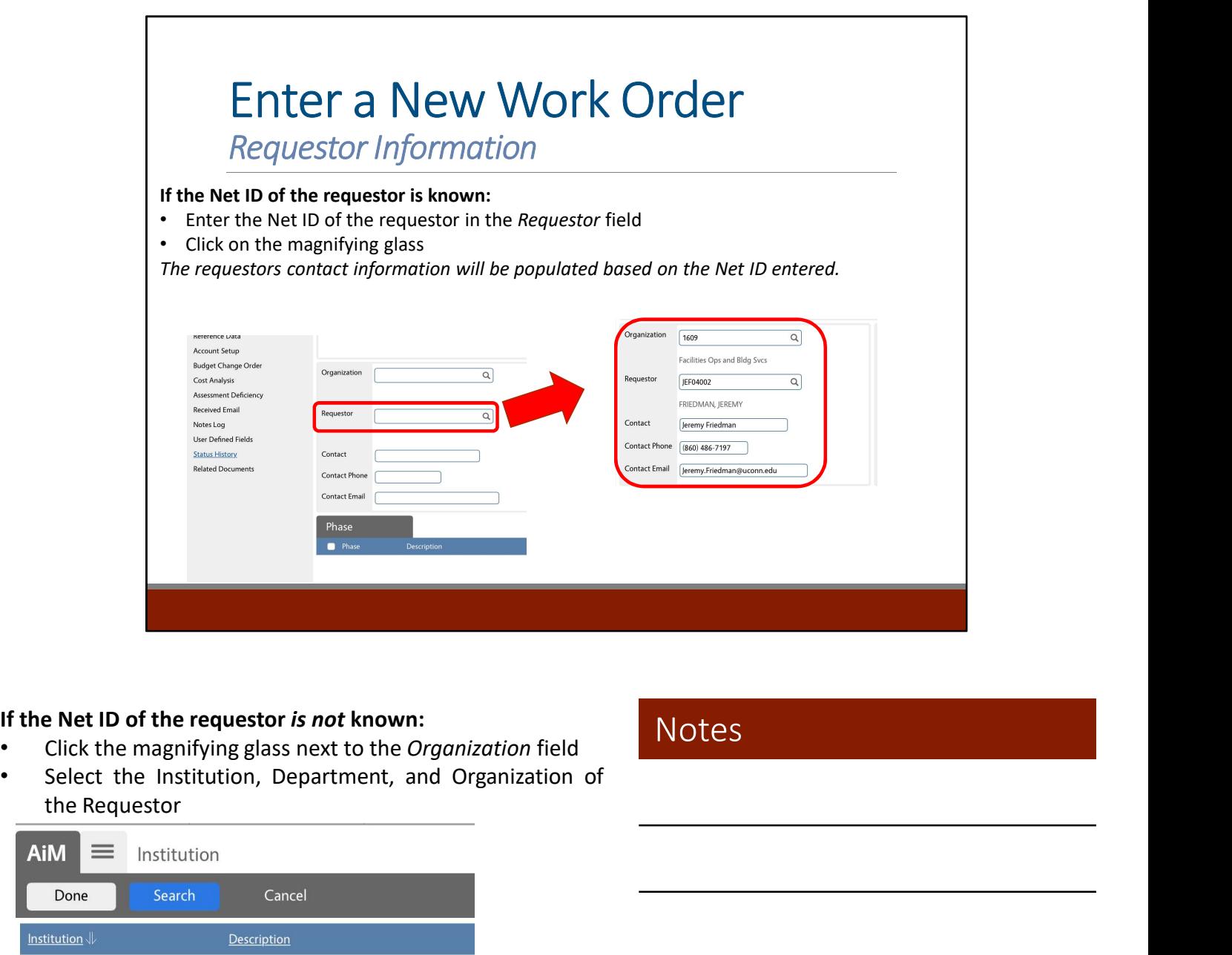

#### If the Net ID of the requestor is not known:

- 
- 

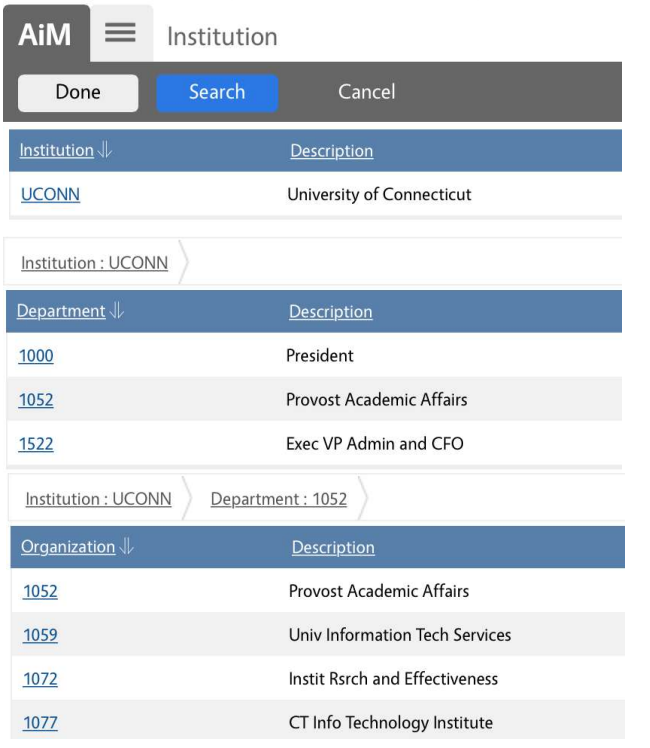

**Notes** 

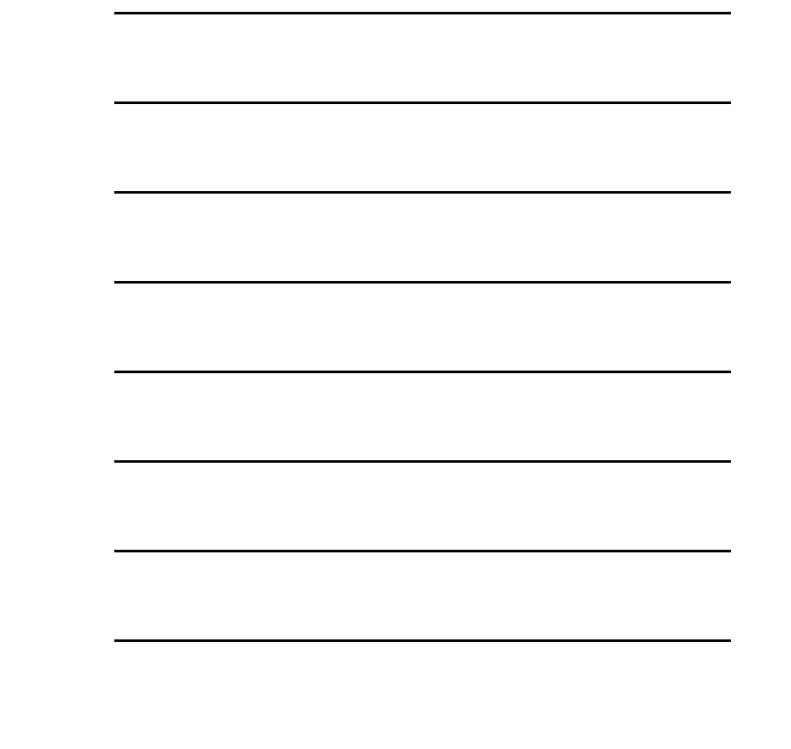

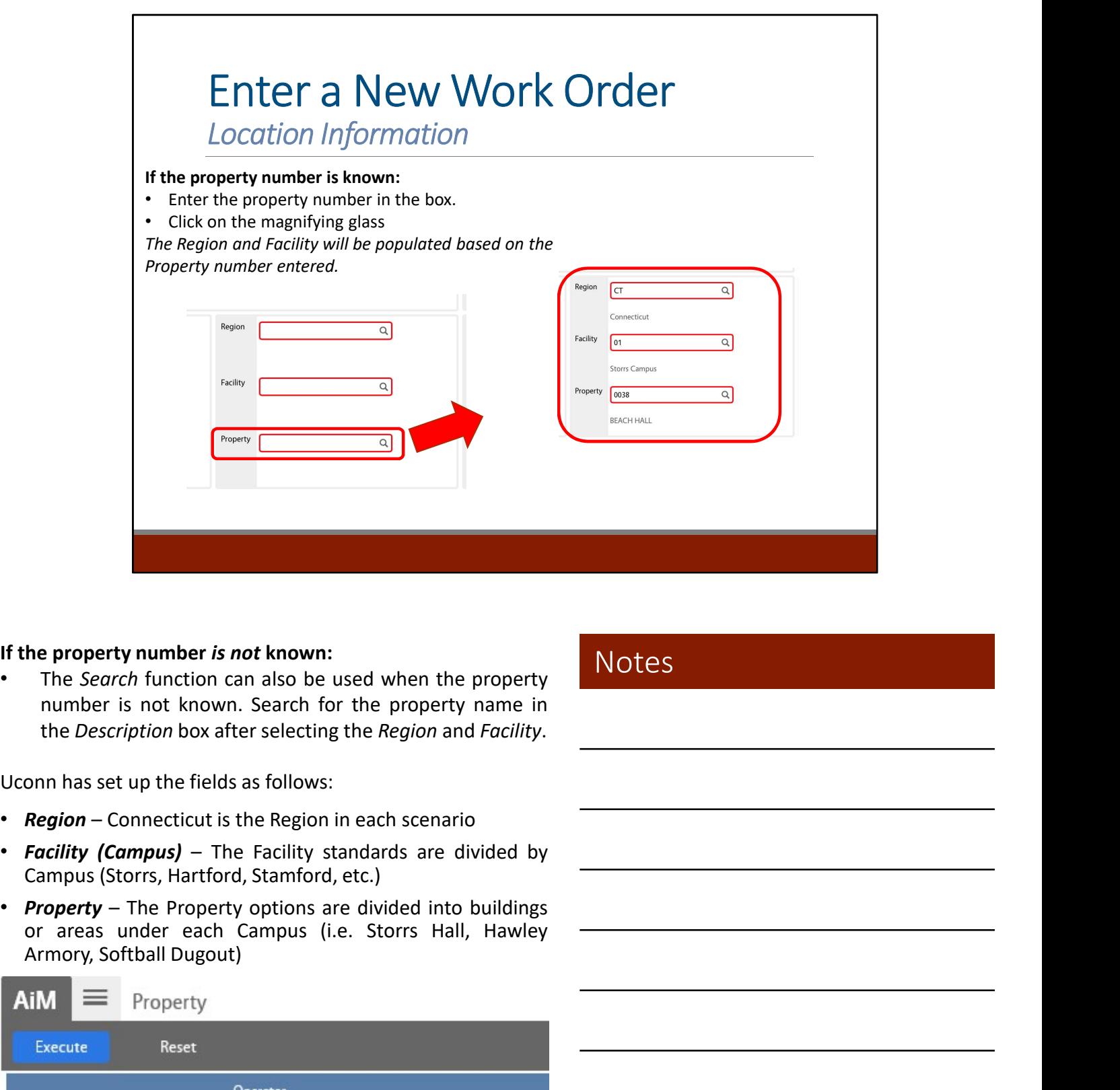

#### If the property number is not known:

- 
- 
- 

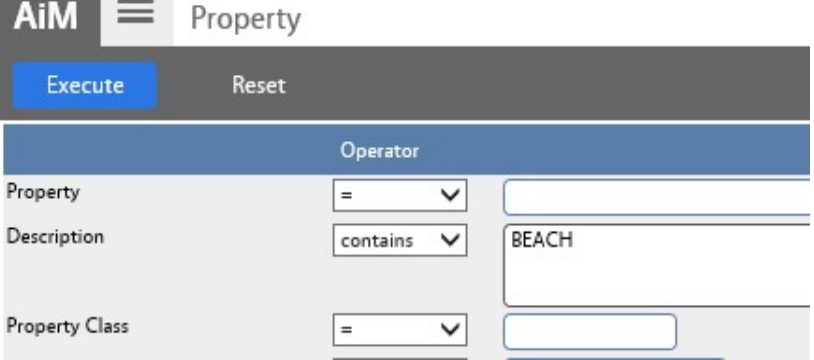

AssetWorks AiM Work Management Training Manual

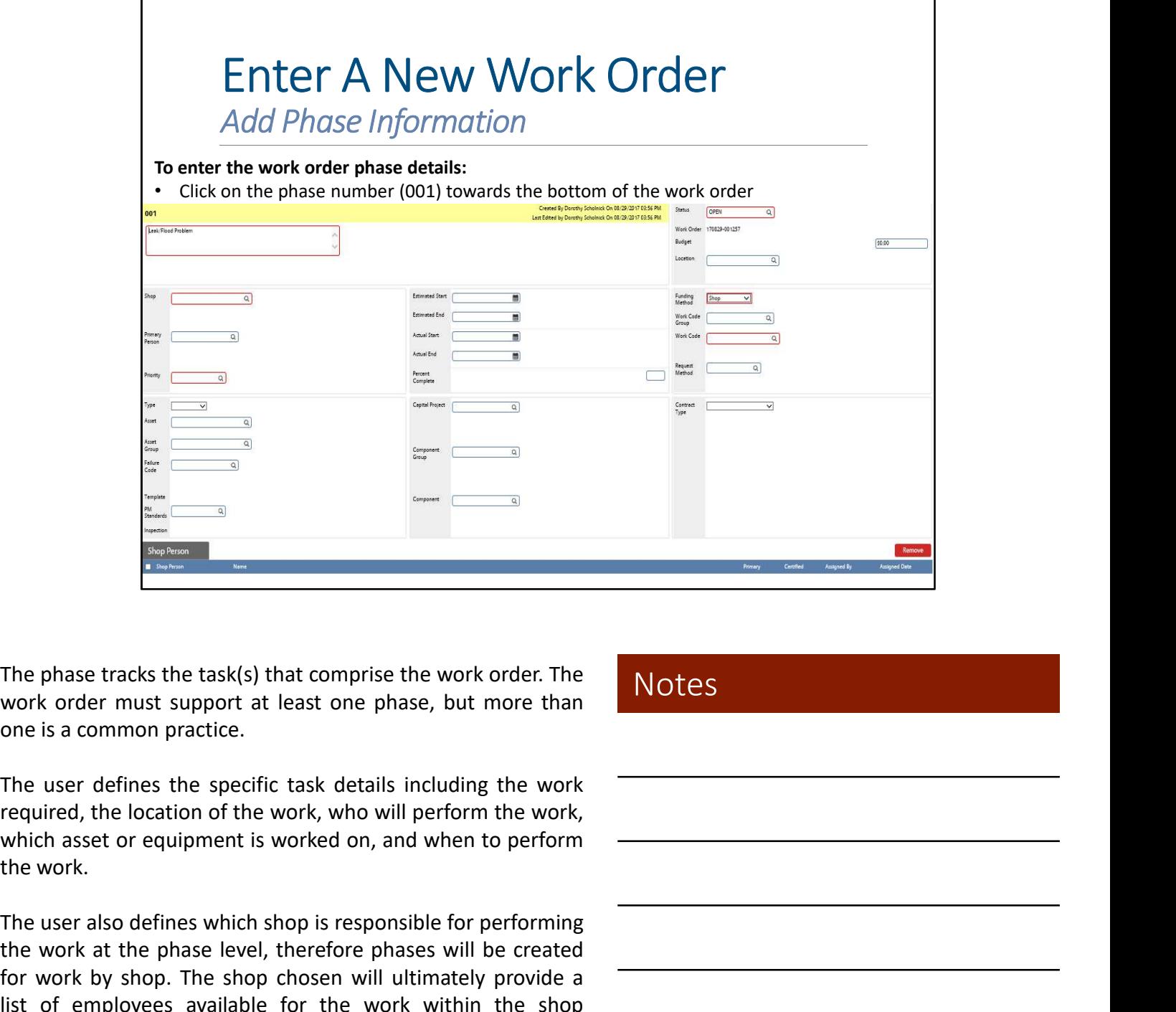

The phase tracks the task(s) that comprise the work order. The<br>work order must support at least one phase, but more than<br>one is a common practice.<br>The user defines the specific task details including the work<br>required, the

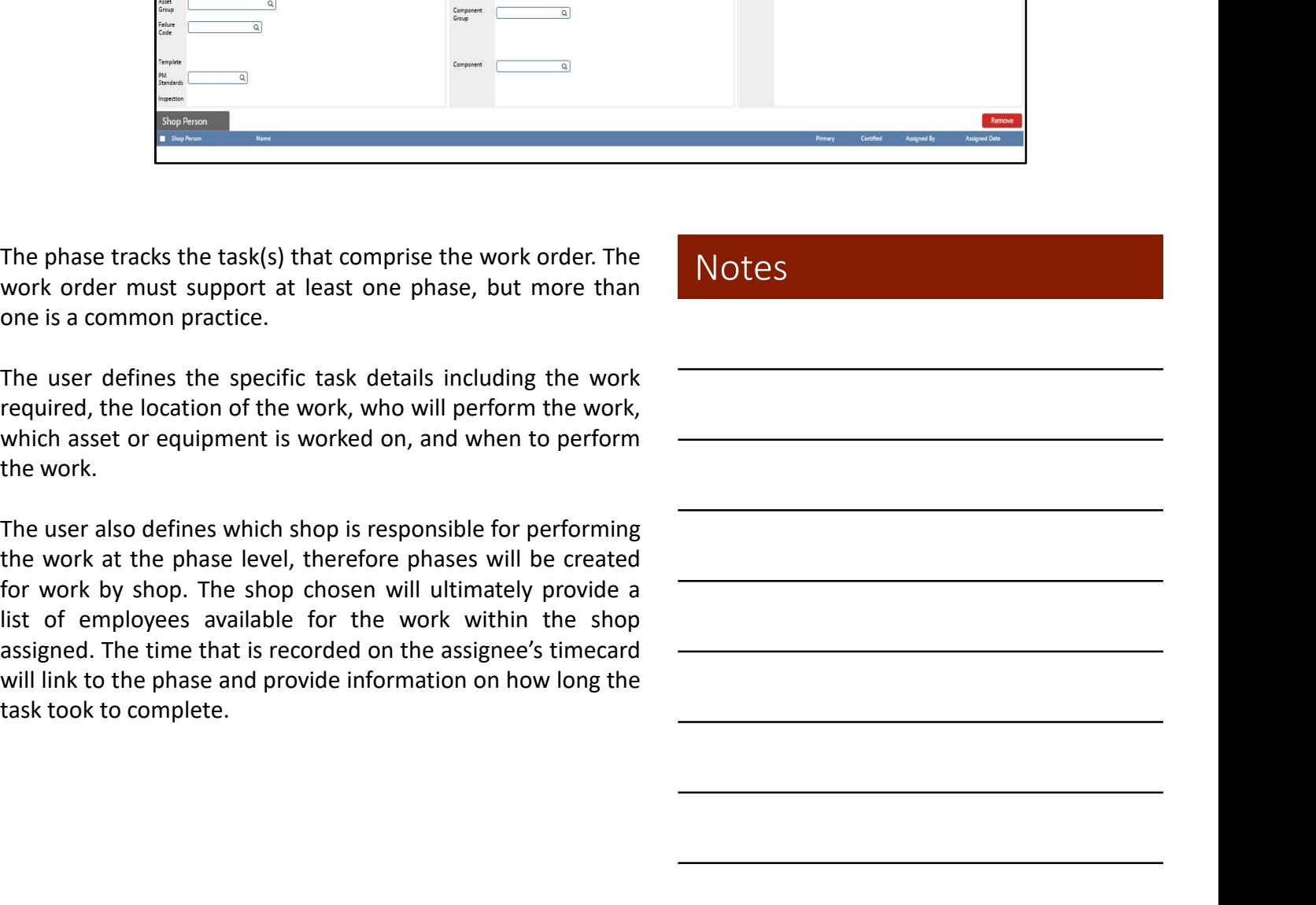

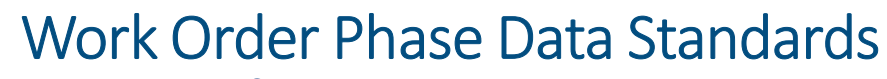

Must Have Information

#### INITIAL ENTRY

- Phase Description
- Shop
- Location
- Phase Priority
- Funding Method
- Work Code
- Status

#### UPON COMPLETION

- Equipment Impacted
- Failure Cause Code (if applicable)
- Action Taken
- Status

Filling out the work order phase screen with as much standards and hierarchical relationships.<br>
The phase Priority<br>
Filling out the work order phase screen with as much standards and hierarchical relationships.<br>
The phase • Phase Description • Equipment Impacted<br>• Shop • Failure Cause Code (if<br>• Location applicable)<br>• Phase Priority • Action Taken<br>• Funding Method • Status<br>• Work Code<br>• Status<br>• Status<br>• Status<br>• Status<br>• Status<br>• Status<br>• • Shop • Failure Cause Code (if<br>• Location applicable)<br>• Phase Priority • Action Taken<br>• Funding Method • Status<br>• Work Code<br>• Status<br>• Status<br>• Status<br>• Status<br>• Status<br>• Status for assigning of work as well as<br>• Notes<br>• Frailure Cause Code (if<br>
• Location applicable)<br>
• Phase Priority • Action Taken<br>
• Funding Method • Status<br>
• Work Code<br>
• Status<br>
• Work Code<br>
• Status<br>
• Work Code<br>
• Status<br>
• Work Code<br>
• Status<br>
• Work Code<br>
• Status

• Phase Priority<br>• Funding Method<br>• Status<br>• Work Code<br>• Status<br>• Status<br>• Status<br>• Status<br>• Status<br>• Status<br>• Status<br>• The fields listed above follow specific data<br>standards and hierarchical relationships.<br>• The phase wil The Property Color Control Control Control Control Control Control Control Control Control Control Control Control Control Control Control Control Control Control Control Control Control Control Control Control Control Con • Funding Method • Status<br>• Work Code<br>• Status<br>• Status<br>• Status<br>• Status for asigning of work as well as<br>information is critical for asigning of work as well as<br>• reporting. The fields listed above follow specific data<br>• • Work Code<br>• Status<br>• Status<br>• Status<br>• Status value selected from the selected from the parenting. The fields listed above follow specific data<br>• Statustandards and hierarchical relationships.<br>• The phase will be linked

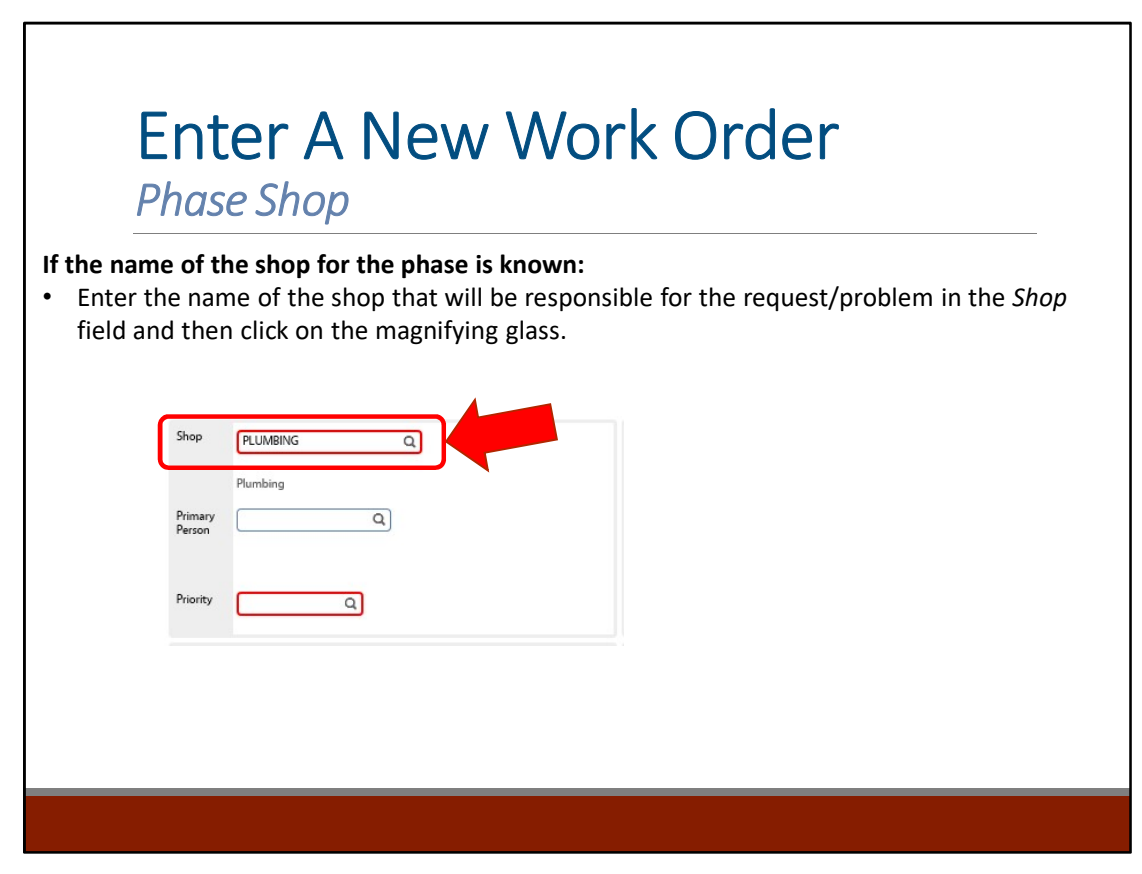

#### If the name of the shop for the phase is not known:

• Click on the magnifying glass next to the Shop field and select the shop from the available list.

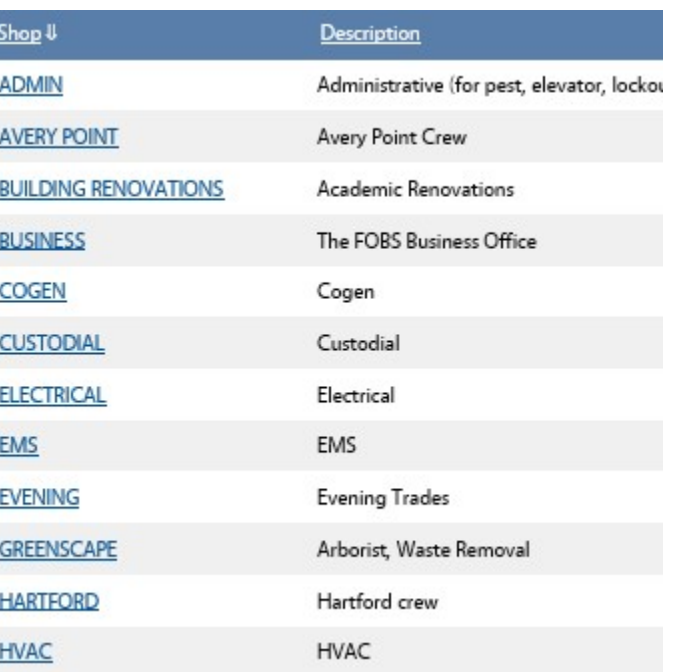

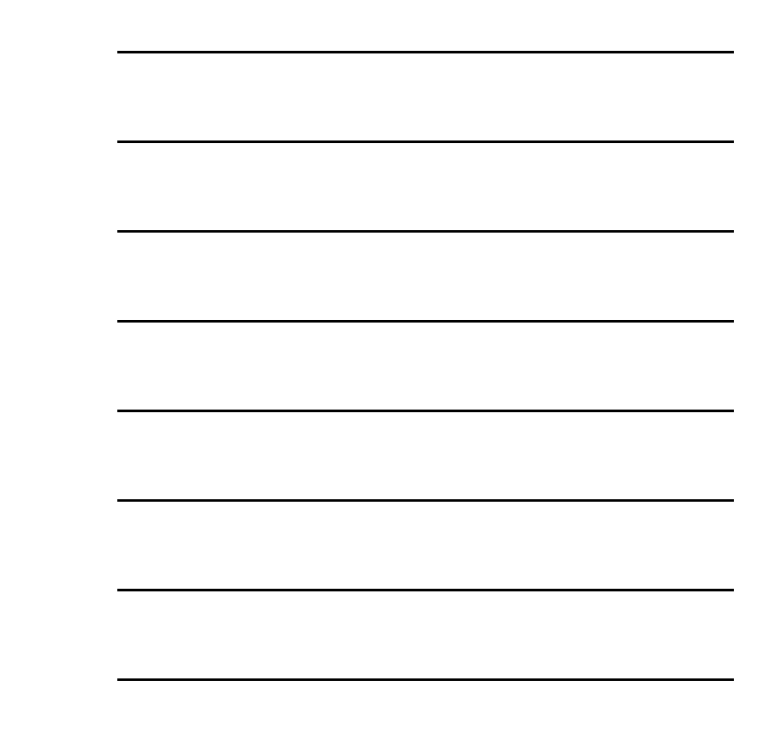

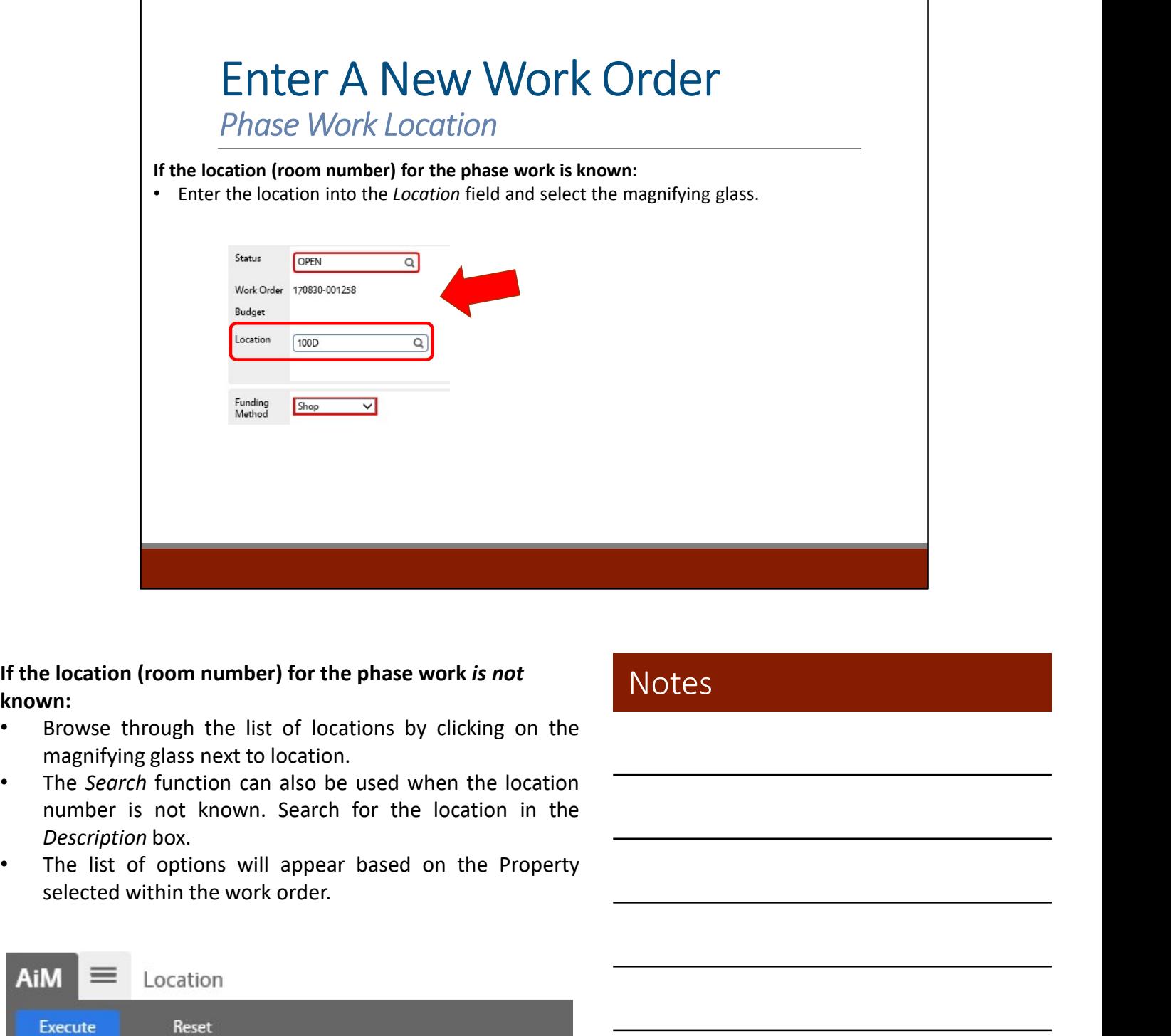

If the location (room number) for the phase work is not known:

- 
- Description box.
- 

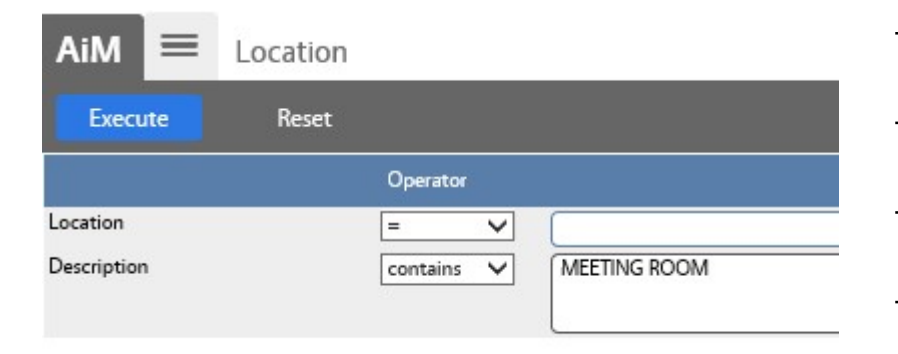

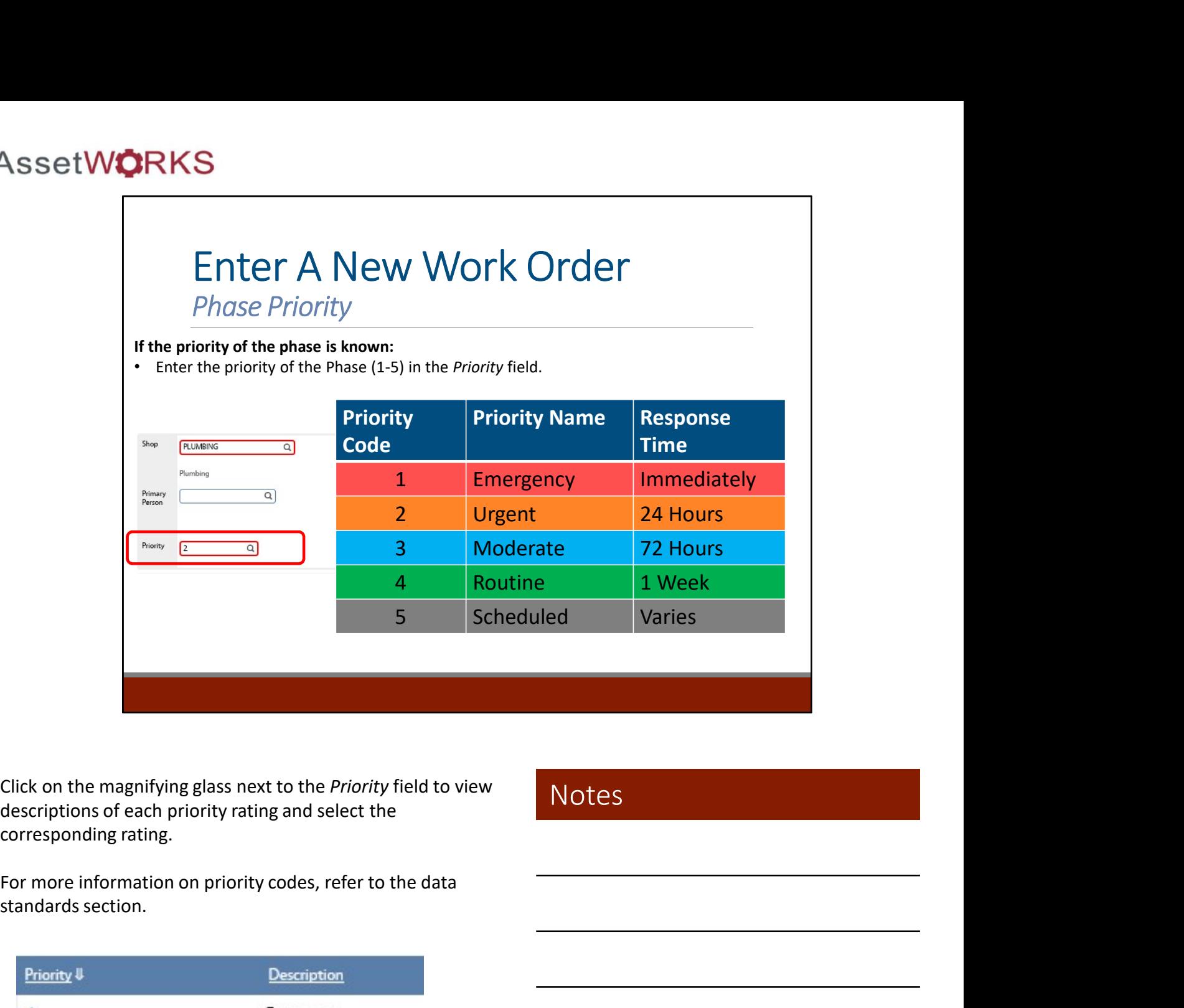

Click on the magnifying glass next to the Priority field to view descriptions of each priority rating and select the corresponding rating.

Notes

standards section.

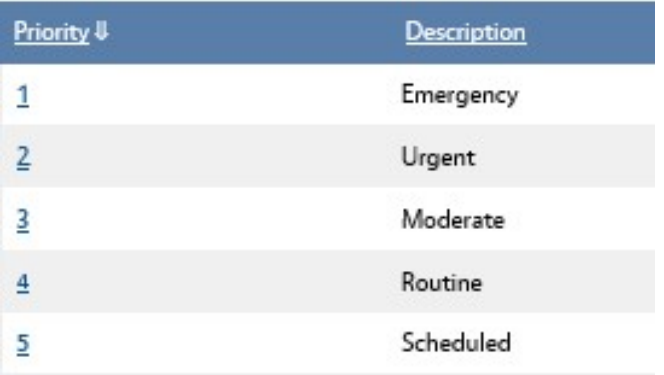

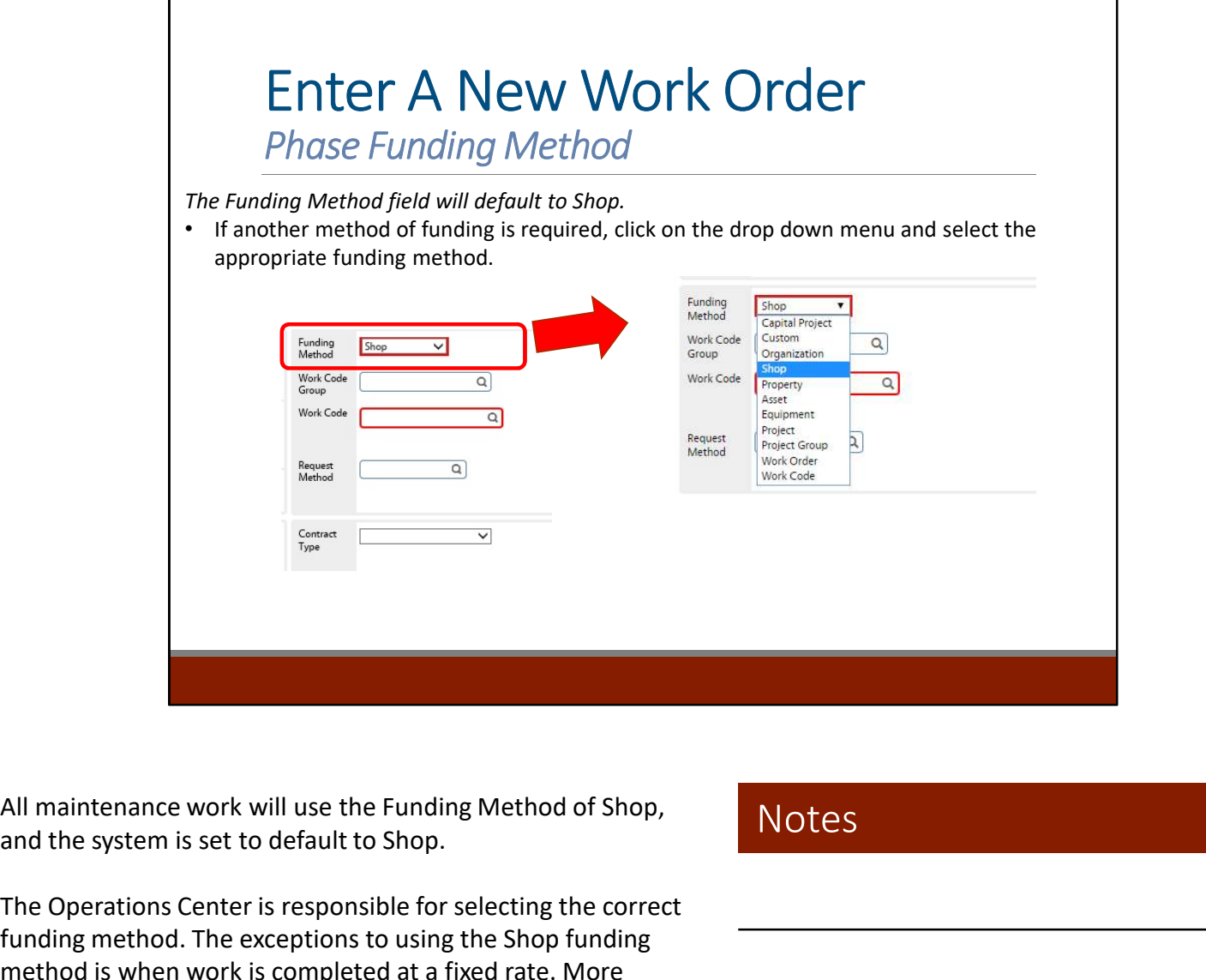

and the system is set to default to Shop.

The Operations Center is responsible for selecting the correct funding method. The exceptions to using the Shop funding method is when work is completed at a fixed rate. More details on when to choose each funding method are included in the Billable Work Requirements section.

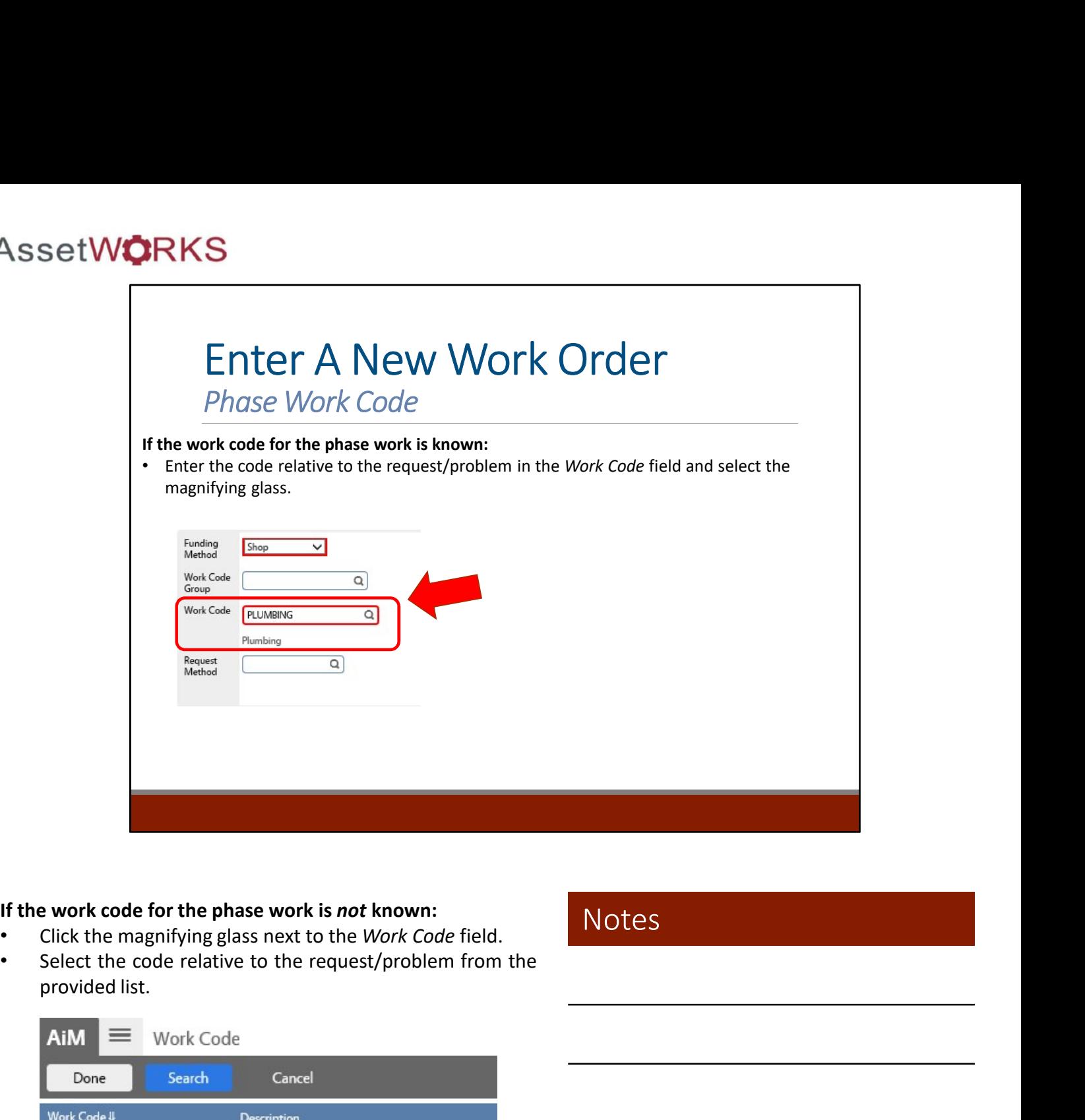

#### If the work code for the phase work is not known:

- 
- 

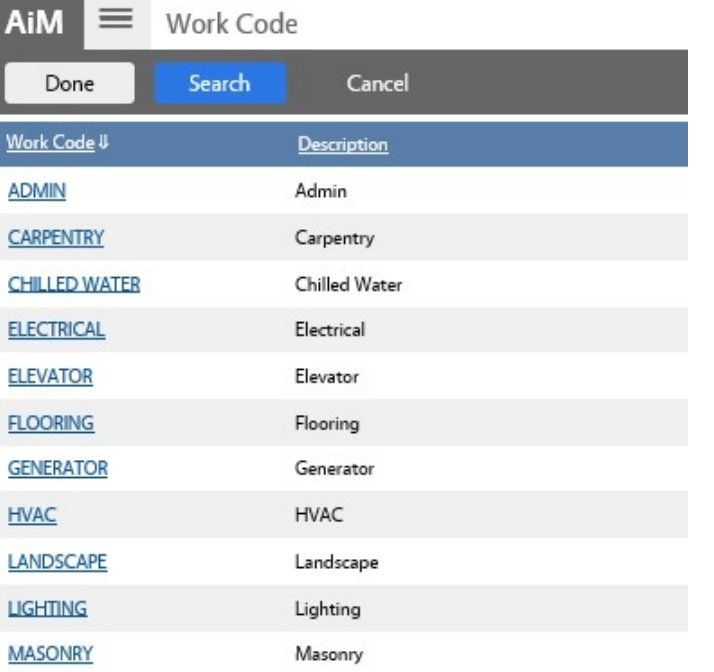

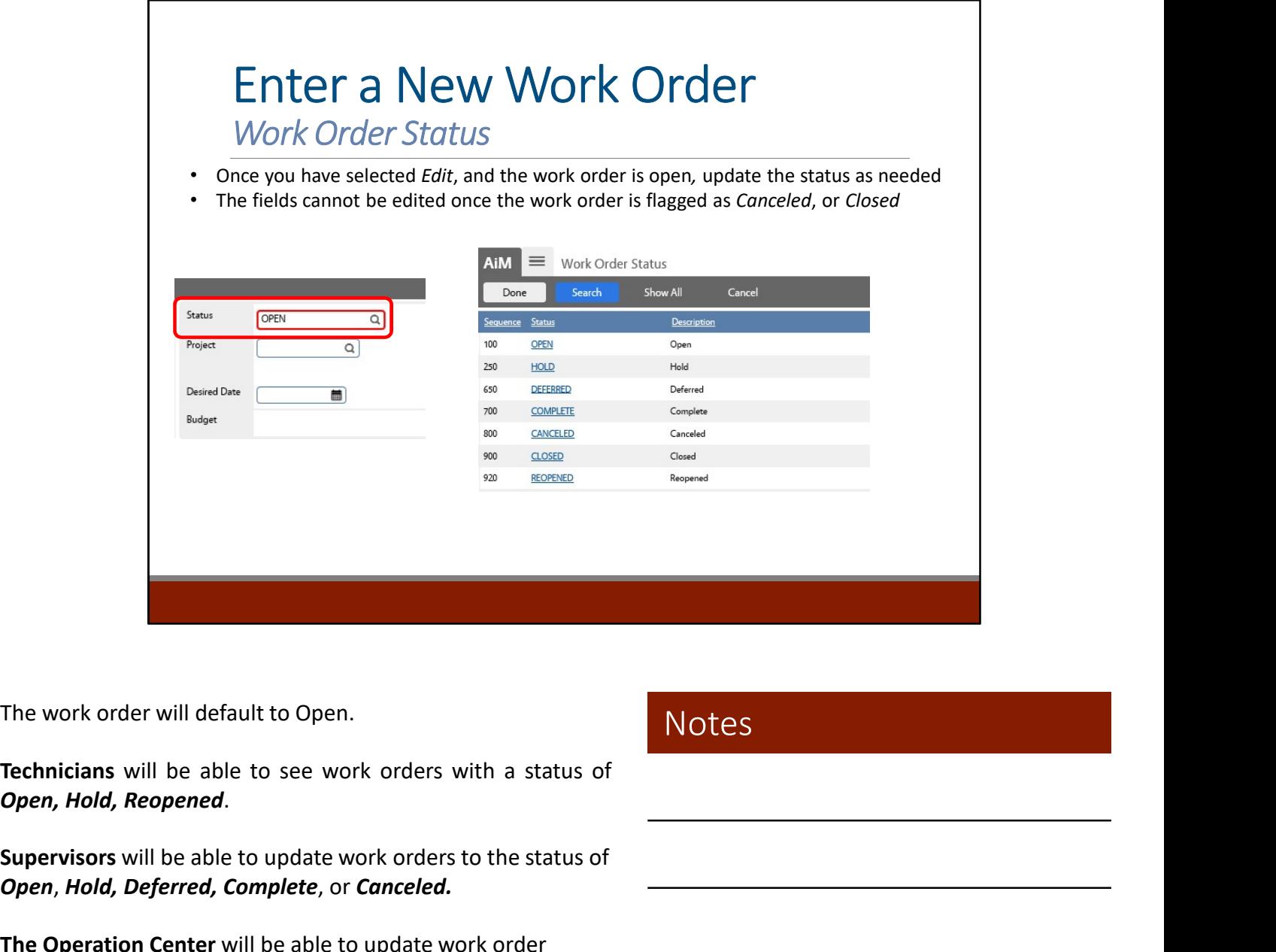

Open, Hold, Deferred, Complete, or Canceled.

The Operation Center will be able to update work order phases to *Closed* or **Reopened.** 

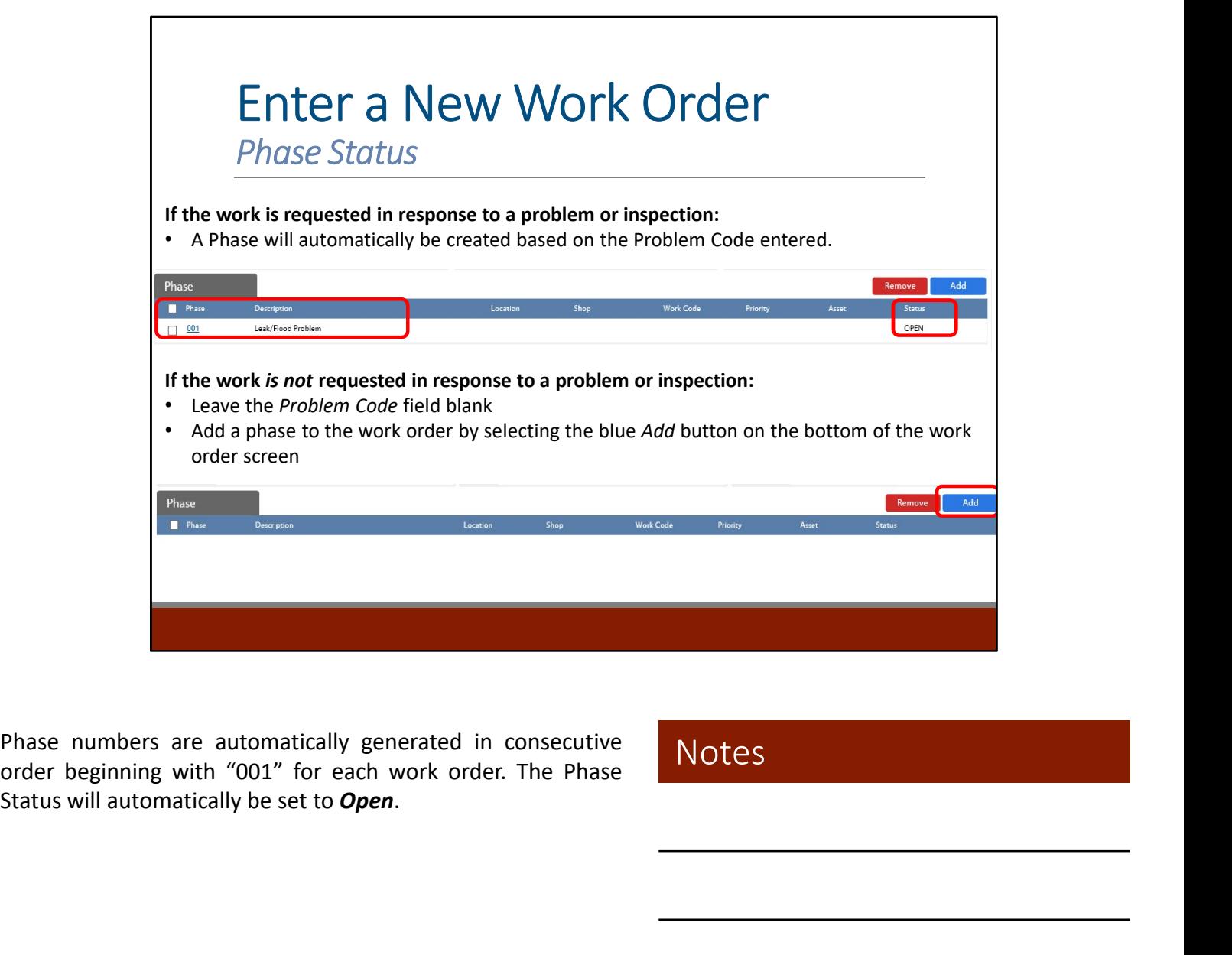

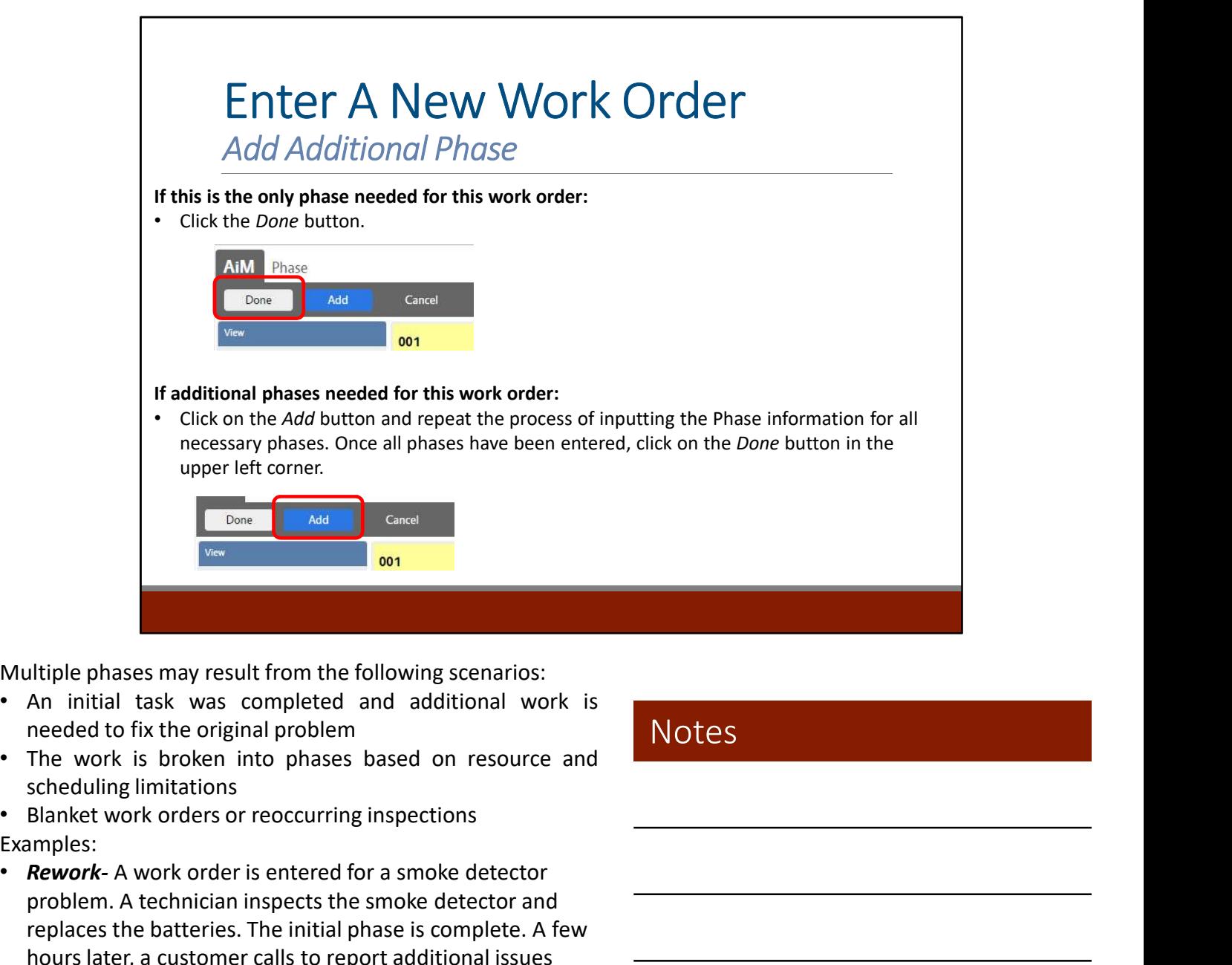

- 
- 

Examples:

- **Rework-** A work order is entered for a smoke detector problem. A technician inspects the smoke detector and replaces the batteries. The initial phase is complete. A few hours later, a customer calls to report additional issues with the same smoke detector. In this scenario, an additional phase on the original work order will be issued, rather than a new work order.
- Resourcing- A work order is entered for a "too cold call" in room 300A. The technician traces the problem to an air handler unit in room 310. This would require the technician to create a new phase under the same work order specifying the location as 310, in order to link the work with the correct air handler in 310.
- **Blanket Work Order-** A work order is created to capture shop stock for each department. One phase is created for each shop.

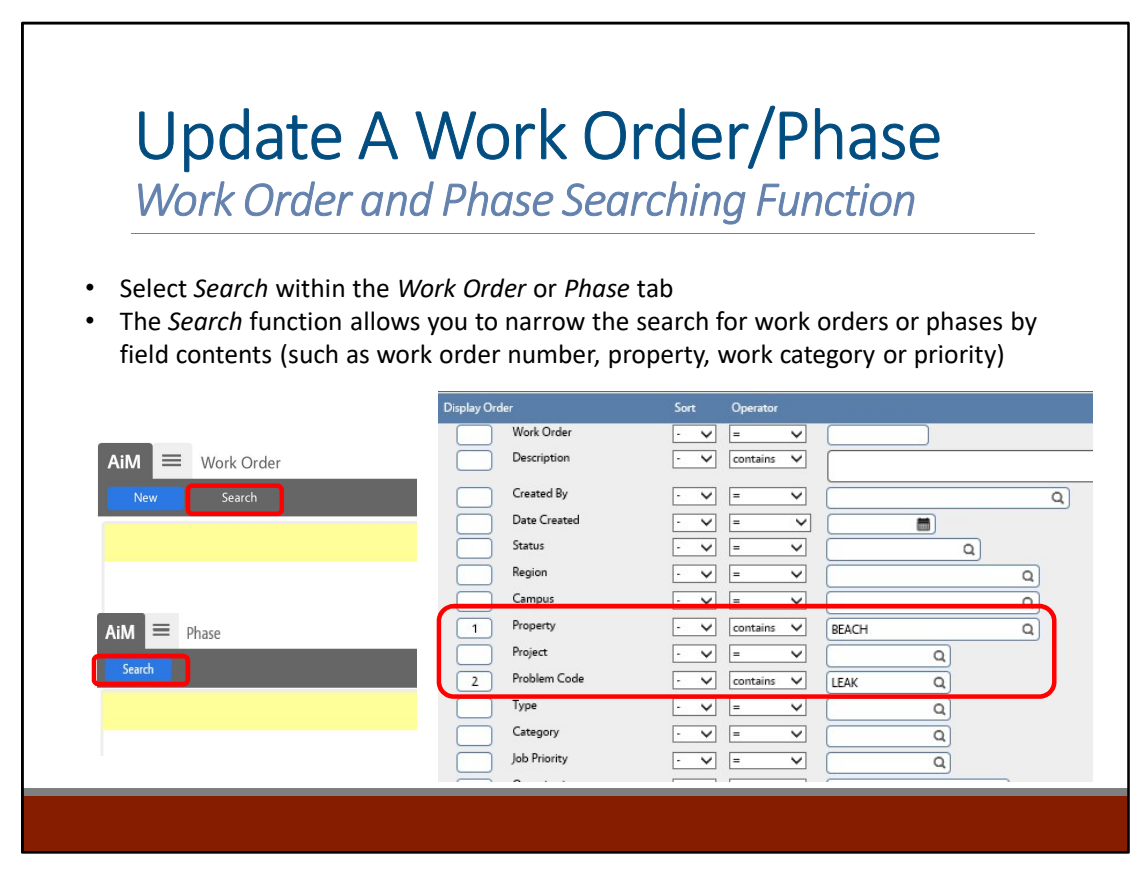

- To use the Search function, go through the options and enter a number under Display Order for any fields you would like to search by (displayed as columns left to right).
- Choose the options from the Sort and Operator drop down lists and enter the descriptor in the input field.
- Select Execute

Property

Based on the Search options selected, the work orders will appear as a list, sorted by the display columns selected

Problem Code

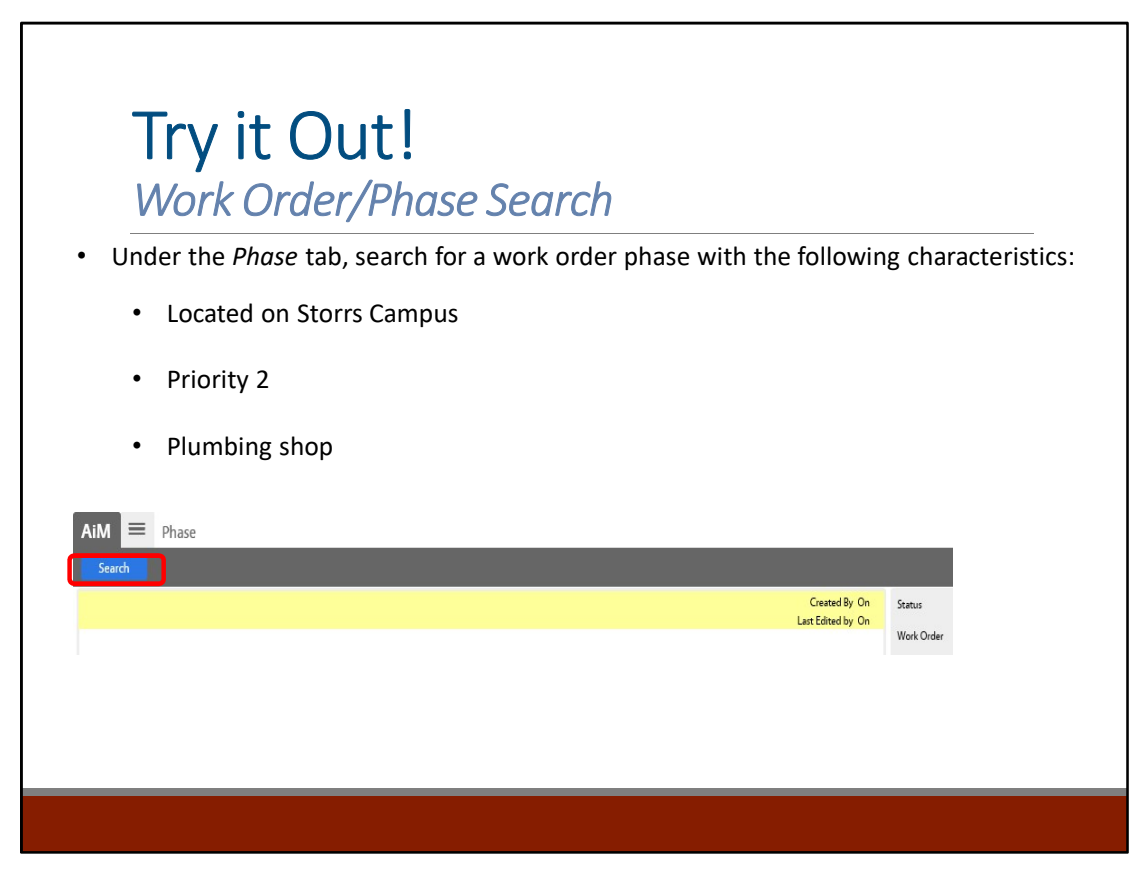

An Advanced Search (can configure to always see) adds the ability to complete a search by additional fields such as Phase Costs, Property Zones, Unit Costs, and Work Order Dependencies

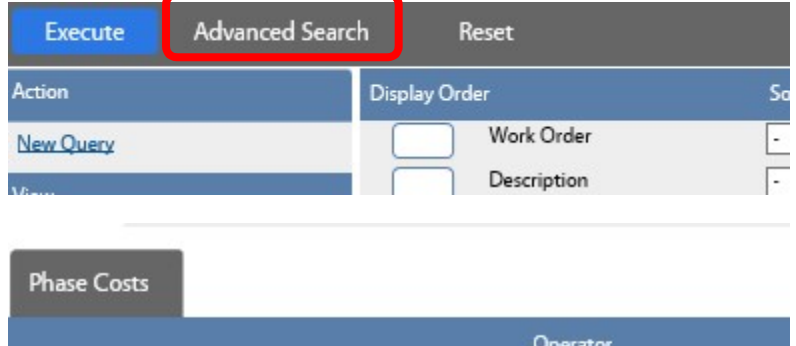

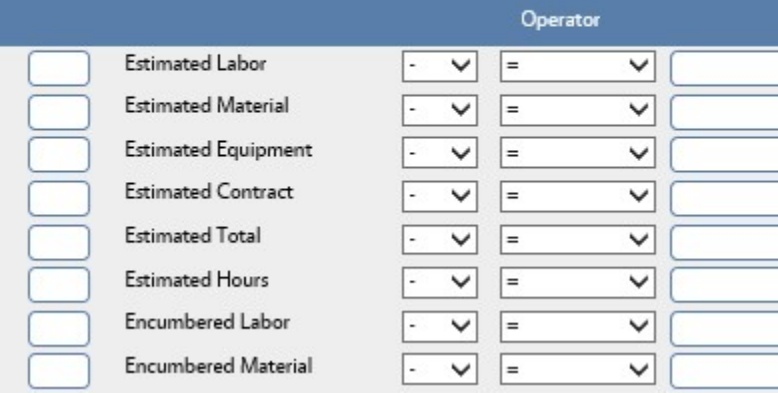

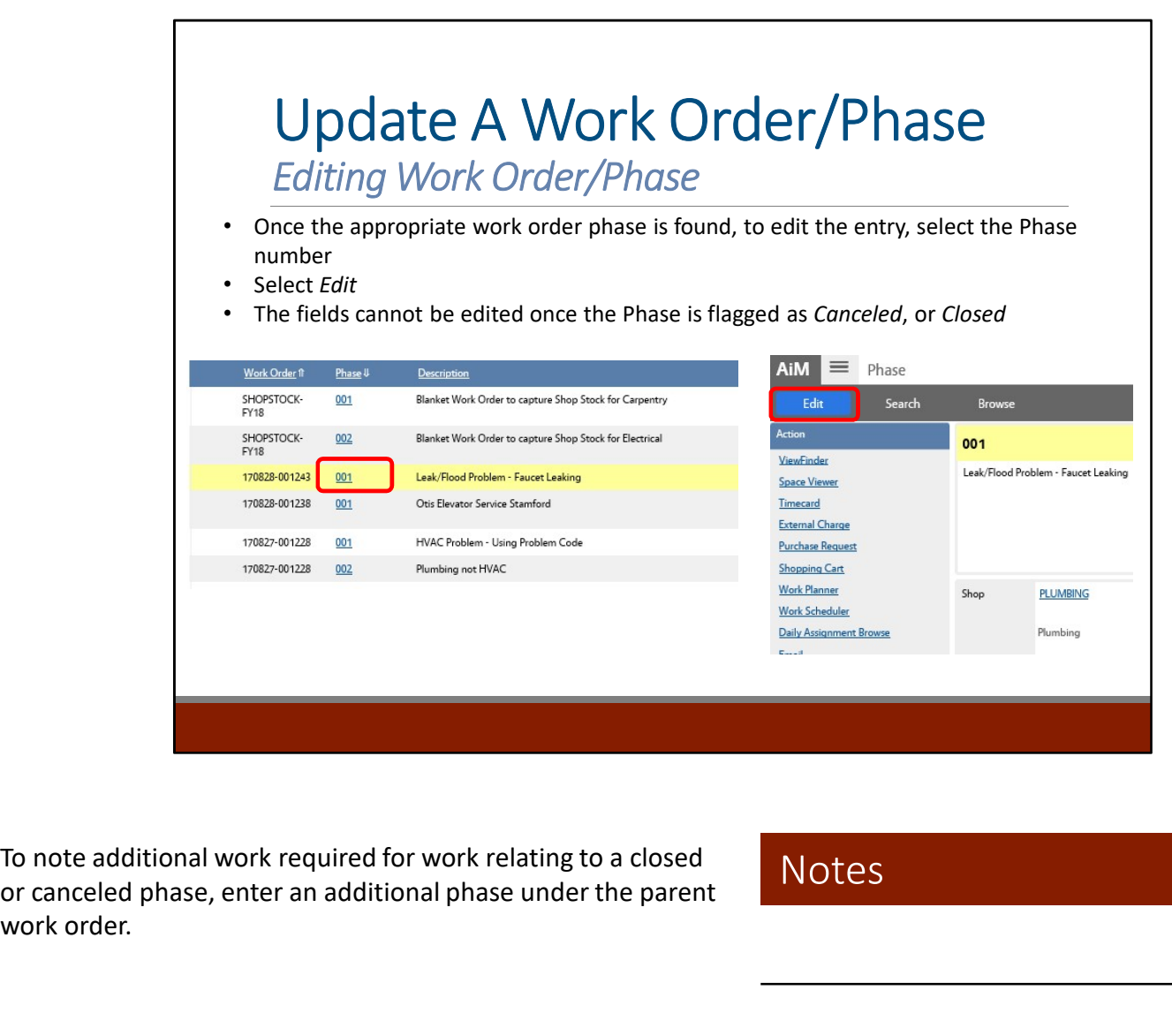

or canceled phase, enter an additional phase under the parent work order.

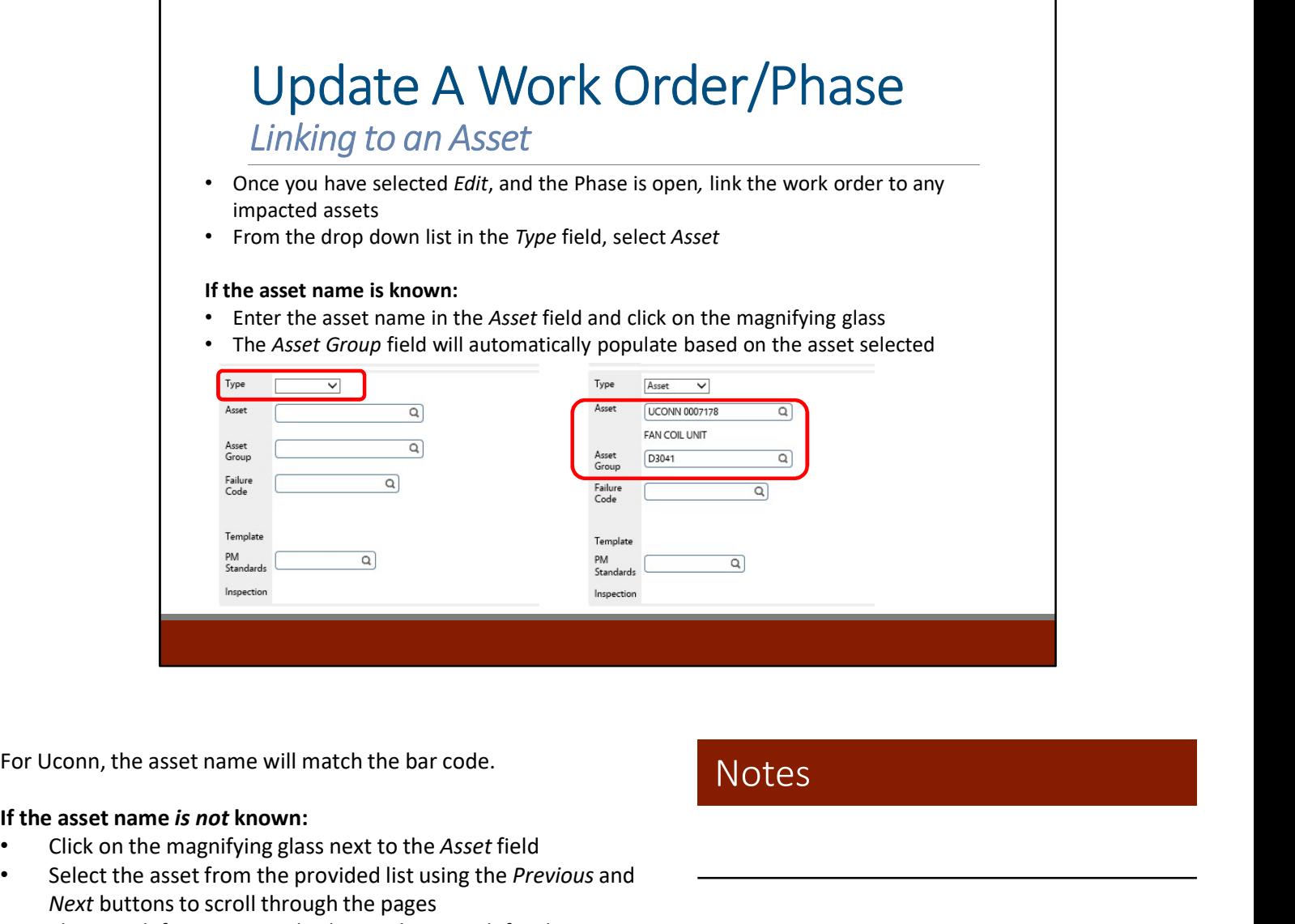

#### If the asset name is not known:

- Click on the magnifying glass next to the Asset field
- Select the asset from the provided list using the Previous and Next buttons to scroll through the pages
- The Search function can also be used to search for the appropriate asset
- Enter a description of the asset in the Description field and select Execute
- The Region, Campus, and Property will automatically populate to limit the search to the location of the linked phase
- The Asset Group will automatically populate based on the asset selected

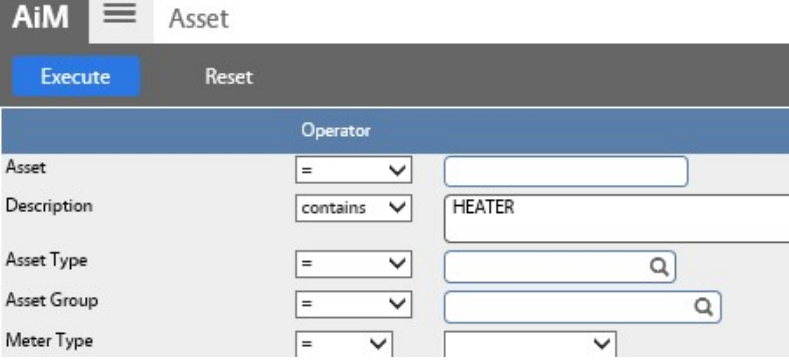

**Notes** 

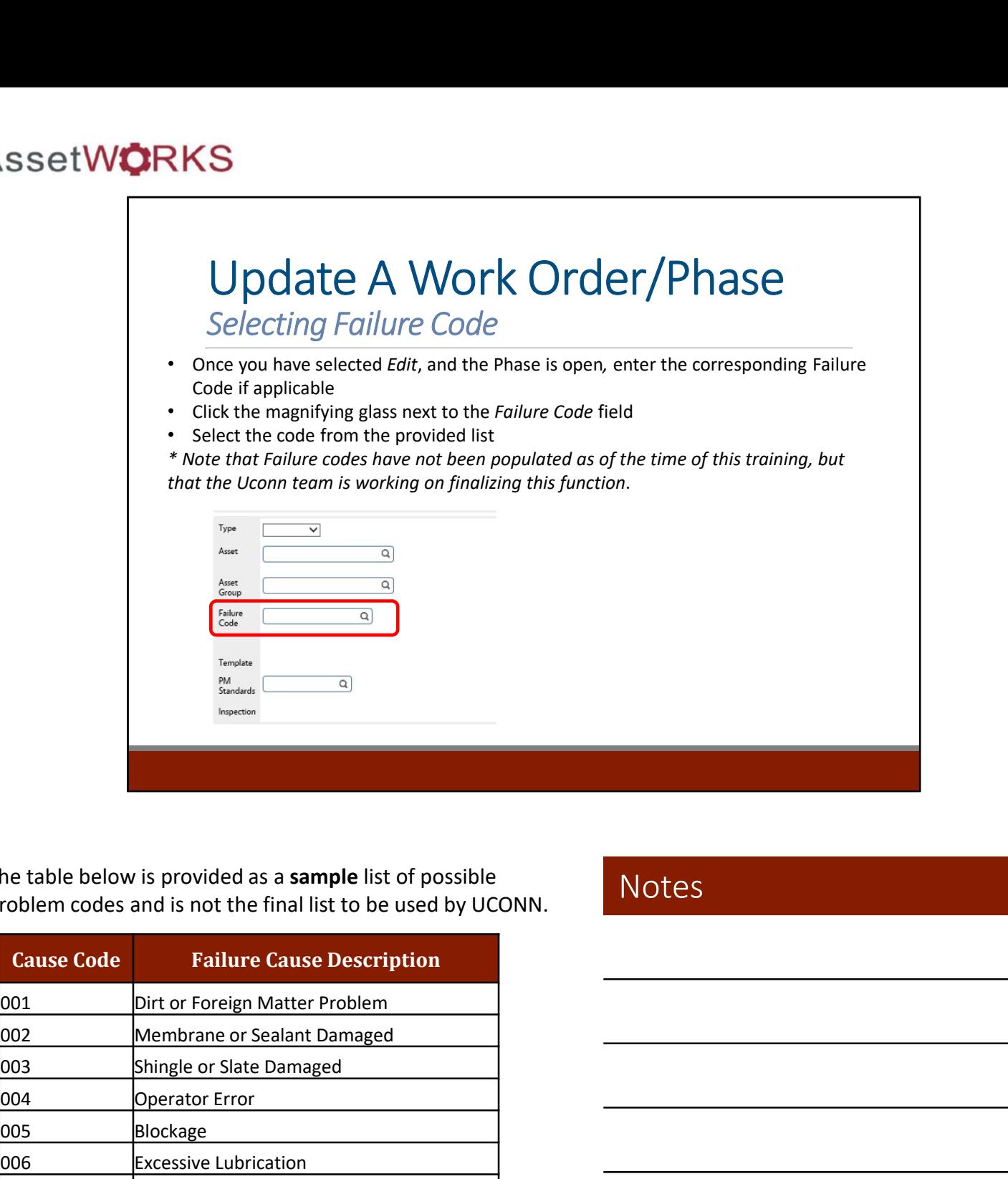

The table below is provided as a sample list of possible problem codes and is not the final list to be used by UCONN. Notes

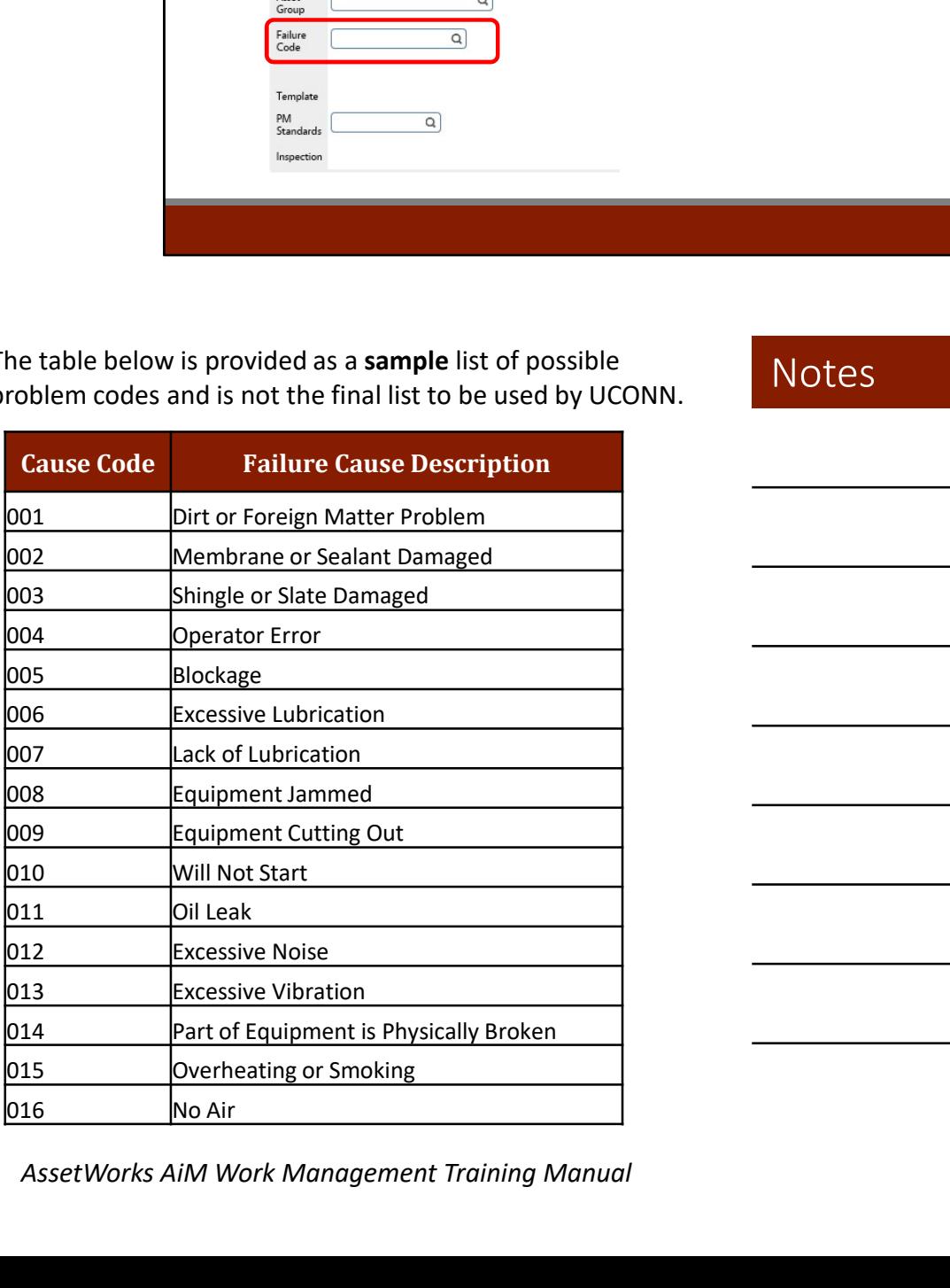

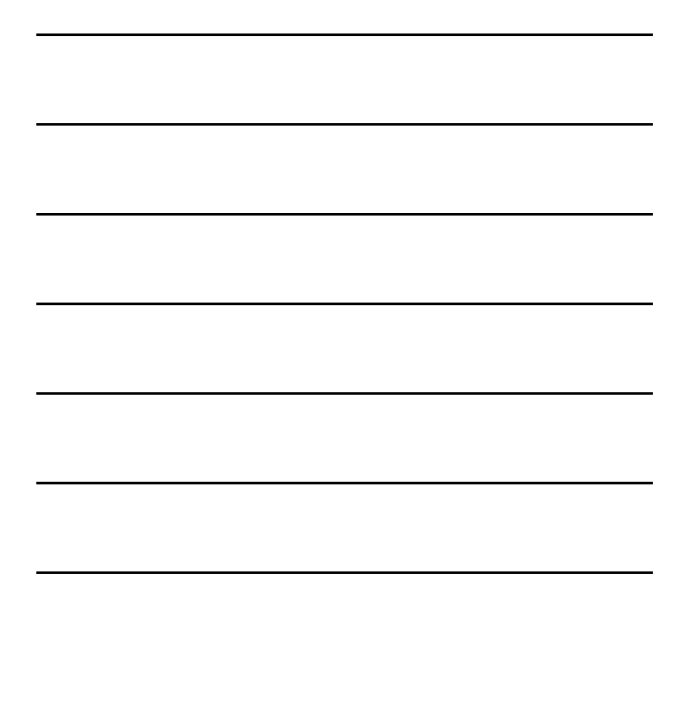

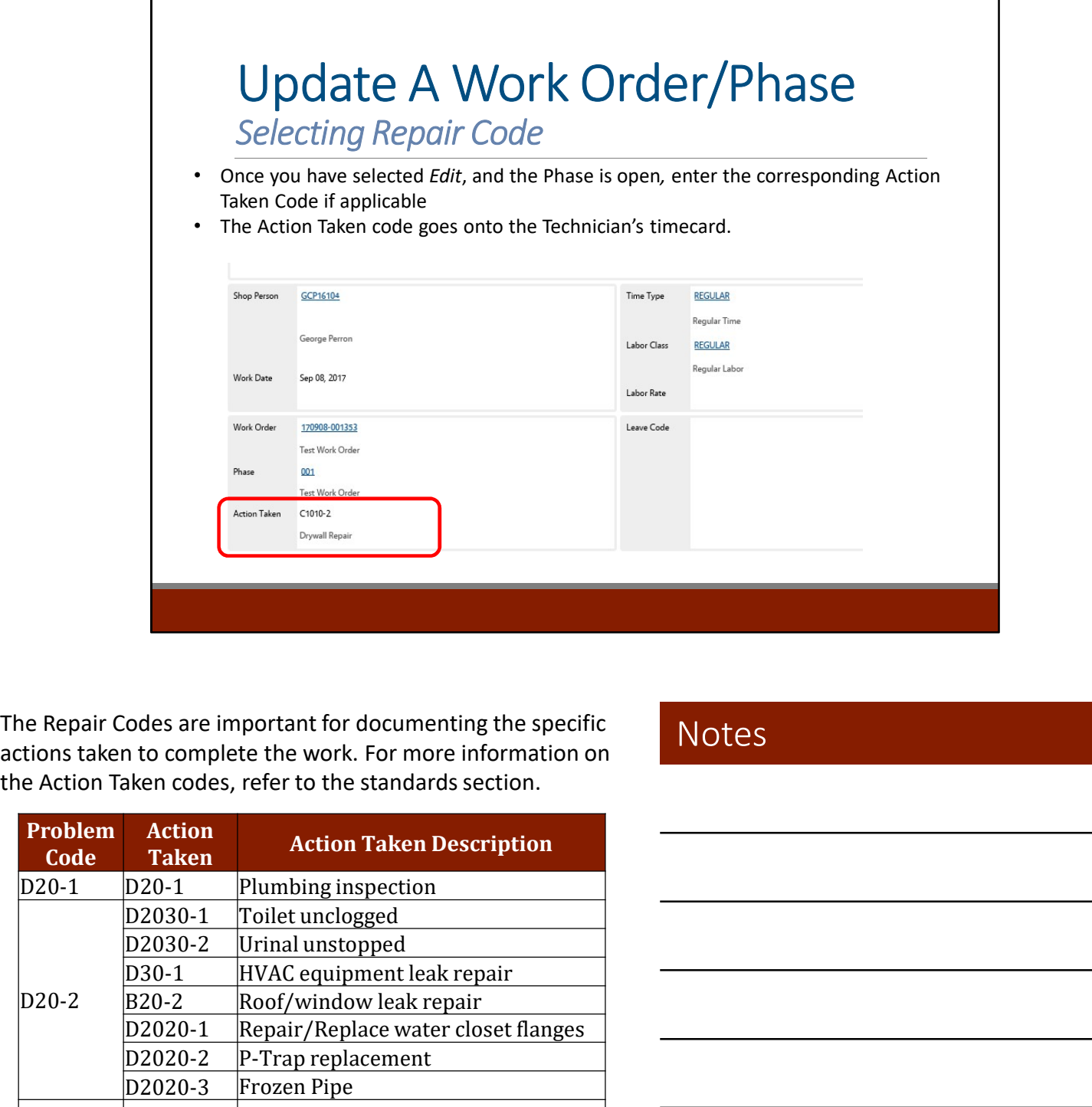

actions taken to complete the work. For more information on the Action Taken codes, refer to the standards section.

### Notes

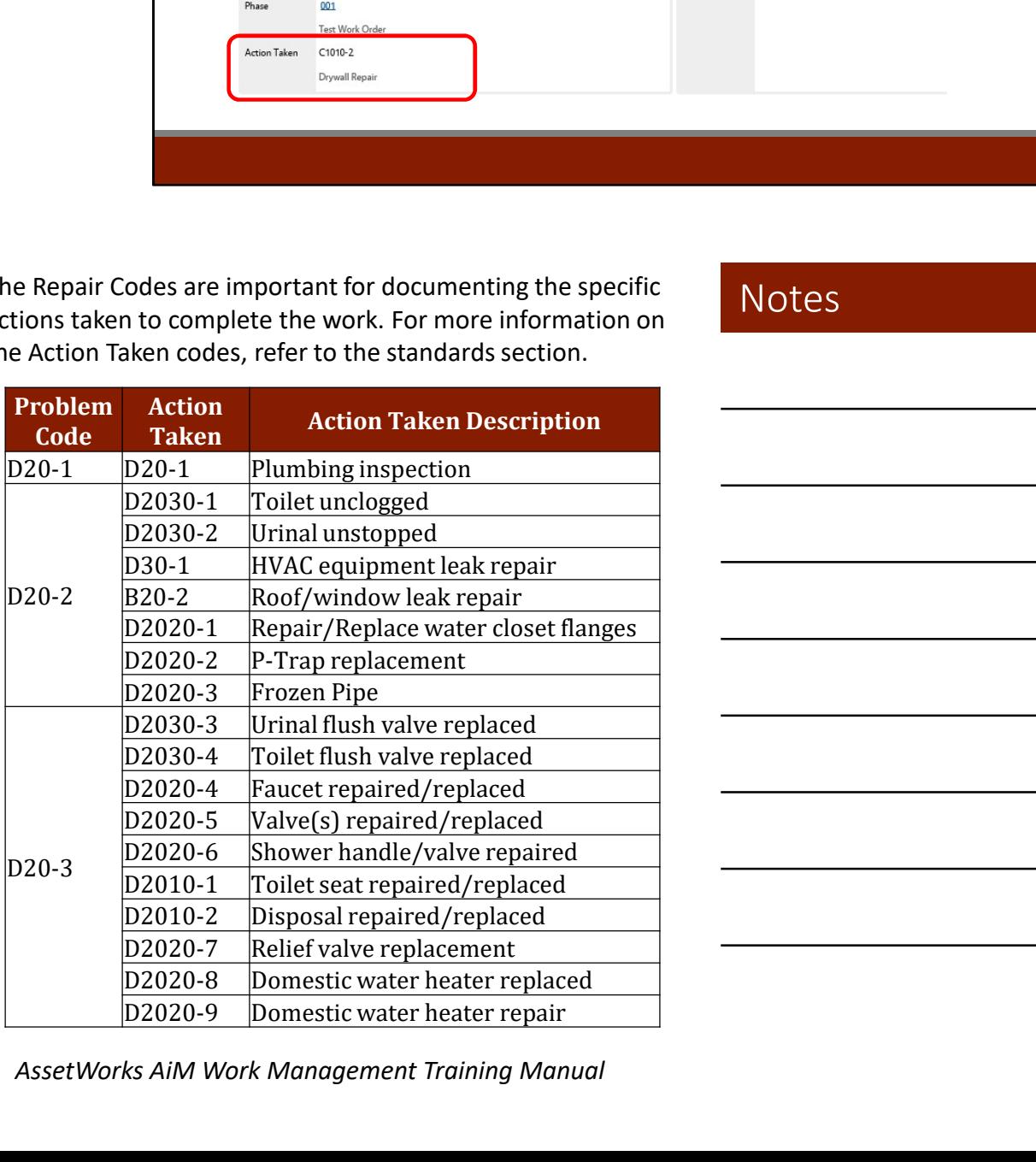

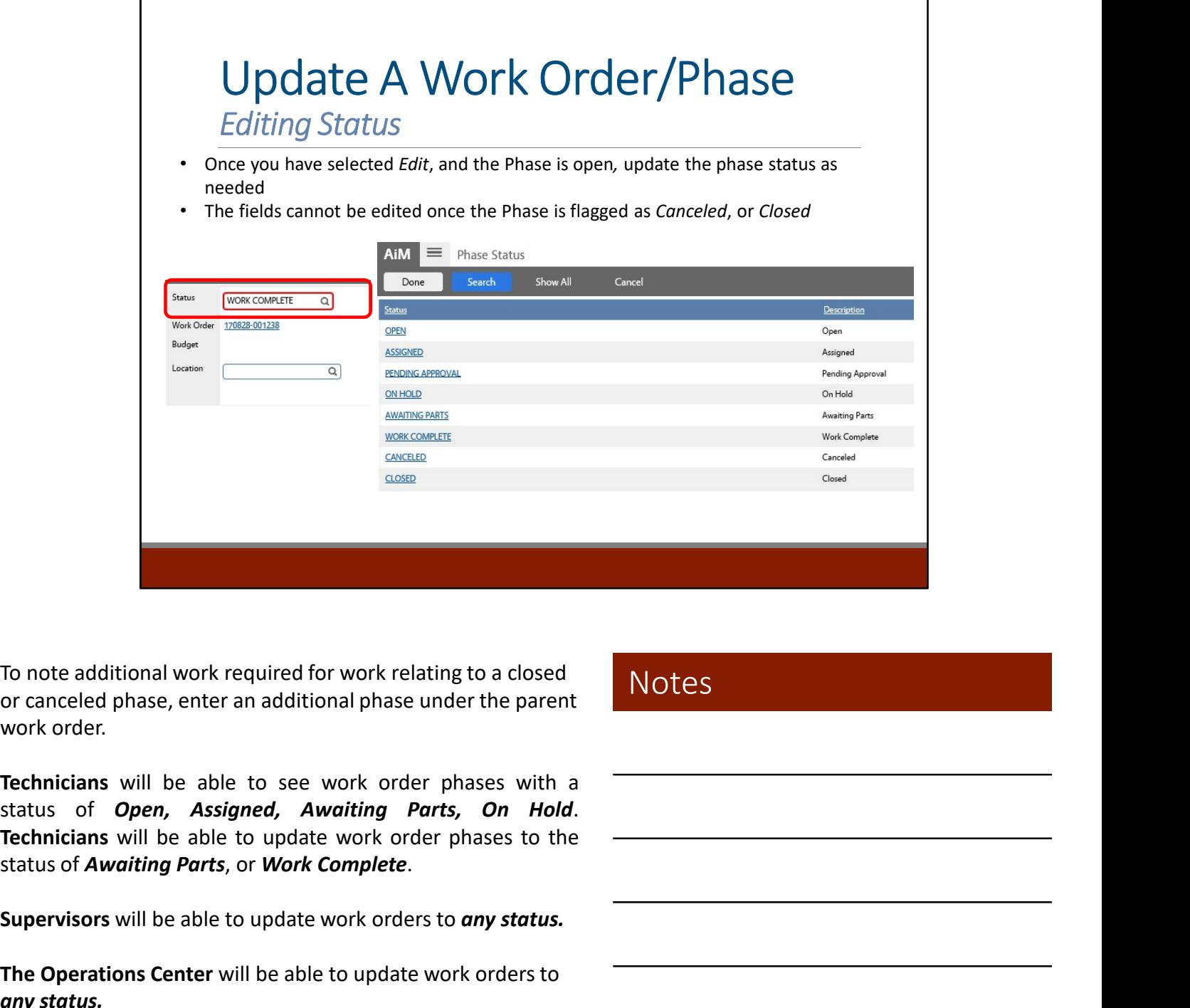

or canceled phase, enter an additional phase under the parent work order.

The Operations Center will be able to update work orders to any status.

# Work Management Module Daily Assignments

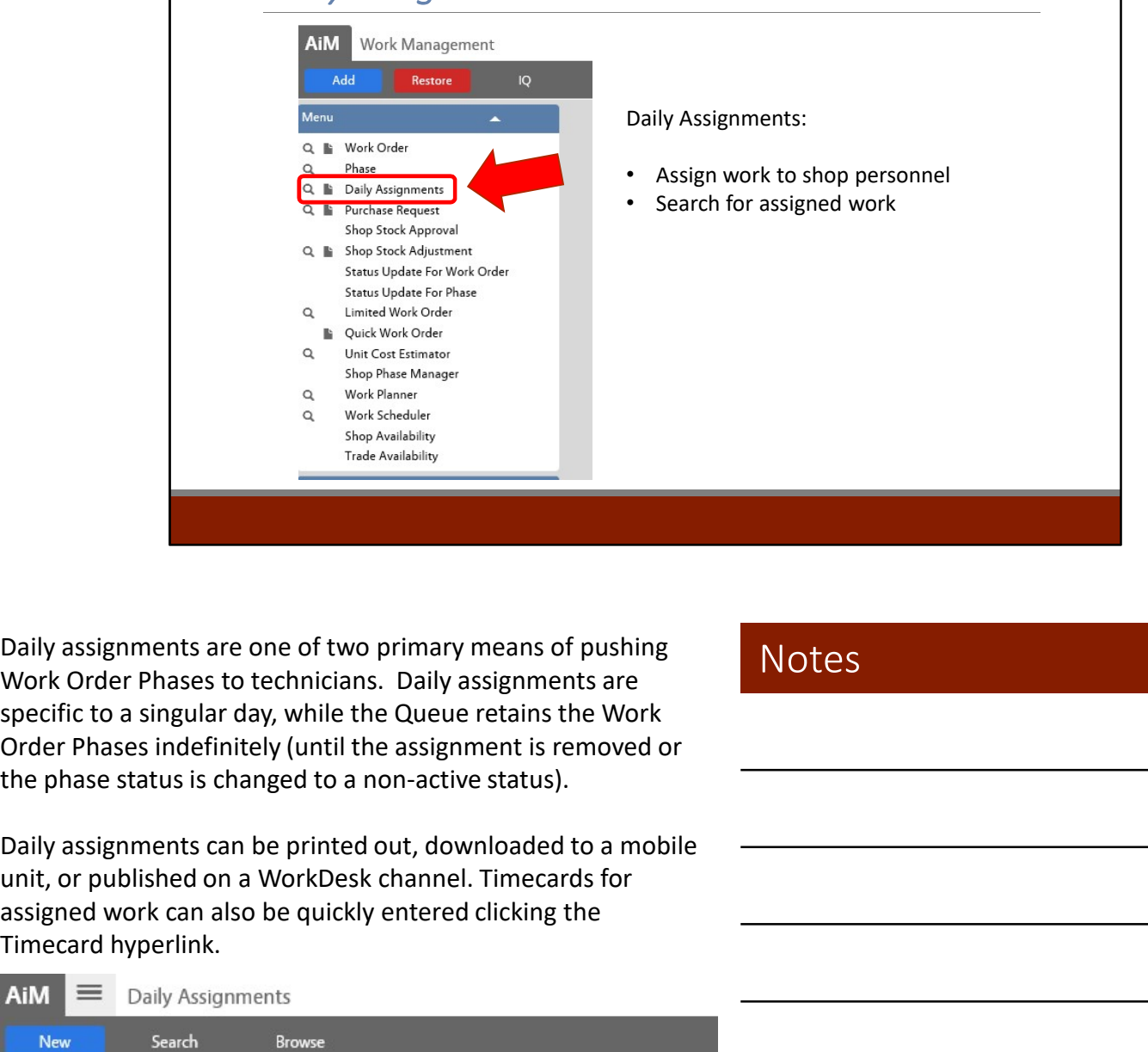

Daily assignments are one of two primary means of pushing specific to a singular day, while the Queue retains the Work Order Phases indefinitely (until the assignment is removed or the phase status is changed to a non-active status).

Daily assignments can be printed out, downloaded to a mobile assigned work can also be quickly entered clicking the Timecard hyperlink.

#### **Notes**

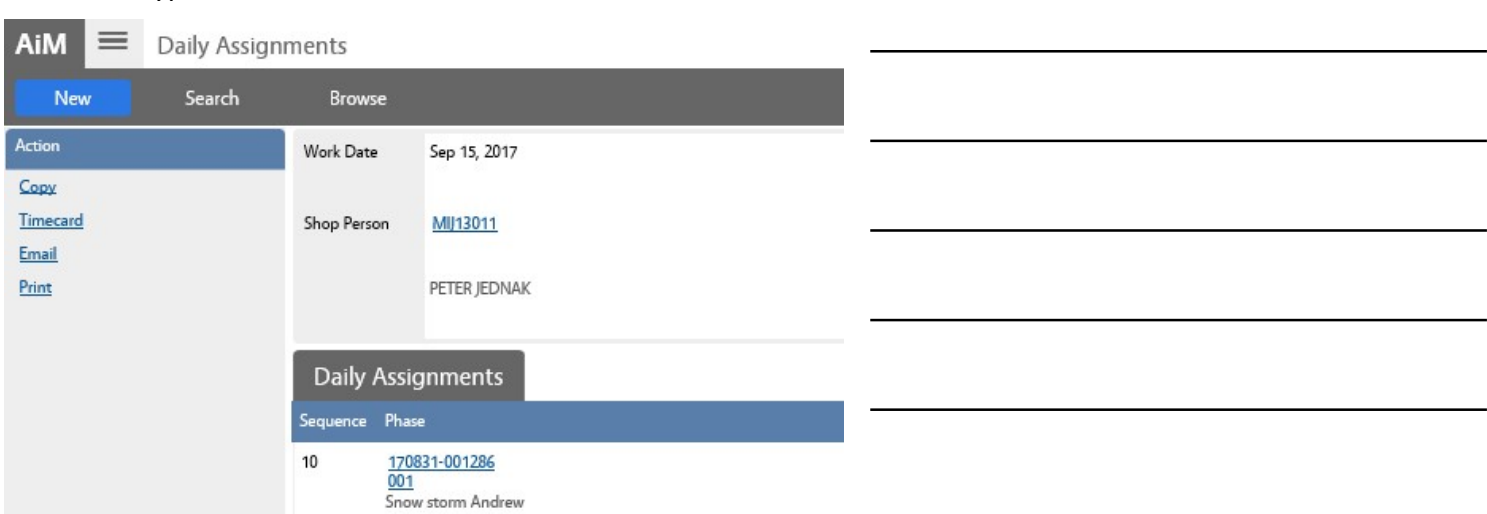

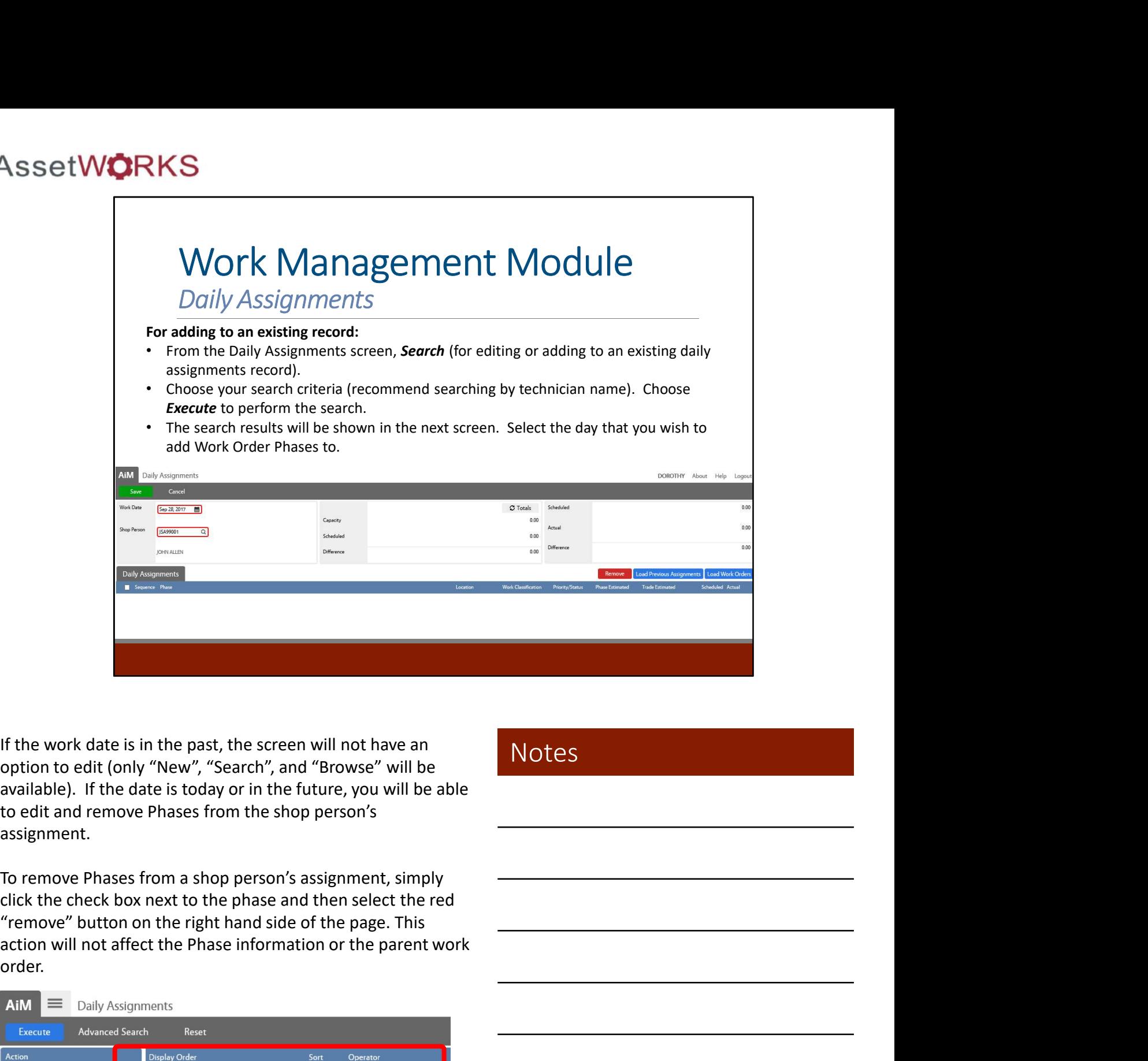

If the work date is in the past, the screen will not have an option to edit (only "New", "Search", and "Browse" will be assignment.

To remove Phases from a shop person's assignment, simply click the check box next to the phase and then select the red "remove" button on the right hand side of the page. This order.

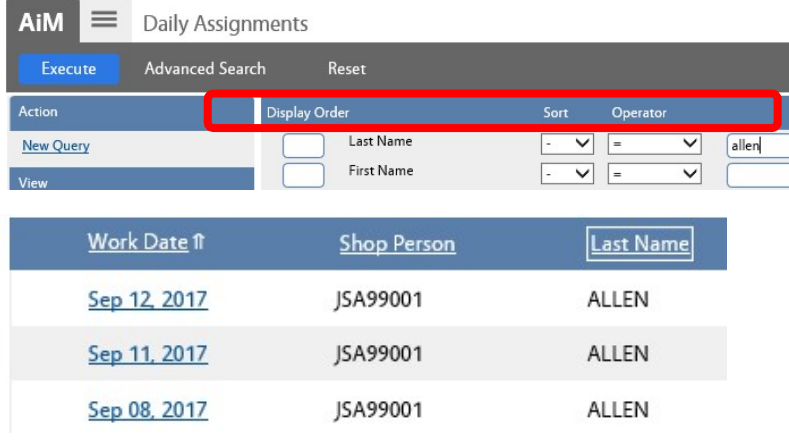

**Notes** 

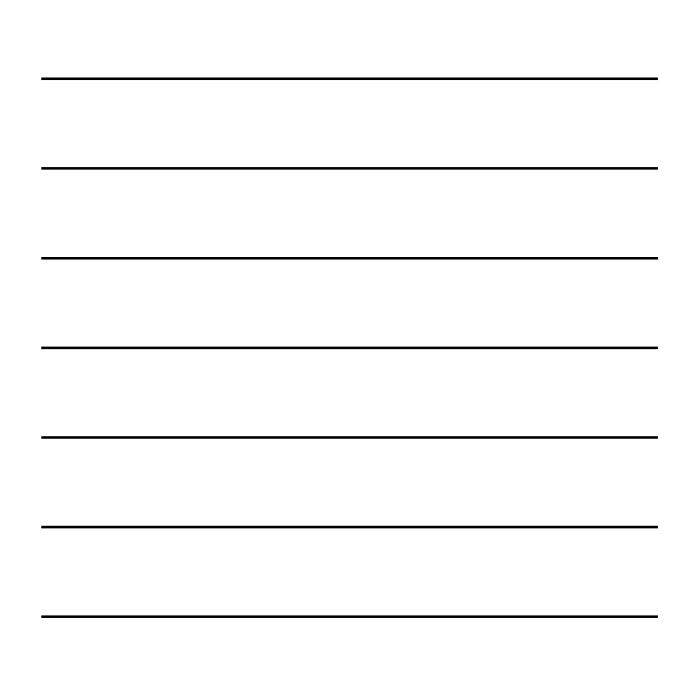

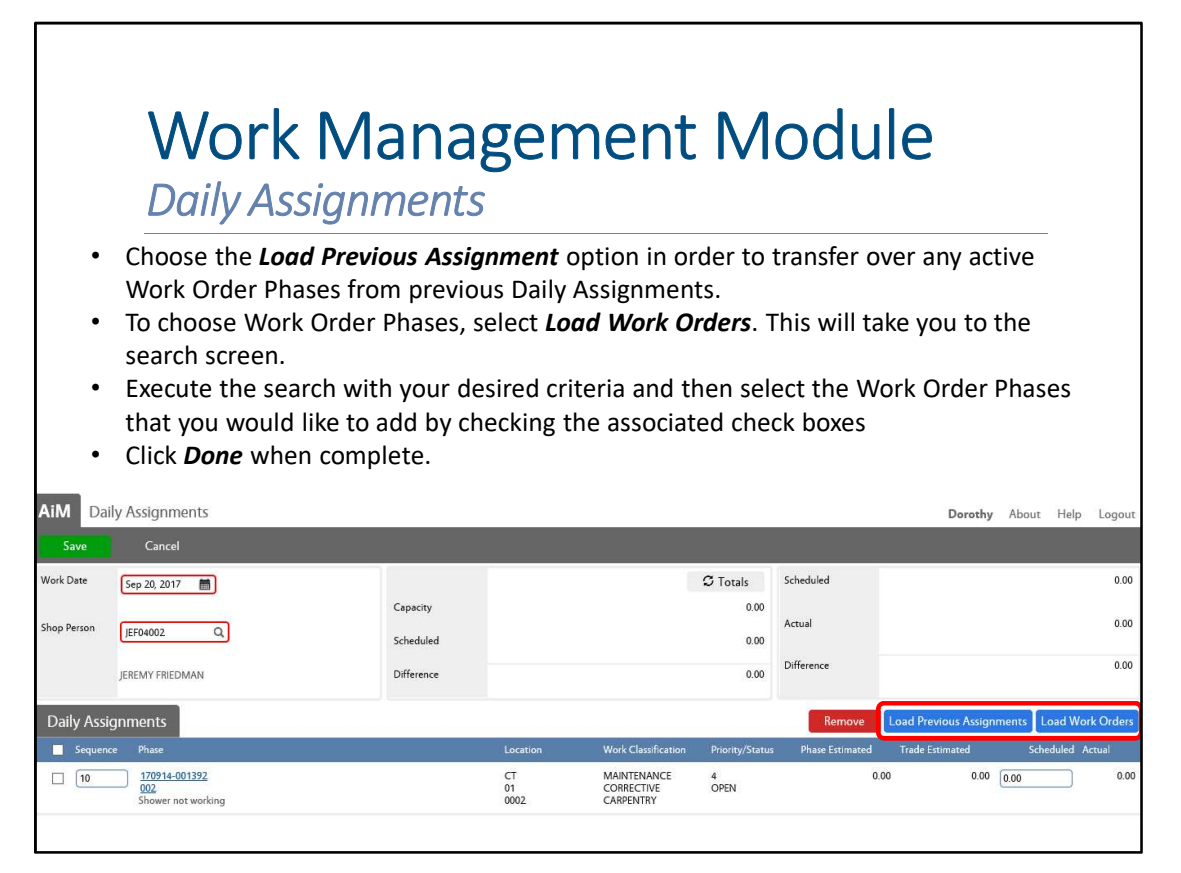

The Load Previous Assignments hyperlink will retrieve previous assignments for the specified employee enabling modifications to prior assignments.

All work orders/phases can be selected by checking the Select All checkbox. The work order/phase selection for assignment to a shop person's daily assignment record does not remove it from the candidate list or prevent other shop people from being assigned on their daily assignment sheet.

Once you have populated the Daily Assignments, click Save in the top left hand corner.

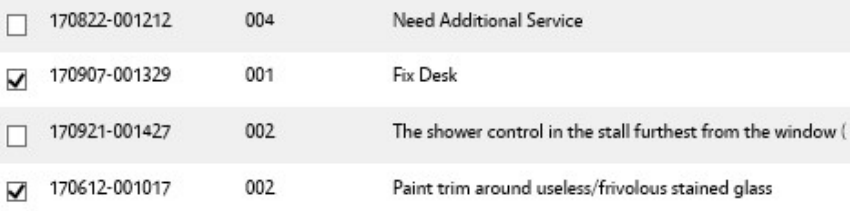

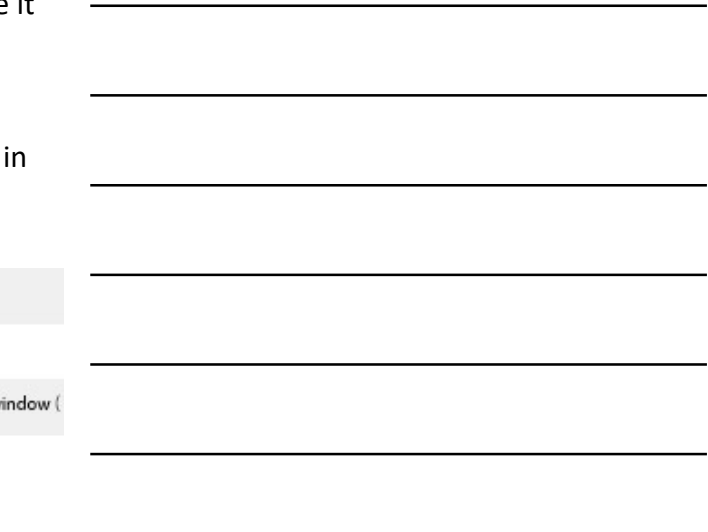

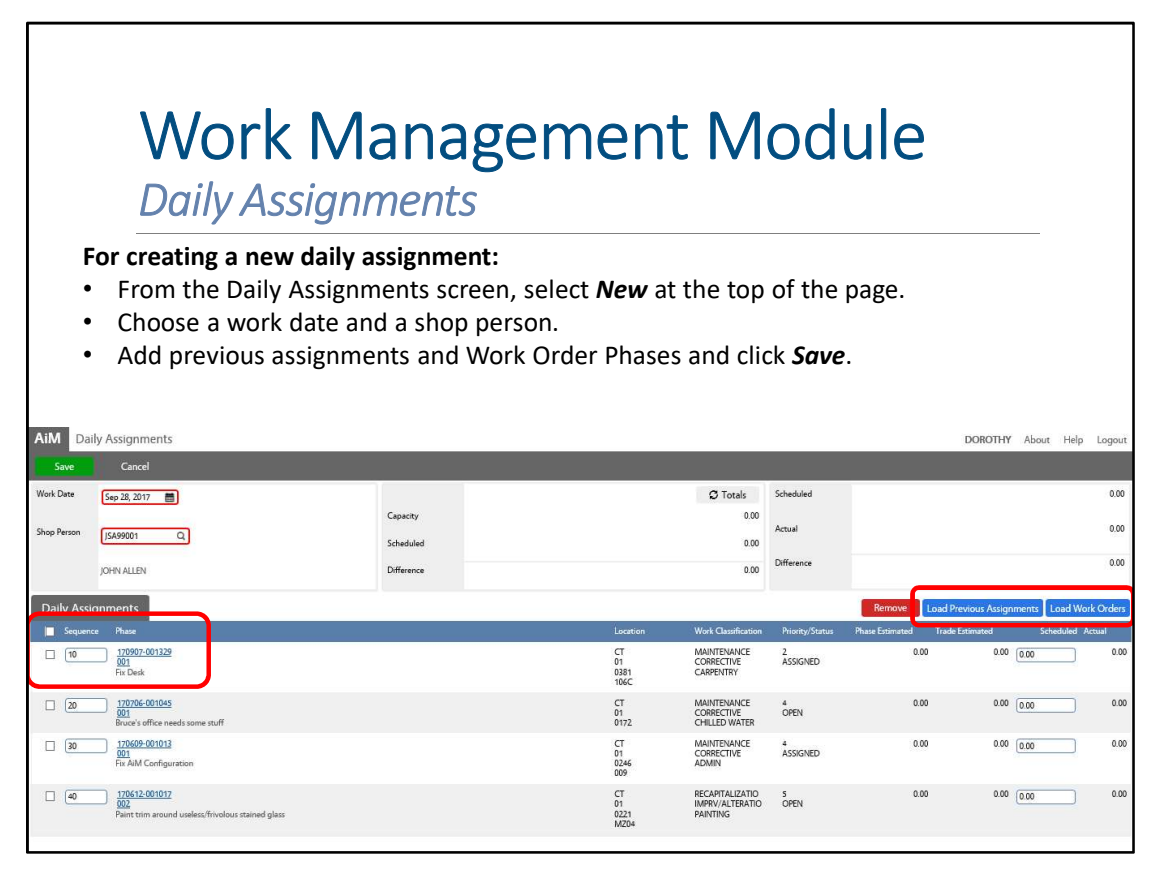

Work priorities are established and managed by sequencing the work order/phases for each employee selected for assignment.

The Scheduled Hours field displays the shop person's capacity, the number of hours scheduled for this day and a computed difference between the two. The capacity field in this block refers to a shop person's trade capacity (hours per day available to perform specific skills, or trades) and is set up on the Employee Profile Screen, Trade Capacity View. Work priorities are established and managed by sequencing<br>the work order/phases for each employee selected for<br>assignment.<br>The Scheduled Hours field displays the shop person's capacity,<br>the number of hours scheduled for th

The Daily Assignment Screen enables users to pre-populate the Rapid Timecard Entry Screen with the shop person's scheduled hours.

Rather than filling in the specific search criteria for an employee every time, a supervisor can also load the employee criteria.

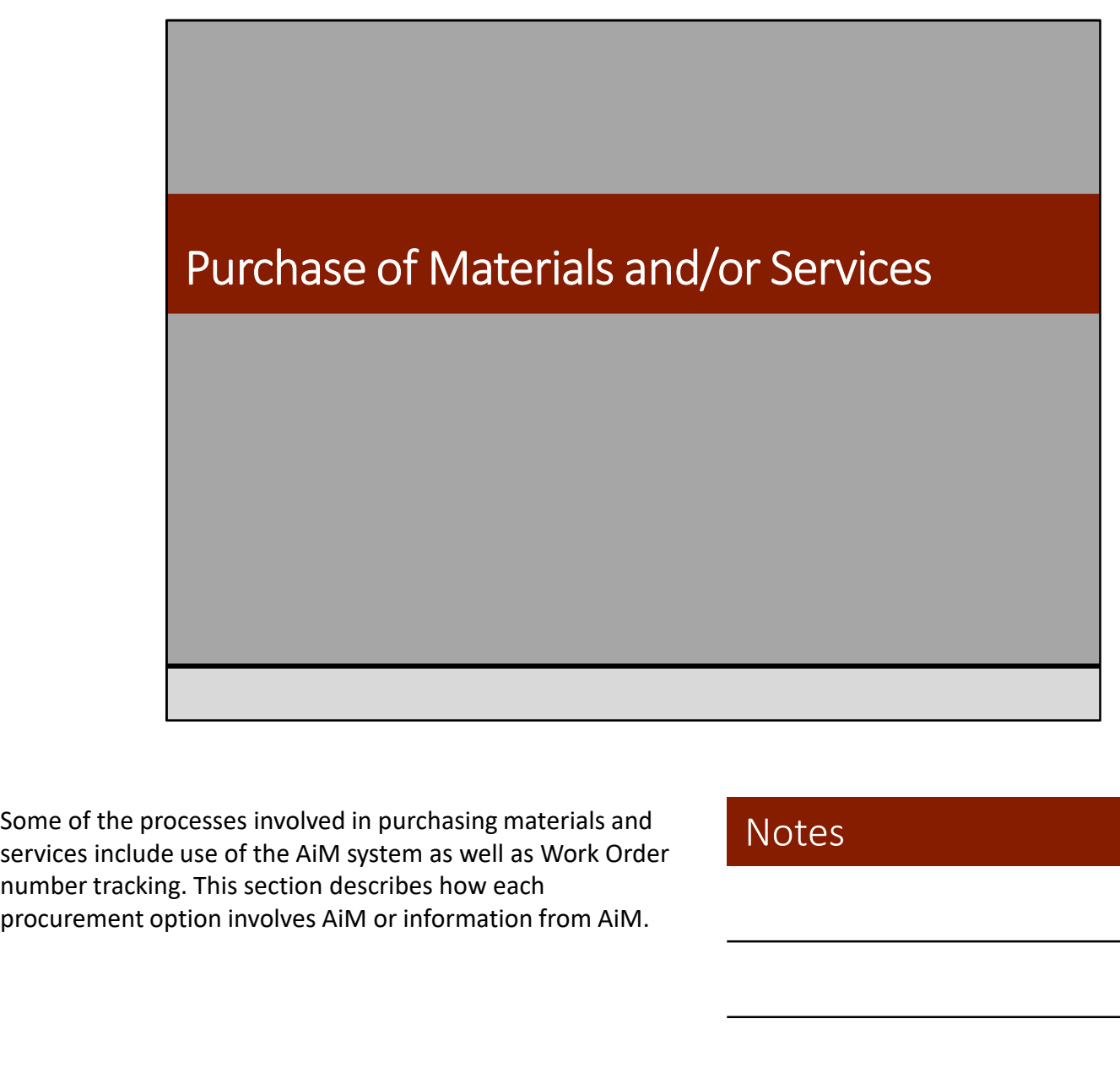

Some of the processes involved in purchasing materials and number tracking. This section describes how each

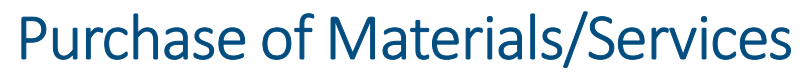

Difference Scenarios for Requests

- **Purchase of Materials/Services**<br>
Difference Scenarios for Requests<br>
1. Service Contract (Maintenance Agreement): To request service from an existing<br>
Service Maintenance Agreement or Blanket Purchase Order. The Operations Service Maintenance Agreement or Blanket Purchase Order. The Operations Center will notify the vendor to include the Work Order and Phase on the invoice. **PUITCHASE Of Materials/Services**<br>
Difference Scenarios for Requests<br>
1. Service Contract (Maintenance Agreement): To request service from an existing<br>
Service Maintenance Agreement or Blanket Purchase Order. The Operation **PUITCHASE Of Materials/Services**<br>
Difference Scenarios for Requests<br>
1. Service Contract (Maintenance Agreement): To request service from an existing<br>
Service Maintenance Agreement or Blanket Purchase Order. The Operation (Process outside of Aim, must go through KFS).<br>
There contains a service Condition of the contact (Maintenance Agreement) to request service from an existing<br>
Service Maintenance Agreement or Blanket Purchase Order. The Op PUITCHASE Of Materials/Services<br>
Difference Scenarios for Requests<br>
1. Service contract (Maintenance Agreement): To request service from an existing<br>
Service Maintenance Agreement or Blanket Purchase Order. The Operations
- 
- 
- not participate in HuskyBuy.

We will go through the steps involved in each process and when to choose each process.

There are many different ways to purchase materials for a job. The options are presented in the order that they should be followed. 3. HuskyBuy\*: When materials are needed from a vendor that pa<br>
(*Process outside of AiM, must go through KFS)*.<br>
4. Non-HuskyBuy: When materials and/or service are needed fro<br>
not participate in HuskyBuy.<br>
We will go throu 2. Easyboxy: When materials and/or service are needed from a vertex (MP or Mexicum materials and/or service are needed from a vertex in the materials are interesting in the steps involved in each process and when to choose 4. Non-HuskyBuy: When materials and/or service are neede<br>
not participate in HuskyBuy.<br>
We will go through the steps involved in each process and w<br>
process.<br>
\*Please note that UCONN is planning to transition to Jaggae<br>
\*P not participate in HuskyBuy.<br>
We will go through the steps involved in each process and wh<br>
process.<br>
\*Please note that UCONN is planning to transition to Jaggaer<br>
\*Please note that UCONN is planning to transition to Jagga We will go strough the steps involved in each process and with process.<br>
"Please note that UCONN is planning to transition to Jaggae<br>
"Please note that UCONN is planning to transition to Jaggae<br>
There are many different wa motess.<br>
\*Please note that UCONN is planning to transition to Jaggae<br>
\*Please note that UCONN is planning to transition to Jaggae<br>
The options are presented in the order that they should be<br>
followed.<br>
1. Identify if work There are many different ways to purchase materials for a job.<br>The options are presented in the order that they should be<br>followed.<br>1. Identify if work requires outside service<br>2. Look to see if the materials are in the sh There are many different ways to purchase materials for a job.<br>
The options are presented in the order that they should be<br>
followed.<br>
1. Identify if work requires outside service<br>
2. Look to see if the materials are in th

- 
- 
- Warehouse
- Warehouse
- 
- 
- 
- 

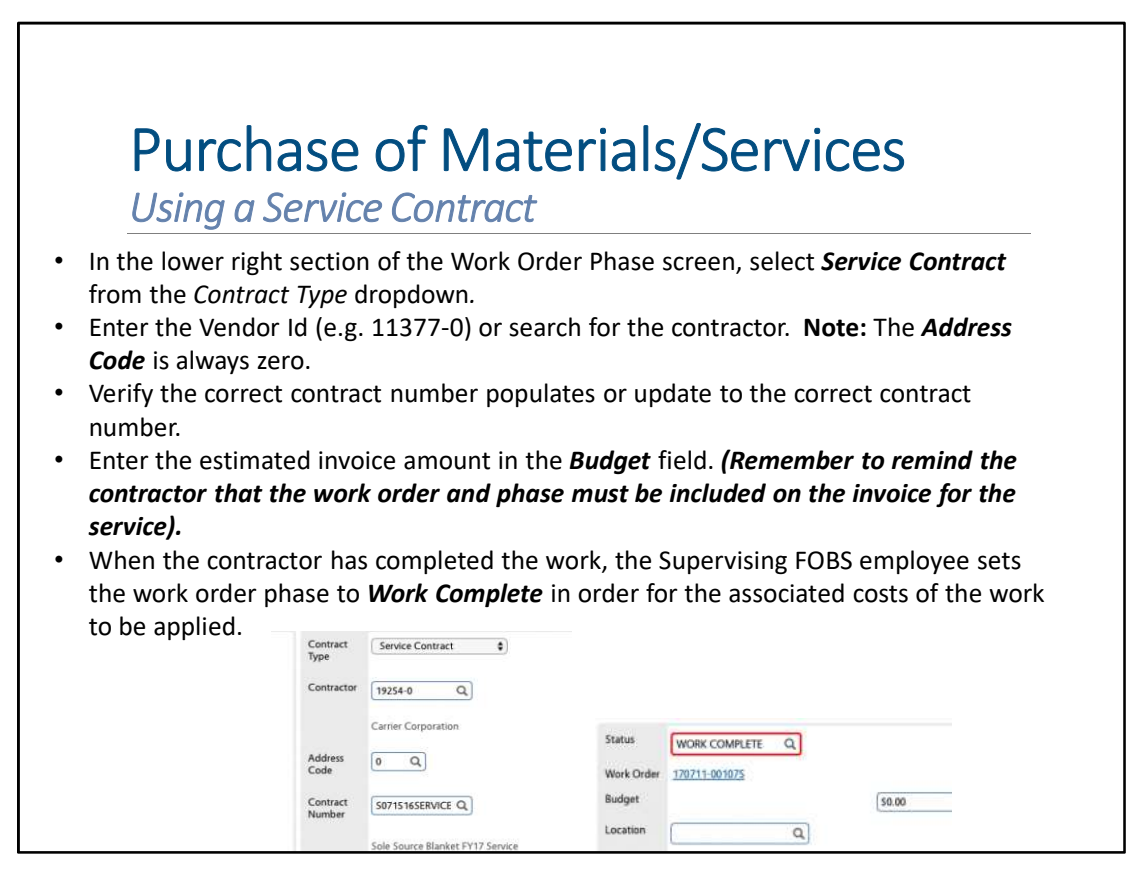

When to Go Through This Process: The need to use outside service to complete the work will need to be approved by a Supervisor. Once it has been decided to use a contractor to perform work, the contract needs to be associated with the phase of a work order.

Note: If there is only one active contract associated with the selected contractor this will auto-populate, otherwise type or select the contract number.
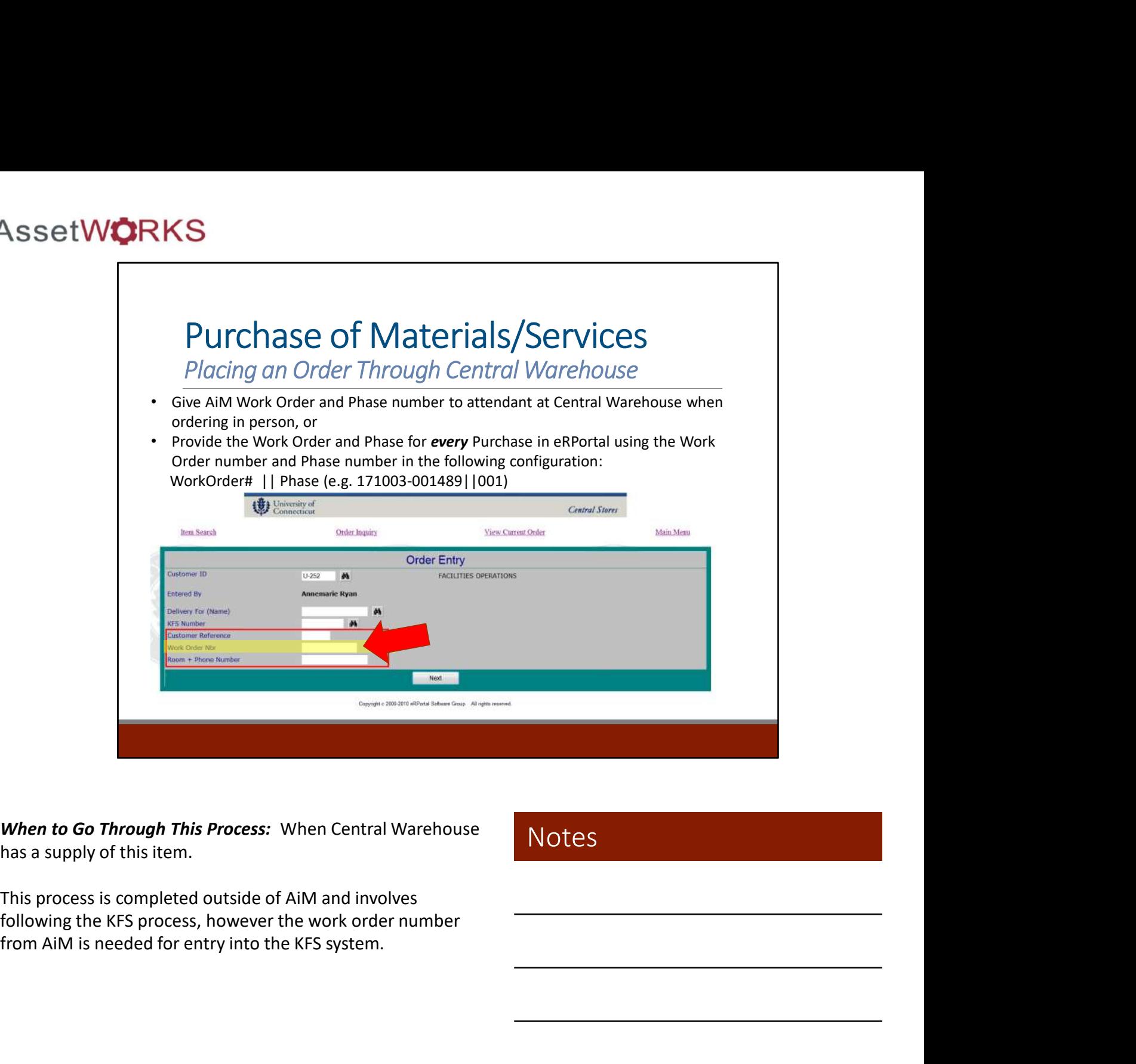

When to Go Through This Process: When Central Warehouse has a supply of this item.

**Notes** 

following the KFS process, however the work order number

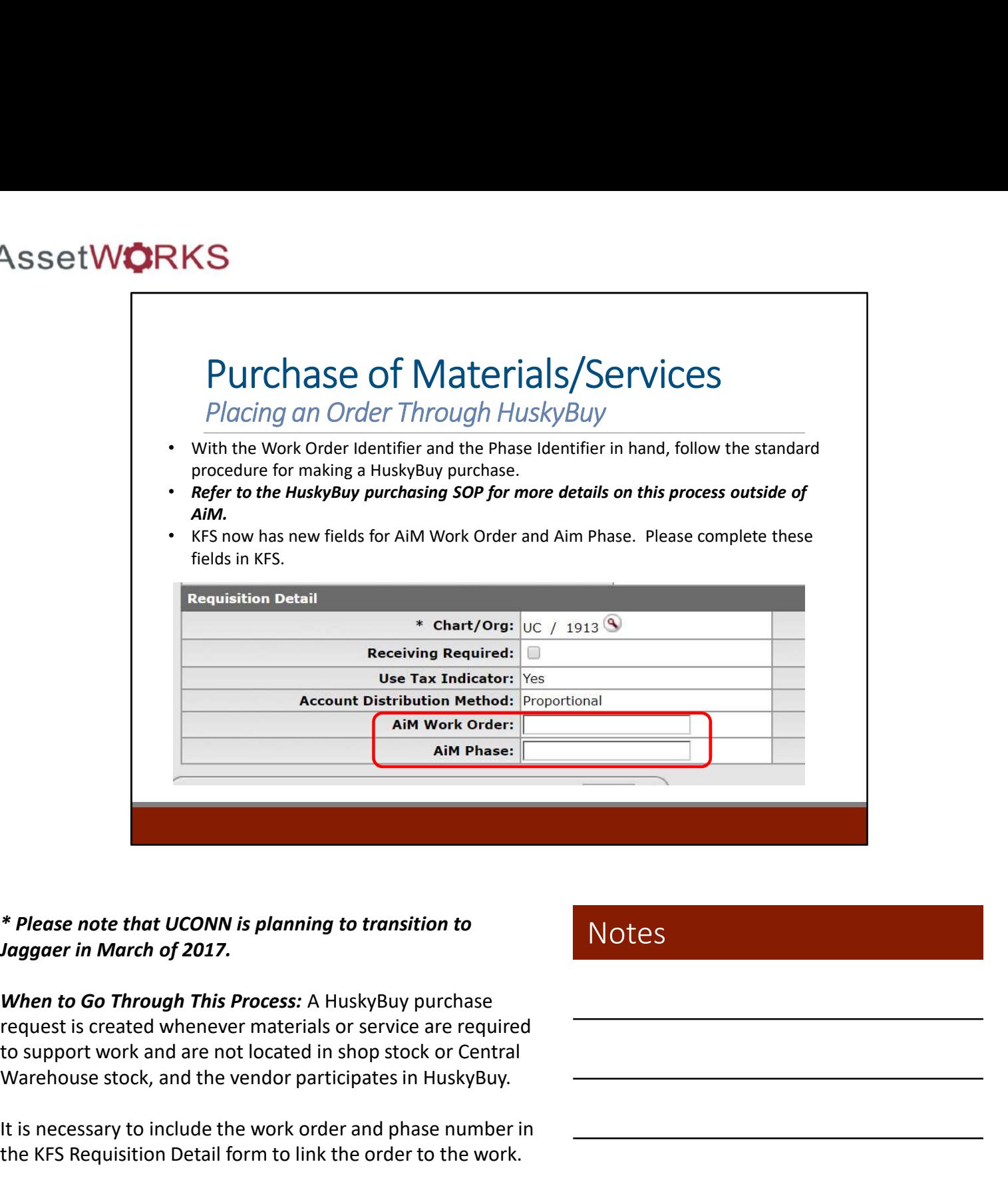

# \* Please note that UCONN is planning to transition to

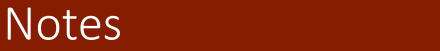

When to Go Through This Process: A HuskyBuy purchase request is created whenever materials or service are required Warehouse stock, and the vendor participates in HuskyBuy.

It is necessary to include the work order and phase number in the KFS Requisition Detail form to link the order to the work.

# Purchase Request<br>Non-HuskyBuy Requests S<br>
Purchase Requests<br>
Non-HuskyBuy Requests<br>
Cork Management<br>
Cork Management<br>
Cork Management<br>
Passe from a vendor that does not participate<br>
in HuskyBuy.

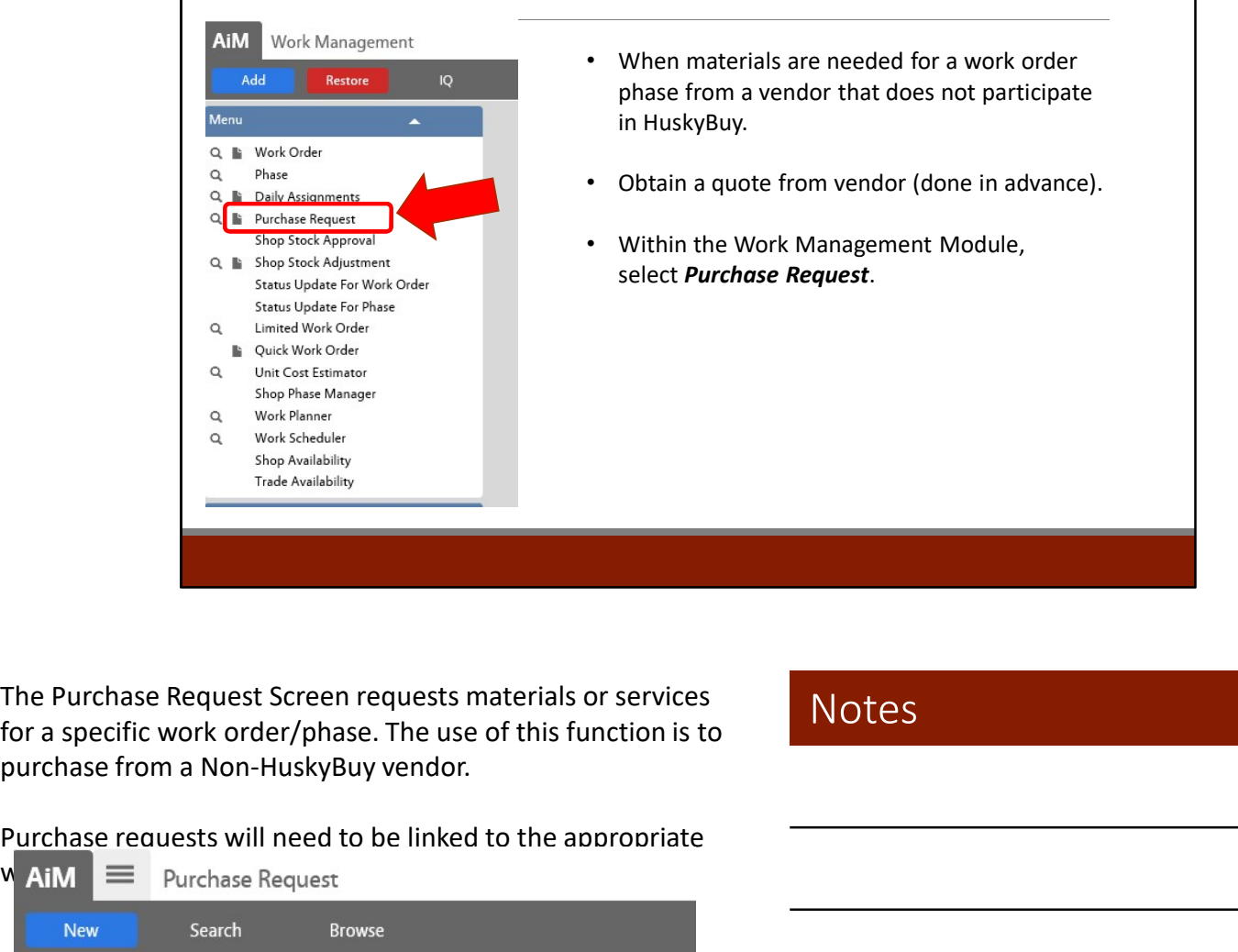

- When materials are needed for a work order phase from a vendor that does not participate in HuskyBuy.
- Obtain a quote from vendor (done in advance).
- Within the Work Management Module, select Purchase Request.

The Purchase Request Screen requests materials or services

**Notes** 

Purchase requests will need to be linked to the appropriate

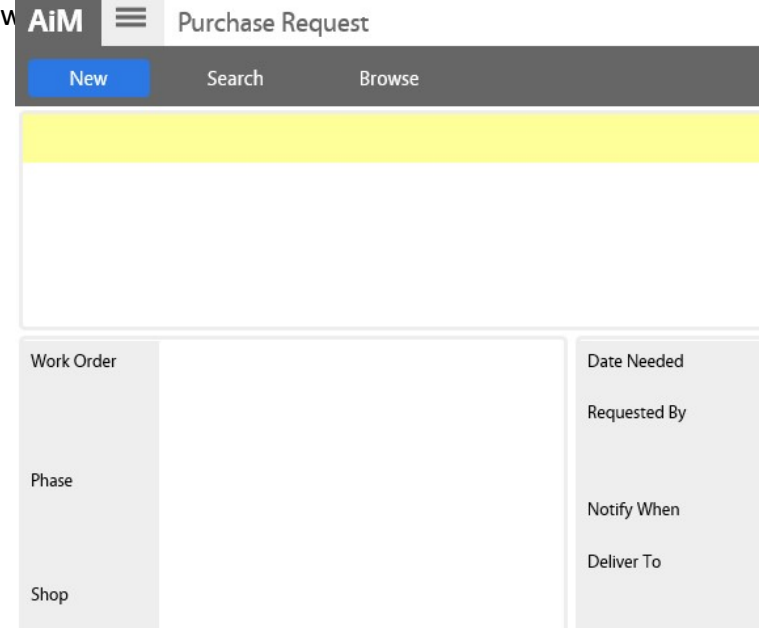

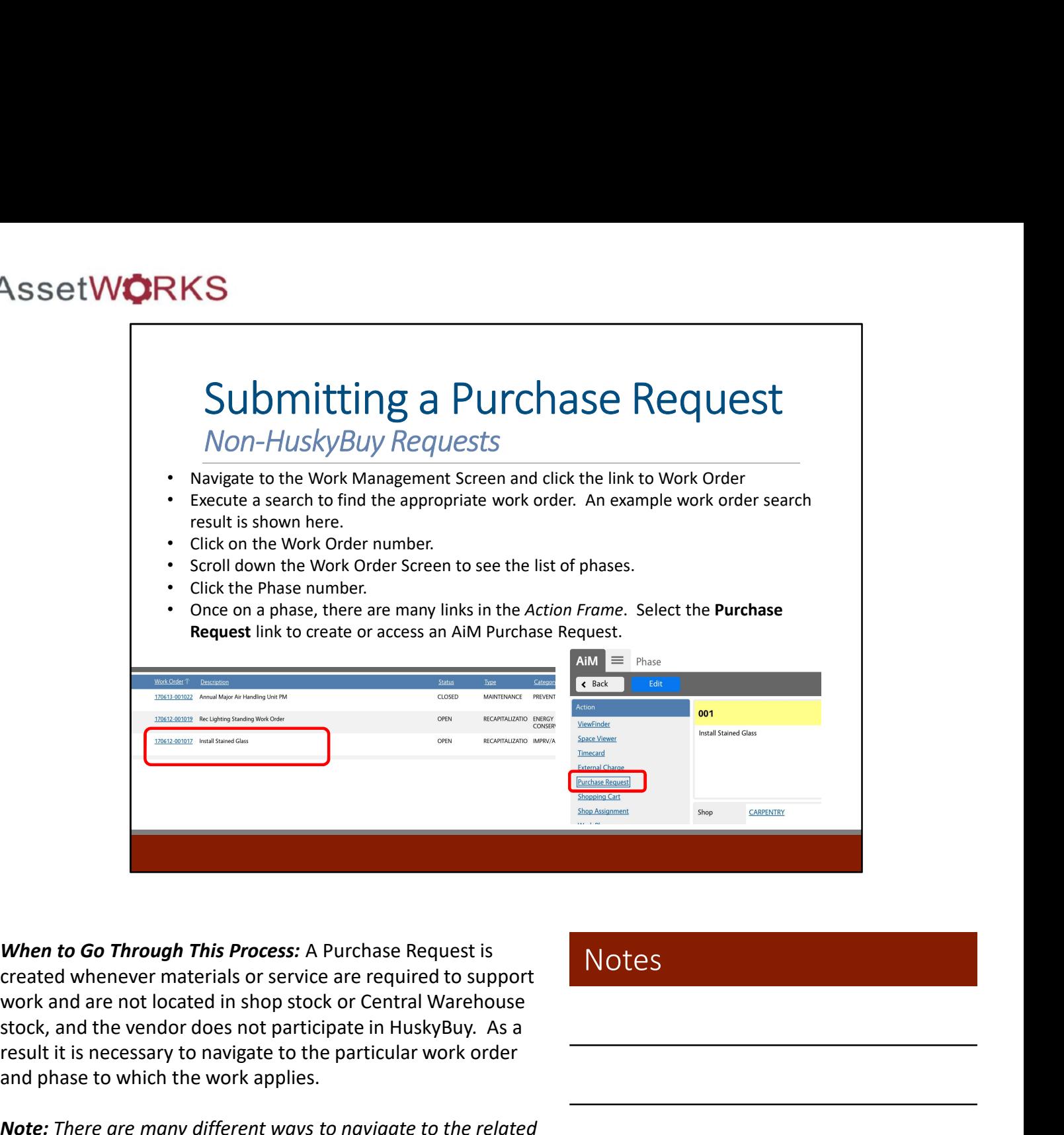

When to Go Through This Process: A Purchase Request is created whenever materials or service are required to support stock, and the vendor does not participate in HuskyBuy. As a result it is necessary to navigate to the particular work order and phase to which the work applies.

Note: There are many different ways to navigate to the related work order and phase. The instructions above are one way to find a work order and phase in order to create a Purchase Request.

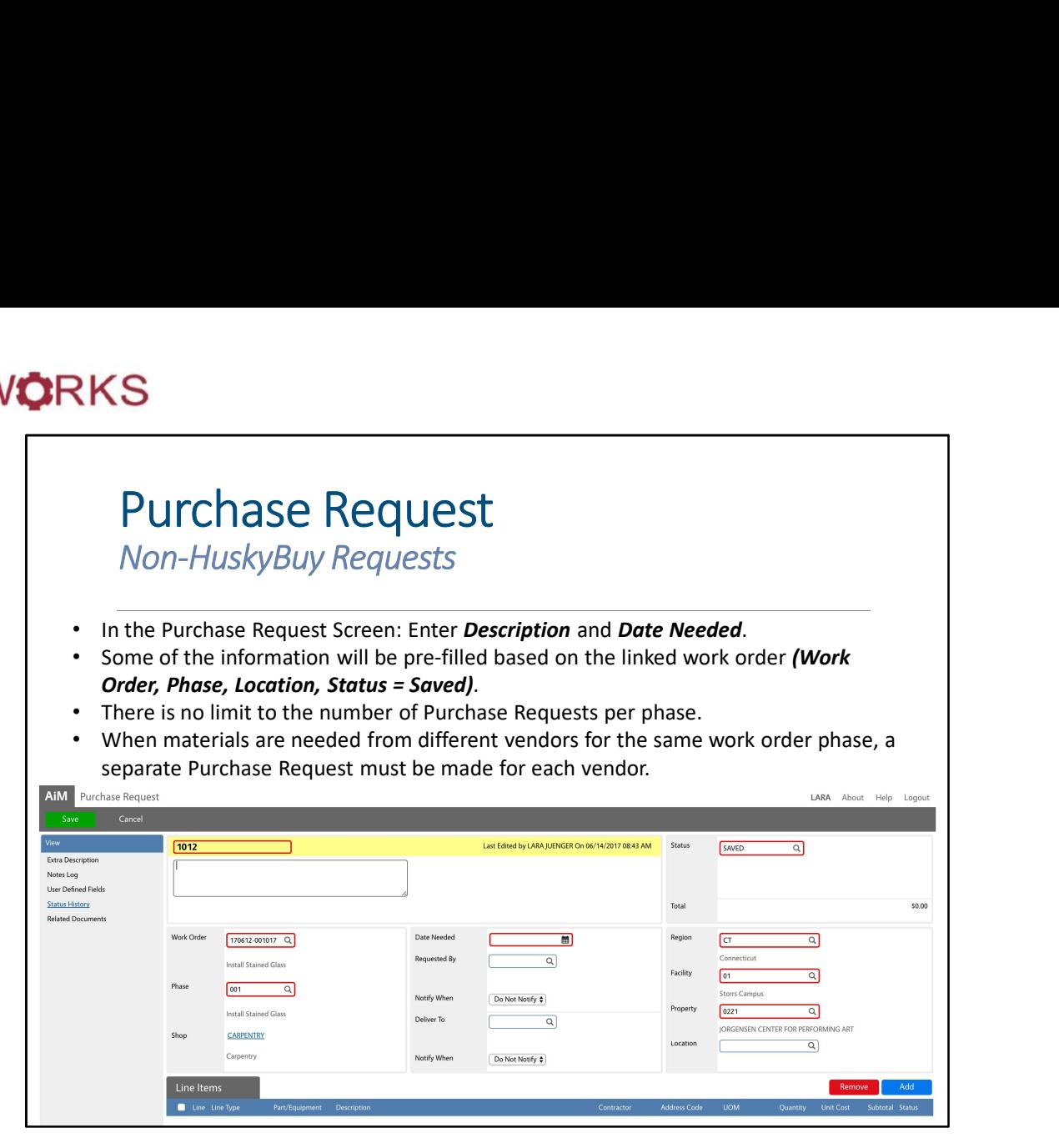

Separate Purchase Requests should be entered for each vendor required on the same work order.

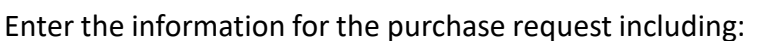

- Description
- Date Needed
- Requested By
- Notify When
- **Status**
- **Location**

# S<br>
Purchase Requests<br>
Non-HuskyBuy Requests<br>
add a line for material to the Purchase Request, select Add New Line Item, Add<br>
nostock Part.<br>
Add New Line Item, Add<br>
Add New Line Item, and Quantity. Purchase Requests<br>
• To add a line for material to the Purchase Request, select Add New Line Item, Add<br>
• MonStock Part.<br>
• Enter the Description, Part, UOM, and Quantity.<br>
• MonStock Part.<br>
• MonStock Part.<br>
• MonStock Pa Purchase Request<br>Non-HuskyBuy Requests • To add a line for material to the Purchase Request, select *Add New Line Item, Add* Add Stock Part by Warehouse  $\sqrt{8x}$  $\overline{a}$ Add Catalog Part by Vendor Address Code  $\overline{Q}$ Add Service Add NonStock Part Unit Cost  $No ~\vee$ Add Equipment Rental Add Inventory Kit  $5000$  $\hbox{a}$

Enter the information for new parts including:

- Description
- Contractor
- Part Number
- Unit of Measure (UOM)
- Quantity
- Unit Cost
- Click ADD if additional lines
- Click DONE if all lines have been added

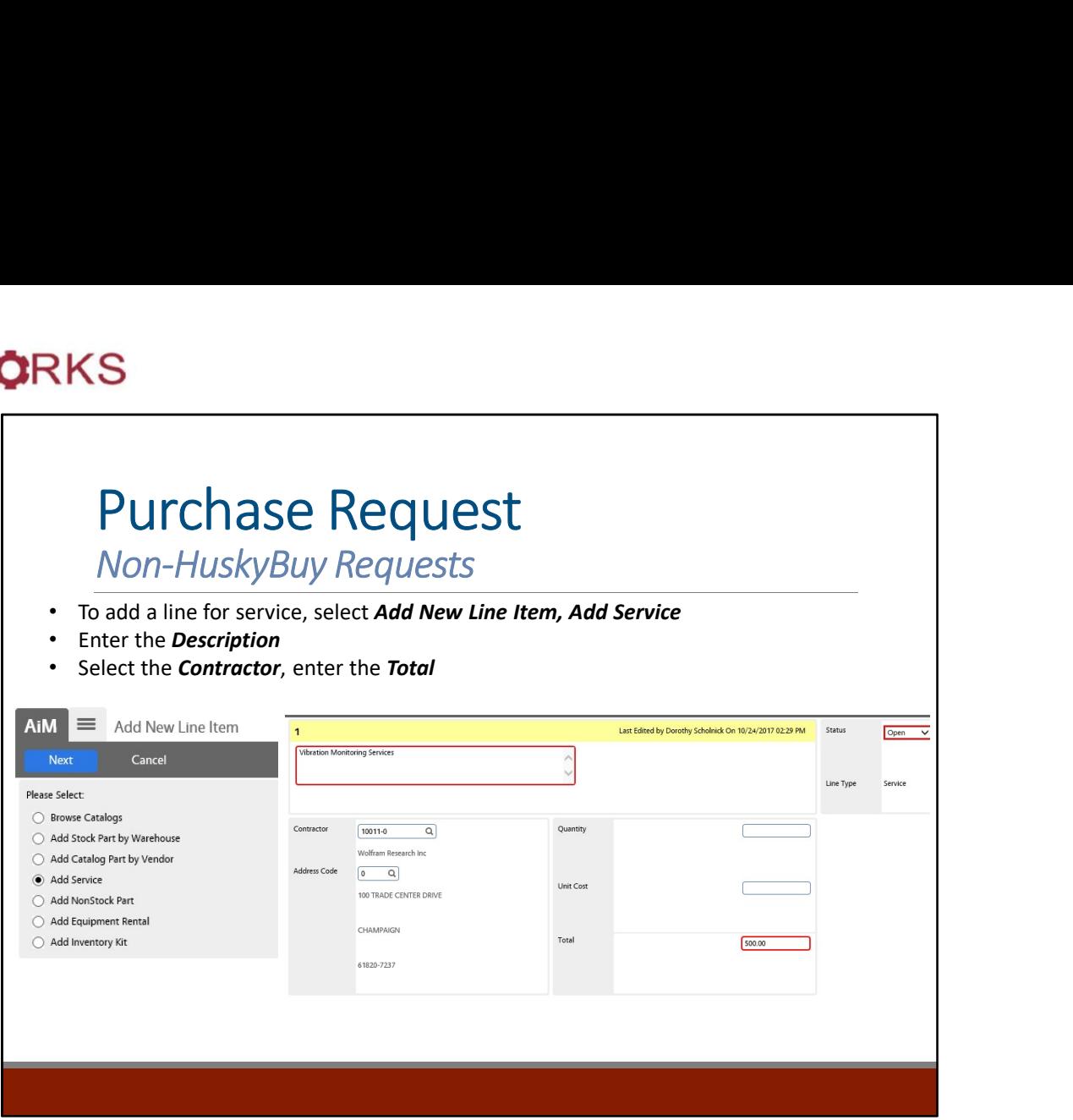

Enter the information for any new service including:

Notes

- Vendor • Total
- Click ADD if additional lines
- Click DONE if all lines have been added

When ready for approval, change the status to **Open**, and **Save** the entry.

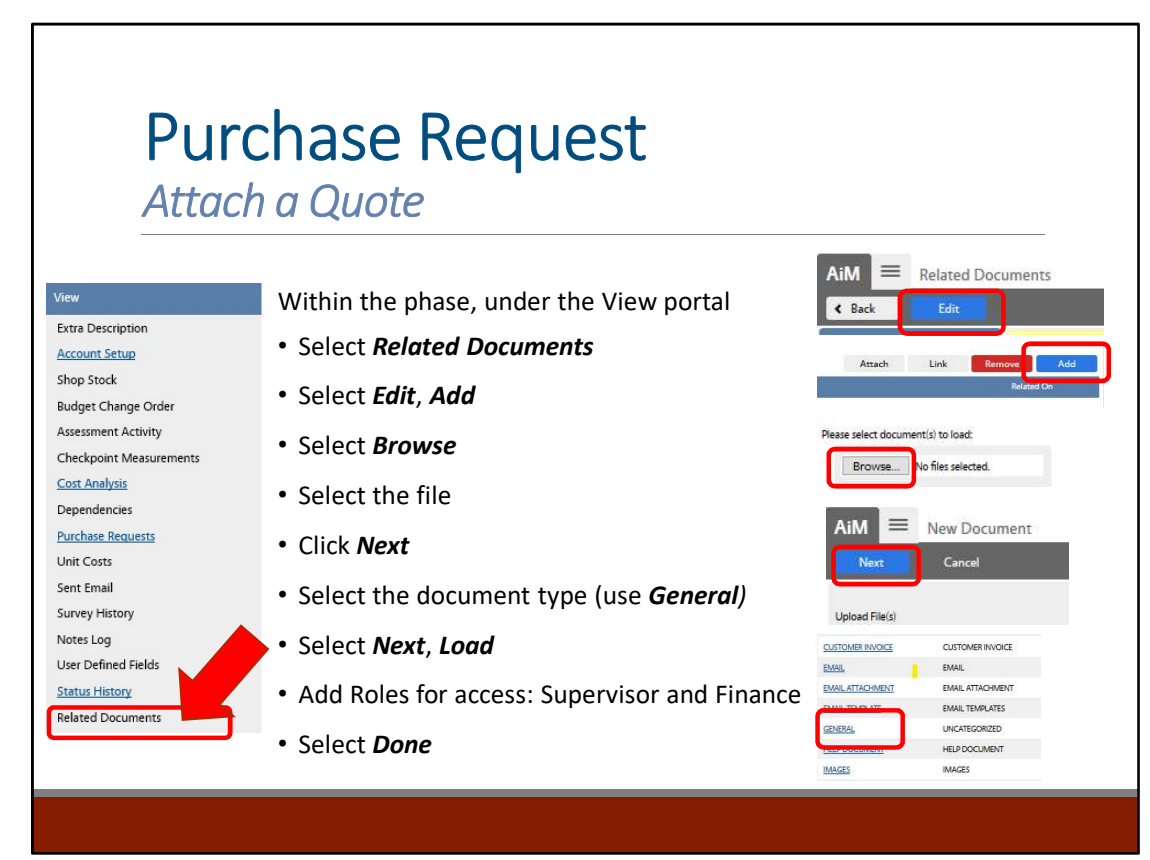

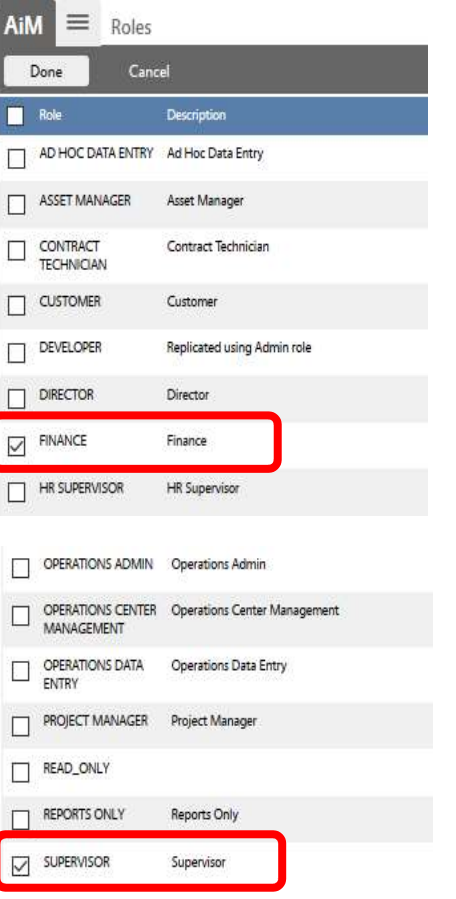

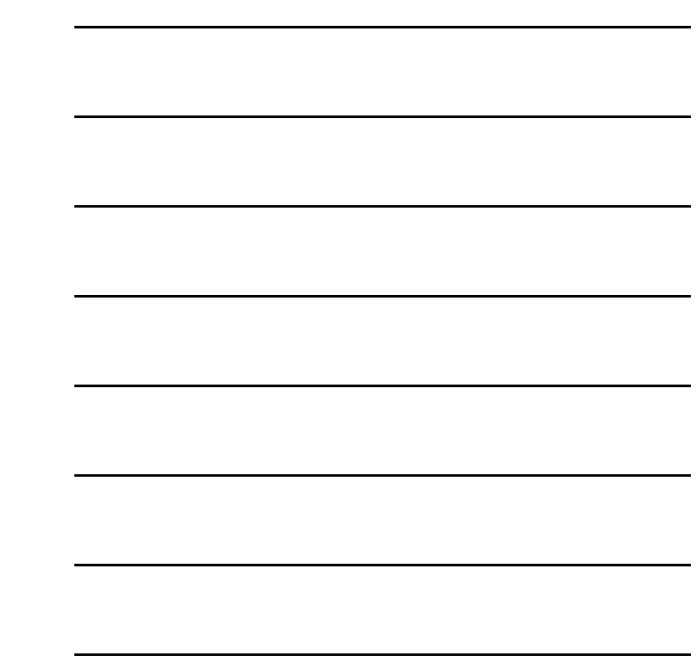

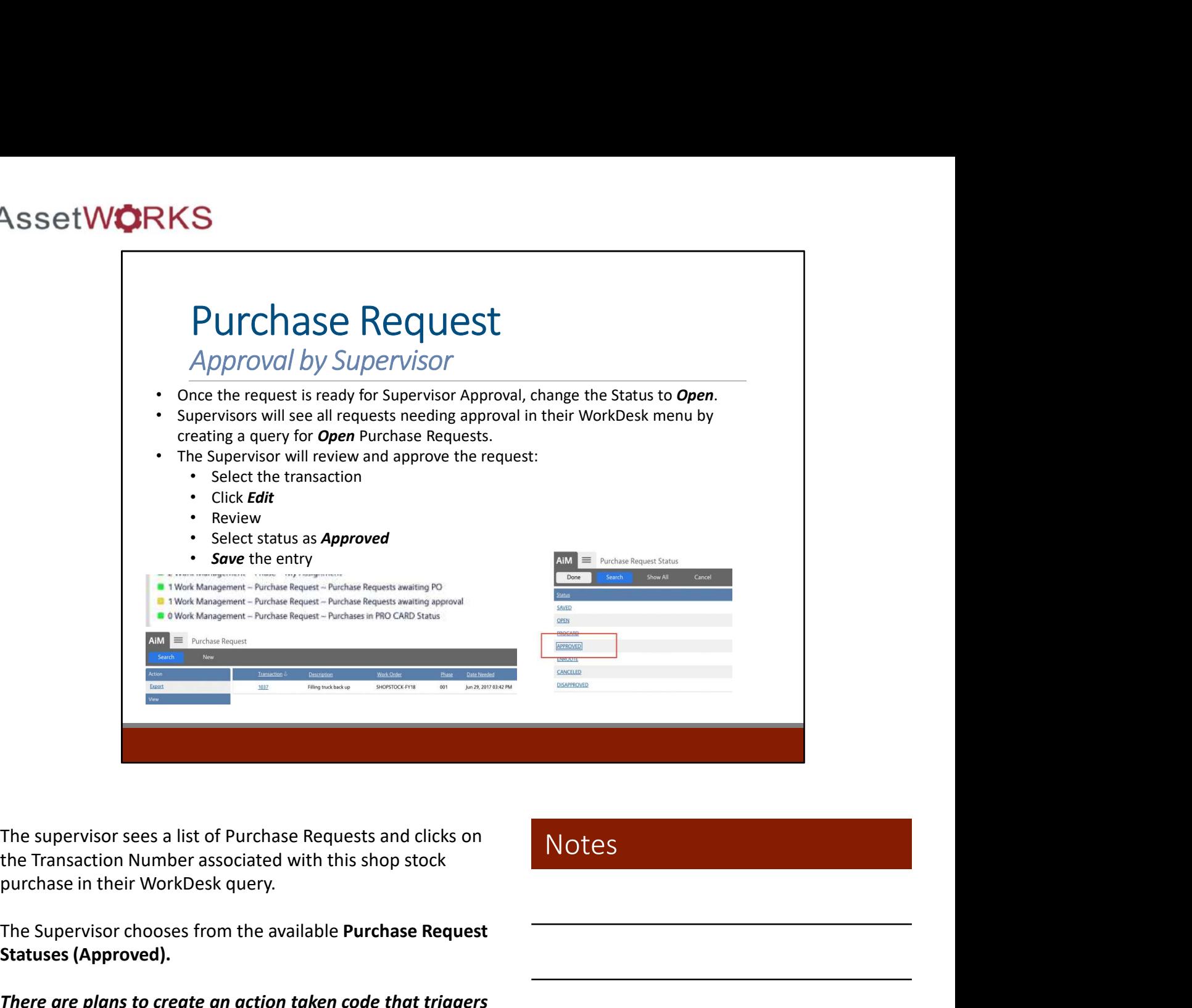

The supervisor sees a list of Purchase Requests and clicks on the Transaction Number associated with this shop stock

**Notes** 

The Supervisor chooses from the available Purchase Request Statuses (Approved).

There are plans to create an action taken code that triggers the creation of the requisition in KFS.

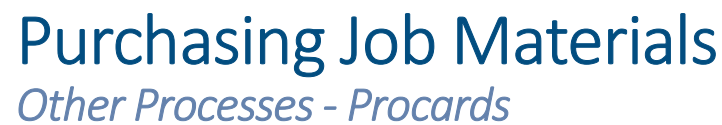

- 
- form.

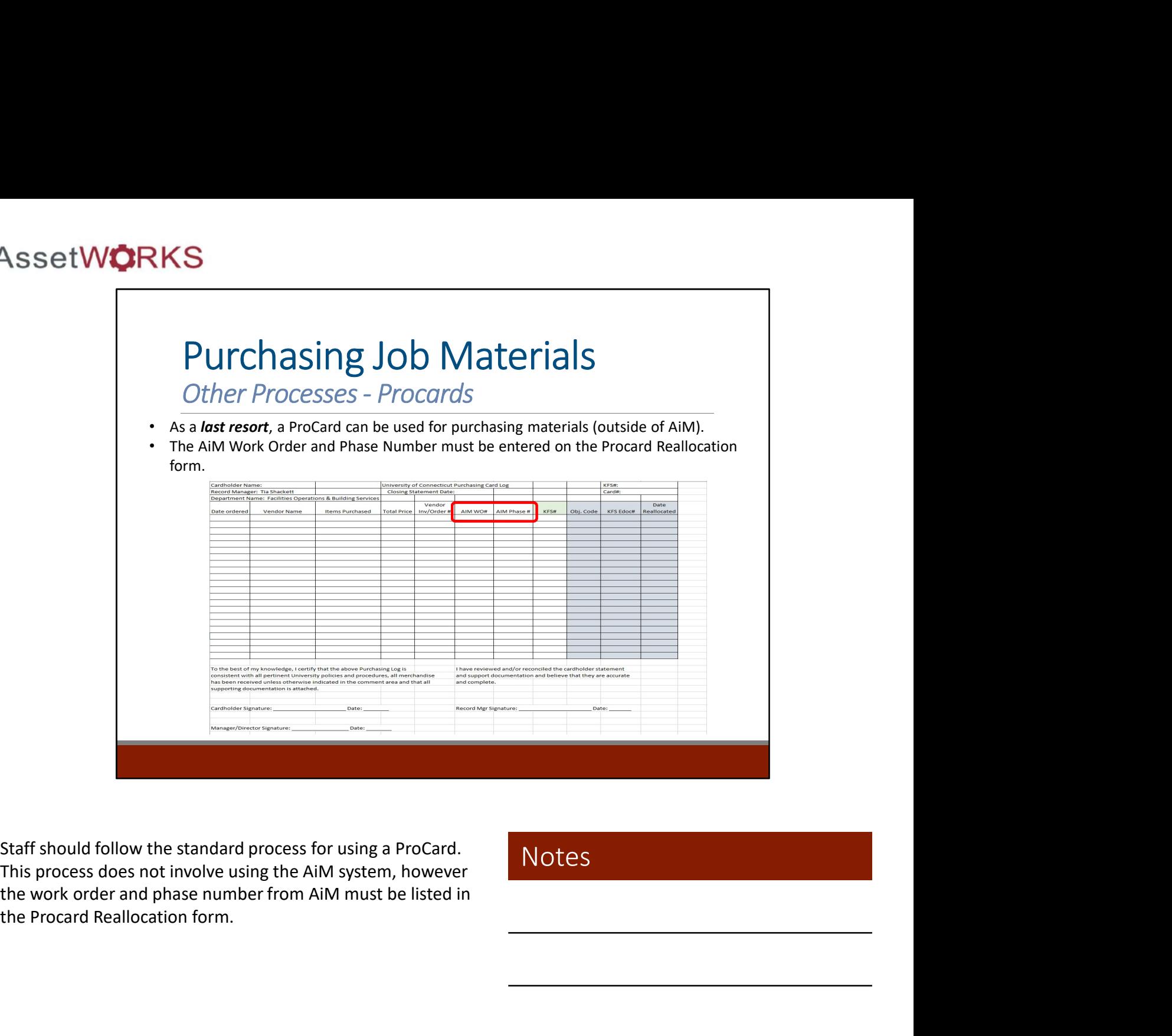

Staff should follow the standard process for using a ProCard.

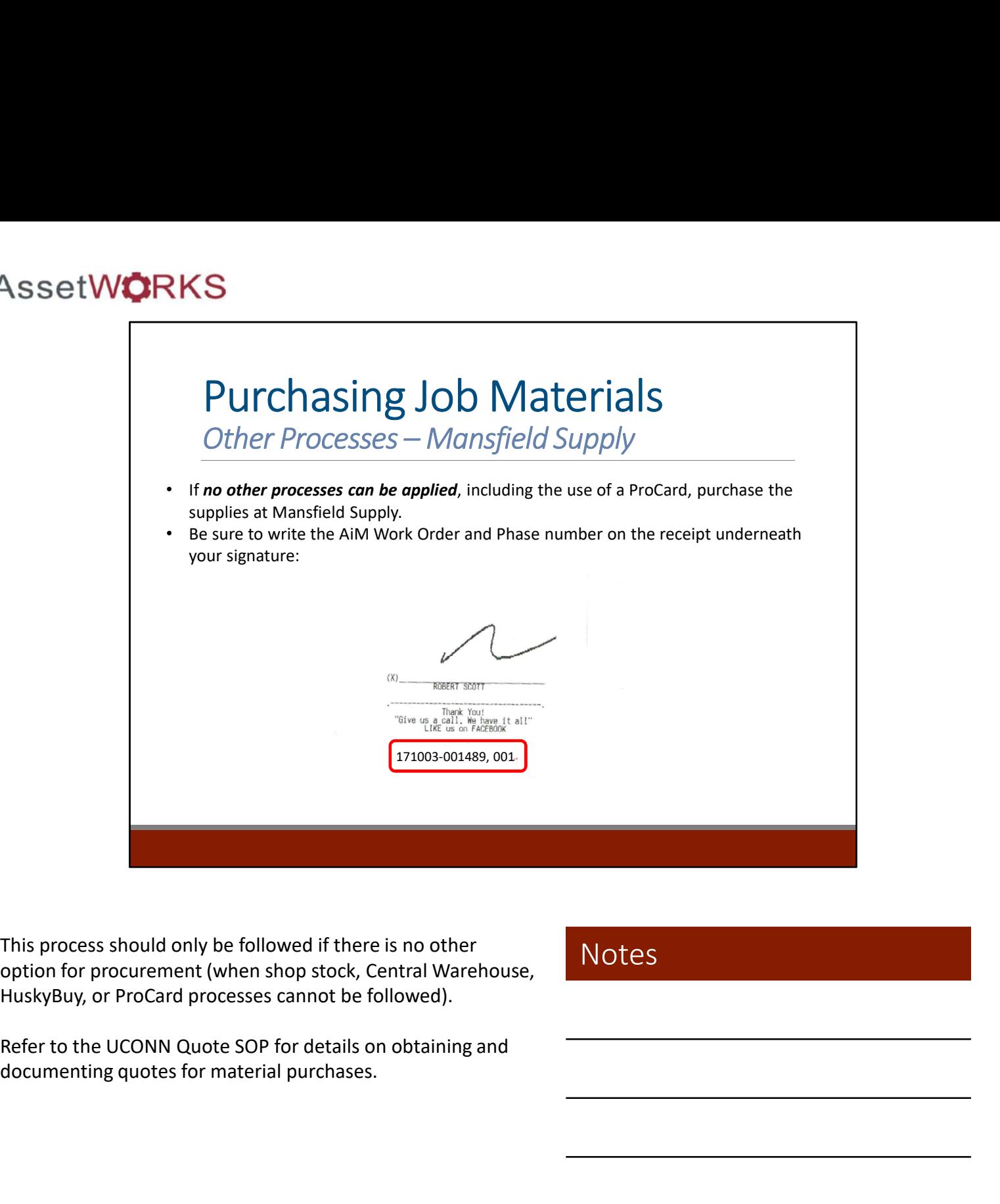

This process should only be followed if there is no other option for procurement (when shop stock, Central Warehouse,

Refer to the UCONN Quote SOP for details on obtaining and

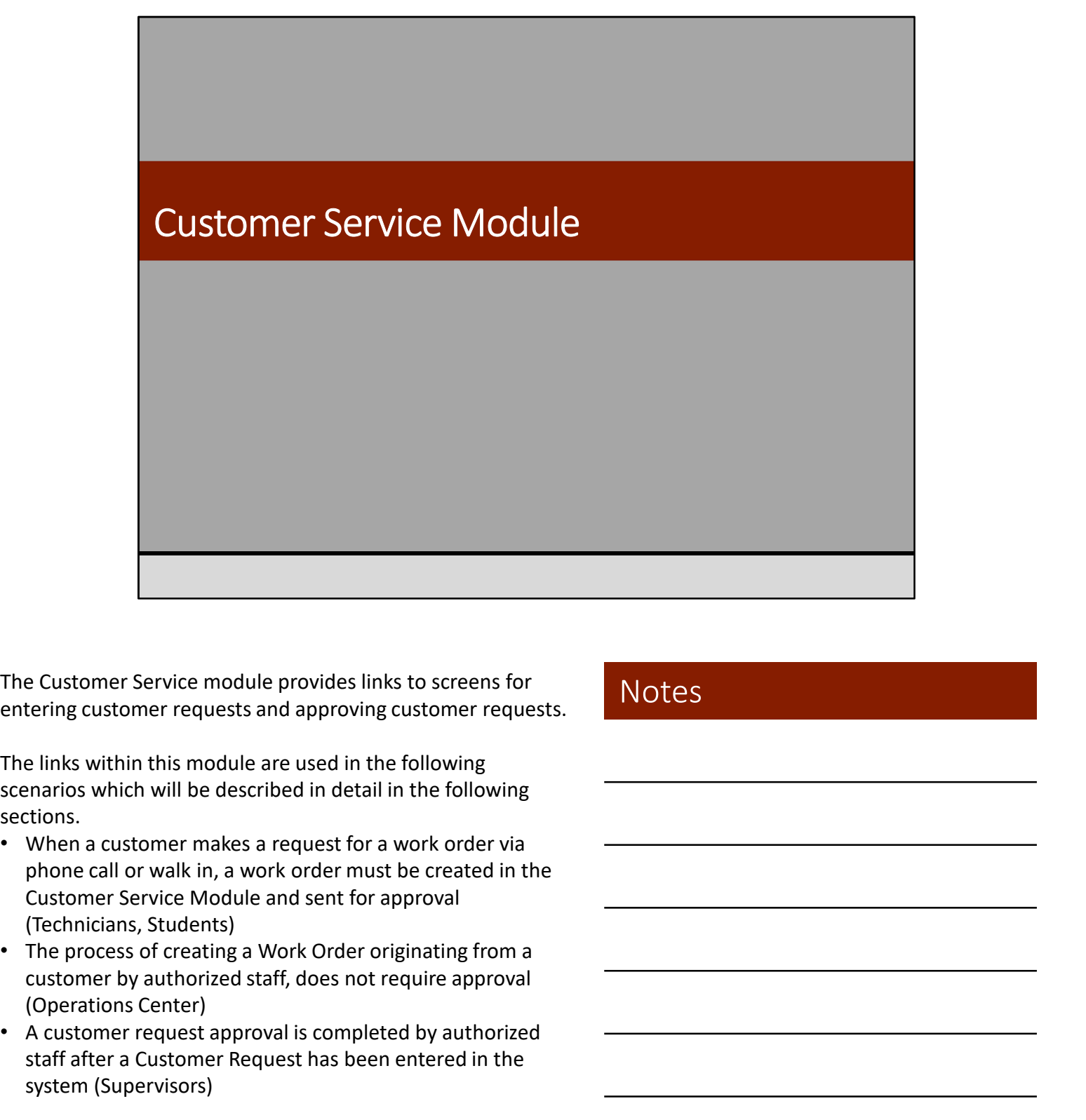

entering customer requests and approving customer requests.

The links within this module are used in the following scenarios which will be described in detail in the following sections.

- When a customer makes a request for a work order via phone call or walk in, a work order must be created in the Customer Service Module and sent for approval (Technicians, Students) e Customer Service module provides links to screens for<br>
tering customer requests and approving customer requests.<br>
In links within this module are used in the following<br>
system and the service diversion detail in the foll The Customer Service module provides links to screens for<br>entering customer requests and approving customer requests.<br>The links within this module are used in the following<br>sections.<br>Sections.<br>The main customer makes a req
- (Operations Center)
- A customer request approval is completed by authorized staff after a Customer Request has been entered in the

# whenever possible.

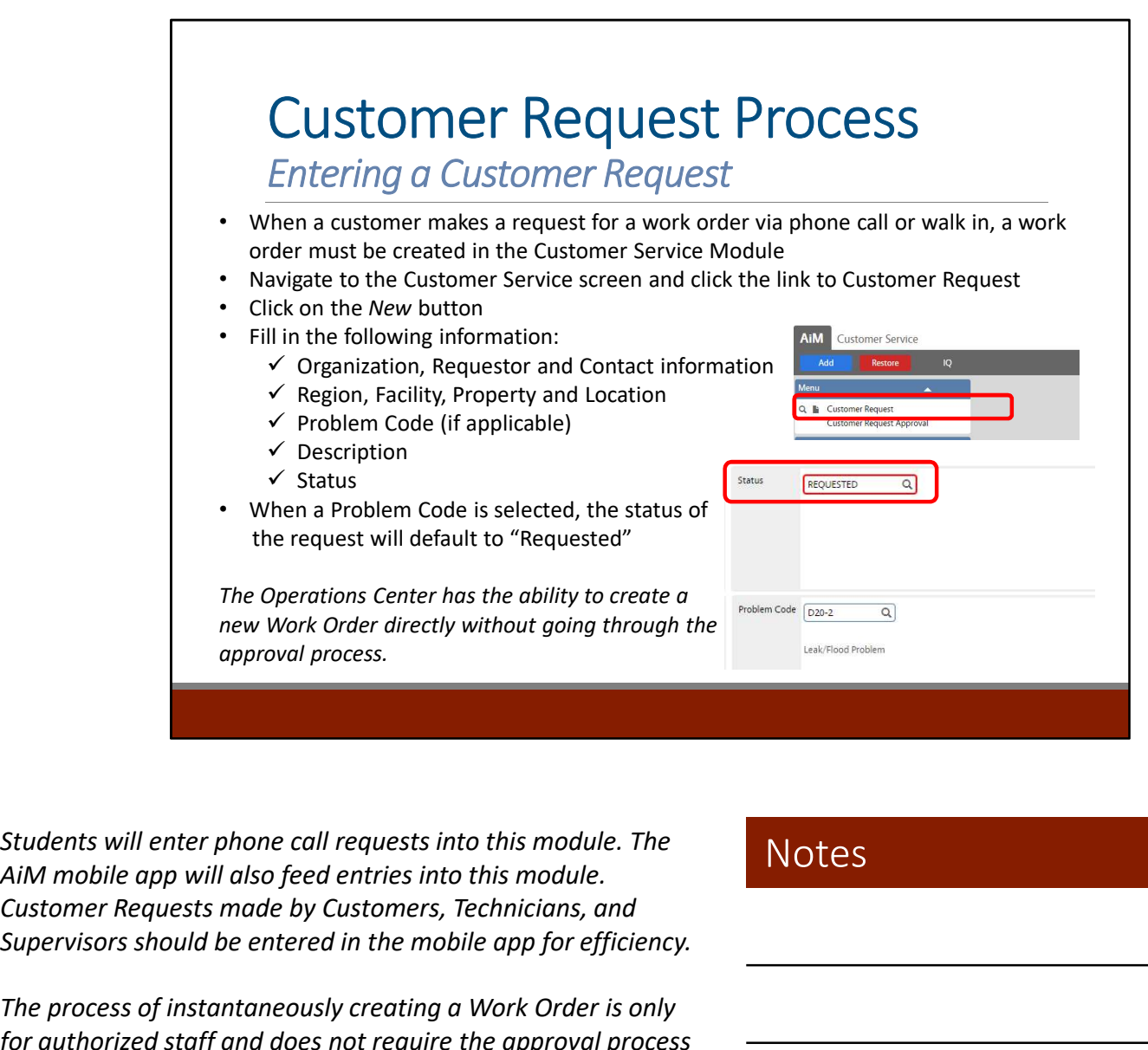

Students will enter phone call requests into this module. The Customer Requests made by Customers, Technicians, and Supervisors should be entered in the mobile app for efficiency.

The process of instantaneously creating a Work Order is only for authorized staff and does not require the approval process necessary to complete a Customer Request. The Operations Center will have the ability to create a Work Order for customer requests directly. **Example 12 Standards Standards Standards Standards Standards Standards Standards Standards Standards Standards Standards Standards Standards Standards Standards Standards Standards Standards Standards Standards Standards** 

For additional information on entering the fields listed above,

- request will default to "Requested"
- The description will also default to the Problem Code when one is selected, the description can be edited to include additional text if necessary
- When all the information is entered, click the green Save button

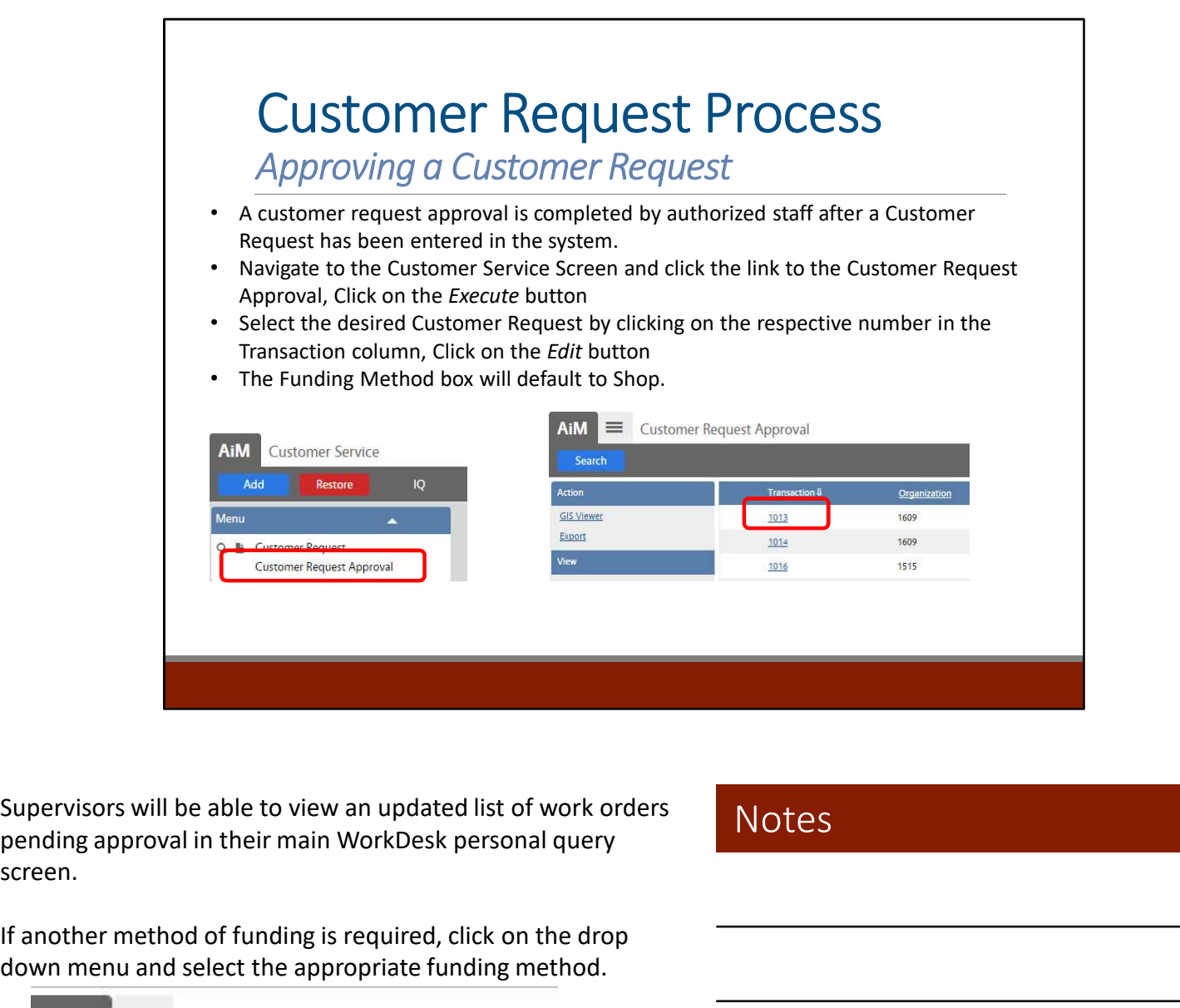

screen.

**Notes** 

If another method of funding is required, click on the drop down menu and select the appropriate funding method.

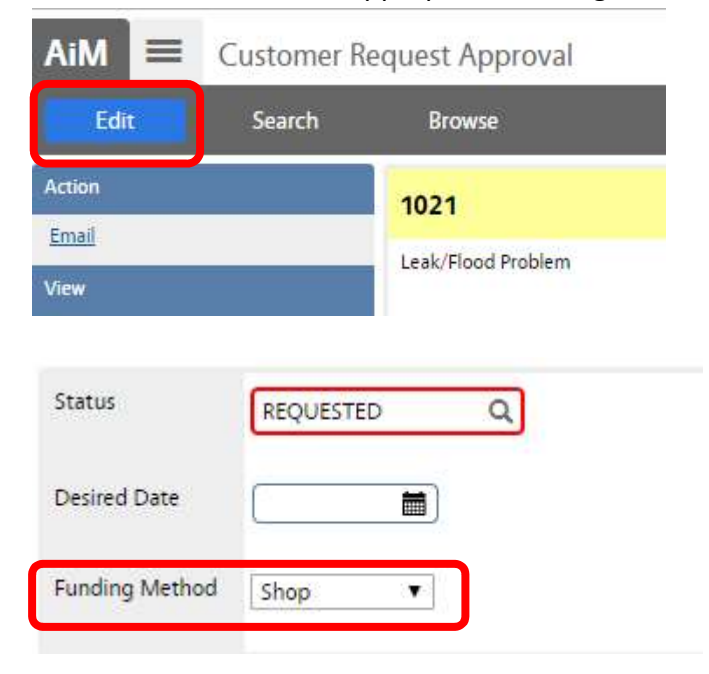

AssetWorks AiM Work Management Training Manual

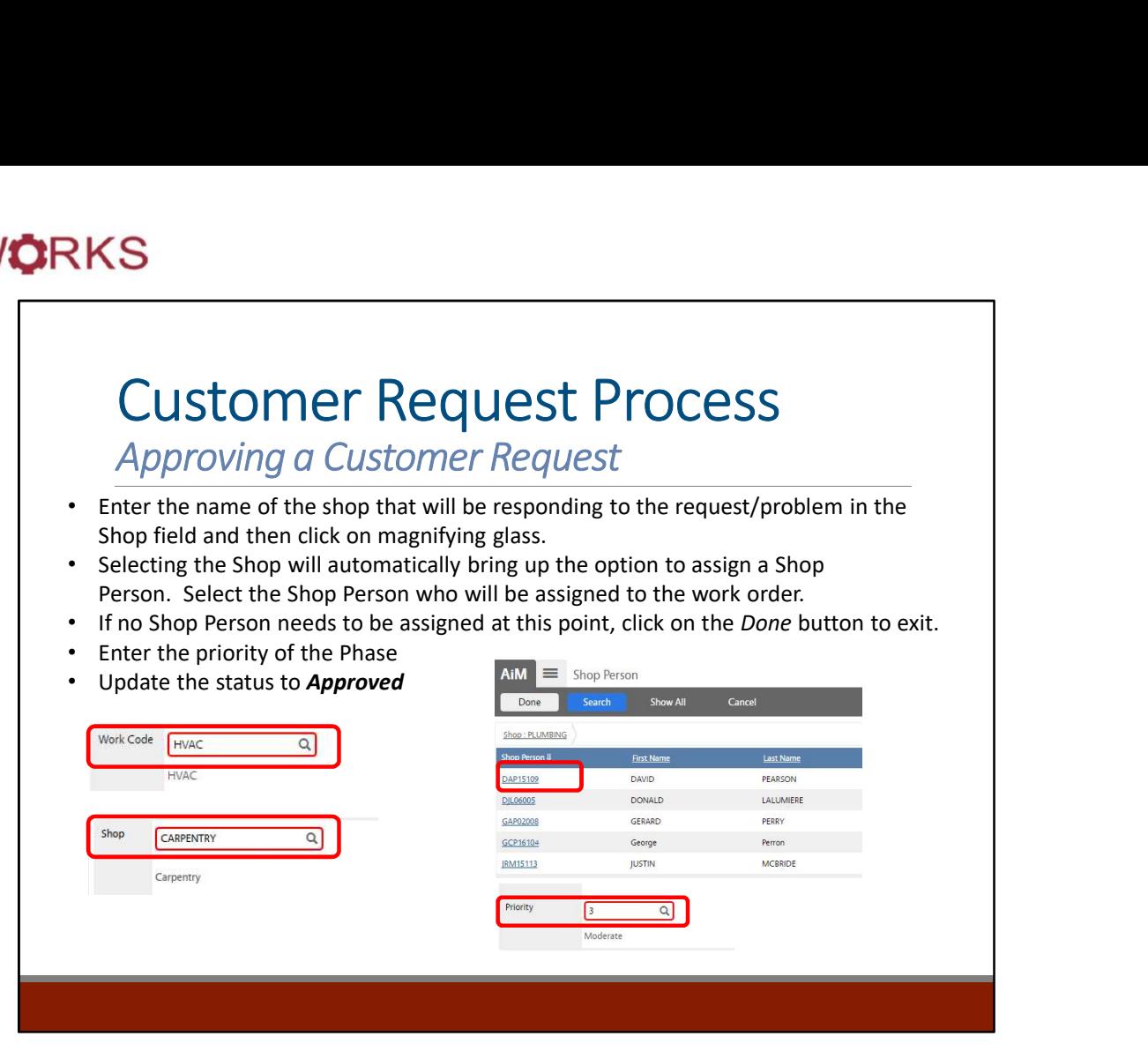

If the name of the shop is unknown, click on the magnifying glass and select the shop from the available list.

Enter the priority of the Phase (1-5) in the phase field and click on the magnifying glass. Leaving the Phase field blank and clicking on the magnifying glass will provide a description of the options.

Update the Status field by clicking on the magnifying glass icon and click on **Approved** in the status column.

- The system will generate a work order and the work order number will now be visible in the work order field.
- The system will also generate a Phase with all needed for the completion of the work order, please refer to the

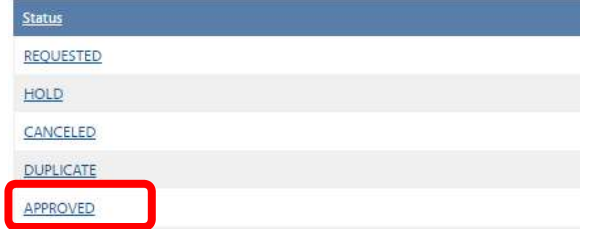

**Notes** 

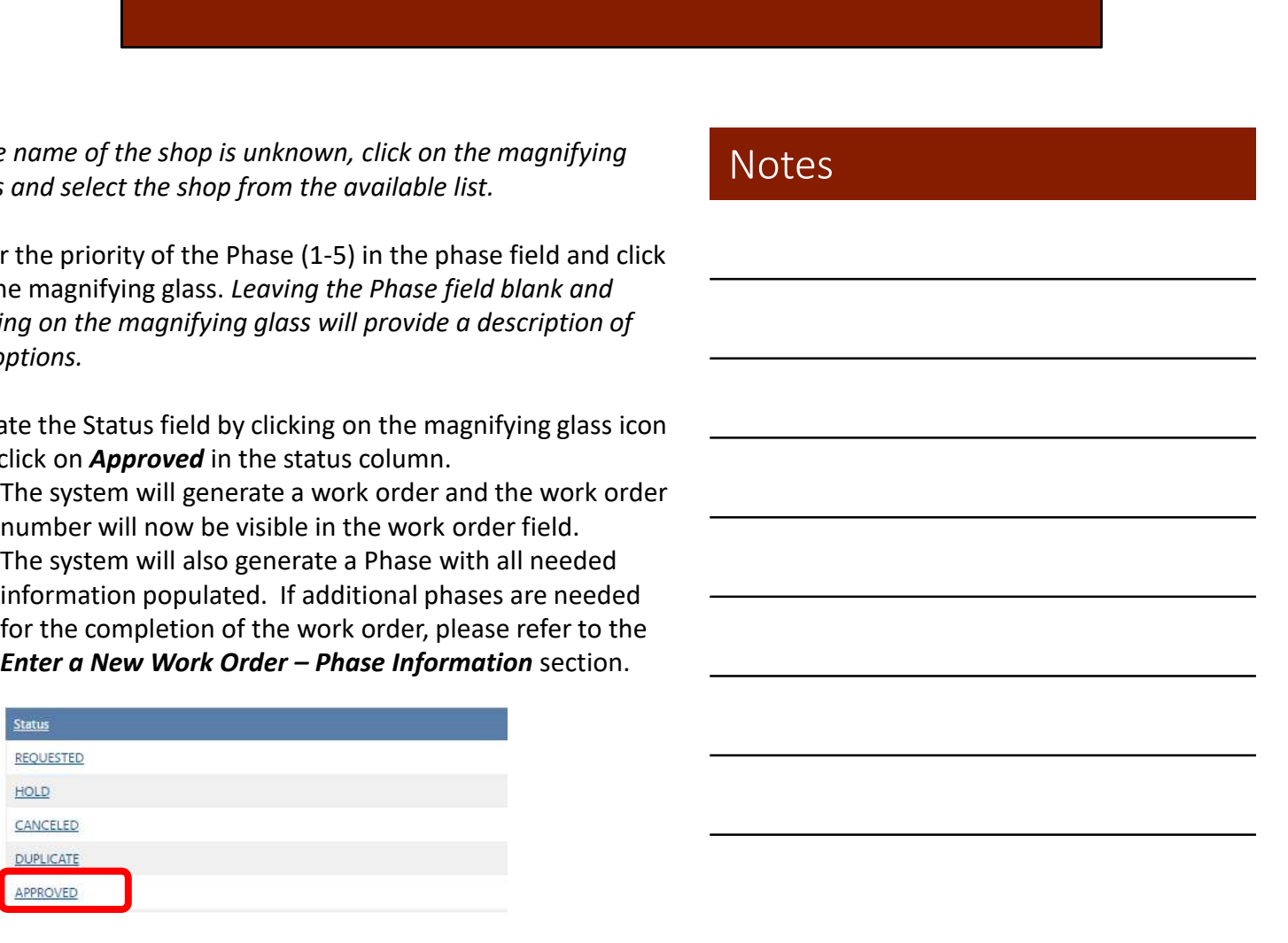

AssetWorks AiM Work Management Training Manual

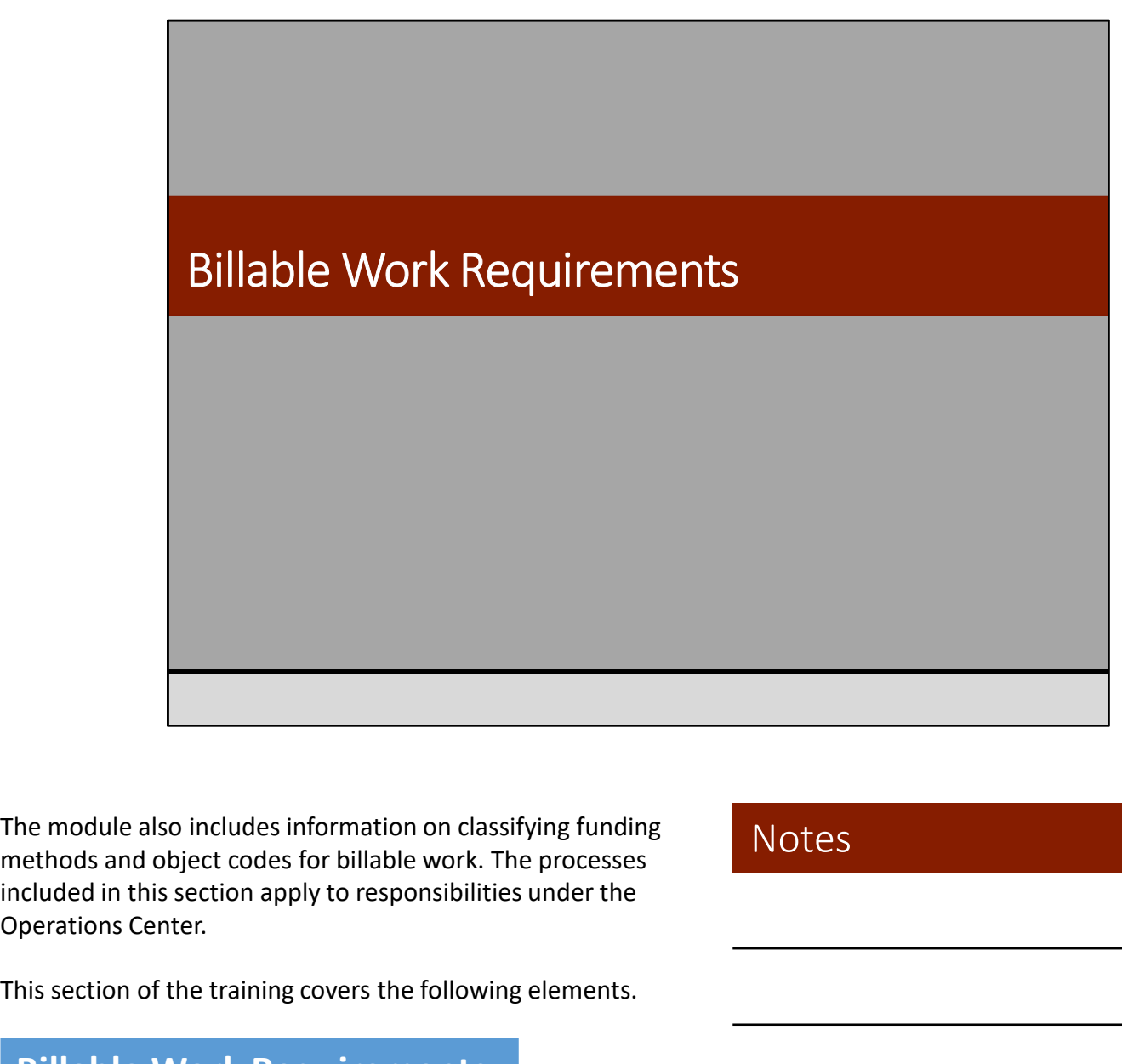

The module also includes information on classifying funding methods and object codes for billable work. The processes Operations Center.

This section of the training covers the following elements.

## Billable Work Requirements

Funding Methods

Object Codes

Billing Based on Actuals

Billing at a Fixed Price

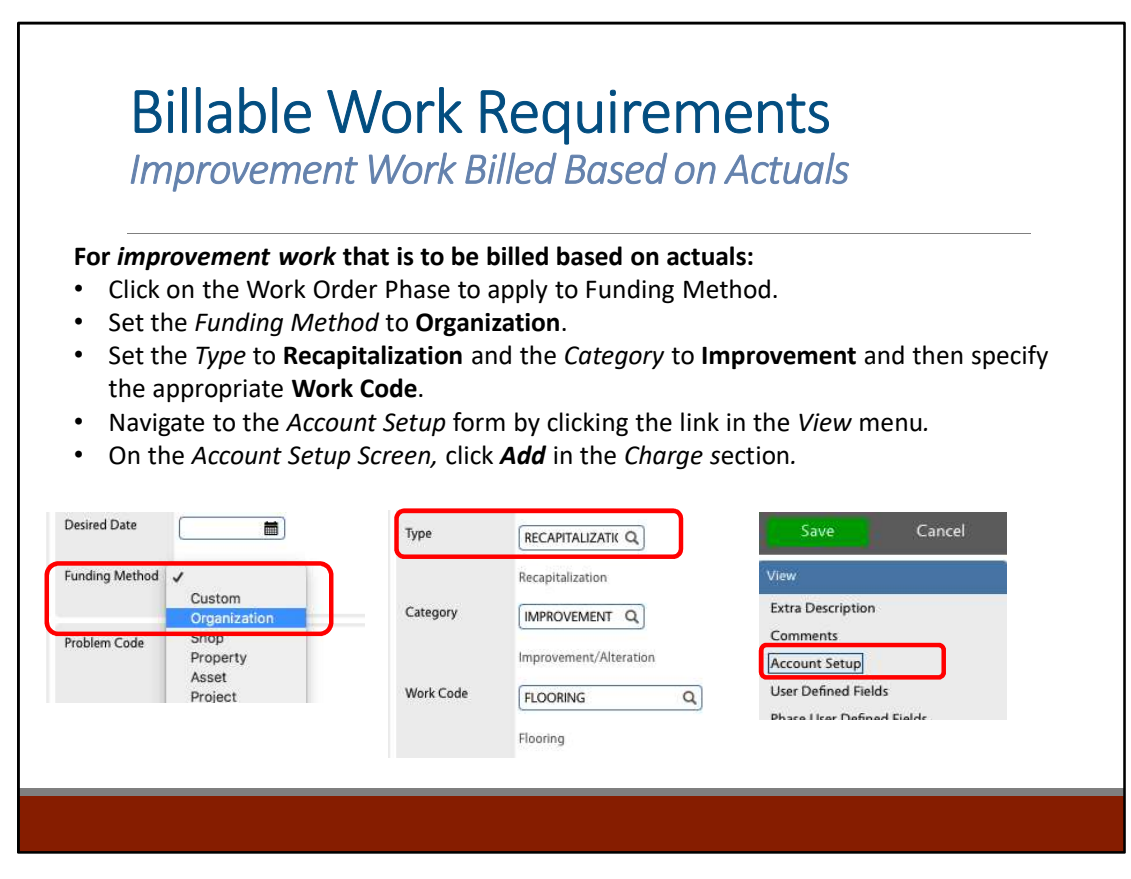

The Operations Center is responsible for entering and verifying the Funding Method associated with work orders. All maintenance work will default to Shop. This process applies to Recapitalization, Improvement work only, which should be set to the Funding Method of *Organization*.

The list of potential work codes for Improvement work include the following:

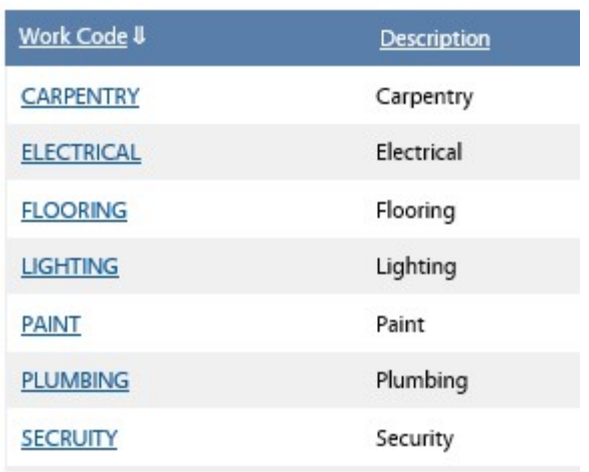

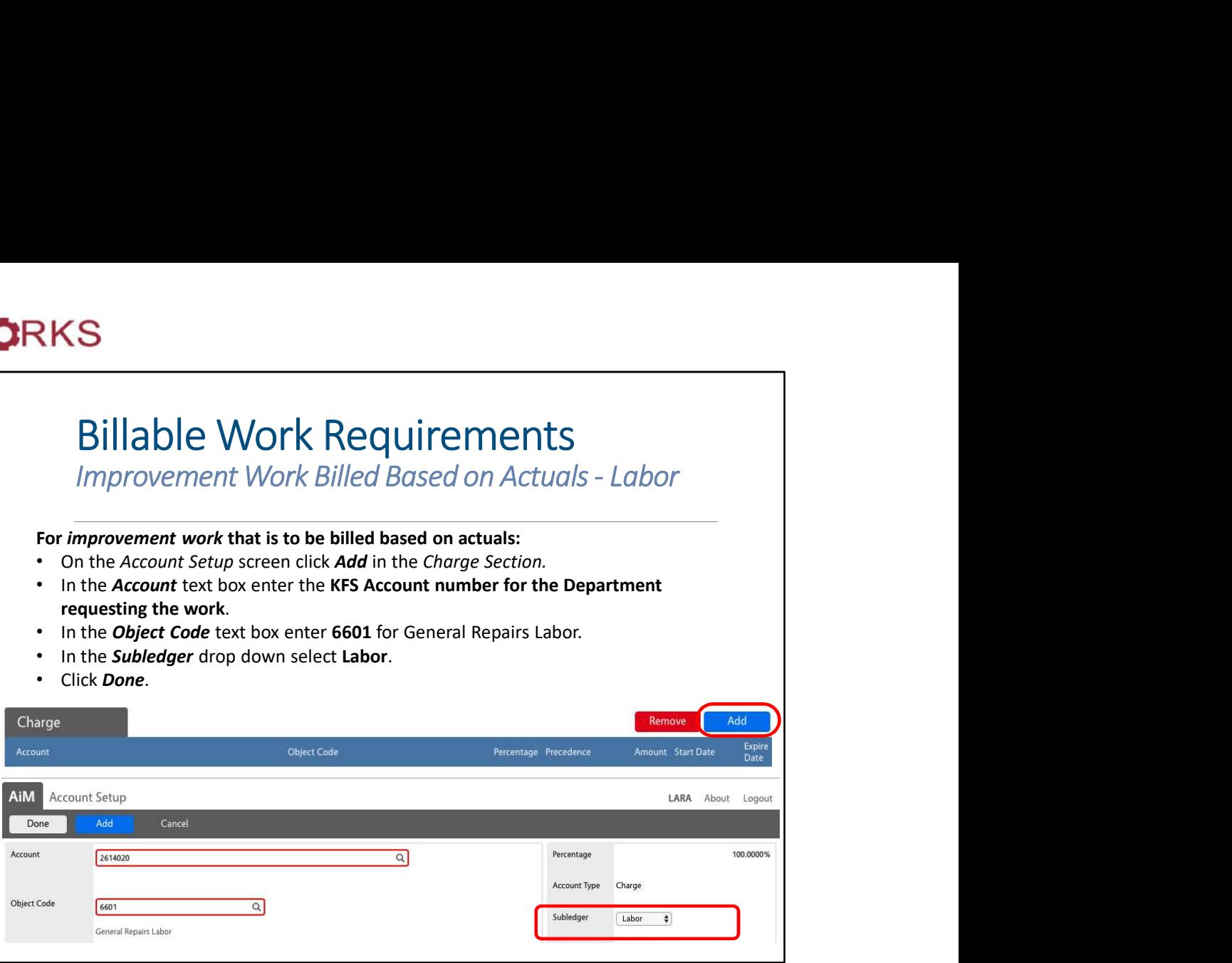

The **Account Number** will change based on the department requesting the work.

The **Object Code** should always be entered as 6601 for Improvement work to note it as General Repairs Labor.

The **Subledger** field should always be set to Labor for Improvement work labor.

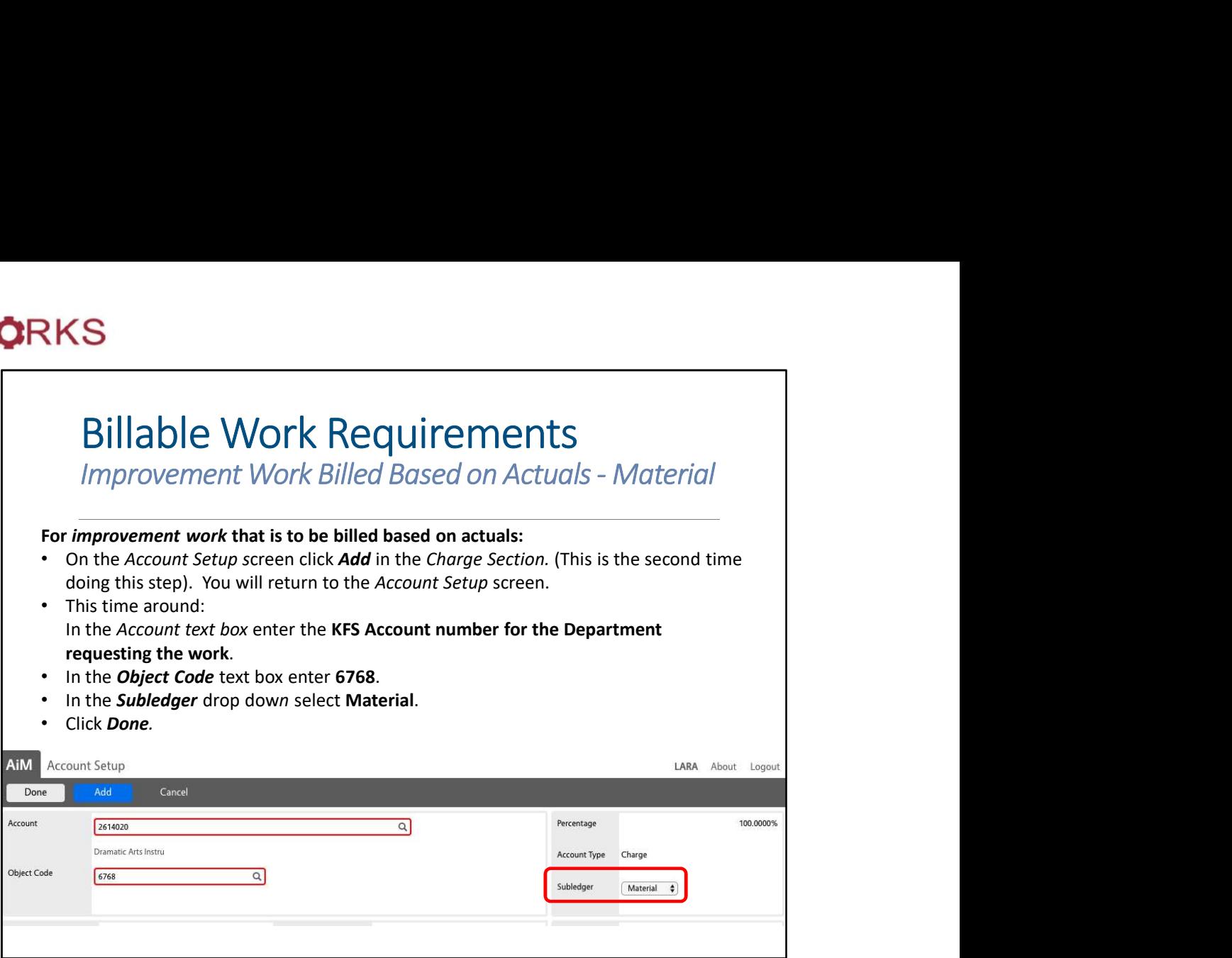

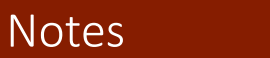

The **Account Number** will change based on the department requesting the work.

The **Object Code** should always be entered as 6768 for Improvement work materials.

The **Subledger** field should always be set to Material for Improvement work material.

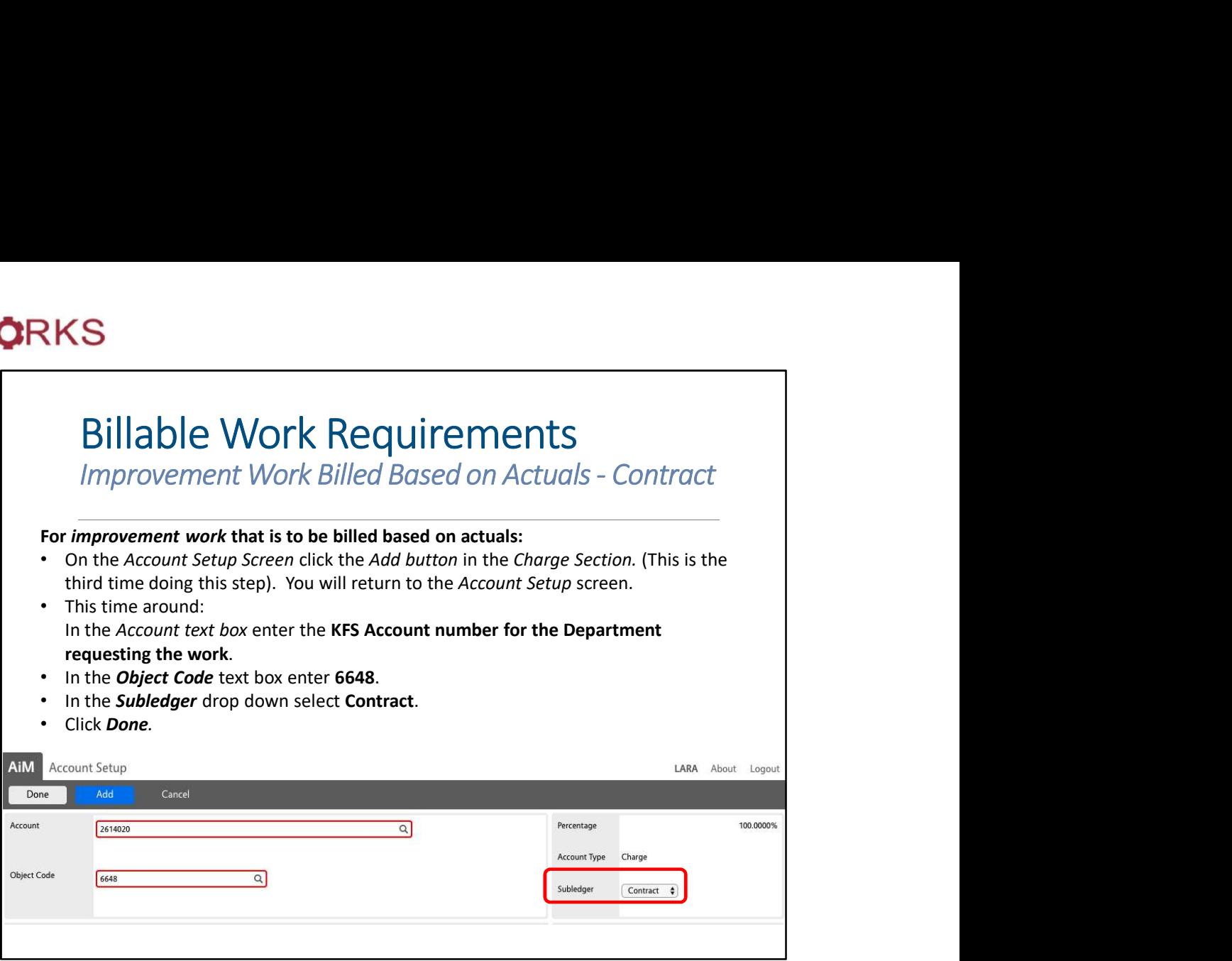

Notes

The **Account Number** will change based on the department requesting the work.

The **Object Code** should always be entered as 6648 for Improvement work contracts.

The **Subledger** field should always be set to Contract for Improvement work contracts.

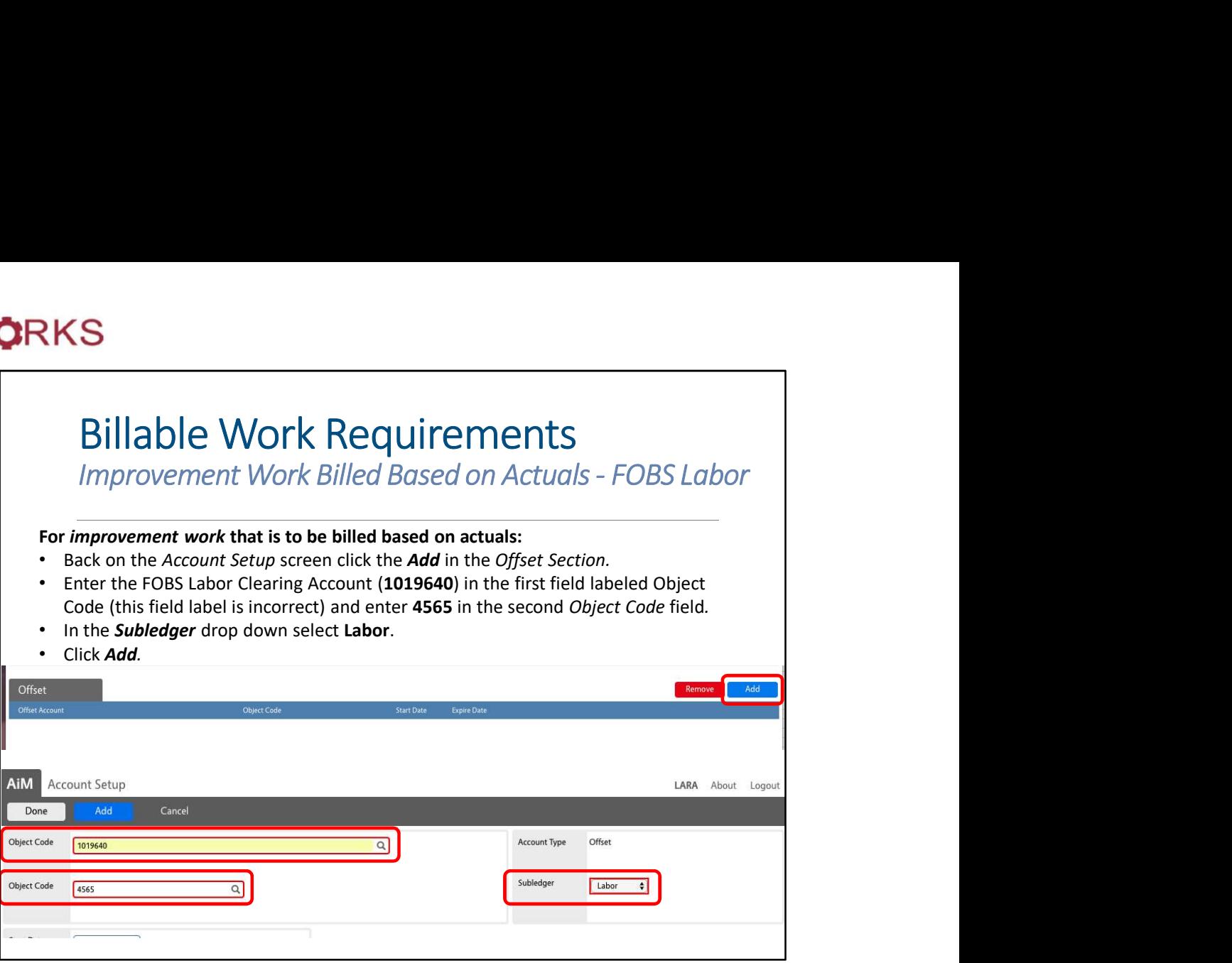

The FOBS Labor Clearing Account number will change based on the department requesting the work. The first field should always include the FOBS Labor Clearing Account number. The current field label of "Object Code" for the first field is incorrect.

The **Object Code** (second field listed as such) should always be set to 4565 for Improvement work FOBS Labor Clearing Accounts.

The **Subledger** field should always be set to Labor for Improvement work FOBS Labor Clearing Accounts.

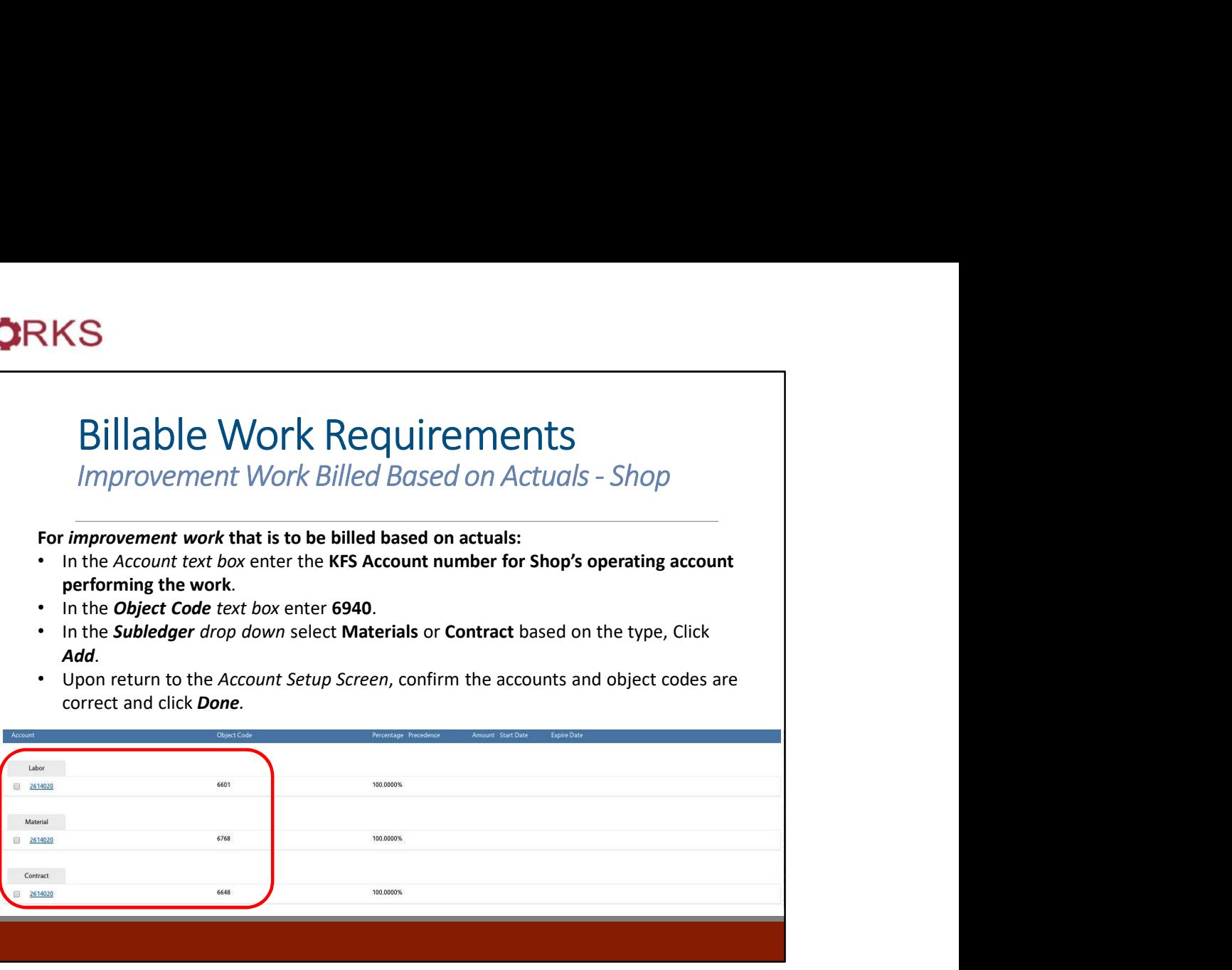

This process is for Recapitalization, Improvement work billed based on actuals to the Shop account.

The Shop Operating Account will change based on the responsible shop.

The **Object Code** (second field listed as such) should always be set to 6940 for shop work.

The **Subledger** field should be set to Labor or Materials depending on the type being billed.

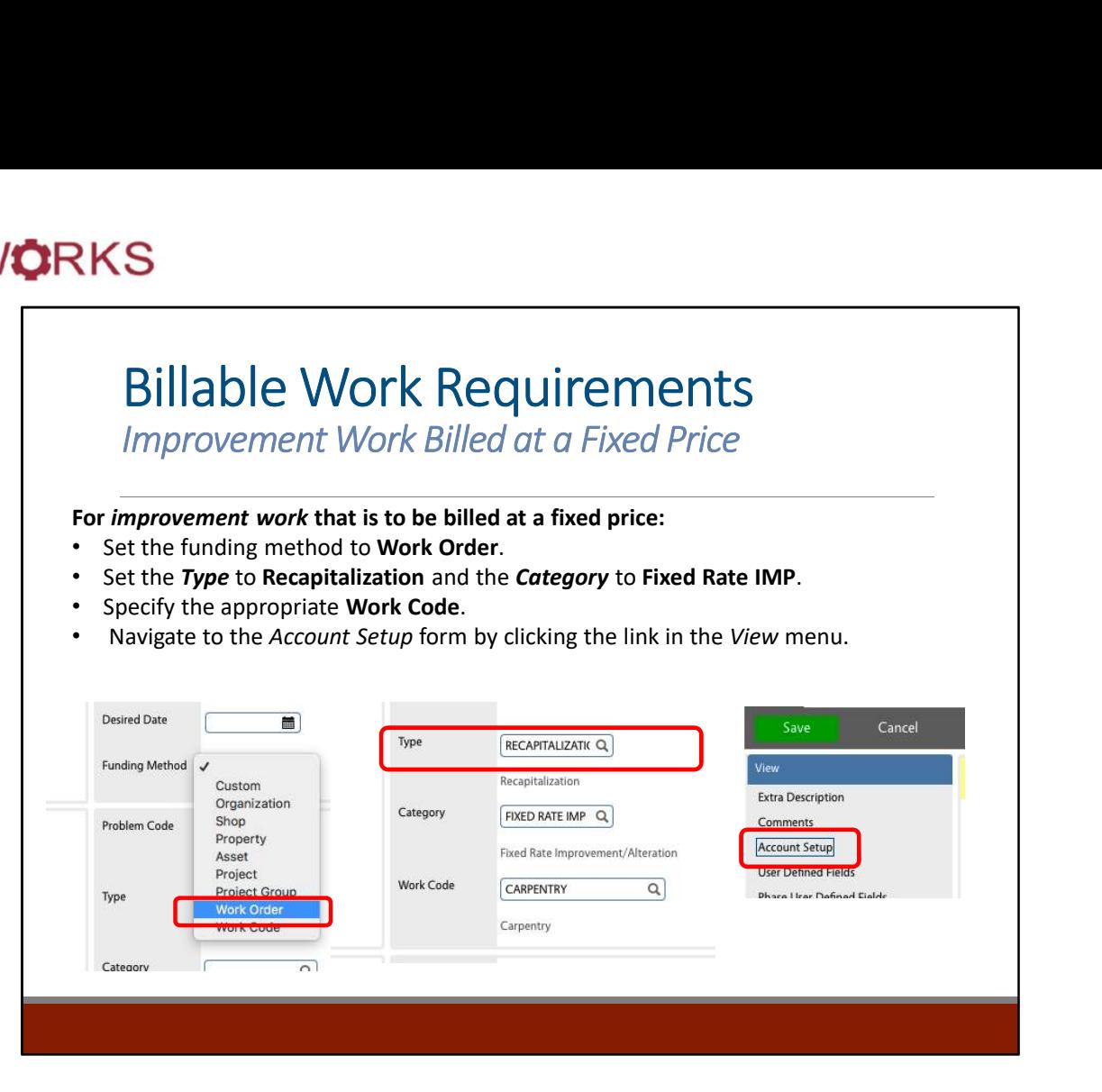

This process is for Recapitalization, Improvement work billed at a fixed price.

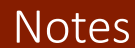

The Funding Method should be set to Work Order.

The Type should be set to Recapitalization.

The Category should be set to Fixed Rate IMP.

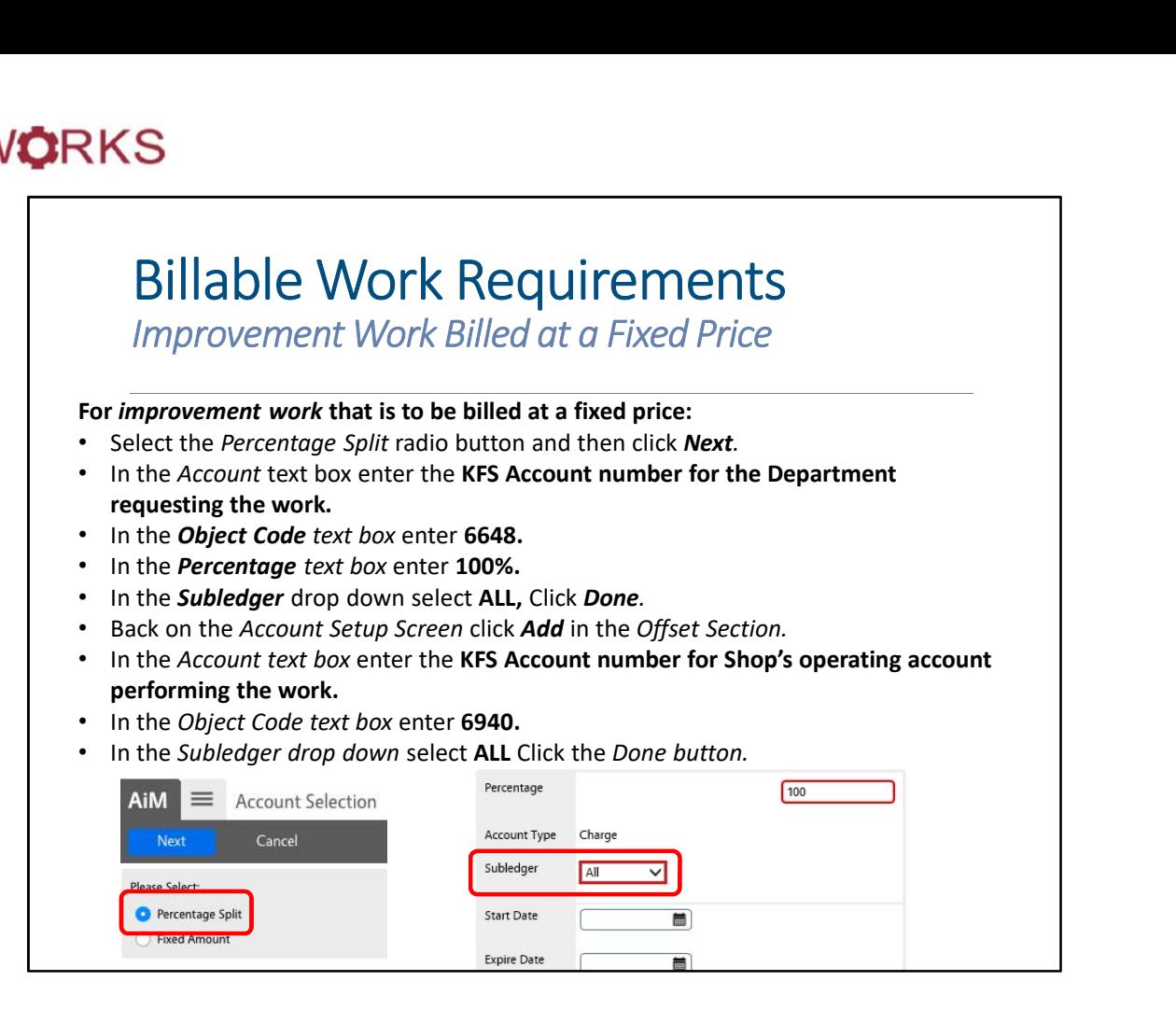

This process is for **Recapitalization, Improvement** work billed at a fixed price.

## **Notes**

The KFS Account Number will change based on the requestor.

The **Object Code** (second field listed as such) should always be set to 6648.

The **Percentage** field should be set to 100%.

The Subledger field should be set to All.

The **Object Code** field should be set to 6940.

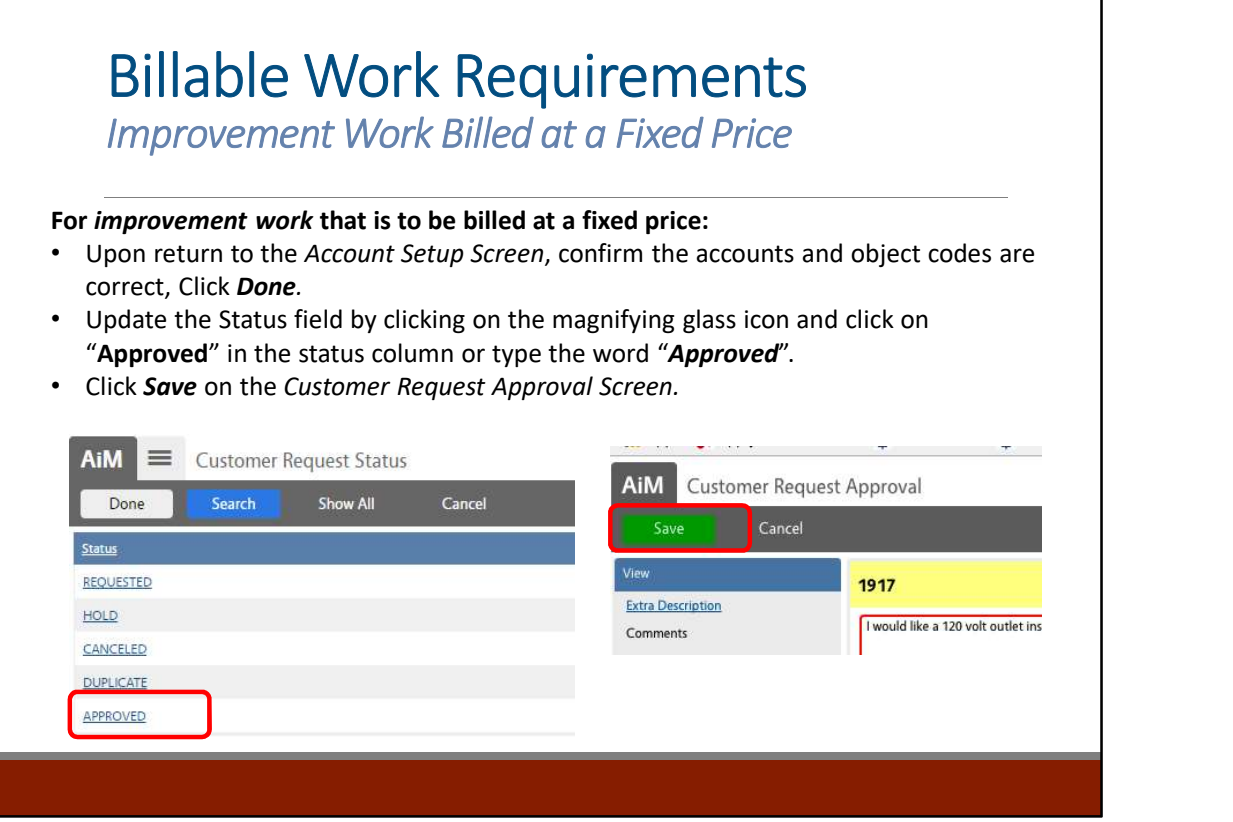

This process is for Recapitalization, Improvement work billed at a fixed price.

Notes

The Operations Center staff will have the ability to review and approve billable work.

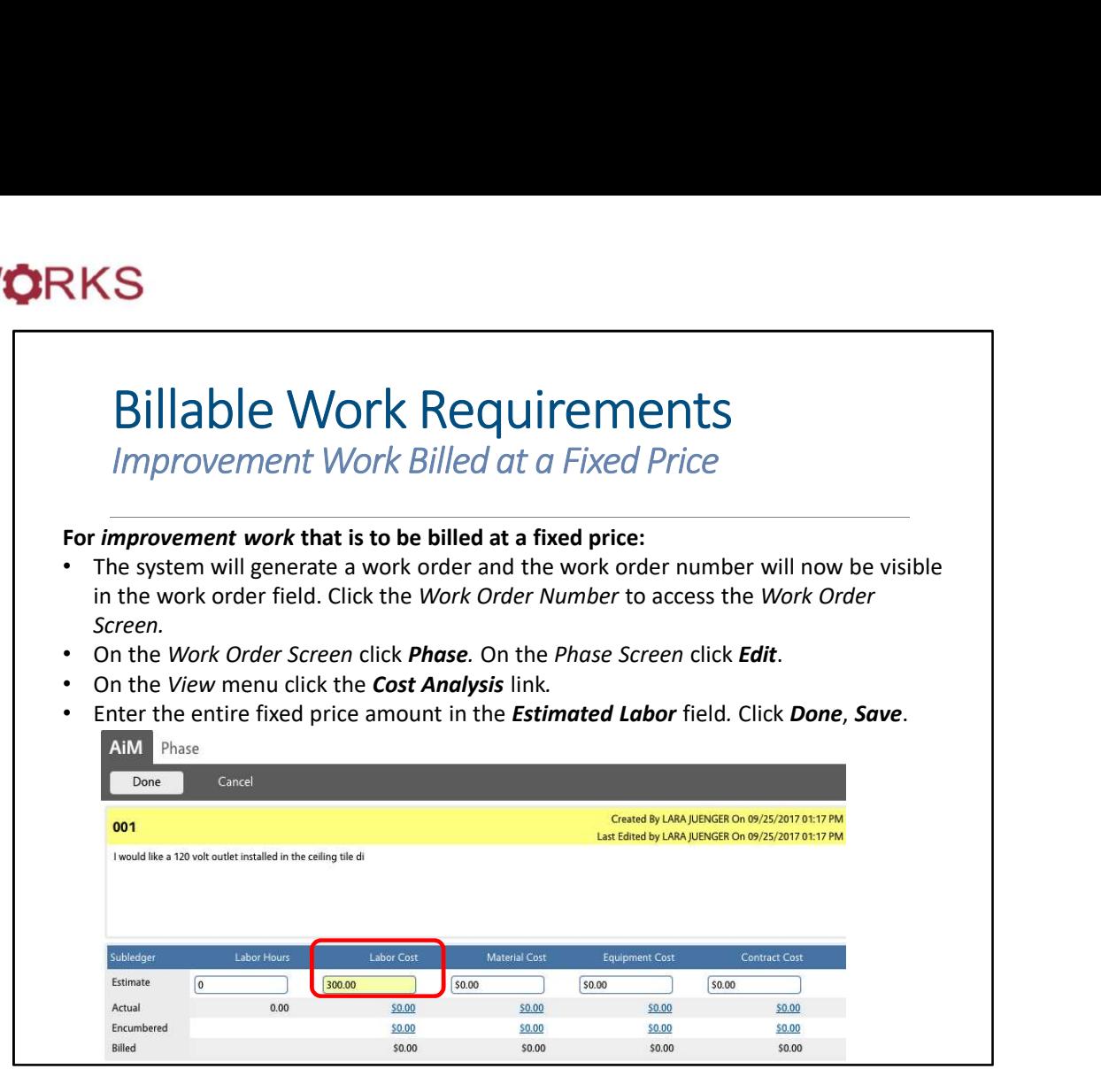

This process is for **Recapitalization, Improvement** work billed at a fixed price.

**Notes** 

The Operations Center staff will have the ability to enter the Labor Cost based on fixed contracts.

Staff members will now be able to the a cost analysis on the work.

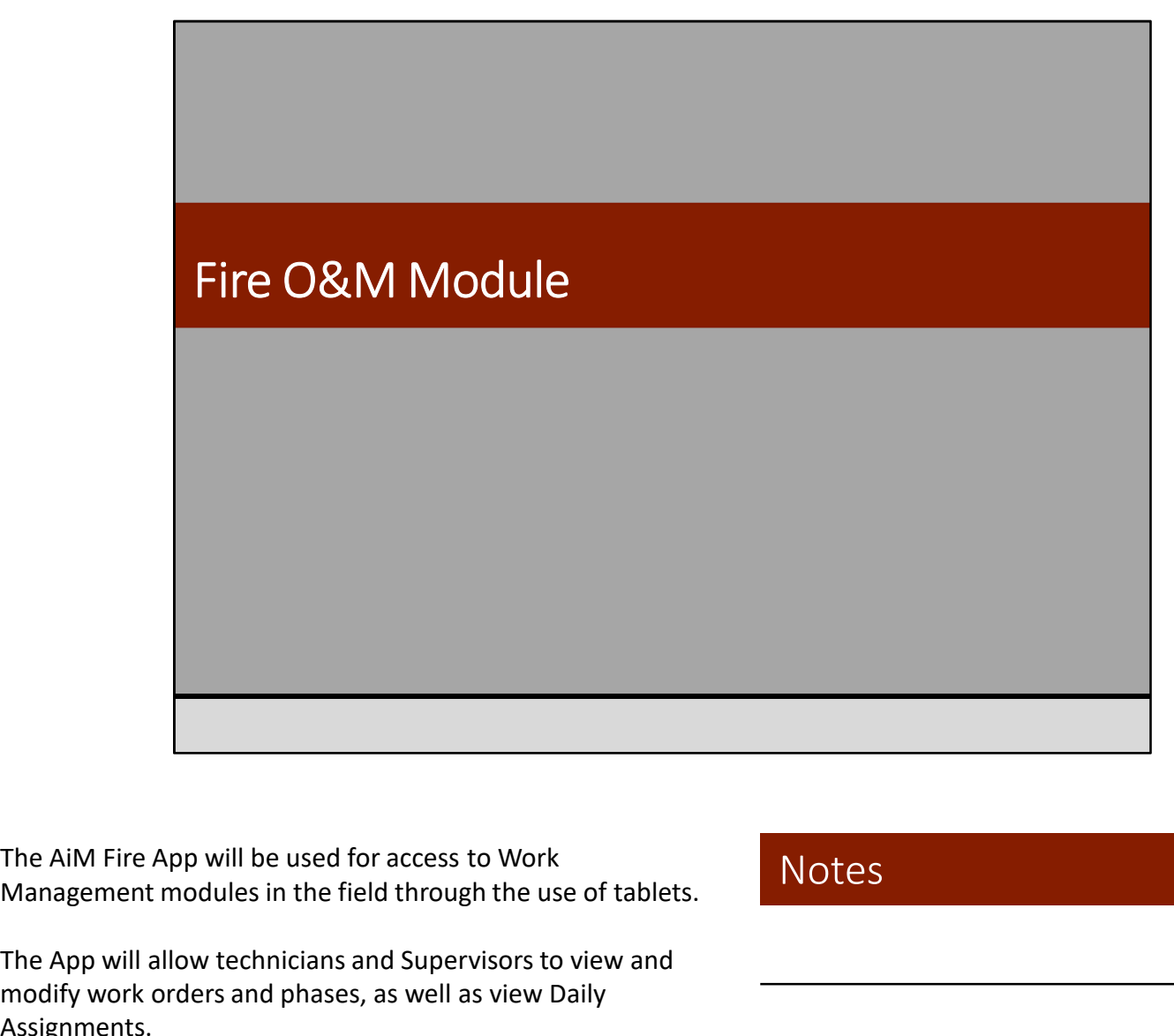

Management modules in the field through the use of tablets.

The App will allow technicians and Supervisors to view and modify work orders and phases, as well as view Daily Assignments.

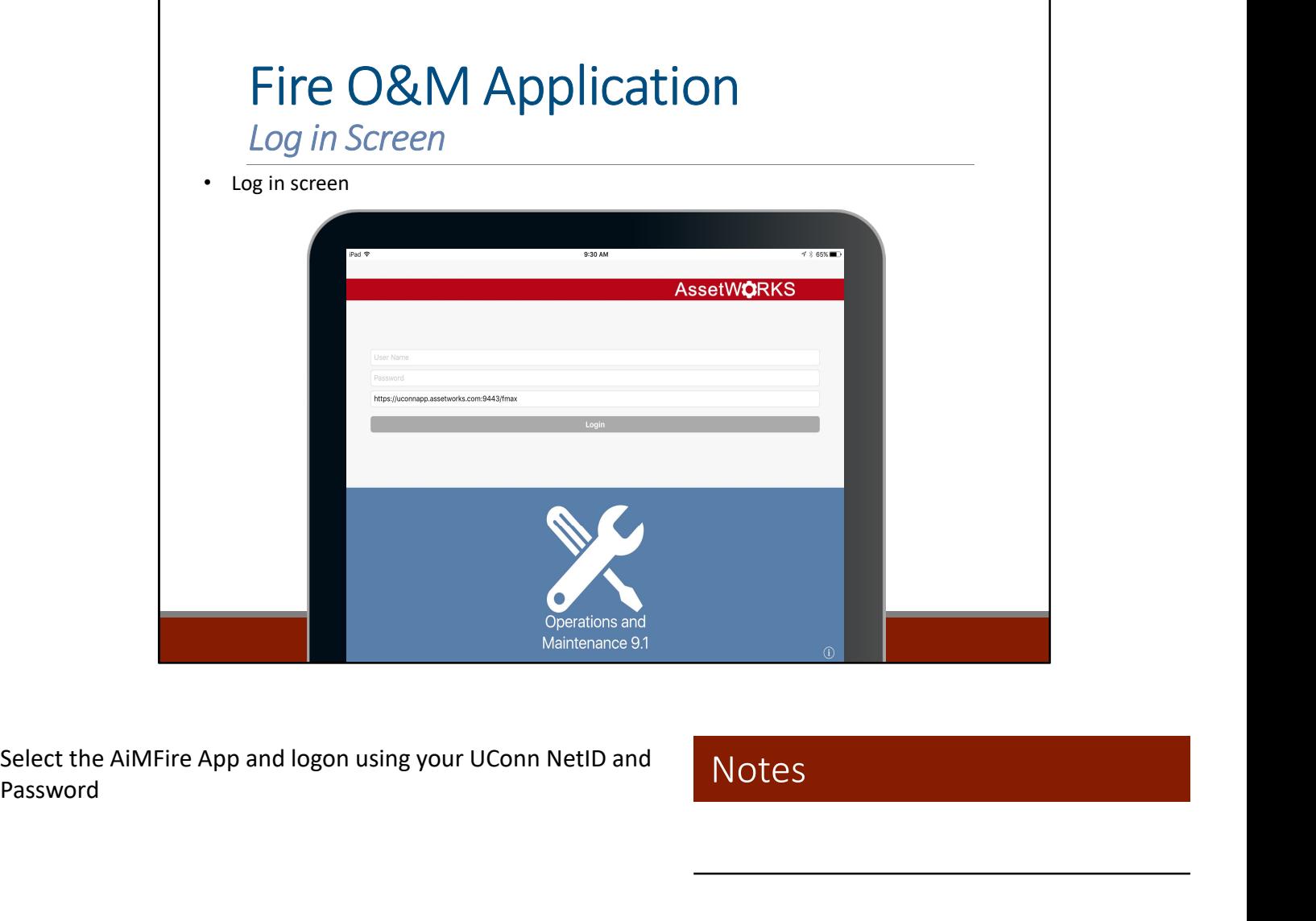

Password

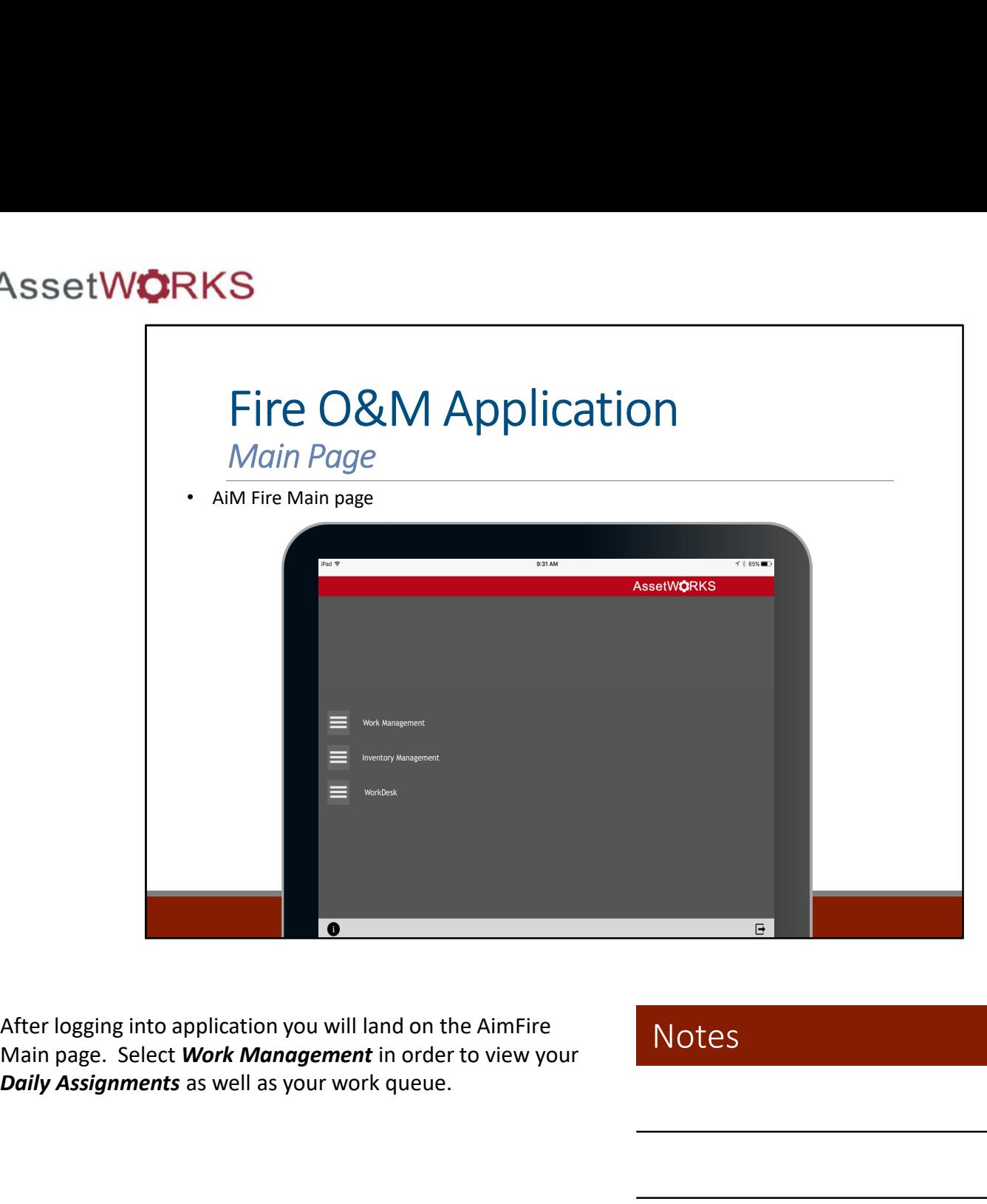

After logging into application you will land on the AimFire Daily Assignments as well as your work queue.

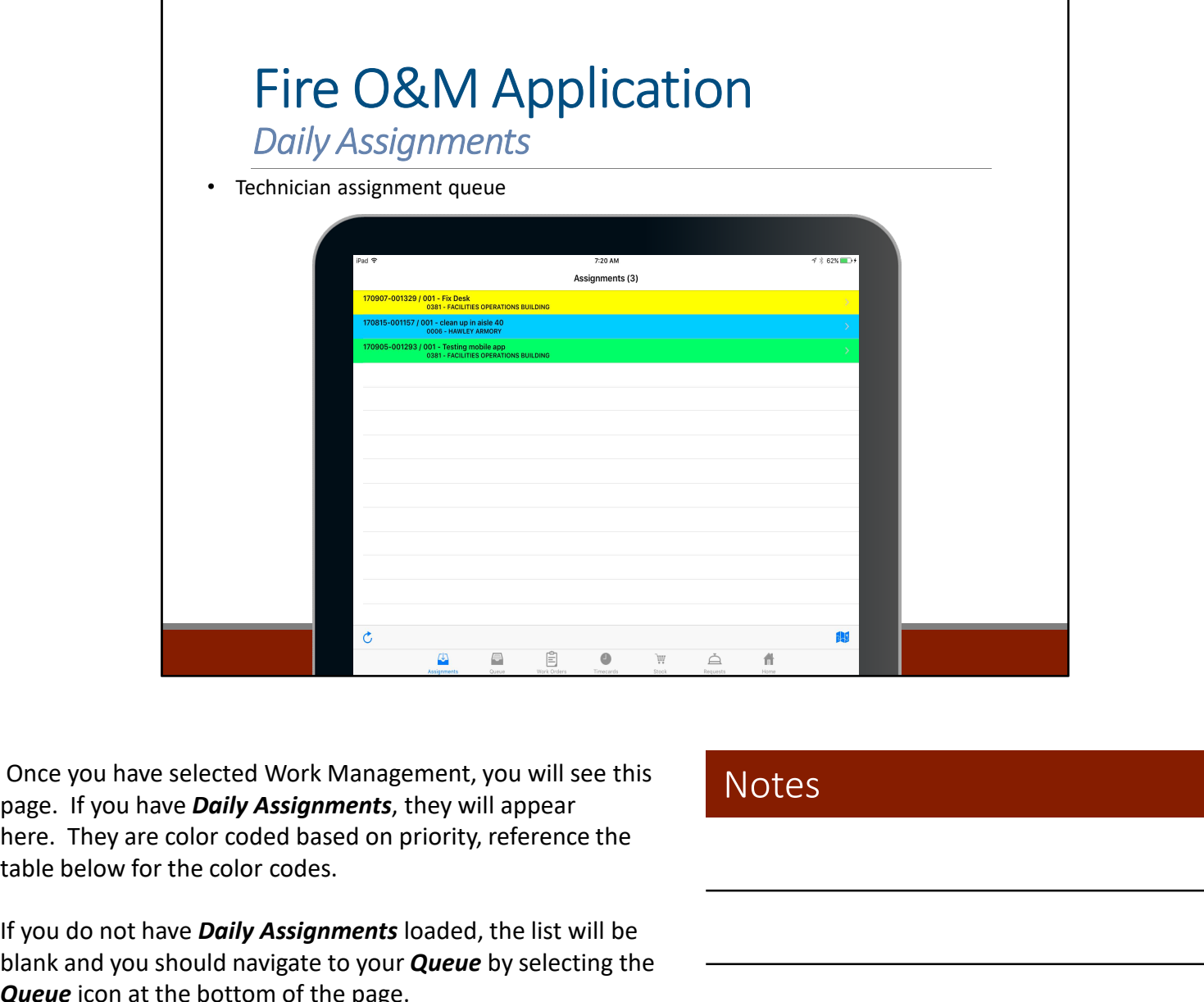

Once you have selected Work Management, you will see this table below for the color codes.

If you do not have Daily Assignments loaded, the list will be blank and you should navigate to your **Queue** by selecting the Queue icon at the bottom of the page.

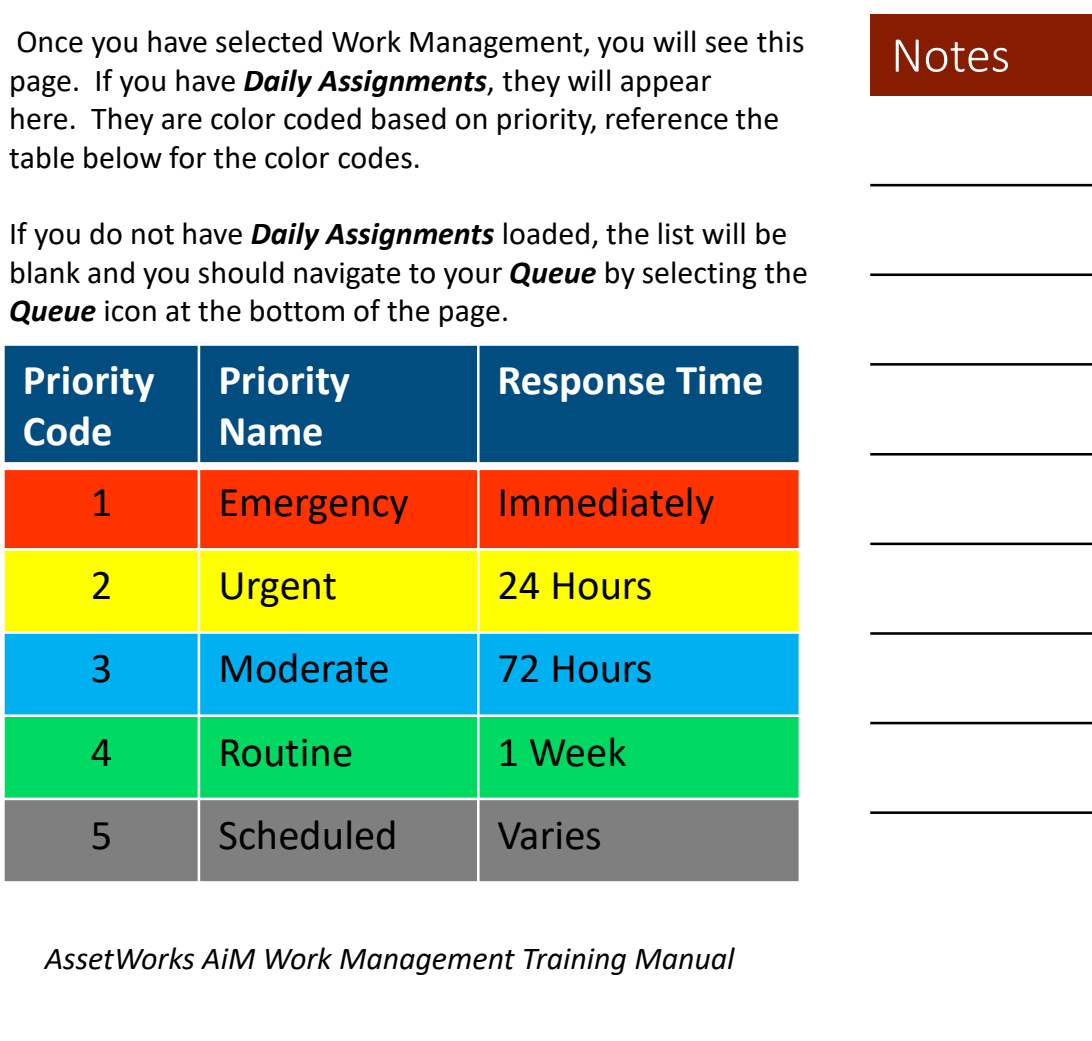

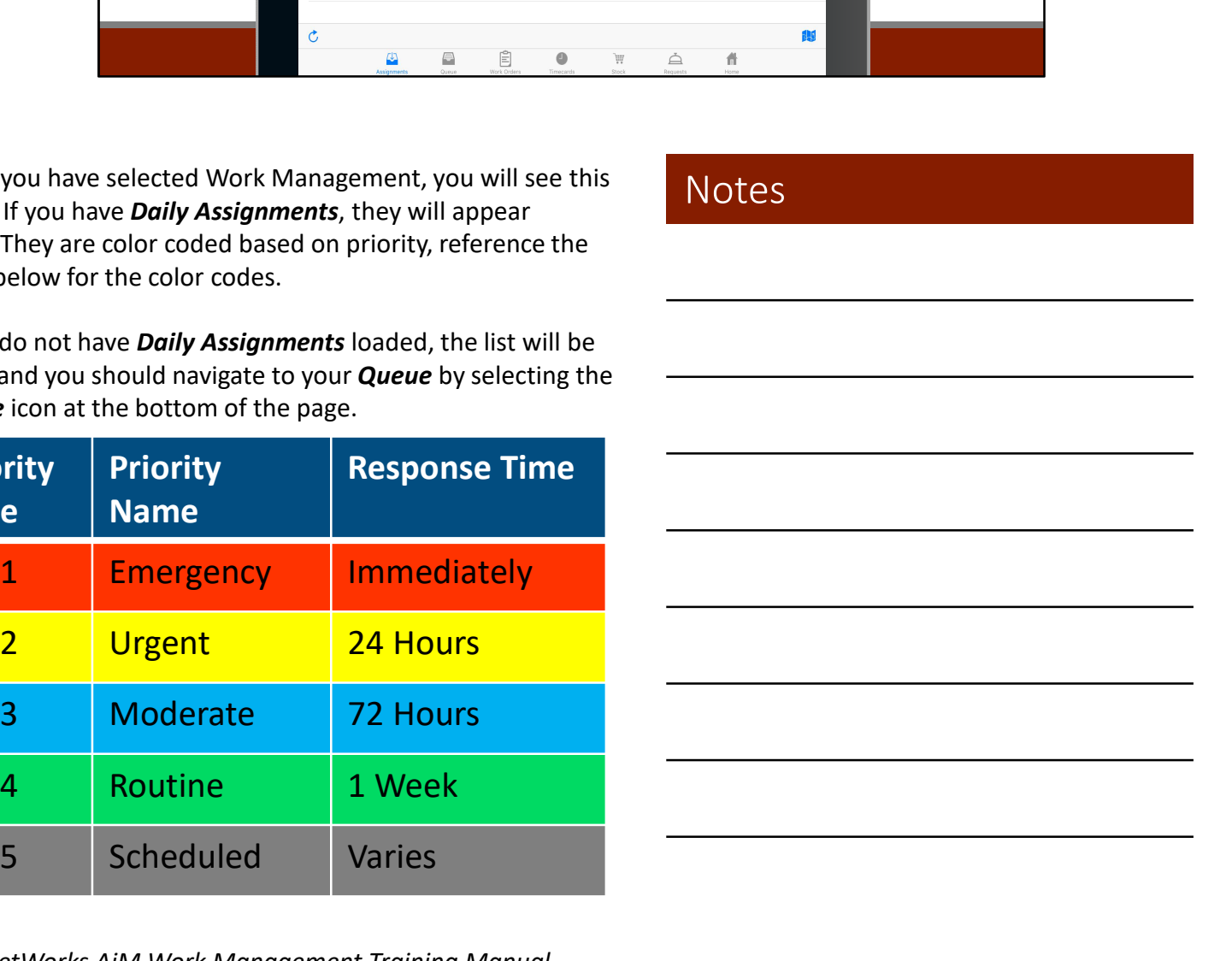

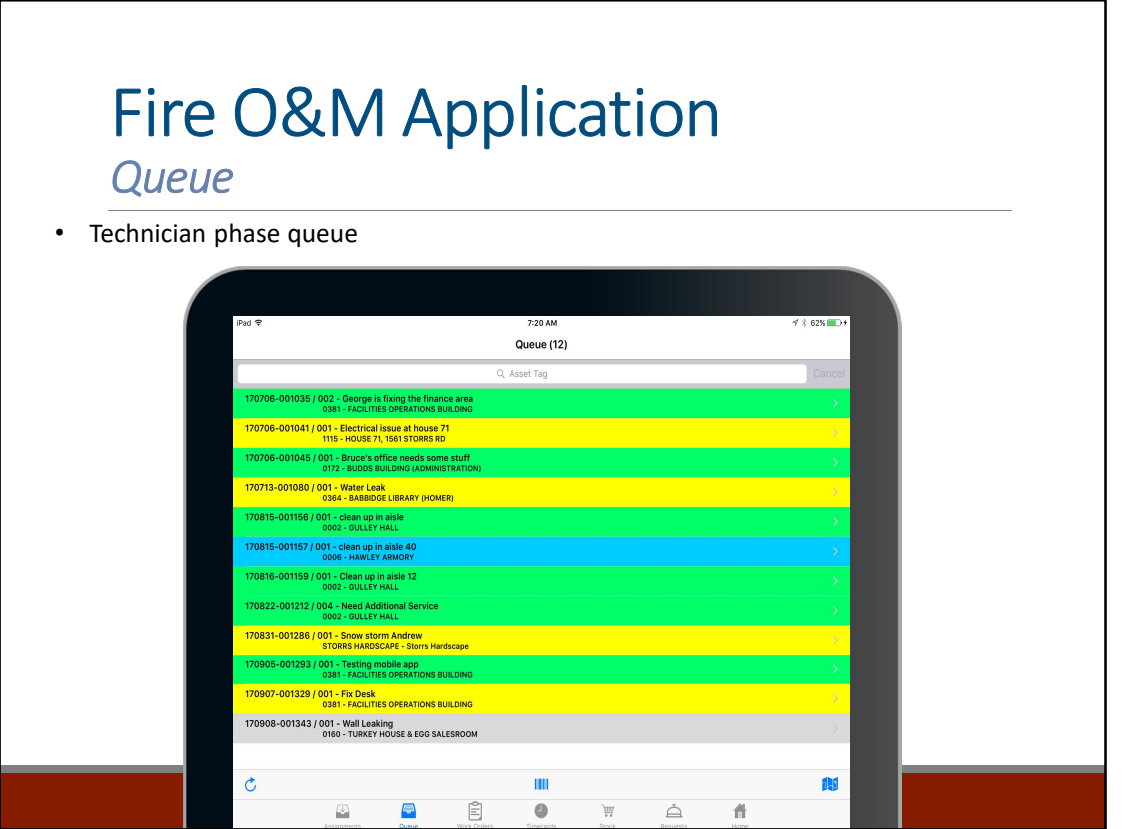

The Queue is all of the work that has been assigned to you, but not specifically scheduled for you to do today.

Notes

From this page, you will select the Work Order Phase that you are going to work on.

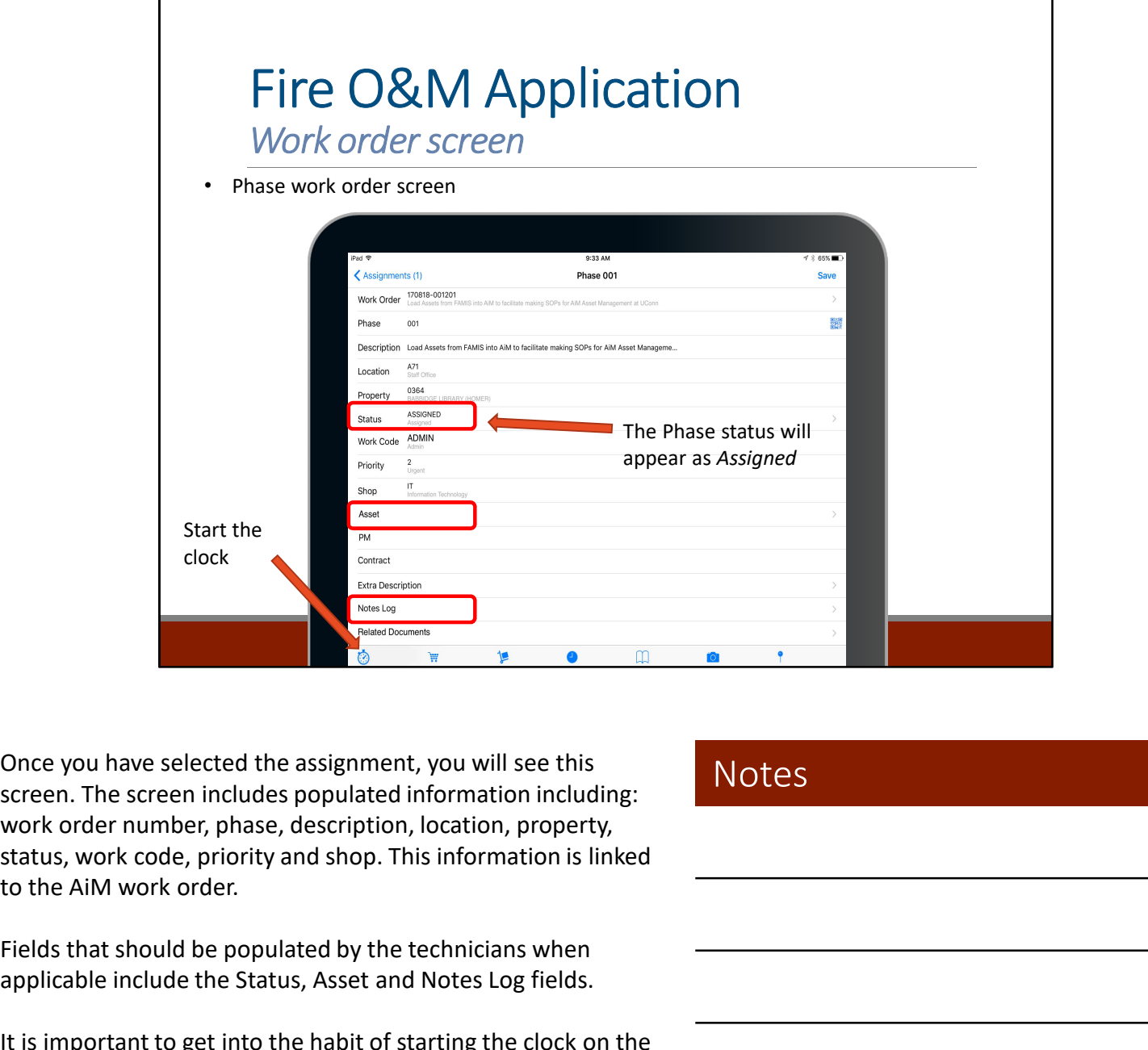

Once you have selected the assignment, you will see this screen. The screen includes populated information including: work order number, phase, description, location, property, status, work code, priority and shop. This information is linked

Fields that should be populated by the technicians when applicable include the Status, Asset and Notes Log fields.

It is important to get into the habit of starting the clock on the app as soon as you begin an assignment.

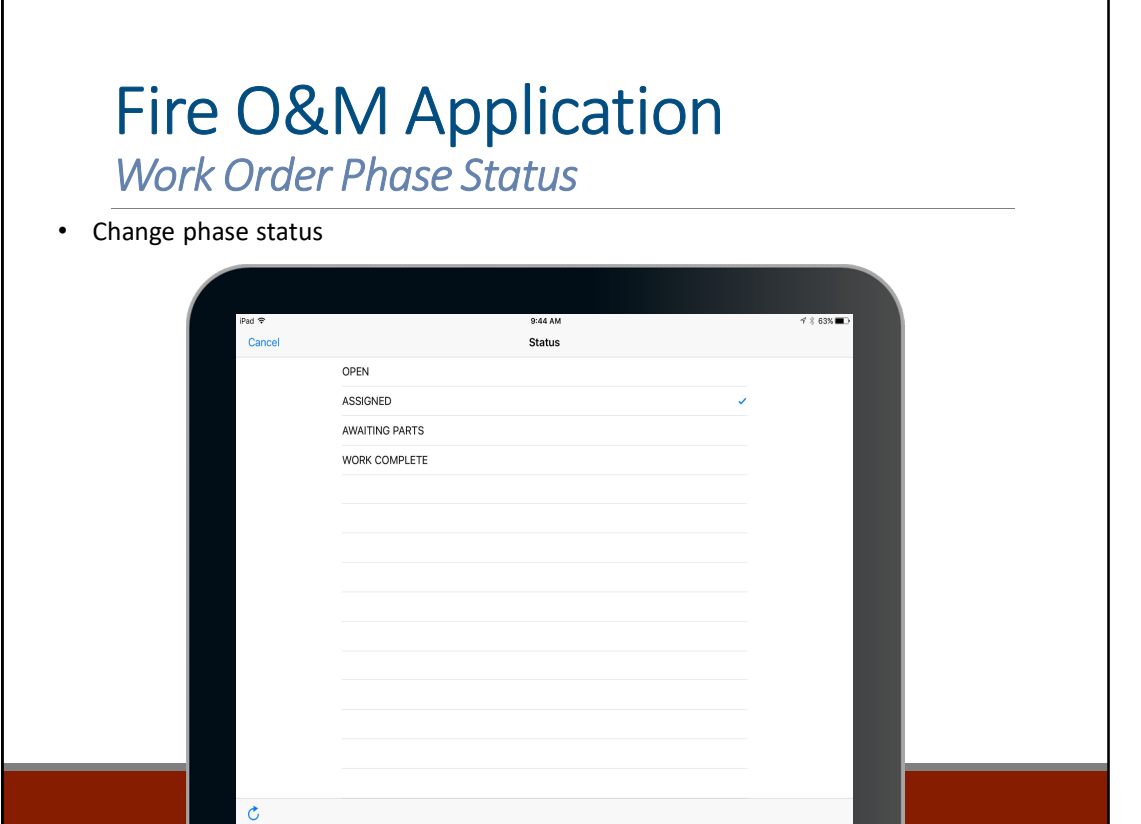

**Notes** 

Technicians can change the Phase status in the app by selecting the status field.

The options available for technicians are shown above.

Once a status is selected, Fire will return to the screen with the selected assignment information.

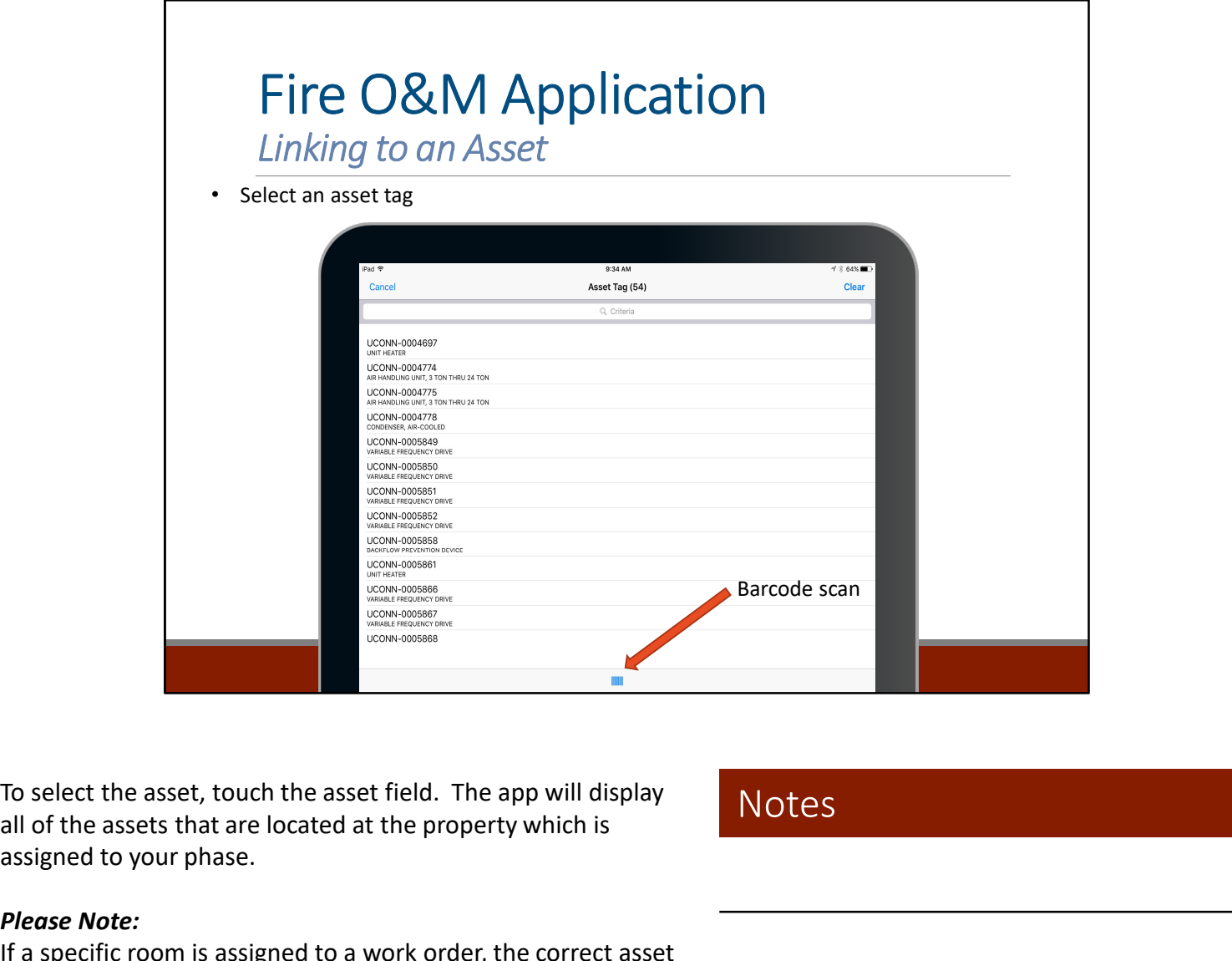

all of the assets that are located at the property which is assigned to your phase.

## **Notes**

### Please Note:

If a specific room is assigned to a work order, the correct asset may not be a selection option if it is located in a different room. For example, a work order is entered for a "too cold call" in room 300A. The technician traces the problem to an air handler unit in room 310. This would require the technician to create a new phase under the same work order specifying the location as 310, in order to link the work with the correct air handler in 310. To select the asset, touch the asset field. The app will display<br>
all of the assets that are located at the property which is<br> **Please Note:**<br> **Please Note:**<br> **Please Note:**<br> **Please Note:**<br> **Please Note:**<br> **Please Note:**<br>

If there is a UCONN barcode present, you can scan that by you see your asset, select it and Fire will return to the phase view.

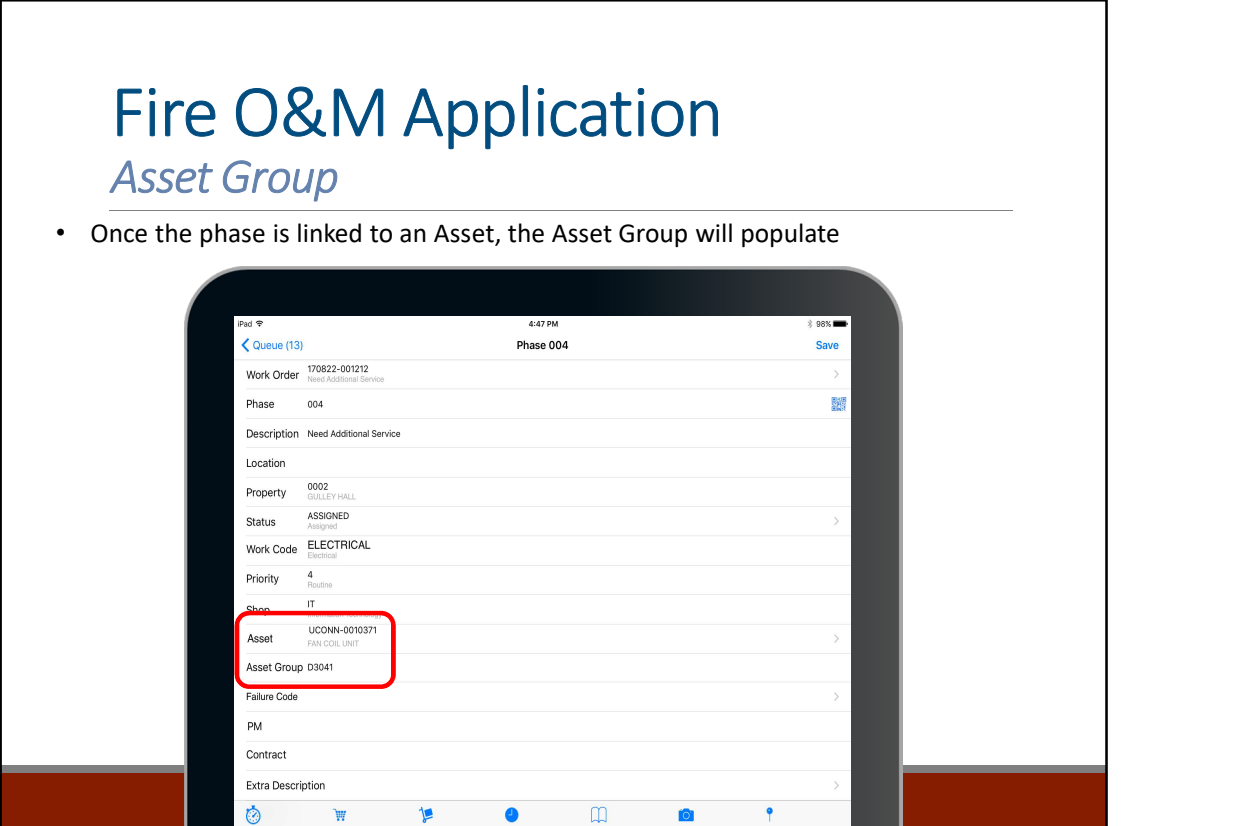

Once the asset is selected, the Asset Group field will populate based on the standard linked to the Asset.

The Asset Group field should be populated with the corresponding Uniformat II standard.

For example, in the image shown above, a Fan Coil Unit was selected, which is linked to the D3041 classification.

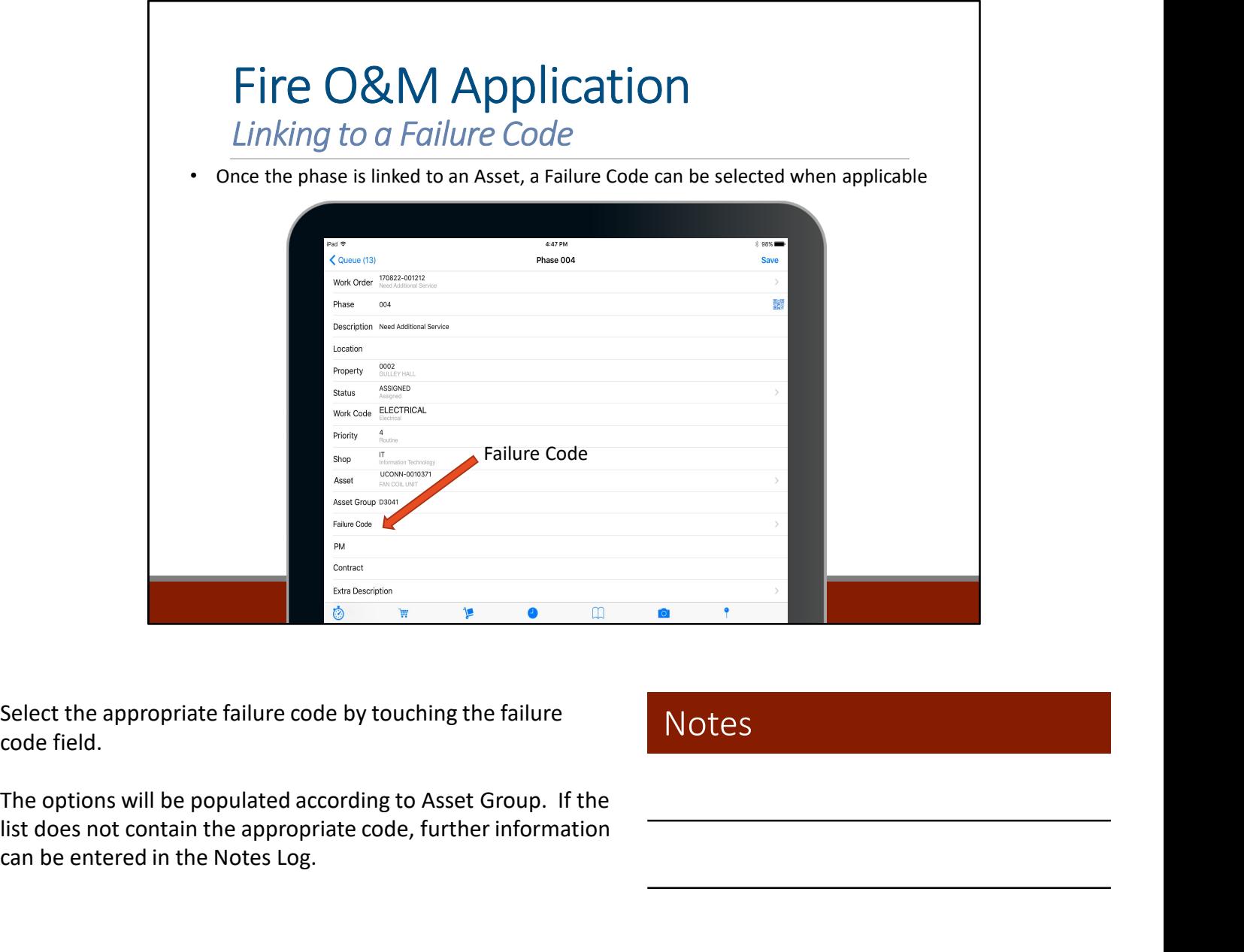

Select the appropriate failure code by touching the failure code field.

Notes

list does not contain the appropriate code, further information can be entered in the Notes Log.
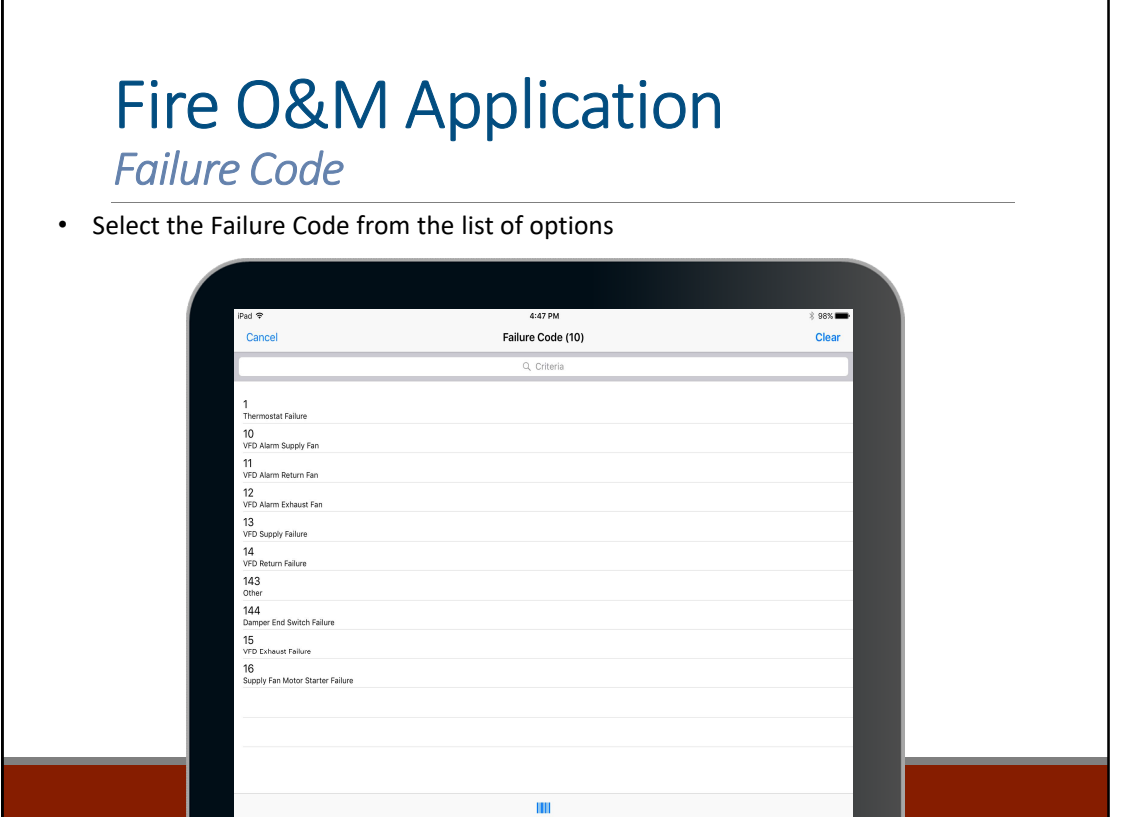

Select the appropriate Failure Code from the list of options by selecting the Failure Code field. The list of options will be provided based on the Asset linked to the work order.

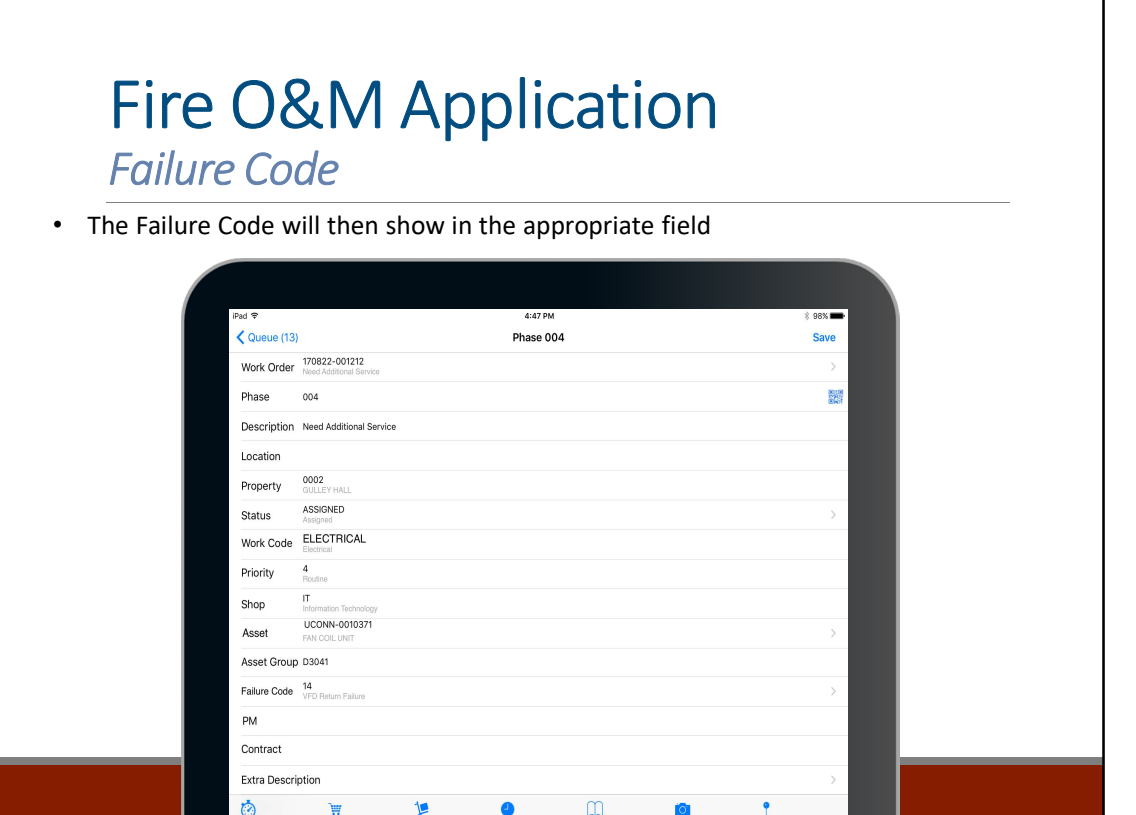

The Failure Code selected will appear in the corresponding field. For example, code 14 VFD Return Failure was selected for this phase in the image above.

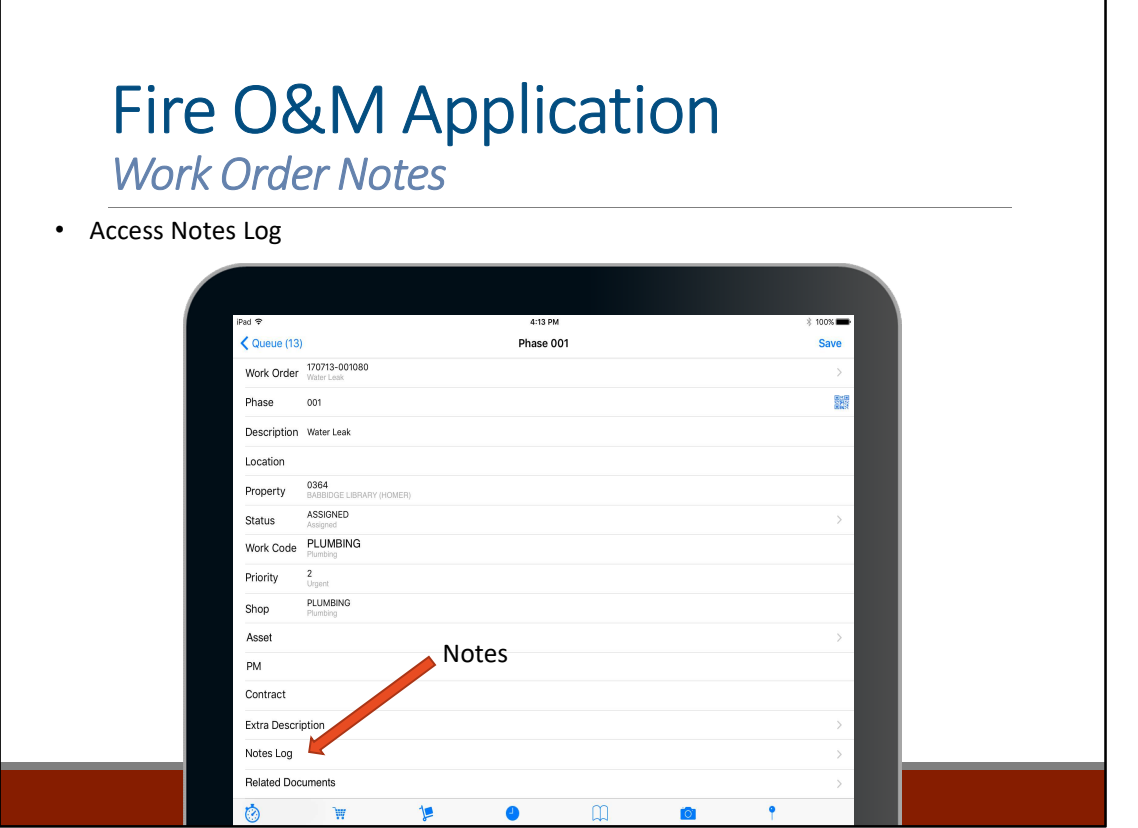

Notes can be entered by selecting the Notes Log from the Phase screen.

Notes can be typed in or technicians can use the speech to text feature by selecting the microphone to the left of the space bar.

When notes are finished, touch Save in the upper, right hand corner.

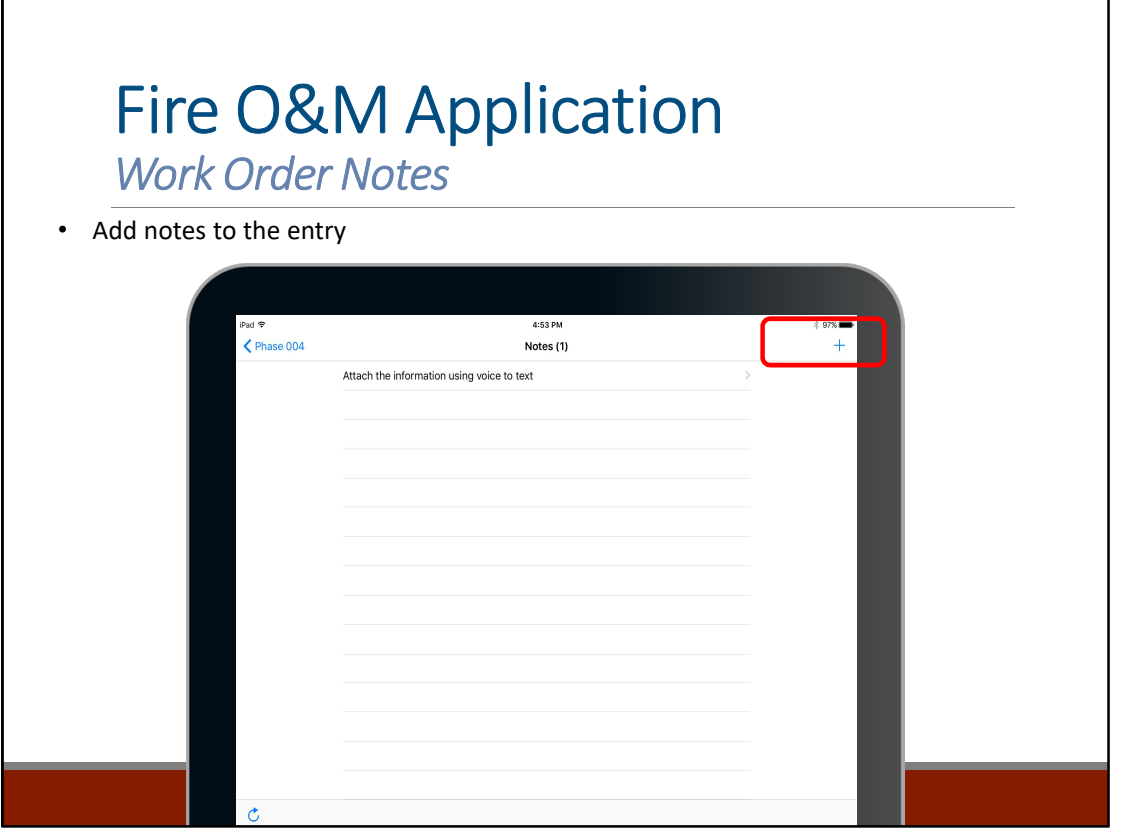

After clicking the Notes Log field, click on the plus sign in the upper right corner of the screen to add notes.

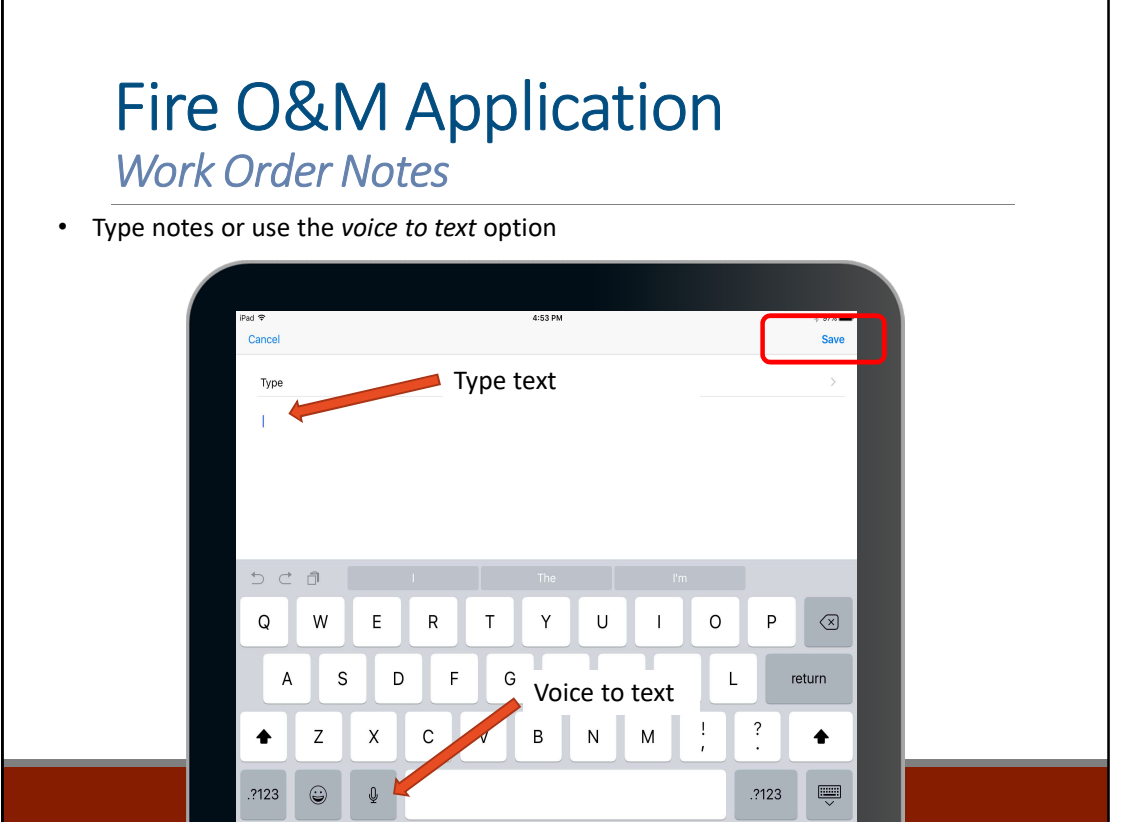

Enter the notes by manually typing, or by clicking on the microphone button for the voice to text feature. Once the notes are complete, save the entry.

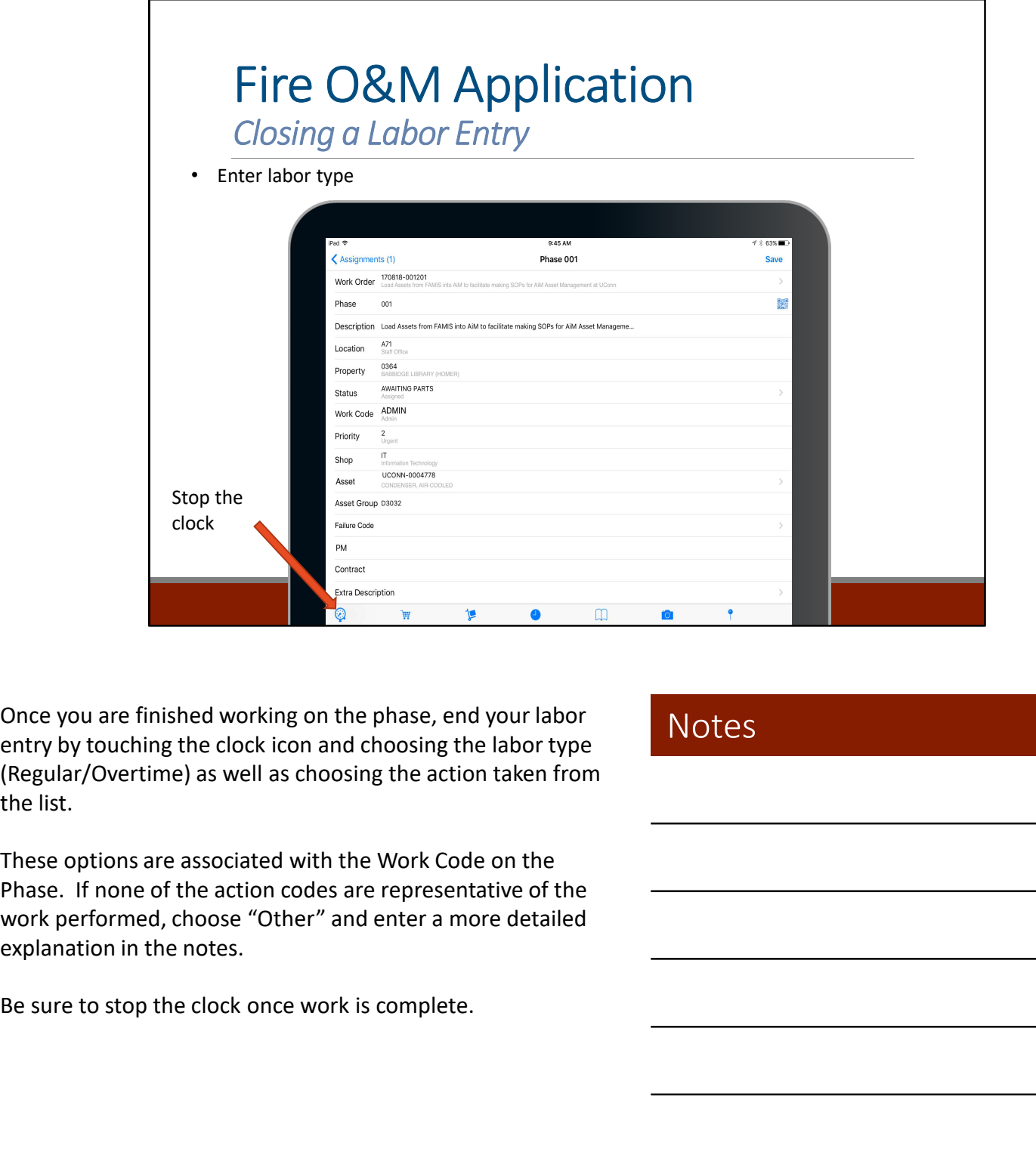

Once you are finished working on the phase, end your labor entry by touching the clock icon and choosing the labor type (Regular/Overtime) as well as choosing the action taken from the list.

These options are associated with the Work Code on the work performed, choose "Other" and enter a more detailed explanation in the notes.

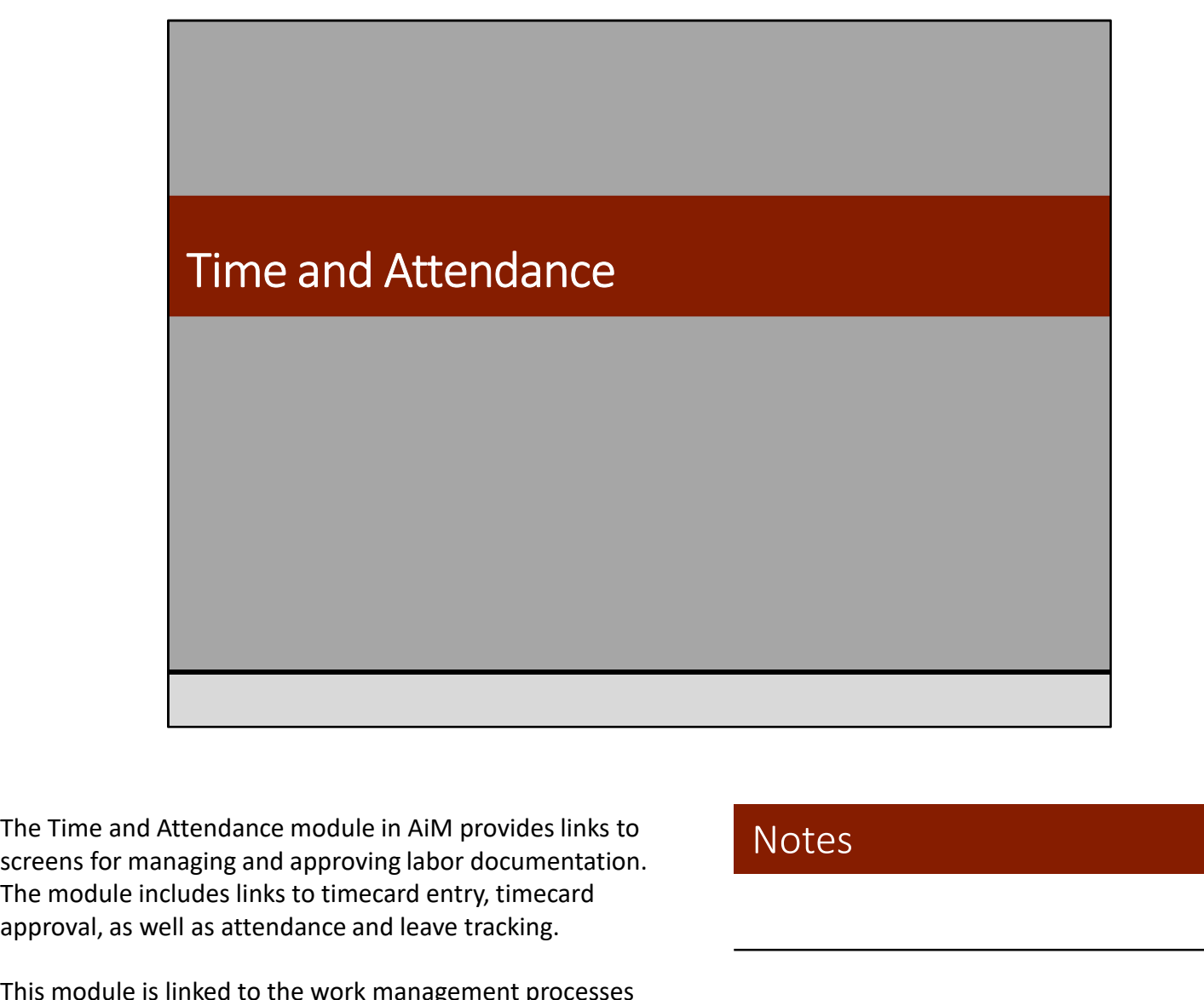

screens for managing and approving labor documentation. The module includes links to timecard entry, timecard approval, as well as attendance and leave tracking.

This module is linked to the work management processes covered in this training because the timecard information can be populated based on the shop person selected in work order phases.

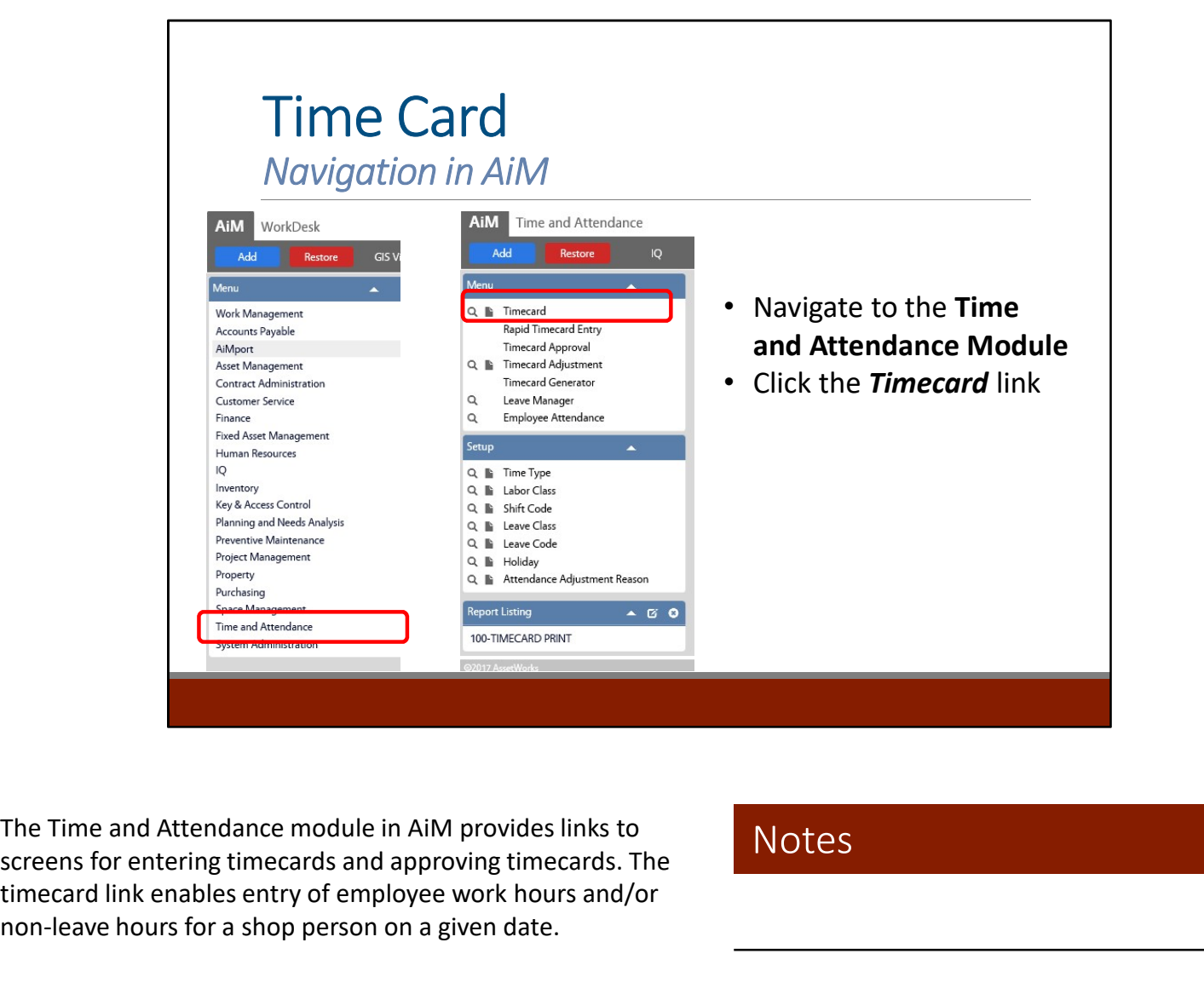

screens for entering timecards and approving timecards. The timecard link enables entry of employee work hours and/or non-leave hours for a shop person on a given date.

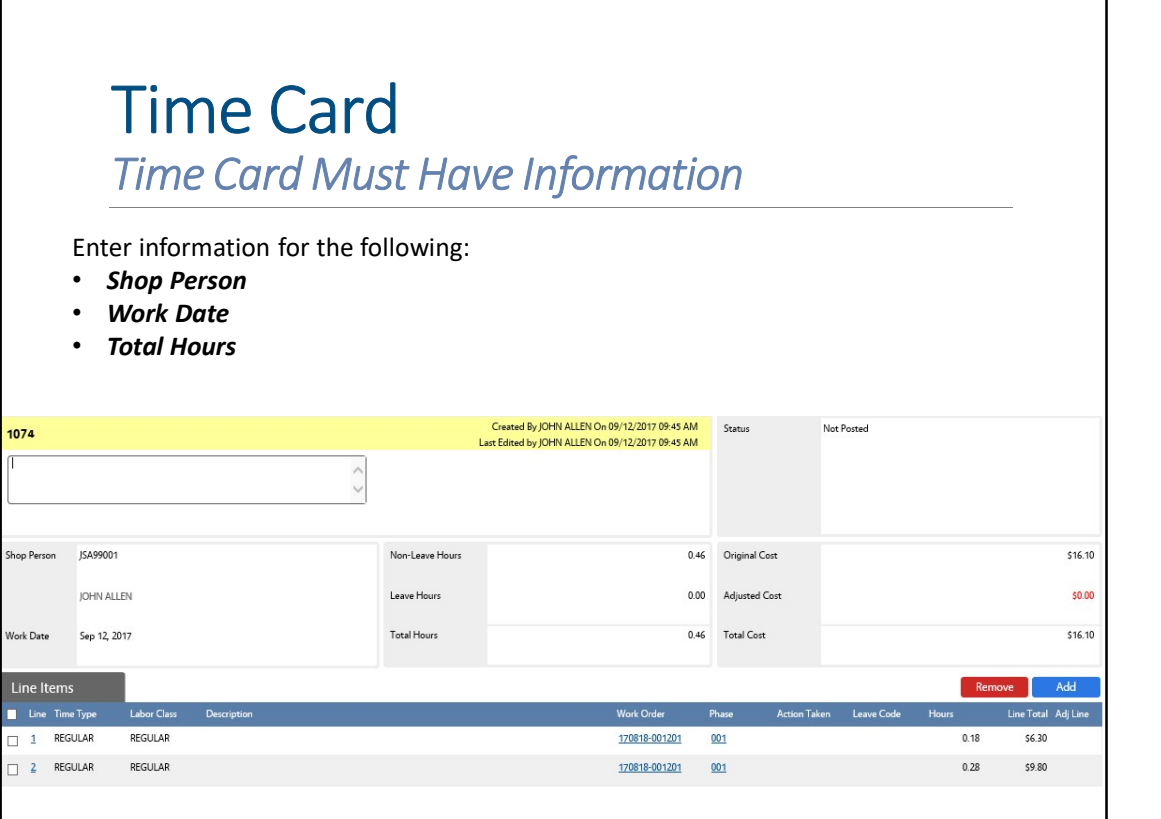

- Shop Person: The Shop Person identifies the employee identification code and name for which the timecard is being entered on a specific work date. There may only be one timecard record per employee per day. The timecards will be populated with information for each shape person be populated with the timecard is<br>time time of the shape of the populated with the timecard is<br>being entered on a specific work date. There may only be
- Total Hours: This field represents a roll up of labor hours from the timecard line items associated to the timecard parent record.
- Total Cost: This field represents a roll up of the total costs from the timecard line items associated to the timecard parent record.

shop person based on work orders they have completed throughout the day.

# Time Card Time Card Status Descriptions

• The Timecard Line Item Screen enters new timecards, or to edit existing timecards that have not yet been approved. Detailed timecard fields are provided for data entry including the shop person, work order, phase, time type and labor hours.

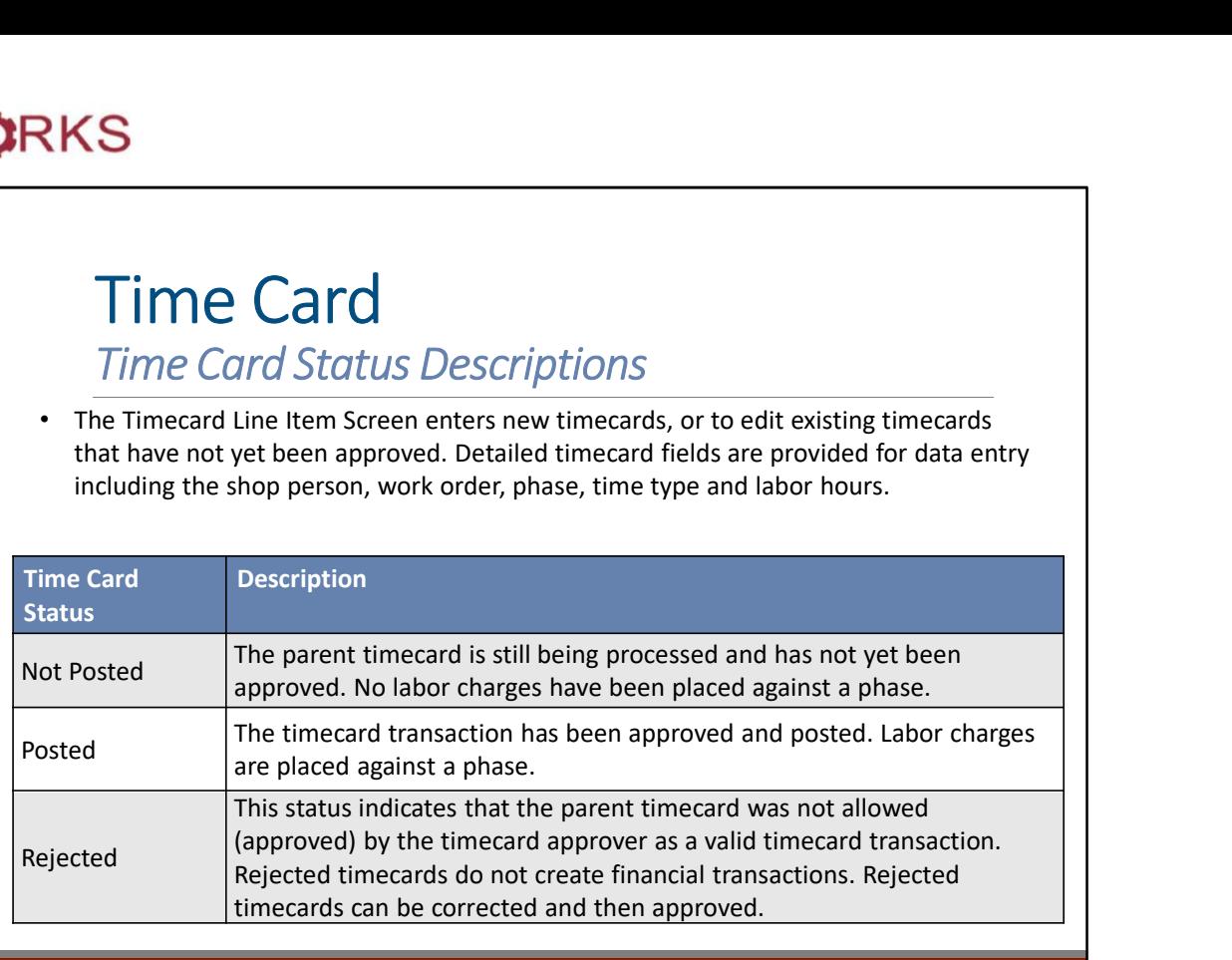

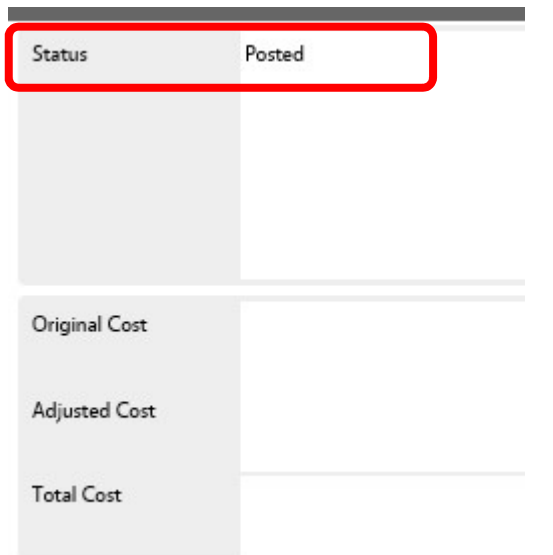

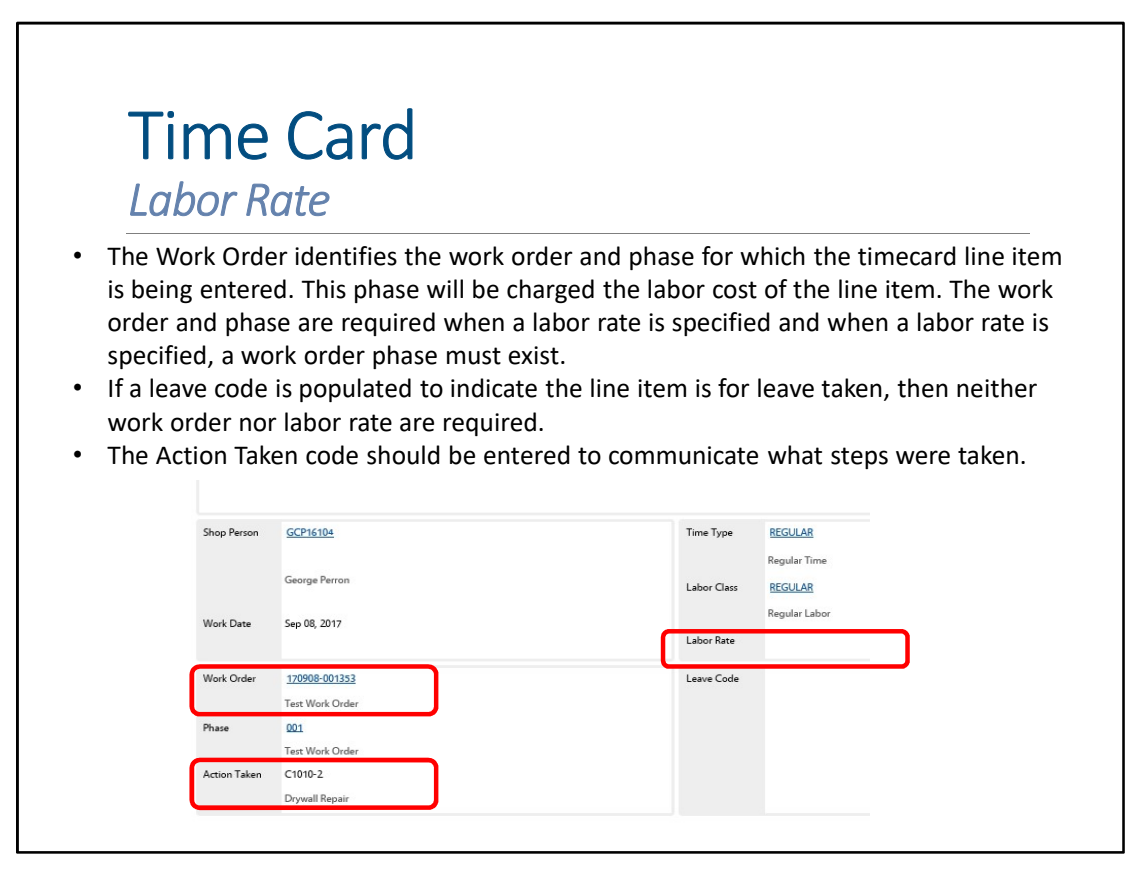

- Labor Rate: identifies the combination of time type and labor class, which determines the billing rate for this particular timecard line item. The line item requires either labor rate information or a leave code to specify leave (but not both; only one can be entered). The time type and labor class can default from the employee profile header if populated.
- Line Totals: identifies total hours of work (or leave) for the line item. If the time either type or leave code specify start/stop time validation, then a start time and a stop time appear and are required. The calculated difference between the start time and stop time populate the required hours field.
- **Timecard Totals:** identifies the sum of non-leave (work) hours and leave hours for all line items on the timecard. This is useful to identify quickly whether or not the timecard line item details total a full and complete workday. The totals are calculated when the record is saved.

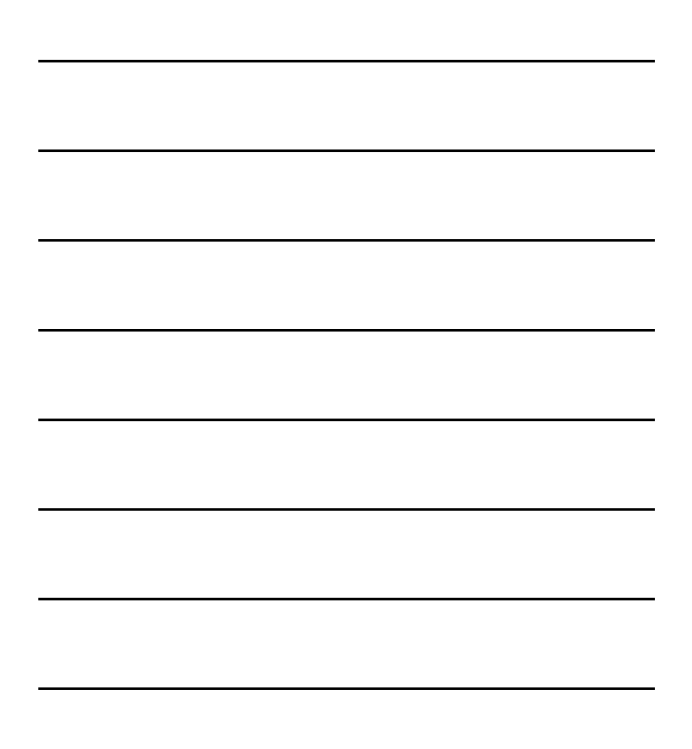

#### Time Card Rapid Timecard Entry AiM Time and Attendance Red • Enters multiple timecards quickly from a template based on a combination of work date, shop person, time type, leave code, and work order/phase. **Rapid Timecard Entry** • Action taken and hours fields are also included on each O<sub>B</sub> **Timecard Adjustment Timecard Generator** template line.  $\alpha$ Leave Manager • Whenever the Add Icon is clicked, the template Employee Attendance  $\Omega$ combination is replicated as detail records below the gray template portion of the screen. Q la Time Type Q la Labor Class Q la Shift Code Q lli Leave Class Q li Leave Code Q lli Holidav Q Illa Attendance Adiustment Reason Report Listing  $\sim$  6 0 100-TIMECARD PRINT

The Rapid Timecard Entry Screen enters multiple timecard records quickly in a single entry screen. A simple template loader is provided to enter additional timecards based on a combination of work date, shop person, and work order/phase number.

A popular template combination is to enter a single work date and a single shop person and then add lines to the timecard to complete the 8-hours (or a full workday) for that day, for that worker. The work order/phase numbers (or leave code) on each line, are then quickly modified (or entered using the zoom feature) as necessary.

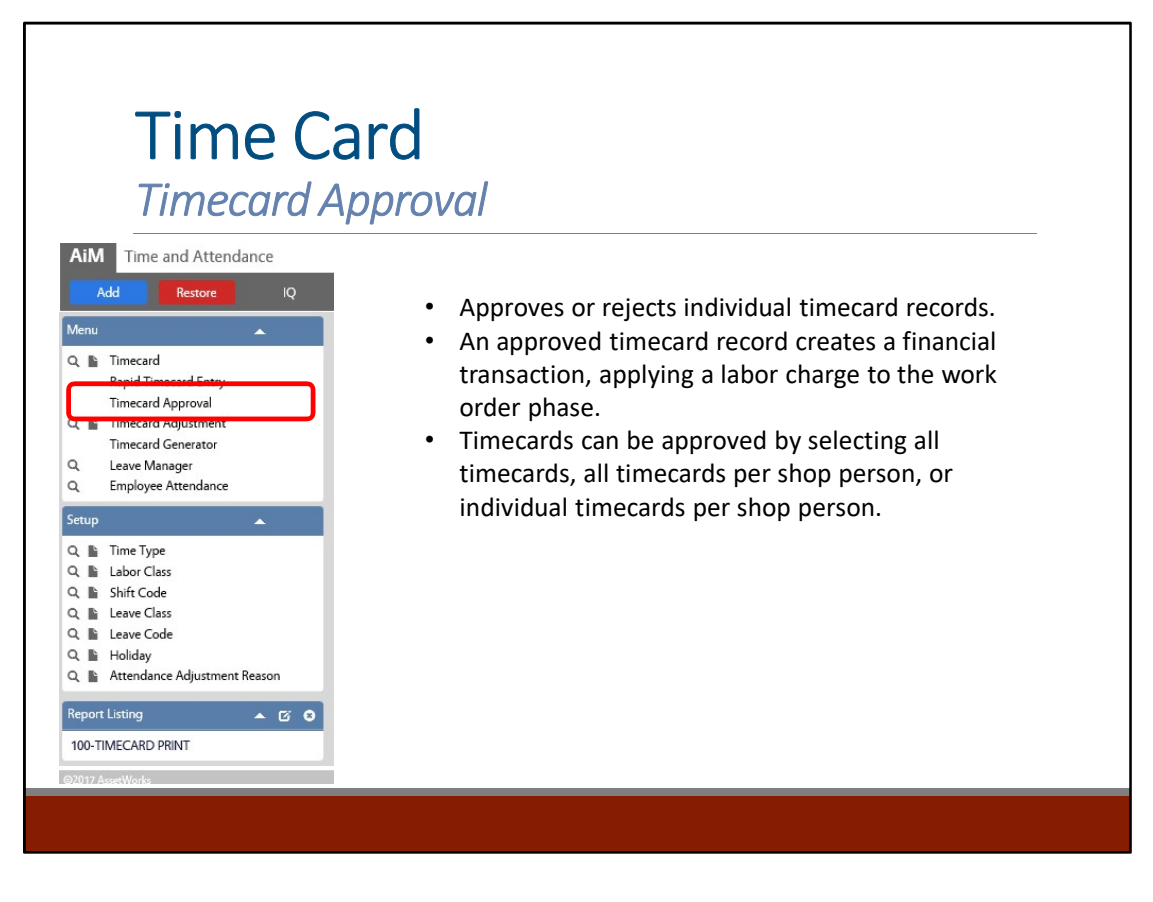

Timecard details are available through the timecard transaction identification code hyperlink.

Use the Refresh Icon to reset the returned search results after eligible timecards are approved.

Users can select the Approve or Reject buttons to approve or reject line items, and the Error Log hyperlink to view an error log should a transaction fail.

#### Time Card Timecard Adjustments AiM Time and Attendance Restore • Timecard Adjustment Screen corrects, updates, or otherwise L. modifies the line item details of an approved timecard. Q lli Timecard • Timecards, once approved, cannot be edited. The only **Ranid Timecard Entry** option to correct posted quantities with an adjustment on Q **Ili** Timecard Adjustment the line item is to decrease the number of hours, which can **TEMPLES ENTERT**  $\Omega$ Leave Manager be adjusted to zero. To add hours to a timecard, create a Employee Attendance  $\Omega$ new timecard line item entry. • Timecard adjustments only modify posted (approved) Q la Time Type records Q la Labor Class Q li Shift Code Q **Ili** Leave Class Q li Leave Code Q lli Holidav Q | Attendance Adjustment Reason Report Listing  $\sim$  6 0 100-TIMECARD PRINT

Each line item is auto populated directly from the original timecard. The only field that is available for update on the existing transaction is the Adjust Hours field. The only option available in the Adjust Hours field is to decrease hours from the existing number.

If a user wants to add hours or subtract more hours, the Add Icon must be clicked. This will create a new line item record where the work order/phase is required and added or subtracted transactions are allowed.

The totals of all line item adjustments roll up to the timecard adjustment header record in the Adjusted Cost and Total Hours fields.

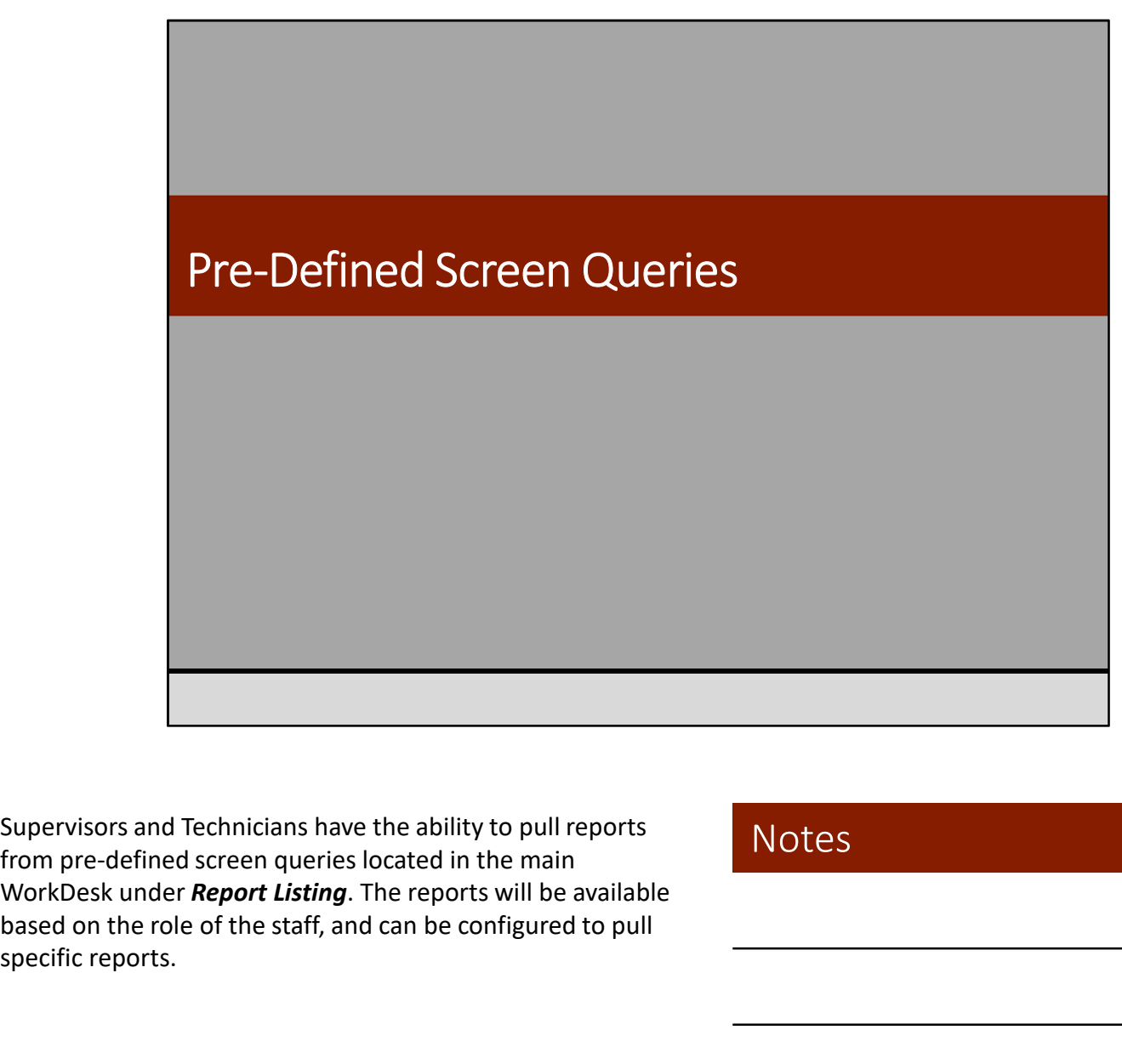

Supervisors and Technicians have the ability to pull reports based on the role of the staff, and can be configured to pull specific reports.

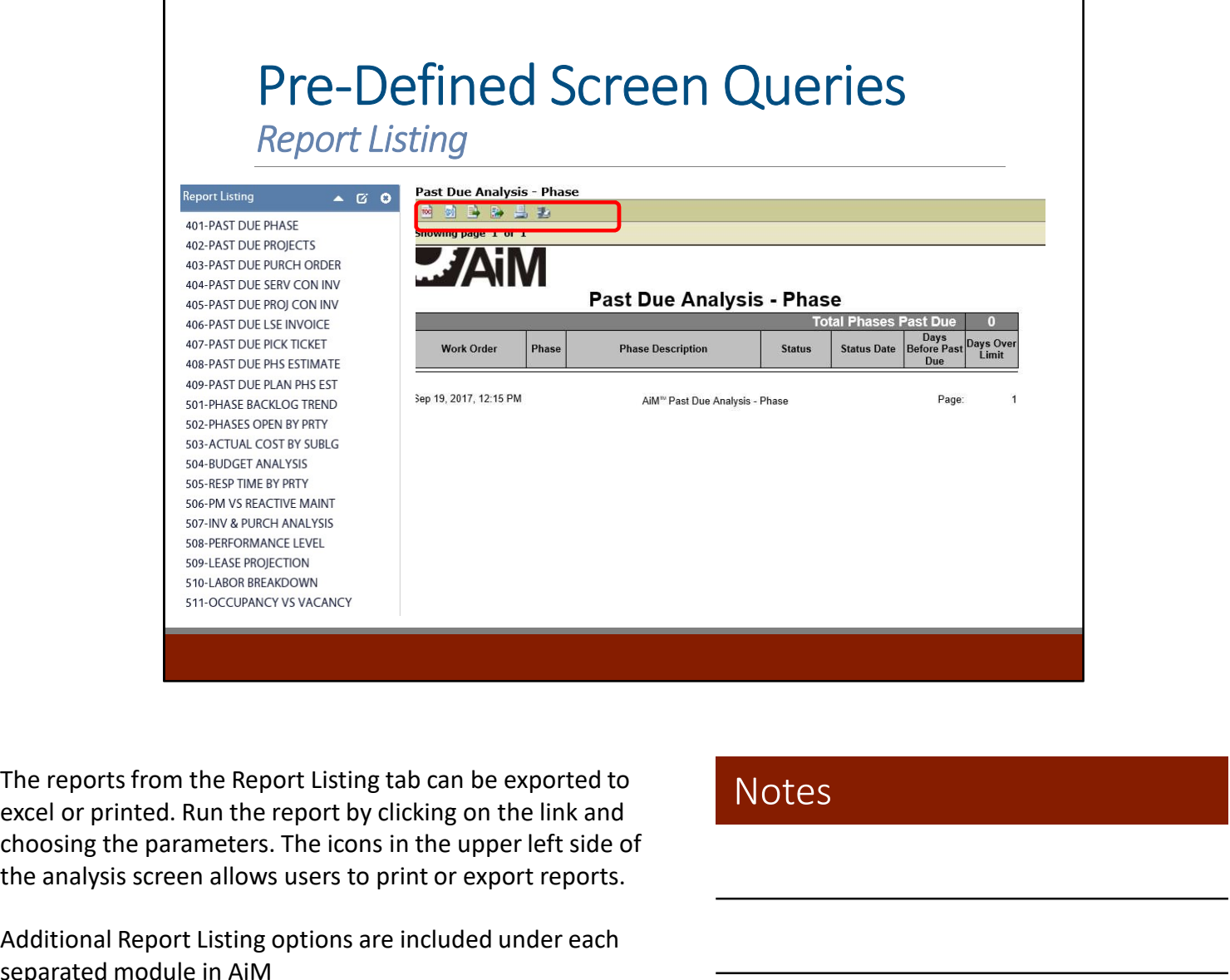

choosing the parameters. The icons in the upper left side of the analysis screen allows users to print or export reports. Experimentative<br>
So-tax motecons solutions that the control of the control of the control of the control of the control of the<br>
excel or printed. Run the report by clicking on the link and<br>
choosing the parameters. The ico EXECUTE THE PROCUPINCYS WEAK THE PROOF SHOWER THE PROOF SHOWER THE PROOF SHOWER THE PROOF PROOF SHOWER THE PROOF OR PROOF THE PROOF OR DRIVING THE PROOF OR DRIVING DRIVING DRIVING DRIVING DRIVING DRIVING DRIVING DRIVING DR The reports from the Report Listing tab can be exported to<br>excel or printed. Run the report by clicking on the link and<br>choosing the parameters. The icons in the upper left side of<br>the analysis screen allows users to print The reports from the Report Listing tab can be exported to<br>
excel or printed. Run the report by clicking on the link and<br>
choosing the parameters. The icons in the upper left side of<br>
the analysis screen allows users to pr The reports from the Report Listing tab can be exported to<br>excel or printed. Run the report by clicking on the link and<br>choosing the parameters. The icons in the upper left side of<br>the analysis screen allows users to print The reports from the Report Listing tab can be exported to<br>excel or printed. Run the report by clicking on the link and<br>choosing the parameters. The icons in the upper left side of<br>the analysis screen allows users to print The reports from the Report Listing tab can be exported to<br>
excel or printed. Run the report by clicking on the link and<br>
choosing the parameters. The icons in the upper left side of<br>
the analysis screen allows users to pr The reports from the Report Listing tab can be exported to<br>
excel or printed. Run the report by clicking on the link and<br>
choosing the parameters. The icons in the upper left side of<br>
the analysis screen allows users to pr excel or printed. Run the report by clicking on the link and<br>choosing the parameters. The icons in the upper left side of<br>the analysis screen allows users to print or export reports.<br>Additional Report Listing options are i choosing the parameters. The icons in the upper left side of<br>the analysis screen allows users to print or export reports.<br>Additional Report Listing options are included under each<br>separated module in AiM<br>Examples of common

Additional Report Listing options are included under each separated module in AiM

Examples of commonly used report include the following depending on the employee's role:

- 
- 
- 
- 
- 
- 
- 
- 
- 
- 

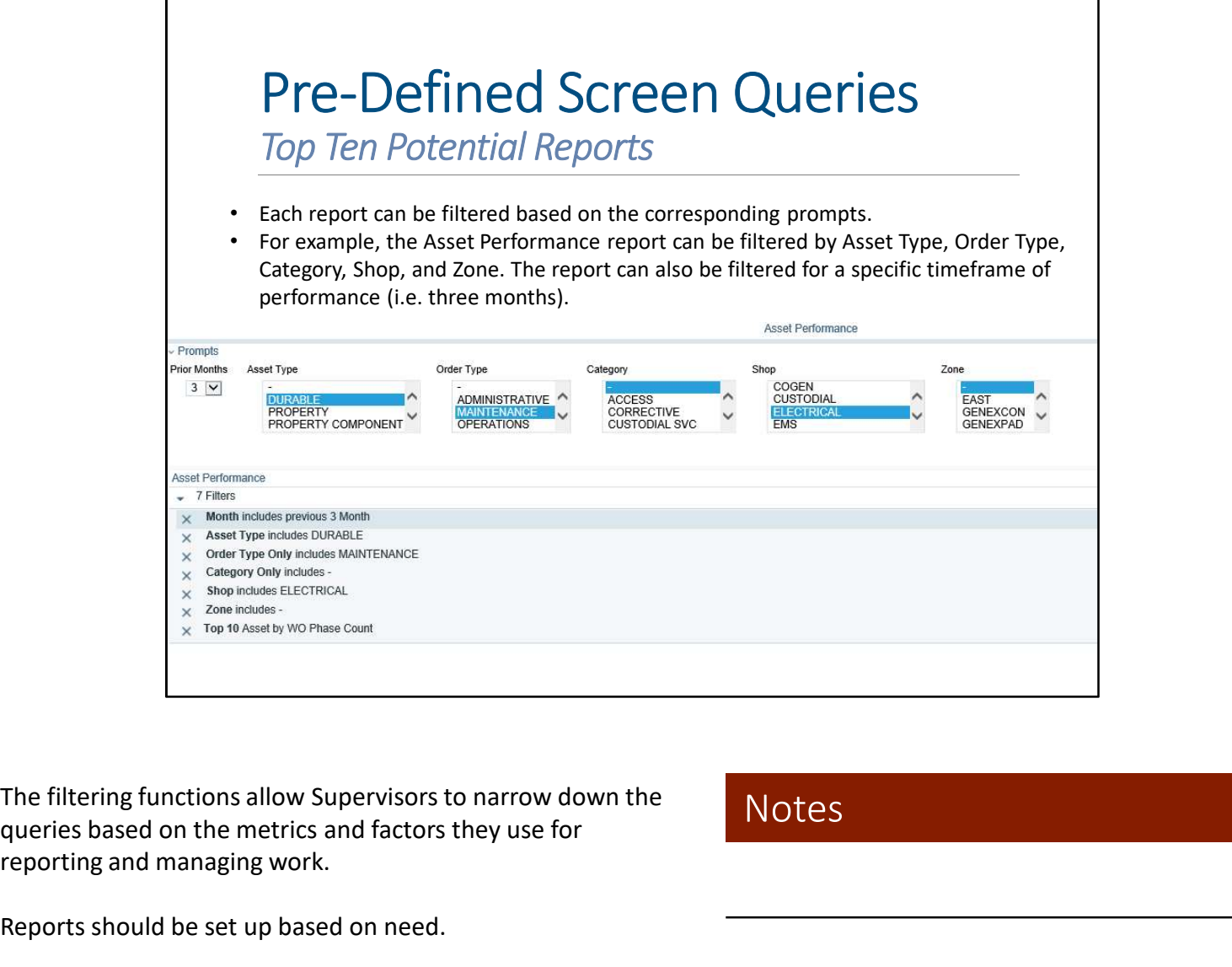

queries based on the metrics and factors they use for reporting and managing work.

### Notes

Reports should be set up based on need.